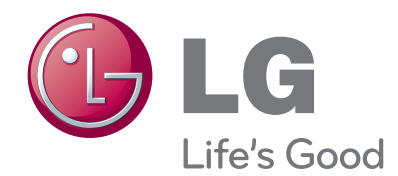

# INSTRUKCJA OBSŁUGI TELEWIZOR LCD

Przed rozpoczęciem korzystania z urządzenia należy uważnie przeczytać niniejszą instrukcję. Po przeczytaniu warto ją zachować do dalszego wykorzystania.

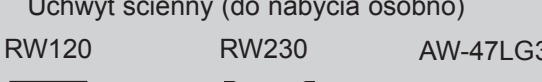

HDMI, logo HDMI i High-Definition Multimedia Interface są znakami handlowymi lub zastrzeżonymi znakami handlowymi HDMI Licensing LLC.

Uchwyt ścienny (do nabycia osobno)

 $(19/22LH2***)$   $(26/32LH2***)$ 

HOMI

AW-47LG30M

(32/37/42LH2\*\*\*)

# **Spis treści**

### **[PRZYGOTOWANIE DO UŻYTKOWANIA](#page-4-0)**

[MODELE TELEWIZORÓW LCD:](#page-4-0)  [19/22/26/32/37/42LH2\\*\\*\\*](#page-4-0) ................................A-1

### **[Podłączanie urządzeń](#page-18-0)  [zewnętrznych](#page-18-0)**

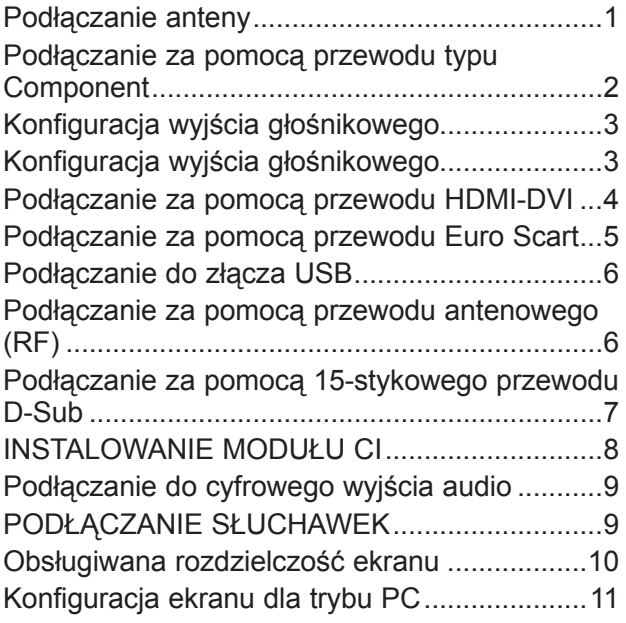

### **[Oglądanie telewizji /](#page-32-0)  [przełączanie programów](#page-32-0)**

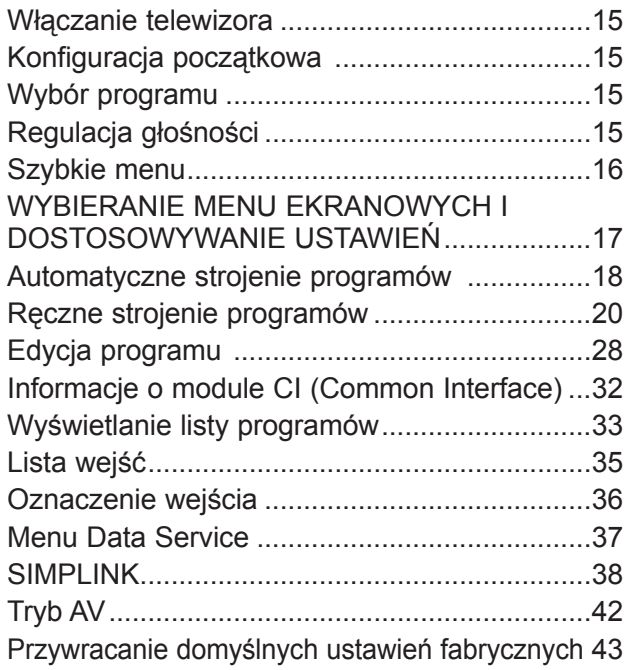

### **Korzystanie z [urządzenia USB](#page-61-0)**

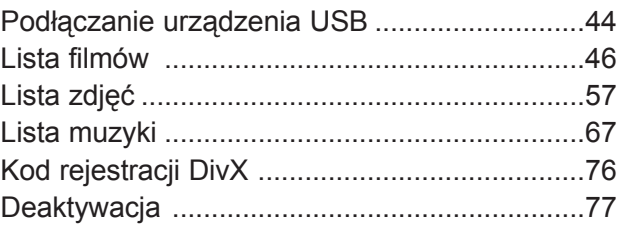

### **[EPG \(elektroniczny przewodnik](#page-95-0) [po programach dostępny](#page-95-0) w try[bie cyfrowym\)](#page-95-0)**

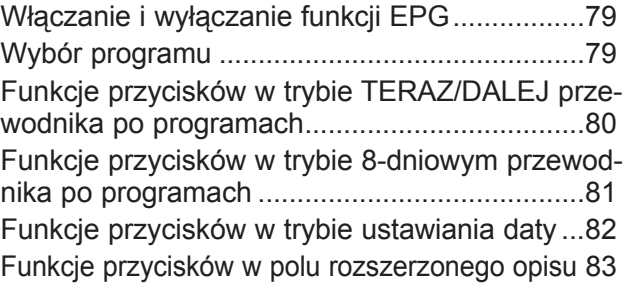

### **[Ustawienia](#page-101-0) obrazu**

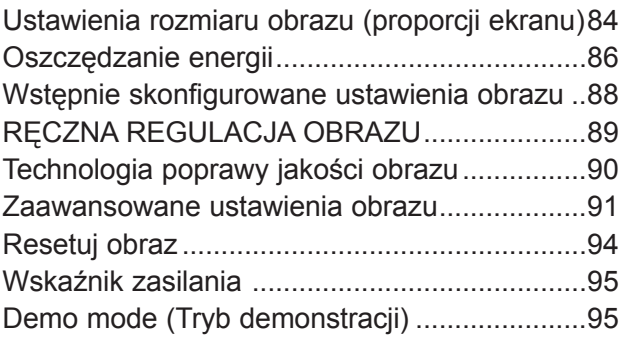

# **SPIS TREŚCI**

## **[Ustawienia dźwięku](#page-113-0) i języków**

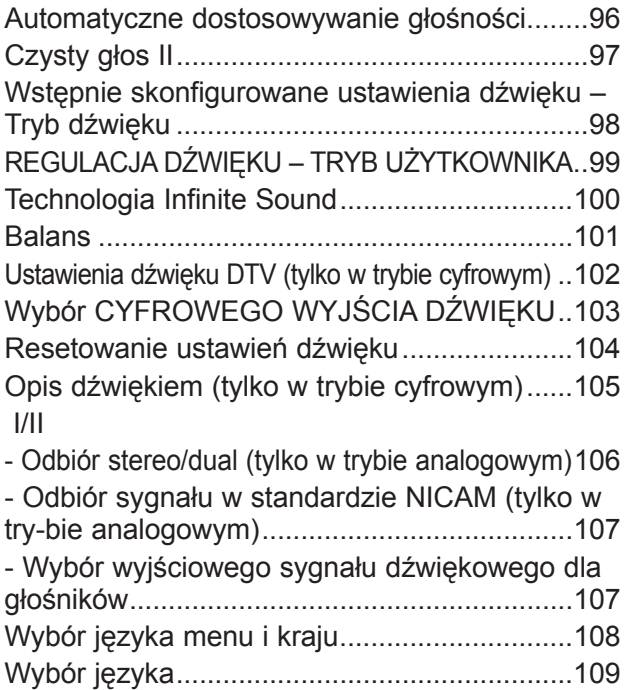

### **[Ustawienia czasu](#page-128-0)**

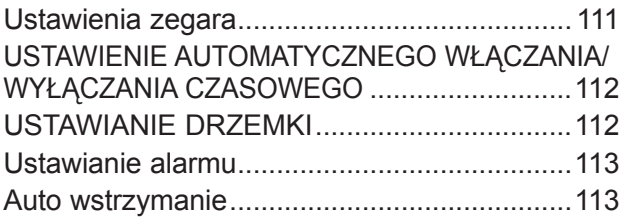

### **[Kontrola rodzicie](#page-131-0)lska / klasyfikacja programów**

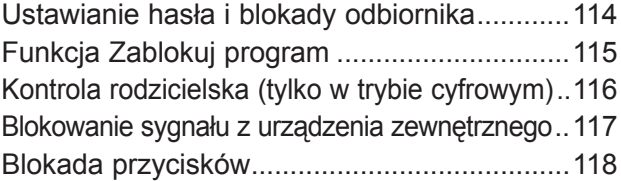

### **[Teletekst](#page-136-0)**

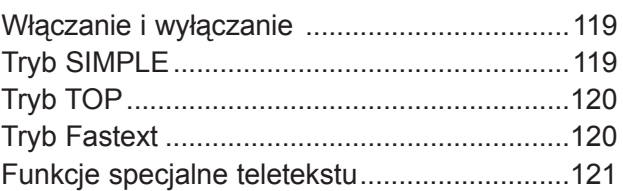

### **[Cyfrowy teletekst](#page-139-0)**

### [TELETEKST W RAMACH USŁUGI CYFROWEJ...122](#page-139-0) [TELETEKST W USŁUDZE CYFROWEJ........122](#page-139-0)

### **[ANEKS](#page-140-0)**

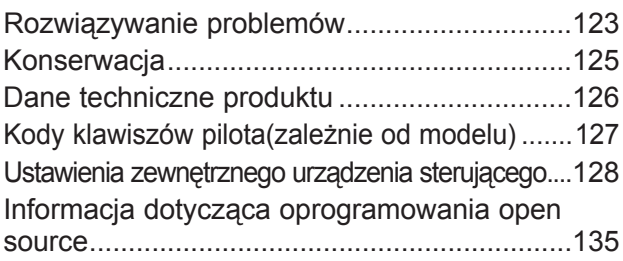

# <span id="page-4-0"></span>**PRZYGOTOWANIE DO UŻYTKOWANIA**

## **MODELE TELEWIZORÓW LCD: 19/22/26/32/37/42LH2\*\*\***

## **Akcesoria**

Przed rozpoczęciem podłączania telewizora należy sprawdzić, czy w zestawie znajdują się następujące akcesoria. W przypadku braku któregokolwiek z nich należy skontaktować się z punktem, w którym kupiono ten produkt.

■ Wygląd poniższych akcesoriów może się różnić od dołączonych do Twojego telewizora.

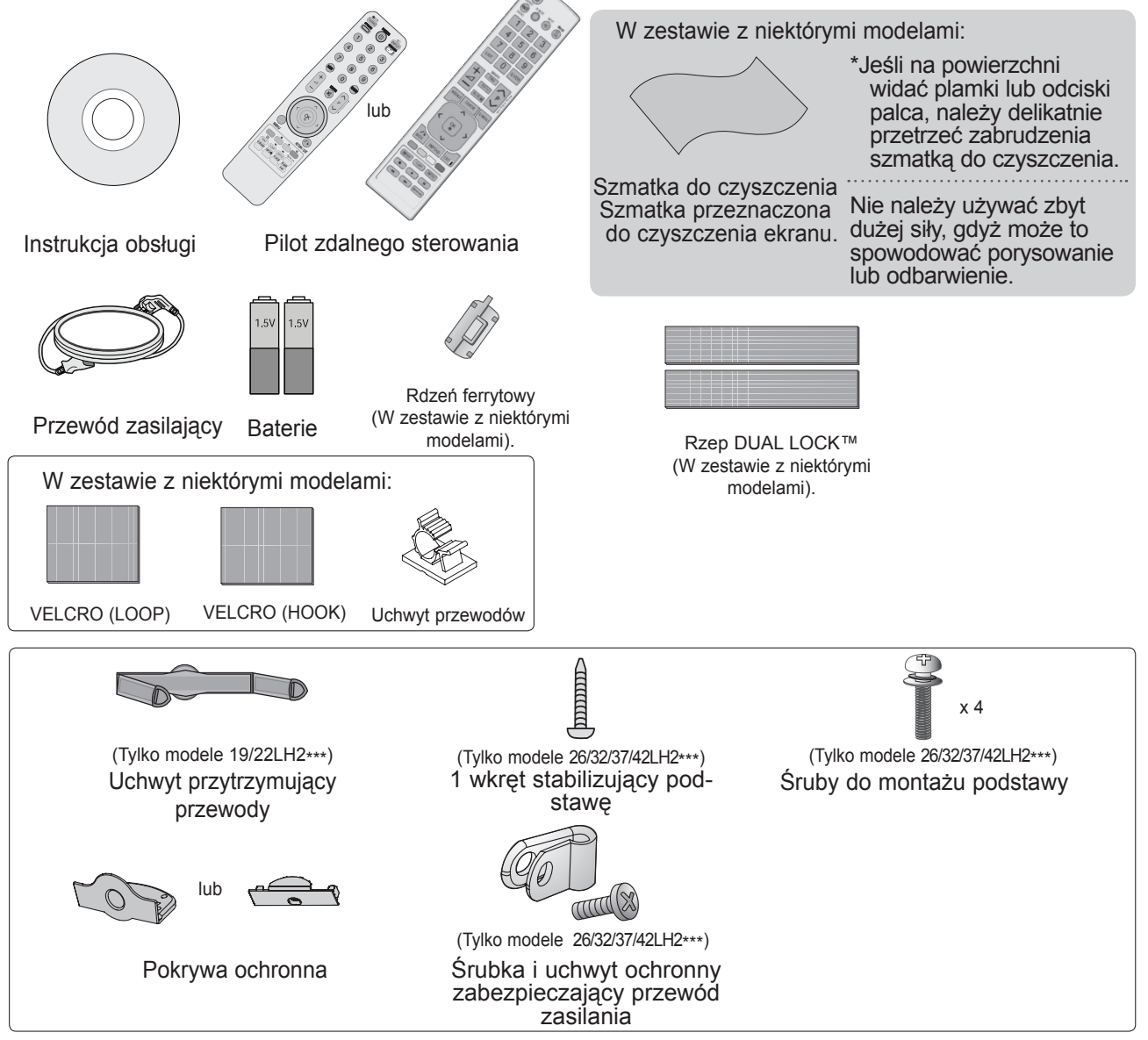

### **Korzystanie z rdzenia ferrytowego (W niektórych modelach ta funkcja jest niedostępna)**

Zastosowanie rdzenia ferrytowego podczas podłączania przewodu zasilającego umożliwia ograniczenia zakłóceń elektromagnetycznych.

W celu zapewnienia najlepszego efektu rdzeń ferrytowy należy umieścić jak najbliżej gniazda zasilania. Załóż w pobliżu wtyczki przewodu.

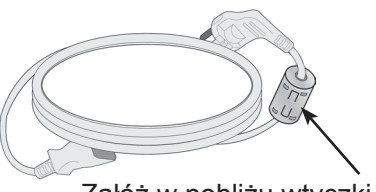

 $A-1$ 

## **przygotowanie do użytkowania**

## **Przyciski sterujące na panelu przednim**

## **UWAGA**

- ►Aby zmniejszyć zużycie energii, można włączyć tryb czuwania telewizora. Jeżeli telewizor nie będzie używany przez dłuższy czas, należy wyłączyć go za pomocą umieszczonego na nim przycisku zasilania, gdyż powoduje to zmniejszenie zużycia energii.
- ►Zużycie energii podczas korzystania z telewizora można znacząco ograniczyć, zmniejszając jasność obrazu. Spowoduje to obniżenie ogólnych kosztów eksploatacji urządzenia.
- Telewizor użytkownika może różnić się od pokazanego na ilustracji.

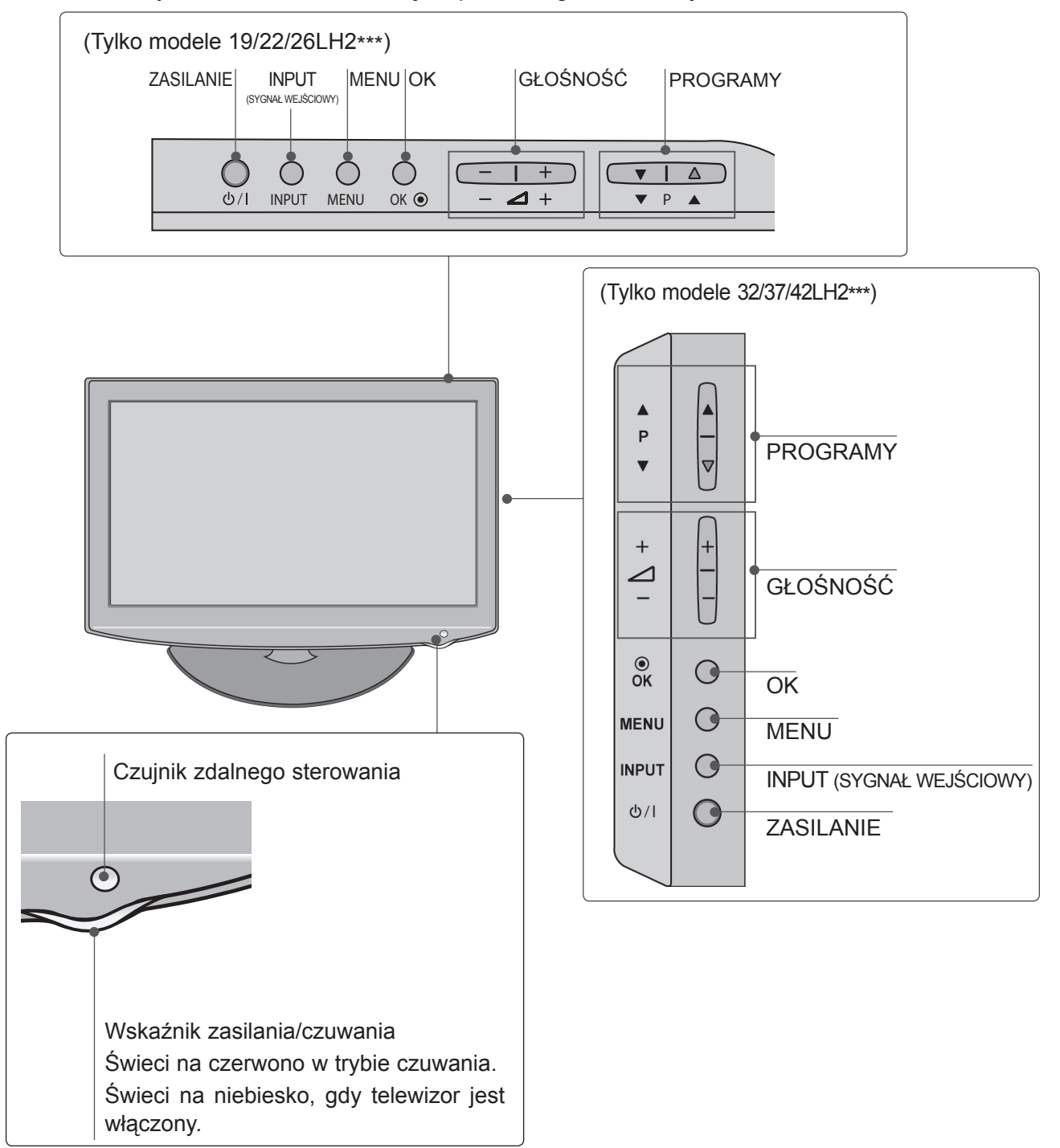

### **Informacje o panelu tylnym 19/22LH2\*\*\***

■ Telewizor użytkownika może różnić się od pokazanego na ilustracji.

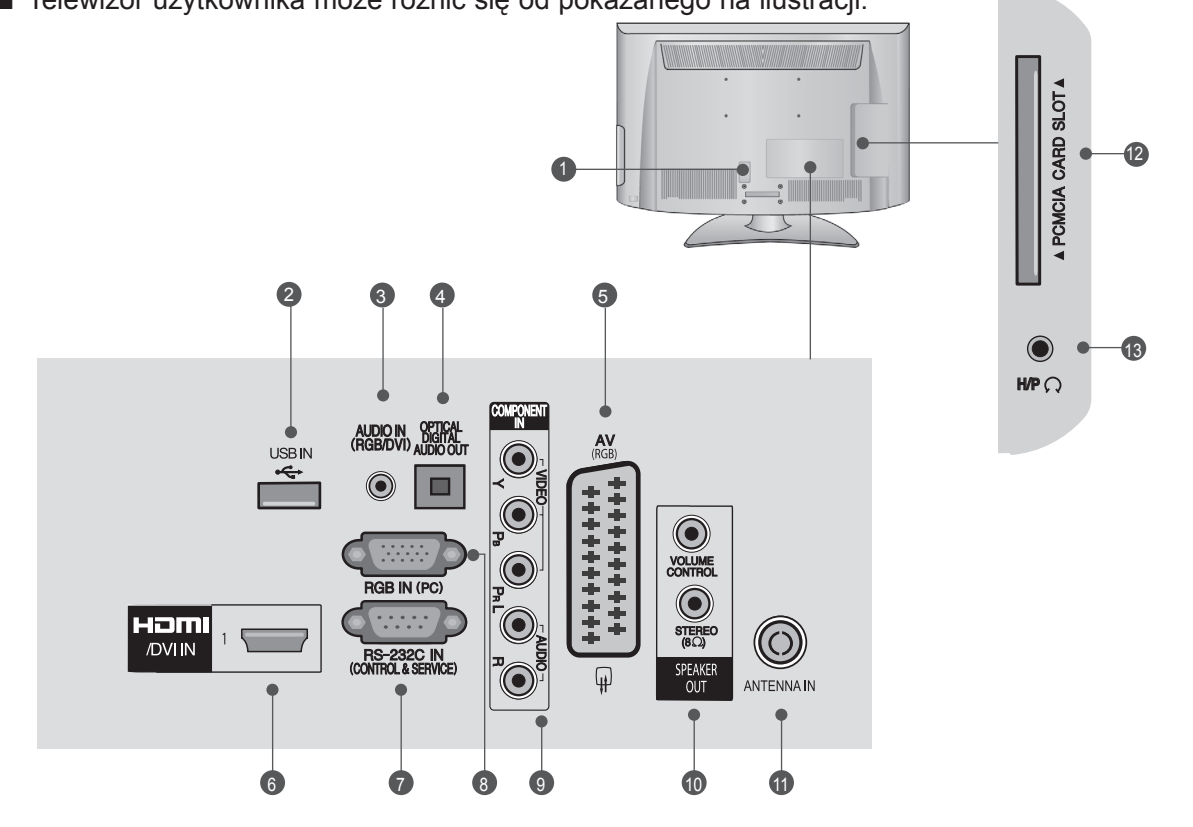

### **Gniazdo przewodu zasilania** 1

Ten telewizor jest zasilany z gniazda sieci elek-<br>trycznej. Wymagane napięcie zasilania jest poda-<br>ne na stronie z danymi technicznymi (► str. 126). Nie wolno podłączać tego telewizora do źródła<br>zasilania prądem stałym.  $\Omega$ 

### **Wejście USB**  2

To gniazdo służy do podłączania urządzeń pamię- ci masowej USB.

### **Wejście audio RGB/DVI** 3

Umożliwia podłączanie sygnału dźwiękowego z komputera lub odbiornika telewizji cyfrowej.

### **Optyczne, cyfrowe wyjście audio**  4

 Umożliwia przesyłanie dźwięku cyfrowego do róż- nego rodzaju urządzeń. Służy do podłączenia cyfrowych urządzeń audio. Wymaga korzystania z optycznego przewodu audio.

## **Gniazdo Euro Scart (AV)**  5

Umożliwia podłączanie urządzeń zewnętrznych<br>wysyłających lub odbierających sygnał za pośrednictwem złącz scart.

### **Wejście HDMI/DVI IN** 6

Umożliwia podłączanie źródeł sygnału HDMI do<br>złącza HDMI IN lub sygnału DVI (wideo) do złącza HDMI/DVI za pomocą przewodu DVI-HDMI.

### **PORT WEJ ŚCIOWY RS-232 (STERO WAN IE I OBSŁUGA SER WISOWA)** RJP  $\bullet$

Umożliwia podłączenie do portu RS-232C kompu-<br>tera PC.

Ten port jest wykorzystywany w trybie serwiso-VOLUME CONTROL

### **9 Wejście RGB IN**

Służy do podłączenia sygnału wyjściowego przesyłańego z komputera.

### **Wejście sygnału Component** 9

Umożliwia podłączanie urządzeń audio/wideo przesyłających sygnał w standardzie Component.

**WYJ ŚCIE GŁOŚNIKOWE (STEREO )** 10 **Niniejsze złącze umożliwia podłączenie zewnętrznego głośnika.**

### **Wejście antenowe**

Umożliwia podłączenie anteny lub przewodu tele- wizji kablowej.

### **B** Gniazdo karty PCMCIA

W gnieździe **PCMCIA CARD SLOT** można umieścić moduł CI. (Ta funkcja może być niedostępna w niektórych<br>krajach).

### **63 GNIAZDO SŁUCHAWKOWE**

Niniejszy port pozwala na podłączenie słuchawek.

## **przygotowanie do użytkowania**

## **26/32/37/42LH2\*\*\***

■ Telewizor użytkownika może różnić się od pokazanego na ilustracji.

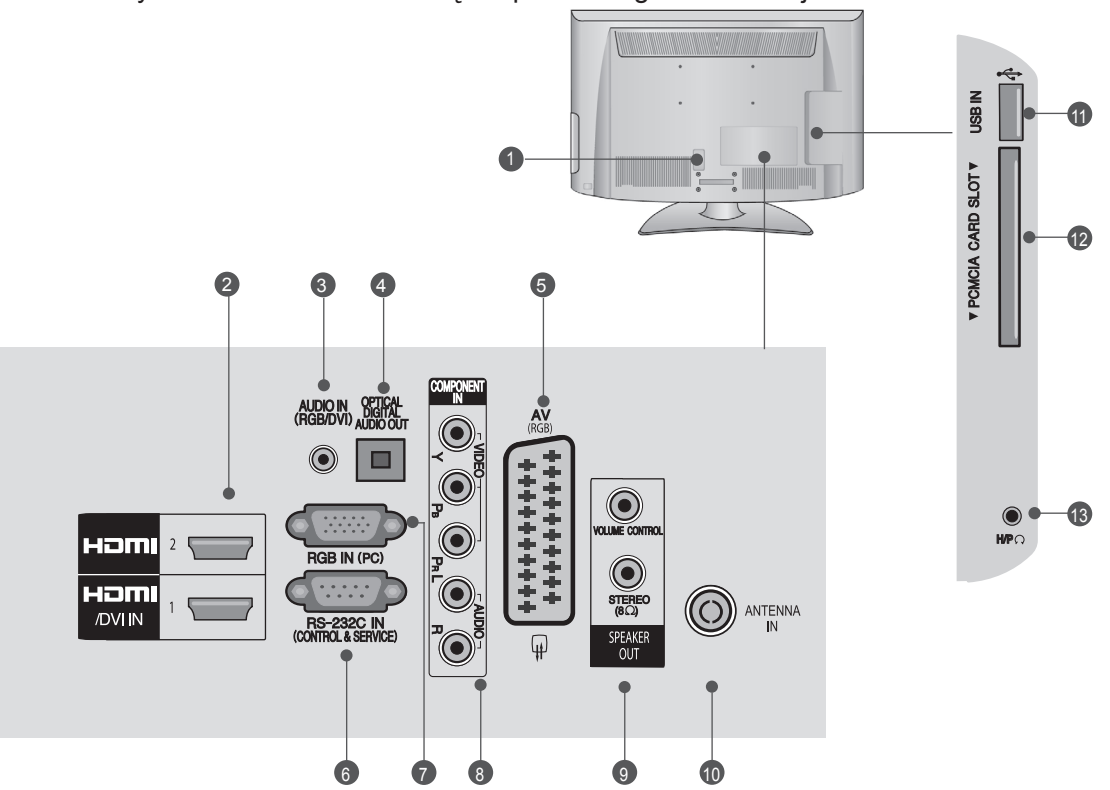

### $\bullet$

**Gniazdo przewodu zasilania** Ten telewizor jest zasilany z gniazda sieci elek-<br>trycznej. Wymagane napięcie zasilania jest poda-<br>ne na stronie z danymi technicznymi (► str. 126). Nie wolno podłączać tego telewizora do źródła<br>zasilania prądem stałym.

### **Wejście HDMI/DVI IN** 2

 Umożliwia podłączanie źródeł sygnału HDMI do złącza HDMI IN lub sygnału DVI (wideo) do złą-<br>cza HDMI/DVI za pomocą przewodu DVI-HDMI.

### $\bullet$  Wejście audio RGB/DVI

Umożliwia podłączanie sygnału dźwiękowego z komputera lub odbiornika telewizji cyfrowej.

### **Optyczne, cyfrowe wyjście audio**  4

Umożliwia przesyłanie dźwięku cyfrowego do róż- nego rodzaju urządzeń.

Służy do podłączenia cyfrowych urządzeń audio. Wymaga korzystania z optycznego przewodu audio.

### **Gniazdo Euro Scart (AV)**  5

Umożliwia podłączanie urządzeń zewnętrznych<br>wysyłających lub odbierających sygnał za pośrednictwem złącz scart.

### **PORT WE JŚCIOWY RS-232 (STEROWANIE I OBSŁUGA SERWI SOWA )** 6

Umożliwia podłączenie do portu RS-232C kompu- tera PC.

Ten port jest wykorzystywany w trybie serwiso- wym i hotelowym.

### **Wejście RG B IN**  $\bullet$

Służy do podłączenia sygnału wyjściowego przesyłanego z komputera.

### **Wejście sygnału Component** 8

Umożliwia podłączanie urządzeń audio/wideo przesyłających sygnał w standardzie Component.

## **WY JŚCIE GŁOŚNIKOWE (STEREO )** 9

Niniejsze złącze umożliwia podłączenie zewnętrz- nego głośnika.

### **Wejście antenowe** 10

Umożliwia podłączenie anteny lub przewodu tele- wizji kablowej.

### **Wejście USB**  11

To gniazdo służy do podłączania urządzeń pamię- ci masowej USB.

### **Gniazdo karty PCMCIA** 12

W gnieździe **PCMCIA CARD SLOT** można umieścić moduł CI. (Ta funkcja może być niedostępna w niektórych krajach).

### **GNIAZDO SŁUCHAWKOWE** 13

Niniejszy port pozwala na podłączenie słuchawek.

## **MONTAŻ PODSTAWY**

### ■ Telewizor użytkownika może różnić się od pokazanego na ilustracji

Podczas montażu podstawy umożliwiającej ustawienie urządzenia na płaskiej powierzchni należy zwrócić uwagę na odpowiednie dokręcenie śrub. Jeżeli nie zostaną one dokręcone do końca, po ustawieniu produktu może on przechylać się do przodu. Z kolei w przypadku dokręcania śrub z użyciem nadmiernej siły mogą one ulec uszkodzeniu przez starcie powierzchni.

 $\sum$  Ostrożnie połóż telewizor ekranem w dół<br>
na miekkiej powierzchni, aby nie dopuścić na miękkiej powierzchni, aby nie dopuścić do uszkodzenia ekranu.

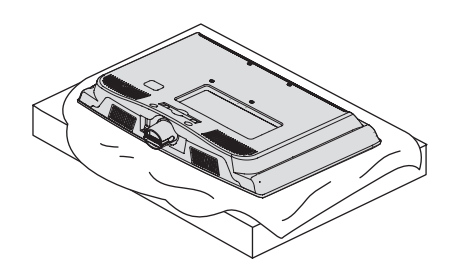

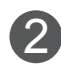

2 Zamontuj poszczególne części w sposób<br>Dologazany na rysunku pokazany na rysunku.

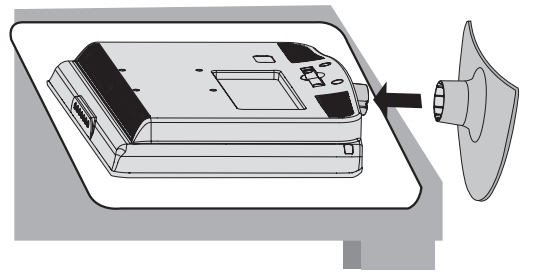

**Tylko modele 19/22LH2\*\*\* Tylko modele 26/32/37/42LH2\*\*\***

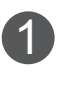

Ostrożnie połóż telewizor ekranem w dół na miękkiej powierzchni, aby nie dopuścić do uszkodzenia ekranu.

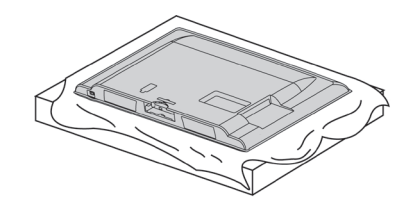

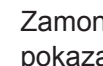

Zamontuj poszczególne części w sposób pokazany na rysunku.

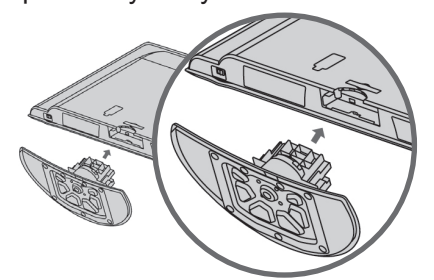

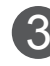

Dokładnie wkręć 4 śruby do otworów z tyłu telewizora.

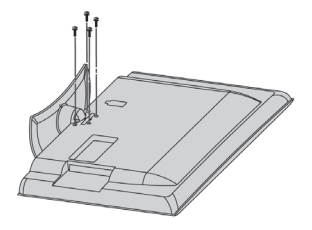

## **przygotowanie do użytkowania**

## **Zarządzanie przewodami na tylnej obudowie**

**26/32/37/42LH2\*\*\***

■ Telewizor użytkownika może różnić się od pokazanego na ilustracji.

### **19/22LH2\*\*\***

Podłącz przewody zgodnie z potrzebami. Informacje na temat podłączania dodatkowego sprzętu znajdują się w sekcji **Podłączanie urządzeń zewnętrznych**. Odciągnij **uchwyt przytrzymujący przewody** w sposób przedstawiony na rysunku. Uchwyt przytrzymu-**JACY PRZEWODY** Zamknij **uchwyt przytrzymujący przewody** w sposób przedstawiony na rysunku. Podłącz przewody zgodnie z potrzebami. Informacje na temat podłączania dodatkowego sprzętu znajdują się w sekcji **Podłączanie urządzeń zewnętrznych**. **Załóż uchwyt przytrzymujący przewody, jak pokazano na rysunku.** Uchwyt przytrzymu-**JACY PRZEWODY** Przymocuj **uchwyt przytrzymujący przewody** w sposób przedstawiony na rysunku. Złap obiema rękami **uchwyt przytrzymujący przewody** i pociągnij go do tyłu. **Jak zdjąć uchwyt przytrzymujący przewody (19/22LH2\*\*\*)**1 2 3 1 2 3

►Nie wolno używać **uchwytu przytrzymującego przewody** do podnoszenia telewizora.

- Jeśli urządzenie spadnie, może ulec zniszczeniu i spowodować obrażenia ciała.

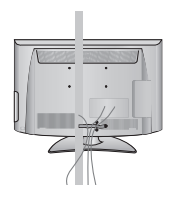

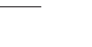

**UWAGA**

## **PRACA BEZ PODSTAWY**

■ Telewizor użytkownika może różnić się od pokazanego na ilustracji. W przypadku montażu naściennego należy użyć pokrywy ochronnej.

### **19/22LH2\*\*\***

1

Ostrożnie połóż telewizor ekranem w dół na miękkiej powierzchni, aby nie dopuścić do uszkodzenia ekranu.

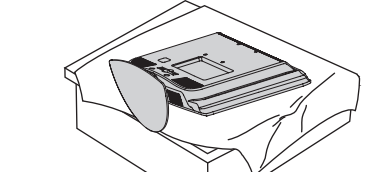

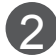

2 Wykręć śruby z telewizora.

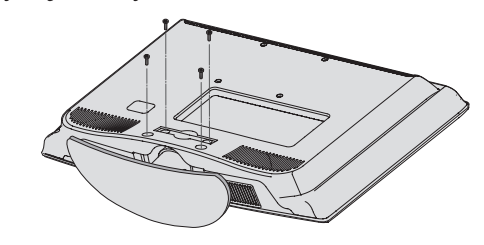

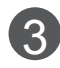

Odłącz podstawę od telewizora.

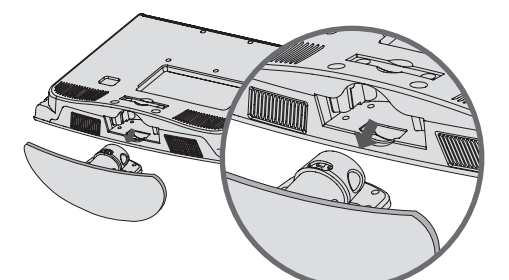

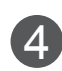

Wsuń **p**okrywę ochronną do telewizora.

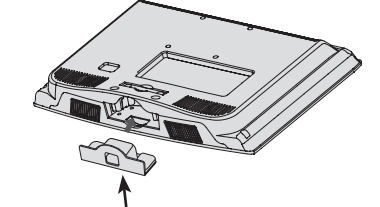

Pokrywa ochronna

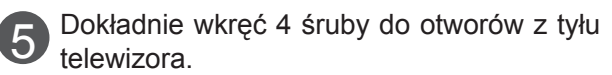

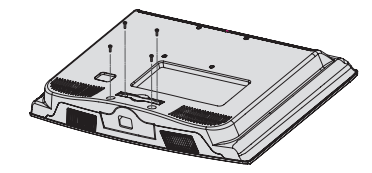

### **26/32/37/42LH2\*\*\***

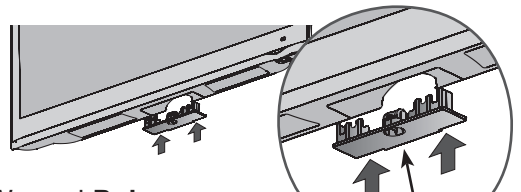

Wsuwaj **pokrywę ochronną**, aż usłyszysz kliknięcie.

## **KORZYSTANIE Z RZEPA DUAL LOCK™ (Ta funkcja może być niedostępna w przypadku niektórych modeli.)**

Pokrywa ochronna

Podłącz dekoder STB do telewizora i korzystaj z niego, kiedy chcesz.

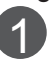

Po zdjęciu papieru ochronnego z rzepa DUAL LOCK™, przyklej go do telewizora i dekodera STB w sposób pokazany na ilustracji.

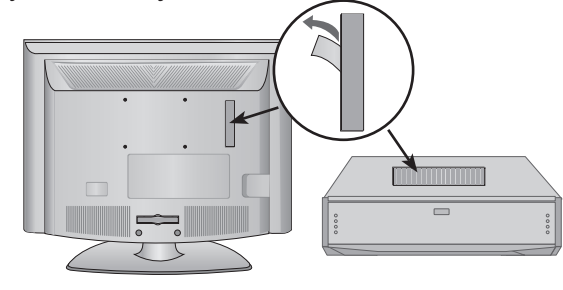

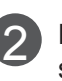

Przymocuj dekoder do telewizora, spinając rzepy.

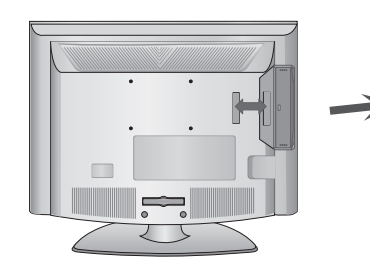

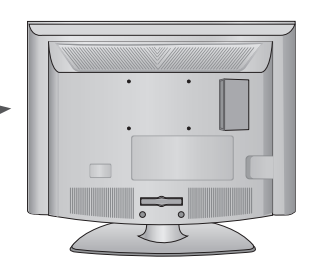

## **przygotowanie do użytkowania** MOCOWANIE TELEWIZORA OBROTOWA PODSTA **do blatu (Tylko modele 26/32/37/42LH2\*\*\*)**

■ Telewizor użytkownika może różnić się od pokaza- nego na ilustracji.

Telewizor należy przymocować do blatu w taki sposób, aby nie było możliwe przesunięcie odbiornika do przo- du lub do tyłu, co mogłoby spowodować jego upadek, a w konsekwencji obrażenia ciała u osób znajdujących się w pobliżu lub uszkodzenie odbiornika.

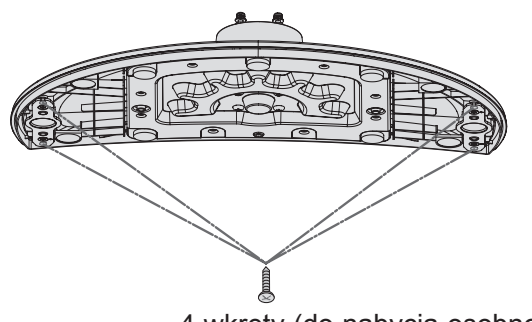

- 4 wkręty (do nabycia osobno)
- ► Wkręt: M5 x dług. (\*dług. = grubość blatu + 8-10 mm) np. grubość blatu: 15 mm, wkręty: M5 x 25

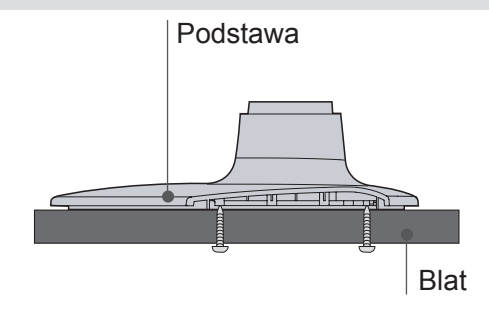

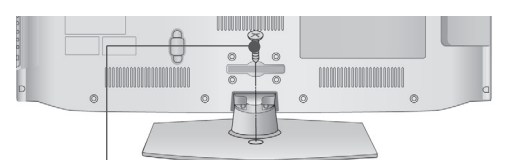

1 wkręt (dostarczany w zestawie)

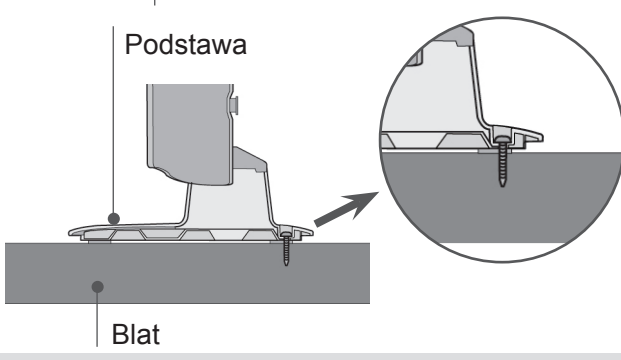

## **OSTRZEŻENIE**

►Aby telewizor nie uległ wywróceniu, powinien być odpowiednio zamocowany do podłoża/ ściany zgodnie z zaleceniami instalacyjnymi. Przechylanie, potrząsanie lub kołysanie urządzeniem może spowodować obrażenia ciała.

(W niektórych modelach ta funkcja jest niedostępna.)

■ Telewizor użytkownika może różnić się od pokazanego na ilustracji.

Po zainstalowaniu telewizora można go ręcznie obracać w lewo lub prawo o 20 stopni w celu uzyskania wygodnego kąta patrzenia na ekran.

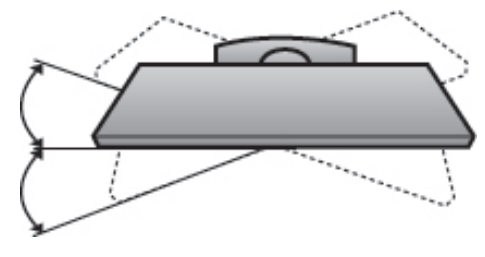

## **Jak zamocować przewód zasilający**

 **(Tylko modele 26/32/37/42LH2\*\*\*)**

Przy użyciu **ochronnego uchwytu** i śruby przy- mocuj przewód zasilający w sposób pokazany na rysunku. Zapobiegnie to przypadkowemu odłączeniu przewodu zasilającego.

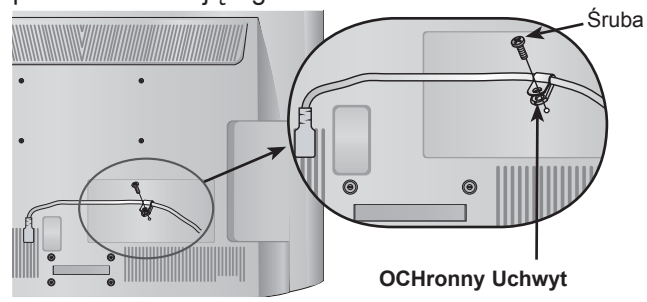

## **Ustawianie pozycji ekranu**

## **(Tylko model 19/22LH2\*\*\*)**

- Telewizor użytkownika może różnić się od pokazanego na ilustracji.
- Wypróbuj różne sposoby ustawienia w celu zapewnienia sobie maksymalnego komfortu.
- Zakres przechylenia

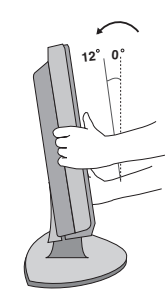

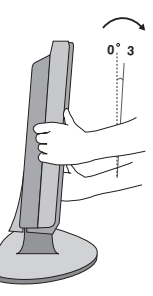

## **Korzystanie z systemu Informacje dotyczące zabezpieczającego Kensington**

- W niektórych modelach ta funkcja jest niedostępna.
- Telewizor użytkownika może różnić się od pokazane- go na ilustracji.

Na tylnym panelu telewizora znajduje się złącze systemu zabezpieczającego Kensington. Kabel systemu zabezpieczającego Kensington należy podłączyć w sposób pokazany poniżej.

Szczegółowe informacie na temat instalacii oraz korzystania z systemu zabezpieczającego Kensington znajdują się w instrukcji dostarczonej razem z systemem.

Więcej informacji na ten temat można znaleźć na stronie internetowej firmy Kensington pod adresem http://www.kensington.com.

 Firma Kensington sprzedaje systemy zabezpieczające do drogich urządzeń elektronicznych, takich jak notebooki PC i projektory LCD.

## **UWAGA**

- ►System zabezpieczający Kensington jest wyposażeniem dodatkowym.
- ►Gdy telewizor jest zimny, podczas włączania może wy stąpić niewielkie migotanie obrazu. Jest to zjawisko normalne i nie świadczy o nieprawidłowym działaniu telewizora.
- ►Na ekranie mogą pojawiać się uszkodzone punkty w postaci czerwonych, zielonych lub niebieskich plamek. Nie mają one jednak negatywnego wpływu na sprawność wyświetlacza.
- ►Unikaj dotykania ekranu LCD lub naciskania go palcami przez dłuższy czas. Może to spowodować tymczasowe zniekształcenie obrazu na ekranie.

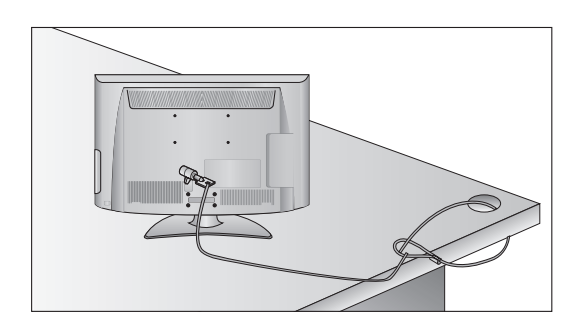

# **bezpieczeństwa montażu**

- Aby zamocować telewizor na ścianie w bezpieczny i pewny sposób, należy dokupić niezbędne części.
- Telewizor należy ustawić w pobliżu ściany, aby uniknąć możliwości przypadkowego popchnięcia i przewrócenia go.
- Na poniższych ilustracjach pokazano bezpieczniejszy sposób montażu telewizora, który polega na umocowaniu go do ściany, co uniemożliwia przewrócenie go do przodu w razie pociągnięcia. Dzięki temu urządzenie nie spadnie i nie spowoduje obrażeń u osób przebywających w pobliżu. Zapobiegnie to także uszkodzeniu telewizora.

Należy także dopilnować, aby dzieci nie wspinały się na telewizor ani nie wieszały się na nim.

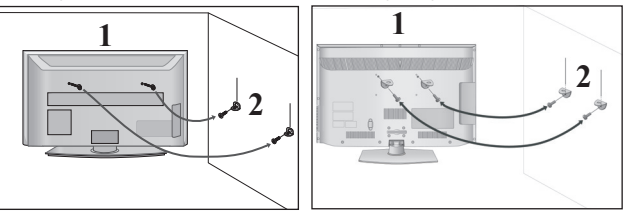

Użyj śrub oczkowych lub uchwytów/śrub do montażu telewizora, aby przymocować urządzenie do ściany, tak jak pokazano na rysunku. 1

(Jeżeli w miejscu śrub oczkowych znajdują się inne śruby, należy je odkręcić).

- \* Włóż śruby oczkowe lub uchwyty/śruby telewizora do górnych otworów i dokręć je odpowiednio.
- Przymocuj uchwyty naścienne do ściany za pomocą śrub, dobierając odpowiednią wysokość montażu.

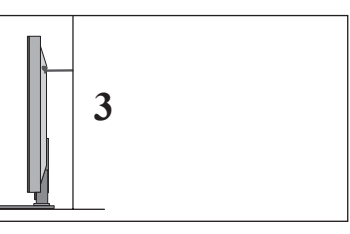

Użyj mocnej linki, aby przymocować urządzenie w odpowiedniej pozycji. Linka powinna układać się poziomo między urządzeniem a ścianą. 3

### **UWAGA**

2

- ►Przed przeniesieniem telewizora w inne miejsce należy najpierw odwiązać linkę i odłączyć przewody.
- ►Przed montażem telewizora należy upewnić się, że używany stojak lub szafka są wystarczająco duże i wytrzymałe, aby pomieścić urządzenie i wytrzymać jego ciężar.
- ►W celu zapewnienia bezpieczeństwa użytkowania telewizora uchwyty przymocowane do ściany i do telewizora muszą być zamontowane na tej samej wysokości.

# **przygotowanie do użytkowania**

- Dostepnych jest wiele sposobów instalacji telewizora. Można go umieścić na przykład na blacie lub ścianie.
- Ten telewizor należy mocować w pozycji poziomej. **Uziemienie**

Odbiornik powinien być podłączony do źródła zasilania za pomocą uziemionego przewodu zasilającego, aby zapobiec ryzyku porażenia prądem. Jeśli zastosowanie uziemienia nie jest możliwe, wykwalifikowany elektryk powinien zainstalować oddzielny wyłącznik automatyczny.

Nie wolno próbować uziemiania gniazda sieci elektrycznej przez łączenie go z kablami sieci telefonicznej, piorunochronami czy rurami instalacji gazowej.

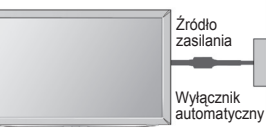

## **Korzystanie z podstawy**

■ Telewizor użytkownika może różnić się od pokazanego na ilustracji.

W celu zapewnienia właściwej wentylacji należy pozostawić po 10 cm wolnej przestrzeni ze wszystkich stron telewizora.

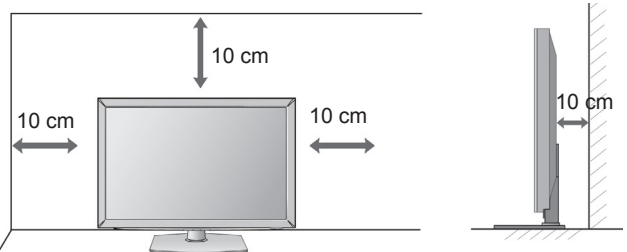

## **Montaż na ścianie: instalacja w poziomie**

- W wypadku montowania telewizora na ścianie zalecamy użycie uchwytu ściennego marki LG.
- Zalecamy zakup uchwytu ściennego zgodnego ze standardem VESA.
- Firma LG zaleca przeprowadzenie montażu urządzenia na ścianie przez wykwalifikowanego instalatora.

### **UWAGA**

- ►Uchwyt ścienny należy mocować na mocnej ścianie prostopadłej do podłogi.
- ►Aby przymocować urządzenie do sufitu lub ukośnej ściany, należy użyć specjalnego uchwytu ściennego przeznaczonego do takiej powierzchni.
- ►Ściana, do której urządzenie ma zostać zamocowane, powinna mieć odpowiednią wytrzymałość wystarczającą do utrzymania ciężaru telewizora (na przykład ściana z betonu, kamienia, cegieł lub pustaków).
- ►Rodzaj i długość wkrętów montażowych zależą od zastosowanego uchwytu ściennego. Więcej informacji można znaleźć w instrukcji dołączonej do uchwytu ściennego.
- ►Firma LG nie odpowiada za jakiekolwiek wypadki i uszkodzenia mienia lub telewizora na skutek nieprawidłowego montażu. Dotyczy to w szczególności:
	- użycia uchwytu do montażu ściennego niezgodnego ze standardem VESA;
	- nieprawidłowego przymocowania śrub do powierzchni, co może spowodować upadek telewizora i obrażenia osób przebywających w pobliżu;
	- nieprzestrzegania zalecanego sposobu montażu.

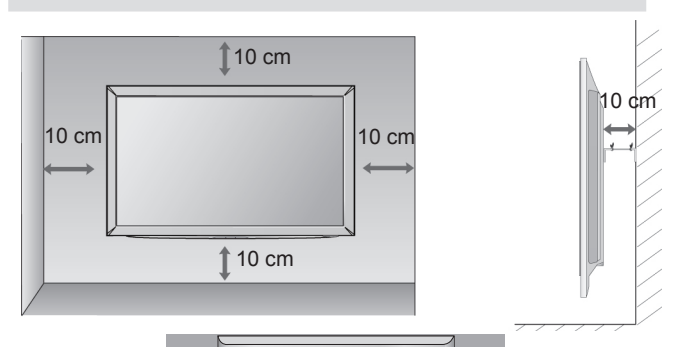

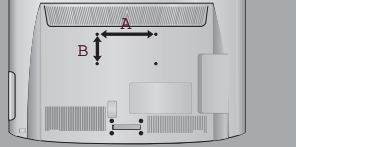

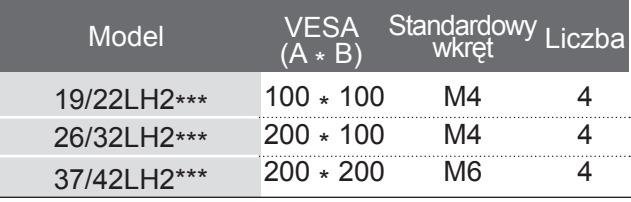

## **Funkcje przycisków pilota zdalnego sterowania (zależnie od modelu)**

Podczas korzystania z pilota zdalnego sterowania należy kierować pilota na czujnik zdalnego sterowania w telewizorze. Wygląd poniższych akcesoriów może się różnić od dołączonych do Twojego telewizora.

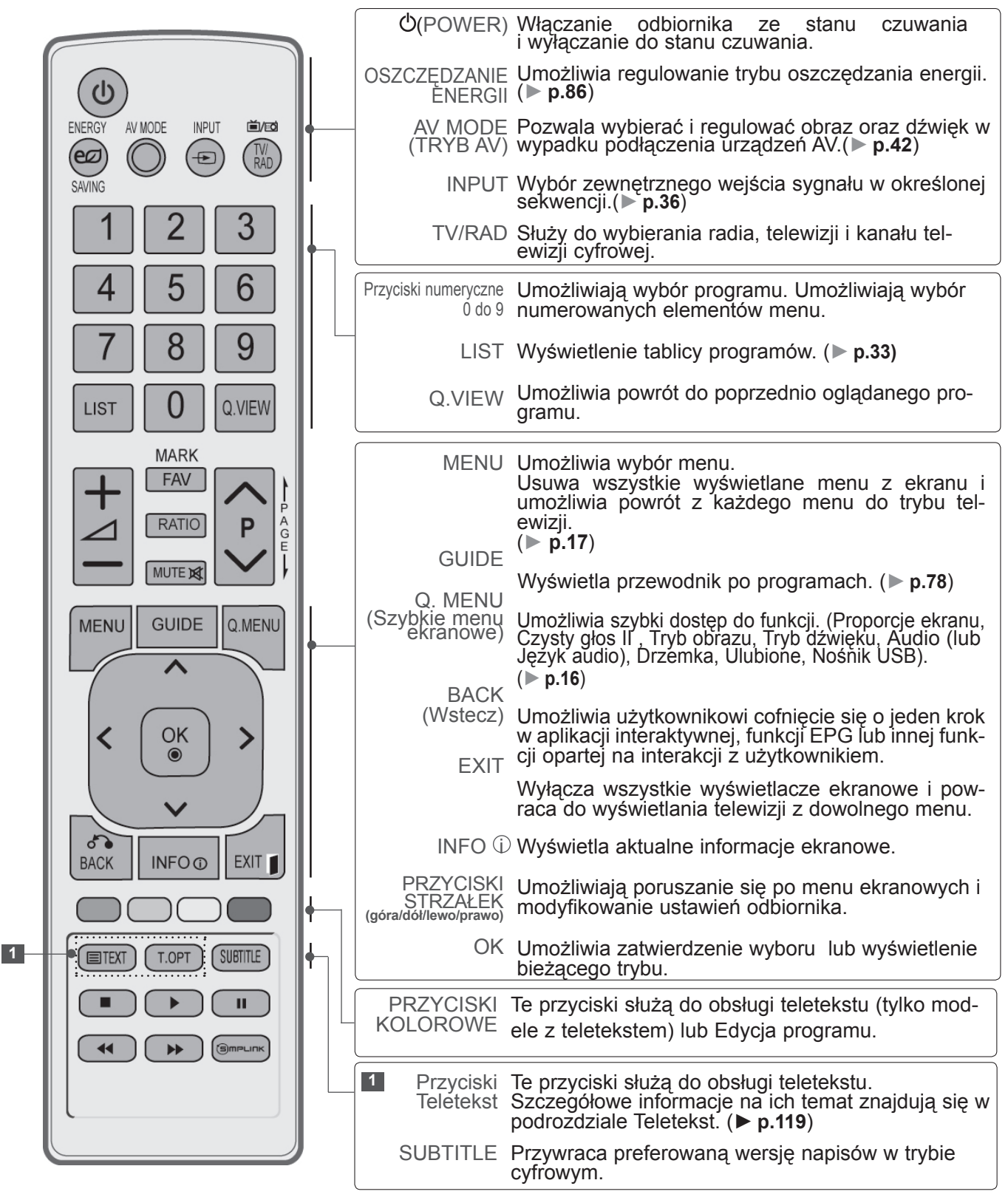

## **przygotowanie do użytkowania**

przygotowanie PRZYGOTOWANIE DO UŻYTKOWANIA użytkowania

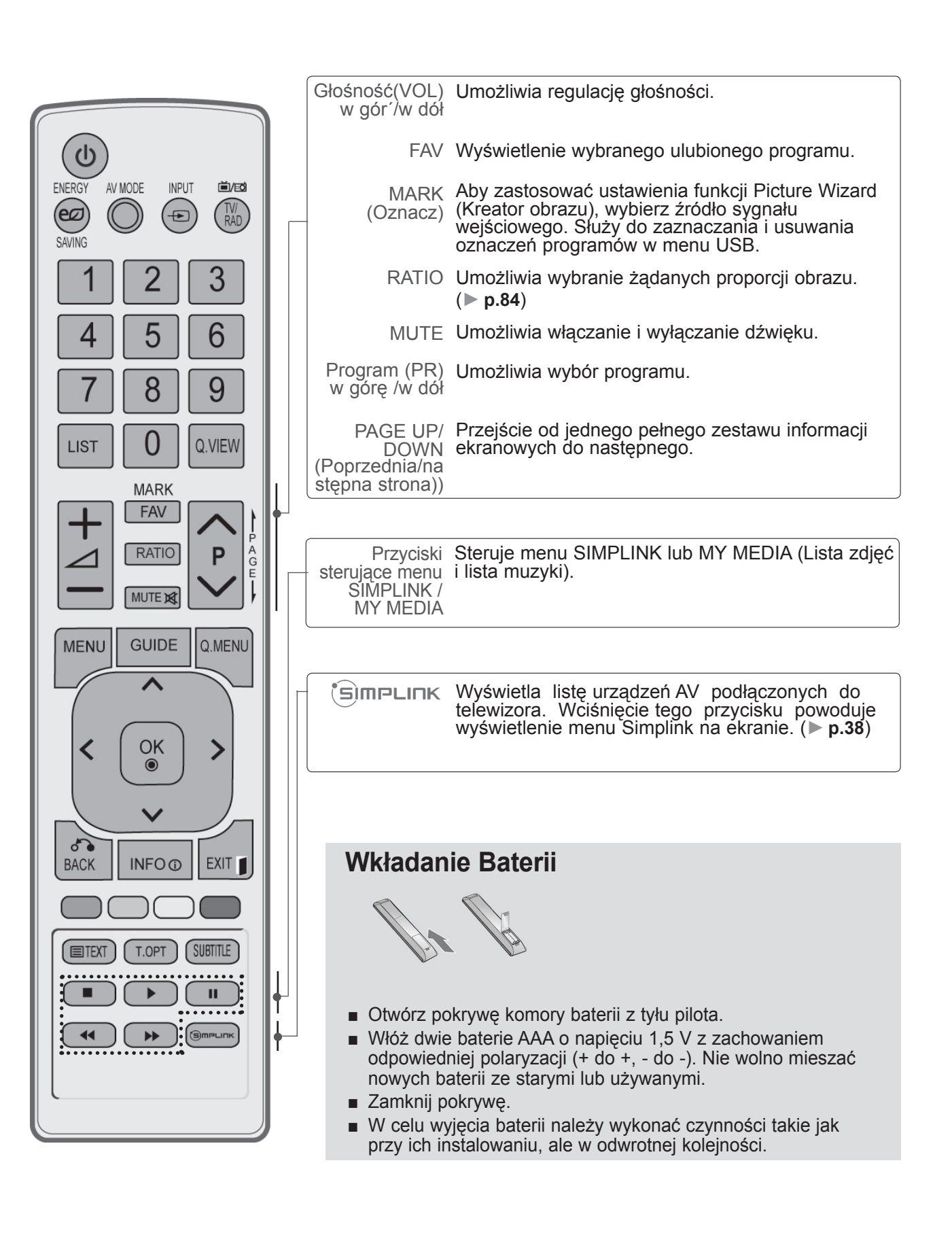

## **Funkcje przycisków pilota zdalnego sterowania (zależnie od modelu)**

Podczas korzystania z pilota zdalnego sterowania należy kierować pilota na czujnik zdalnego sterowania w telewizorze. Wygląd poniższych akcesoriów może się różnić od dołączonych do Twojego telewizora.

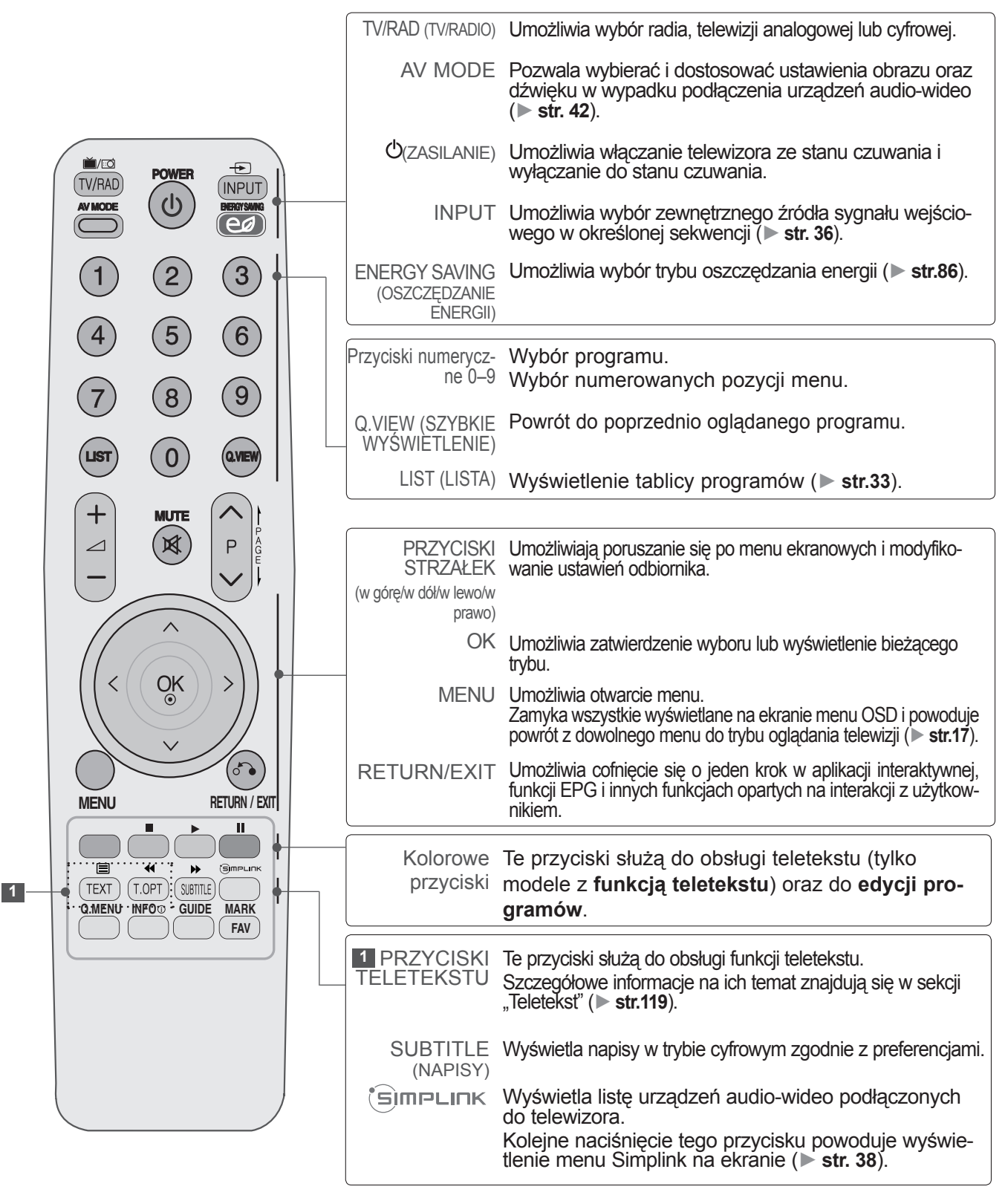

## **przygotowanie do użytkowania**

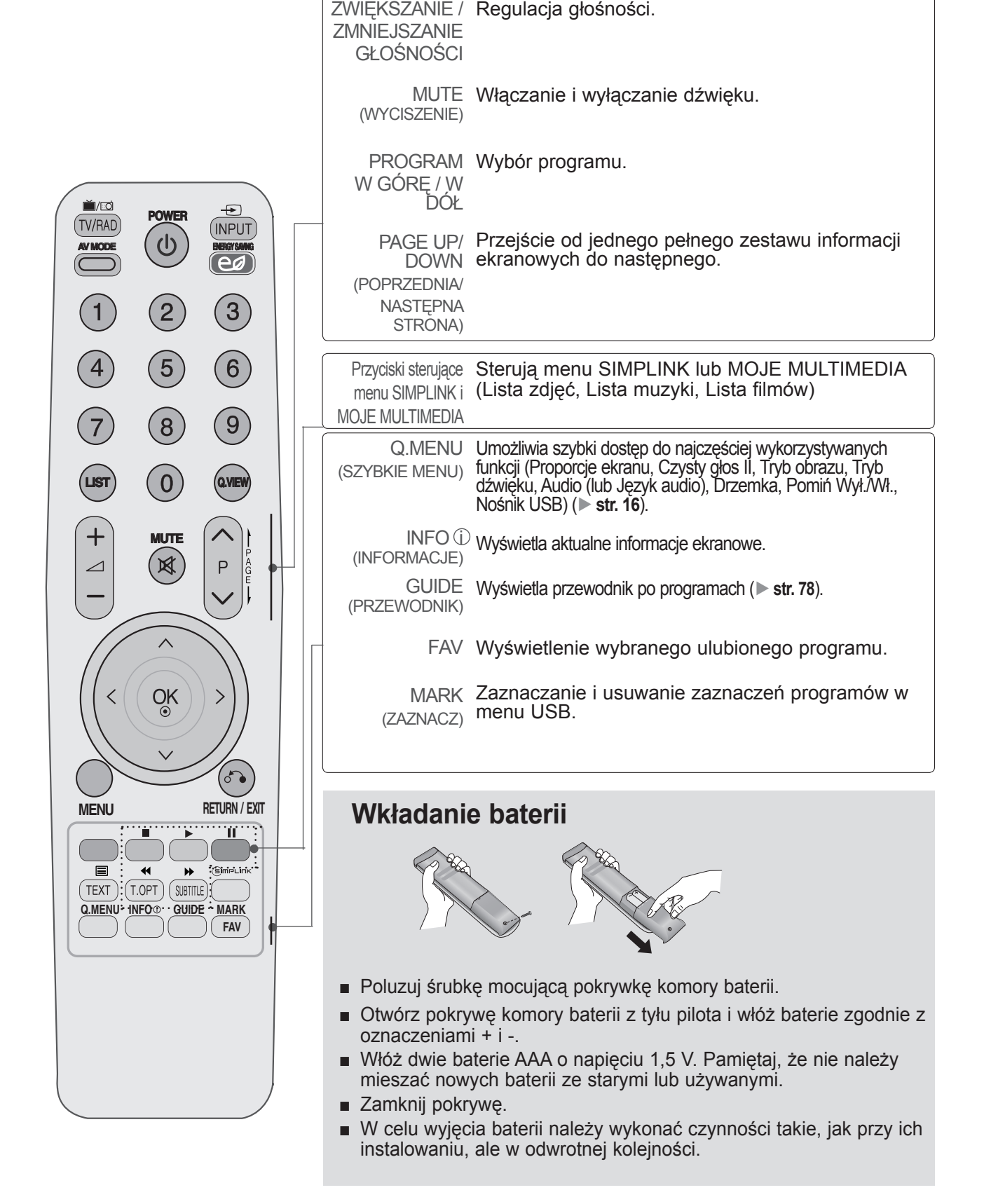

# <span id="page-18-0"></span>**Podłączanie urządzeń zewnętrznych**

■ Aby zapobiec uszkodzeniu urządzeń, nigdy nie wolno podłączać przewodów zasilających przed zakończeniem podłączania urządzeń.

## **Podłączanie anteny**

- Aby uzyskać optymalną jakość obrazu, należy dostosować ustawienie anteny.
- Przewód antenowy i konwerter nie są dostarczane w zestawie.

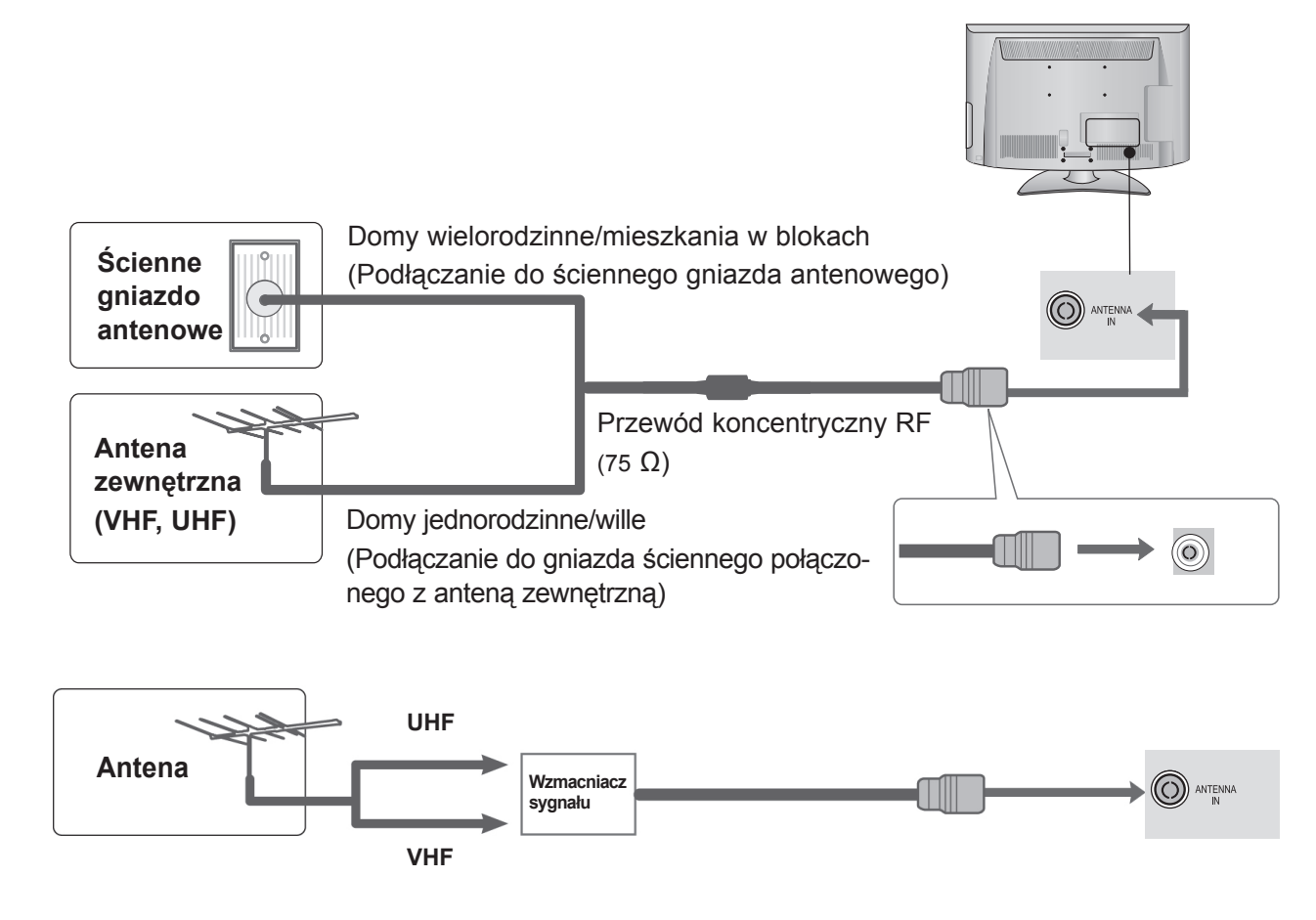

- W lokalizacjach, w których sygnał ma małą moc, konieczne może być zainstalowanie wzmacniacza sygnału antenowego (jak pokazano powyżej) w celu uzyskania lepszej jakości obrazu.
- Jeśli konieczne jest rozdzielanie sygnału na dwa telewizory, połączenie należy wykonać za pomocą rozdzielacza sygnału antenowego.

# <span id="page-19-0"></span>**podłączanie urządzeń zewnętrznych**

- W celu zapobiegania uszkodzeniom sprzętu, nigdy nie należy podłączać jakiegokolwiek przewodu zasilającego do źródła zasilania przed zakończeniem podłączania wszystkich urządzeń.
- Ten rozdział dotyczący **PODŁĄCZANIA URZĄDZEŃ ZEWNĘTRZNYCH** zawiera przede wszystkim schematy dotyczące modeli 32LH2\*\*\*.
- Telewizor użytkownika może różnić się od pokazanego na ilustracji.

## **Podłączanie za pomocą przewodu typu Component**

Telewizor może odbierać cyfrowe sygnały radiowe/kablowe bez zewnętrznego cyfrowego dekodera STB. Jeżeli jednak sygnały cyfrowe są odbierane za pomocą cyfrowego dekodera STB lub innego zewnętrznego urządzenia cyfrowego, należy skorzystać ze schematu przedstawionego na poniższym rysunku.

1 Podłącz wyjścia wideo (Y, PB, PR) urządzenia zewnętrznego (cyfrowego dekodera STB, odtwarzacza DVD itp.) do złącz **COMPONENT IN VIDEO** odbiornika TV. 2 Podłącz wyjście audio urządzenia zewnętrznego (cyfrowego dekodera STB, odtwarzacza DVD itp.)

do złącz **COMPONENT IN AUDIO** odbiornika TV.

3 Włącz urządzenie zewnętrzne. (Informacje na temat obsługi urządzenia zewnętrznego można znaleźć w jego instrukcji obsługi).

 $\odot$ **1**  $\odot$ ◉ *DVIN* **| INC. THE RS-232C IN 2**

 $\odot$ 

► Formaty dźwięku obsługiwane przez interfejs HDMI: Dolby Digital, PCM Format DTS Audio nie jest obsługiwany.

4 Za pomocą przycisku **INPUT** (SYGNAŁ WEJŚCIOWY) na pilocie zdalnego sterowania wybierz źródło sygnału wejściowego **Component**.

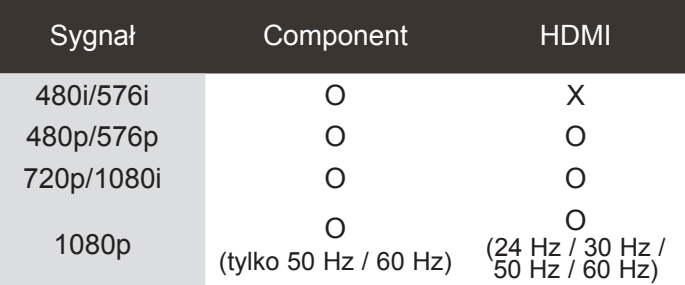

### **Porty wejściowe sygnału Component**

W celu uzyskania lepszej jakości obrazu podłącz odtwarzacz DVD do portów wejściowych sygnału Component, tak jak przedstawiono poniżej.

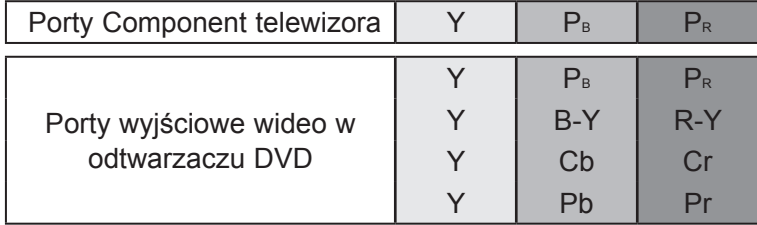

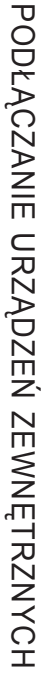

## <span id="page-20-0"></span>**Konfiguracja wyjścia głośnikowego**

1 Podłącz wyjście HD MI urządzenia zewnętrznego (cyfrowego dekodera STB, odtwarzacza DVD itp.) do złącza **HDMI /DVI IN 1** lub **HDMI 2** (za wyjątkiem modeli 19/22LH2\*\*\*) w odbiorniku TV.

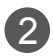

2 Włącz urządzenie zewnętrzne.

(Informacje na temat obsługi urządzenia zewnętrznego można znaleźć w jego instrukcji obsługi).

3 Za pomocą przycisku **IN PUT** (SYGNAŁ WE JŚCIOWY ) na pilocie zdalnego sterowania wybierz źródło sygnału wejściowego **HDMI 1 lub HDMI2** (za wyjątkiem modeli 19/22LH2\*\*\*).

## **UWAGA**

- ► Telewizor może odbierać za pośrednictwem kabla HDMI równocześnie sygnał wideo i audio.
- ► Jeśli odtwarzacz DVD nie obsługuje funkcji Auto HDMI, należy odpowiednio ustawić rozdzielczość wyjściową.
- ► Sprawdź, czy używany przewód HDMI jest przewodem High Speed HDMI. W przypadku przewodów HDMI niezgodnych ze standardem High Speed HDMI może wystąpić migotanie obrazu lub całkowity brak obrazu na ekranie. Zalecamy korzystanie wyłącznie z przewodów High Speed HDMI.

## **Konfiguracja wyjścia głośnikowego**

Podłącz zewnętrzny głośnik do gniazda **Speaker OUTPUT (STEREO)** z tyłu odbiornika TV.

### **Metoda sterowania głośnością używana w gnieździe**

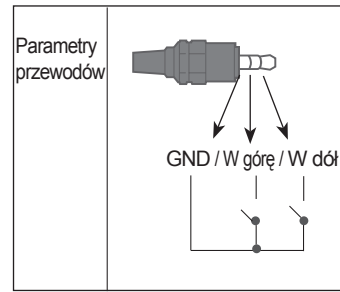

- Każdy styk przesyłający sygnał w górę/w dół jest wzmacniany do 3,3 V przez moduł GPIO jednostki centralnej.
- Jednostka centralna wykrywa przejście od napięcia 3,3 V do poziomu GND i na tej podstawie ustawia głośność.

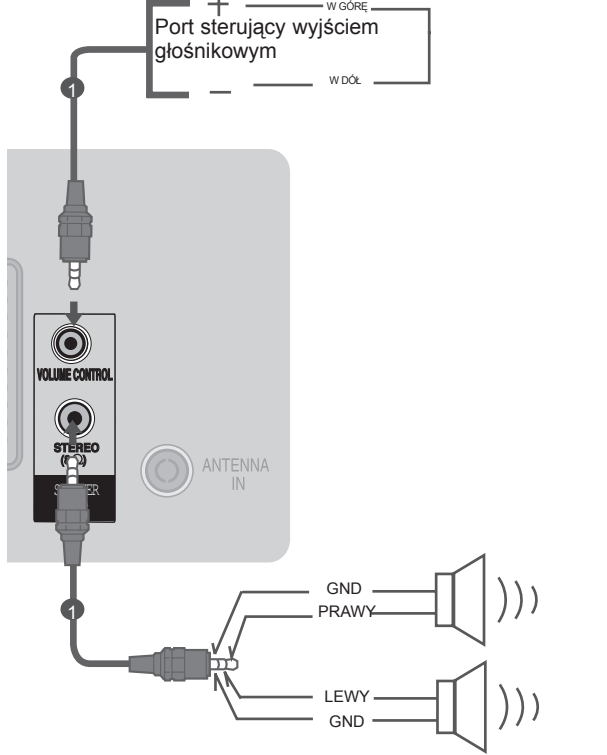

**1**

**1**

**HDMI-DTV OUTPUT** 

**/DVI IN**

HƏMI HƏMI

**2**

AULIU IN DIGI ⋒

RS-232C IN<br>ONTROL & SERVI

## <span id="page-21-0"></span>**podłączanie urządzeń zewnętrznych**

## **Podłączanie za pomocą przewodu HDMI-DVI**

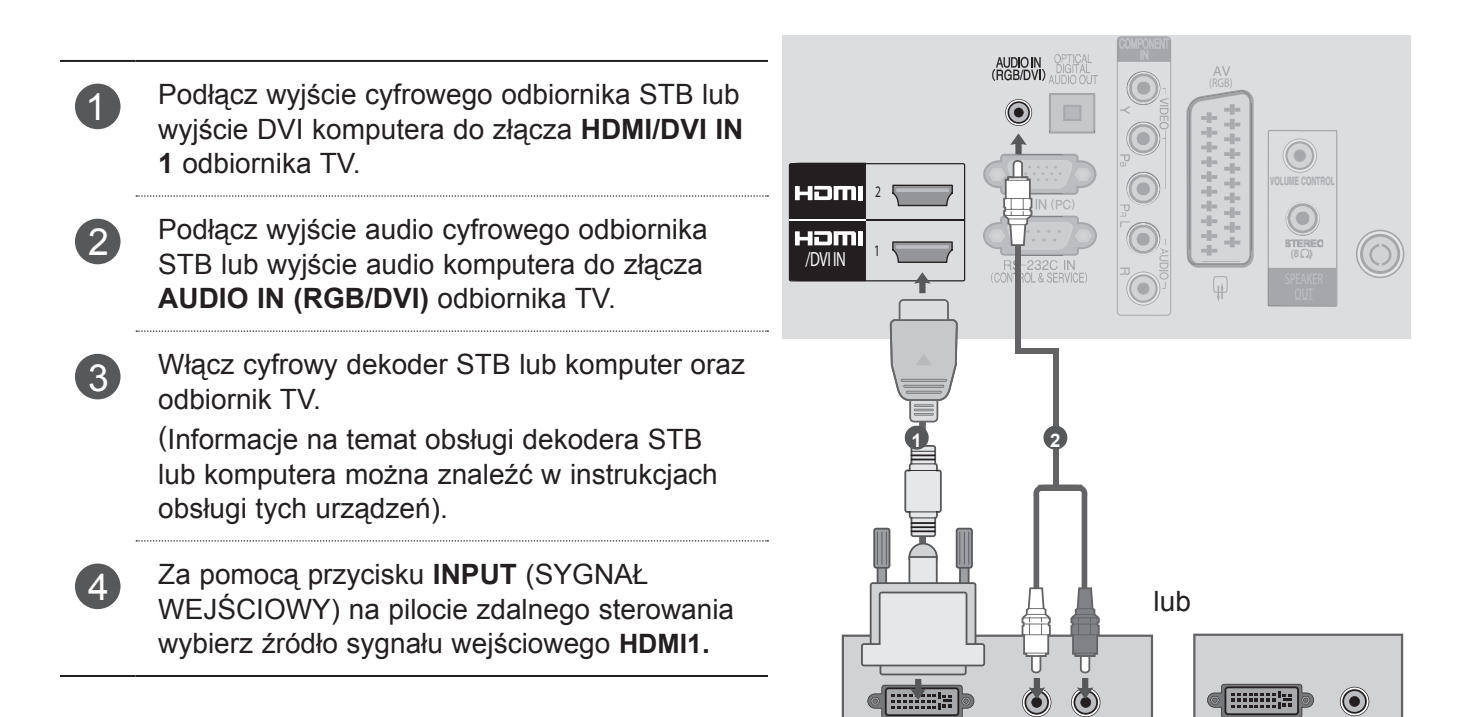

**DVI-DTV OUTPUT** 

Ō  $\Omega$  **DVI-PC OUTPUT** 

AUDIO

## <span id="page-22-0"></span>**Podłączanie za pomocą przewodu Euro Scart**

1 Podłącz gniazdo Euro Scart urządzenia zewnętrznego (odtwarzacza DVD, magnetowidu itp.) do gniazda **AV** Euro Scart odbiornika TV.

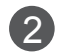

2 Włącz urządzenie zewnętrzne. **(Informacje na temat obsługi urządzenia zewnętrz-<br>
<b>11 Step 10 Step 10** Step 10 Step 10 Step 10 Step 10 Step 10 Step 10 Step 10 Step 10 Step 10 Step 10 Step 10 Step 10 Step 10 Step 10 Step 10 Step 10 Step 10 Step 10 Step nego można znaleźć w jego instrukcji obsługi).

3 Za pomocą przycisku **INPUT** (SYGNAŁ WEJŚCIOWY) na pilocie zdalnego sterowania wybierz źródło sygnału wejściowego **AV.**

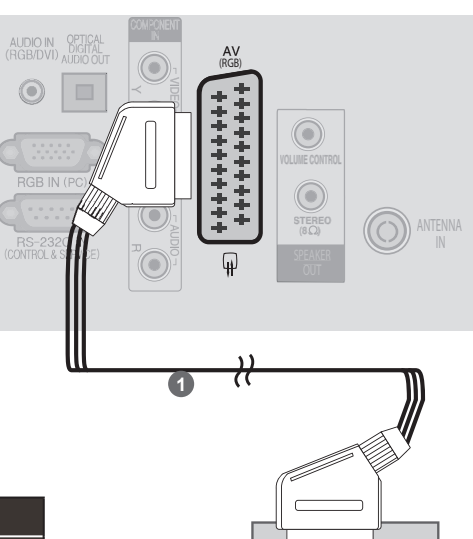

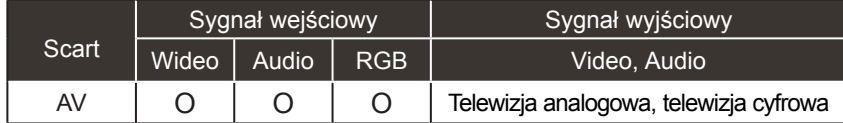

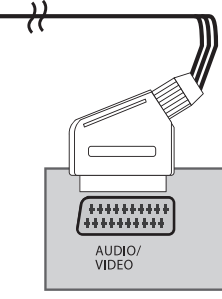

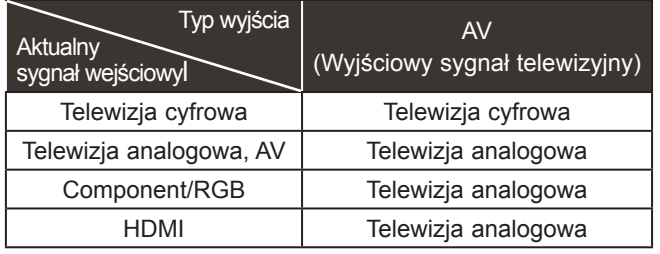

**UWAGA**

► Używany przewód Euro Scart musi być ekranowany.

► Wyjście telewizyjne: wysyłanie sygnału telewizji analogowej lub cyfrowej.

## <span id="page-23-0"></span>**podłączanie urządzeń zewnętrznych**

## **Podłączanie do złącza USB**

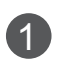

1 Podłącz urządzenie USB do złącza **USB IN** telewizora.

2 Po podłączeniu urządzenia do złącza **USB IN** można korzystać z funkcji obsługi urządzenia **USB** (► **str. 44**).

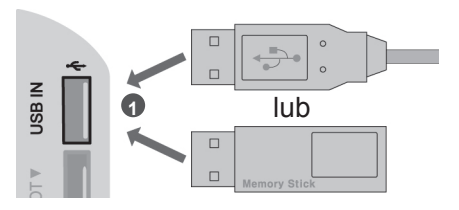

## **Podłączanie za pomocą przewodu antenowego (RF)**

Aby uniknąć zakłóceń obrazu (interferencji), należy umieścić magnetowid w odpowiedniej odległości od telewizora.

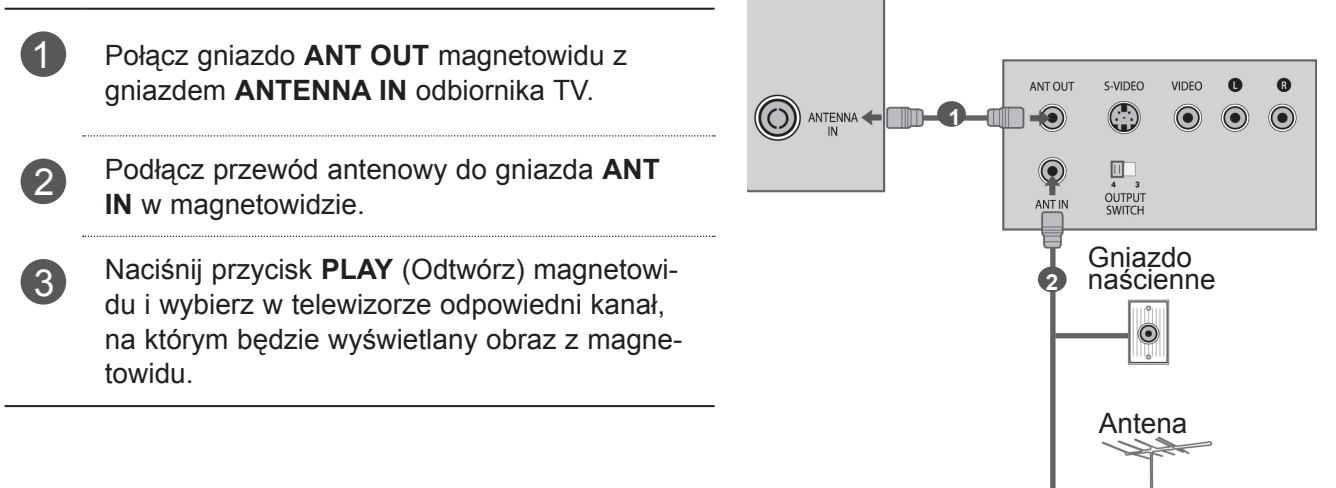

## <span id="page-24-0"></span>**Podłączanie za pomocą 15-stykowego przewodu D-Sub**

Ten telewizor jest zgodny ze standardem Plug and Play, co oznacza, że komputer automatycznie dostosowuje się do ustawień telewizora.

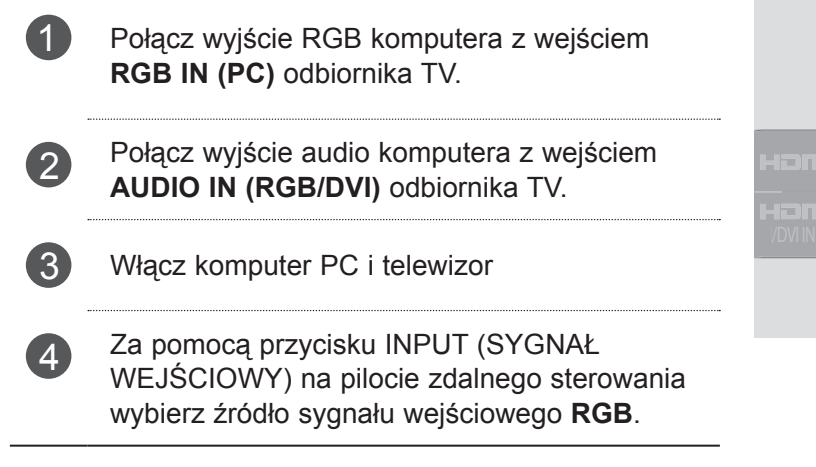

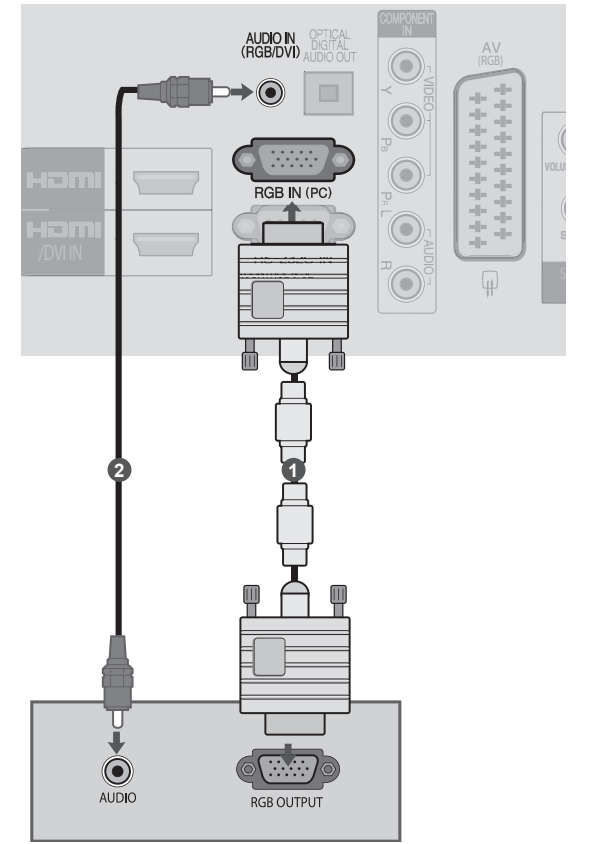

## <span id="page-25-0"></span>**podłączanie urządzeń zewnętrznych**

## **INSTALOWANIE MODUŁU CI**

Moduł CI umożliwia oglądanie programów kodowanych (płatnych) w trybie telewizji cyfrowej.Ta funkcja może być niedostępna w niektórych krajach.

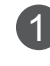

1 Włóż moduł CI do gniazda **PCMCIA CARD SLOT** telewizora, jak to pokazano na rysunku.

Więcej informacji można znaleźć na str. 32.

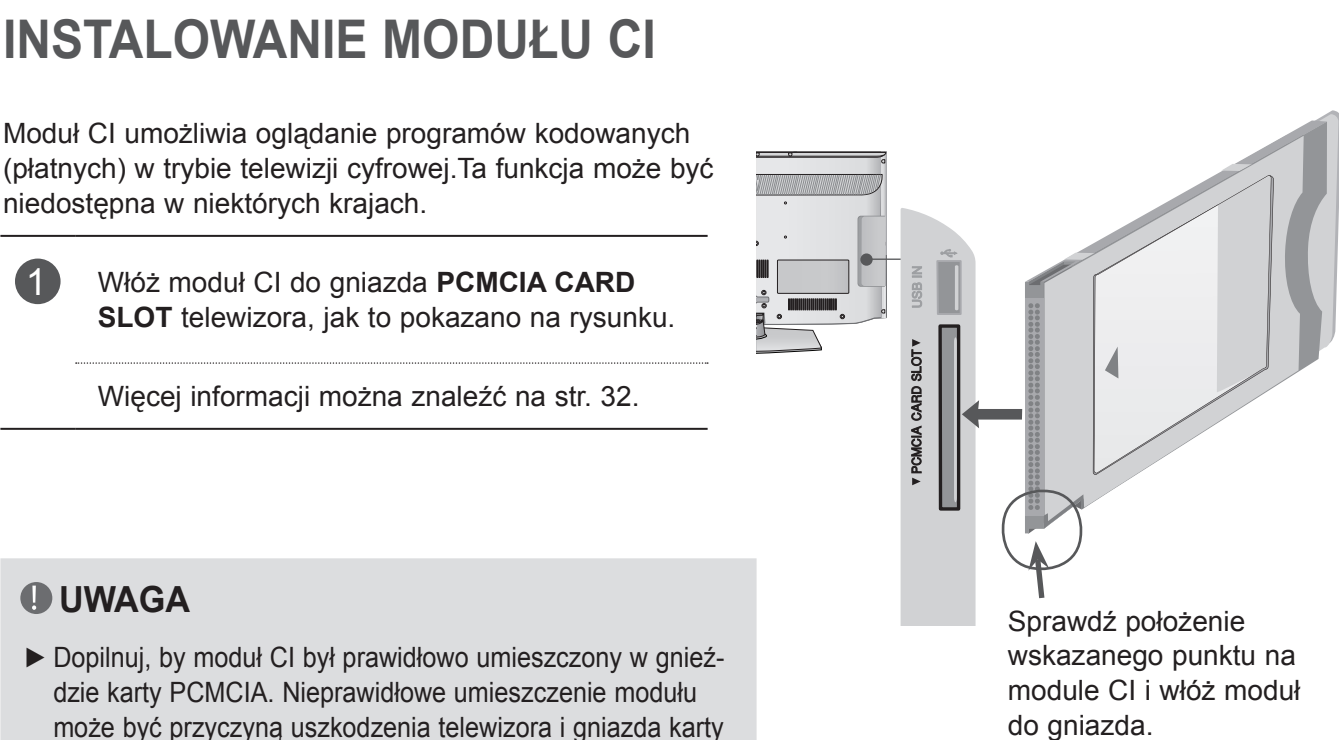

### **UWAGA**

► Dopilnuj, by moduł CI był prawidłowo umieszczony w gnieździe karty PCMCIA. Nieprawidłowe umieszczenie modułu może być przyczyną uszkodzenia telewizora i gniazda karty 1 PCMCIA.

## <span id="page-26-0"></span>**Podłączanie do cyfrowego wyjścia audio**

Port cyfrowego wyjścia audio (optycznego) umożliwia wysyłanie sygnału dźwiękowego z telewizora do zewnętrznego urządzenia audio.

Aby odtwarzać dźwięk z nadawanych cyfrowo programów za pomocą głośników 5.1-kanałowych, należy połączyć wyjście OPTICAL DIGITAL AUDIO OUT znajdujące się z tyłu telewizora z zestawem kina domowego (lub wzmacniaczem).

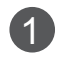

1 Podłącz jeden z końców przewodu optycznego do złącza cyfrowego wyjścia audio (optycznego) w telewizorze.

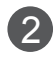

2 Podłącz drugi koniec przewodu optycznego do cyfrowego wejścia audio (optycznego) w urządzeniu audio.

### **UWAGA**

► Nie należy zaglądać do środka optycznego portu wyjściowego. Patrzenie na wiązkę laserową może spowodować uszkodzenie wzroku.

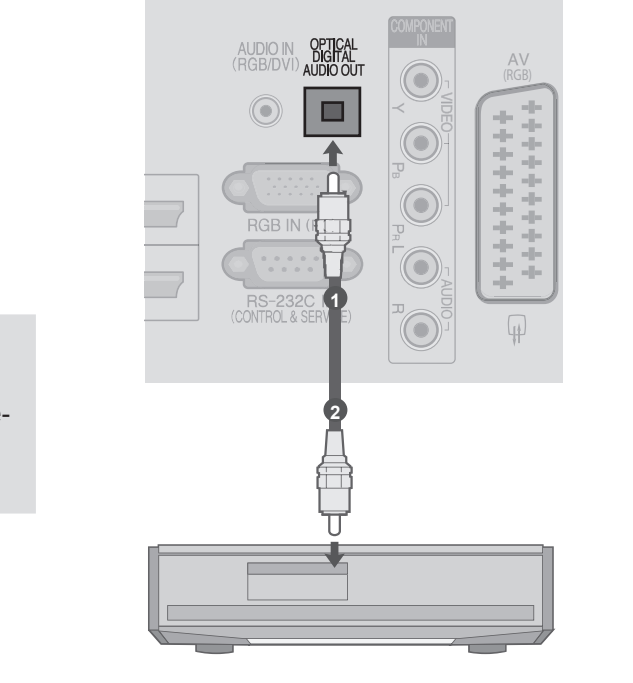

## **PODŁĄCZANIE SŁUCHAWEK**

Dźwięk może być przekazywany przez słuchawki.

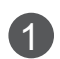

**1** Podłącz słuchawki do gniazda słuchawek.

2 Aby ustawić głośność w słuchawkach, naciśnij przycisk  $\angle$ + lub -. Naciśnięcie przycisku MUTE (WYCISZENIE) spowoduje wyciszenie dźwięku w słuchawkach.

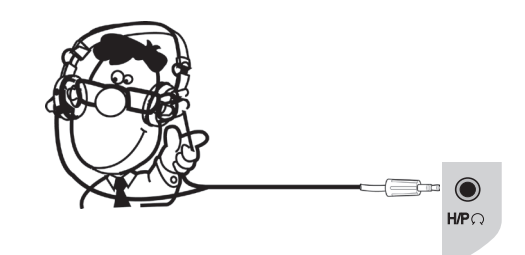

### **UWAGA**

- ► Po podłączeniu słuchawek pozycje menu AUDIO są zablokowane.
- ► Jeśli TRYBU AV zostanie zmieniony, gdy słuchawki są podłączone, zmiana zostanie stosowana do obrazu wideo, a nie do dźwięku.
- ► Po podłączeniu słuchawek optyczne cyfrowe wyjście audio nie jest dostępne.
- $\blacktriangleright$  Impedancja słuchawek: 16  $\Omega$
- ►Maksymalna moc dźwięku dla wyjścia słuchawkowego: 10 mW do 15 mW

## <span id="page-27-0"></span>**podłączanie urządzeń zewnętrznych**

## **Obsługiwana rozdzielczość ekranu**

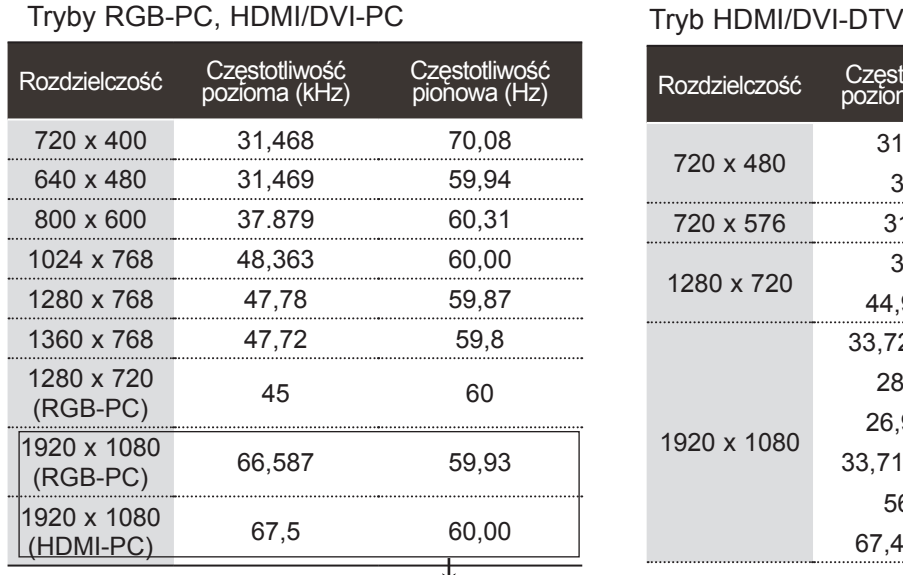

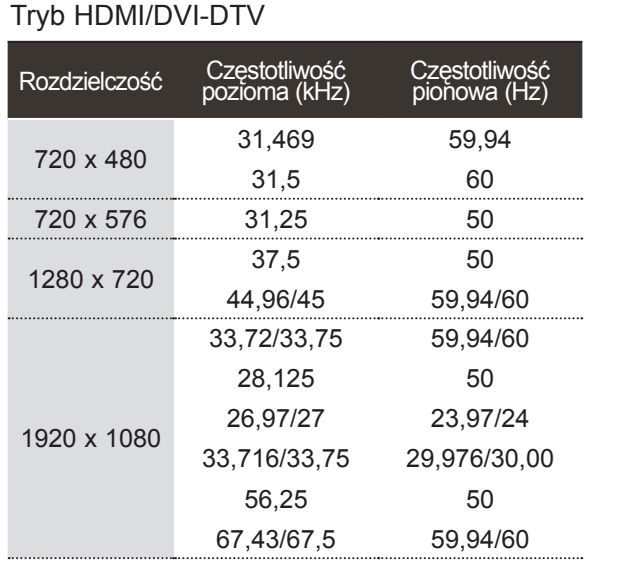

(Za wyjątkiem modeli 19/22/26/32LH2\*\*\*)

### **UWAGA**

- ► Należy unikać wyświetlania na ekranie odbiornika obrazu niezmieniającego się przez dłuższy czas. Nieruchomy obraz wyświetlany zbyt długo może zostać trwale odwzorowany na ekranie, dlatego należy jak najczęściej używać wygaszacza ekranu.
- ► W trybie PC mogą pojawiać się zakłócenia przy niektórych rozdzielczościach, pionowych wzorach lub ustawieniach kontrastu i jasności. Należy wówczas spróbować ustawić dla trybu PC inną rozdzielczość, zmienić częstotliwość odświeżania obrazu lub wyregulować w menu jasność i kontrast, aż obraz stanie się czysty. Jeśli nie można zmienić częstotliwości odświeżania obrazu z karty graficznej komputera, należy wymienić kartę graficzną lub zwrócić się o pomoc do jej producenta.
- ► Częstotliwości pozioma i pionowa sygnału wejściowego są synchronizowane osobno.
- ► W przypadku trybu PC zalecamy korzystanie z trybu 1360 x 768, 60 Hz (tylko modele 19/22/26/32LH2\*\*\*) lub 1920 x 1080, 60 Hz (tylko model 37/42LH2\*\*\*). Powinny one zapewnić najwyższą jakość obrazu.
- ► Gniazdo wyjściowe monitora w komputerze należy połączyć przewodem sygnałowym z gniazdem wejściowym RGB (PC) odbiornika TV. Można też połączyć gniazdo wyjściowe HDMI komputera z gniazdem wejściowym HDMI IN (lub HDMI/DVI IN) odbiornika TV.
- ► Przewód audio z komputera należy podłączyć do gniazda wejściowego Audio odbiornika. (Przewody audio nie są dostarczane razem z telewizorem).
- ► W przypadku korzystania z karty dźwiękowej należy odpowiednio dostosować ustawienia dźwięku w komputerze.
- ► Jeśli karta graficzna komputera nie obsługuje jednocześnie analogowego i cyfrowego sygnału wyjściowego RGB, aby wyświetlać obraz z komputera na odbiorniku TV, należy podłączyć komputer tylko do gniazda RGB albo HDMI IN (lub HDMI/DVI IN).
- ► Jeśli karta graficzna komputera obsługuje jednocześnie analogowy i cyfrowy sygnał wyjściowy RGB, można ustawić telewizor na tryb RGB lub HDMI; (drugi tryb zostanie automatycznie ustawiony przez telewizor na funkcję Plug and Play).
- ► W przypadku korzystania z przewodu HDMI-DVI tryb DOS może nie działać, w zależności od karty graficznej.
- ► W przypadku zastosowania zbyt długiego przewodu RGB-PC mogą wystąpić zakłócenia obrazu na ekranie. Zalecamy używanie przewodu o długości do 5 m. Zapewni on najwyższą jakość obrazu.

## <span id="page-28-0"></span>**Konfiguracja ekranu dla trybu PC**

### **Resetowanie ekranu**

Umożliwia przywrócenie wartości fabrycznych ustawieniom Pozycja, Rozmiar i Faza.

Ta funkcja działa w następującym trybie: RGB[PC].

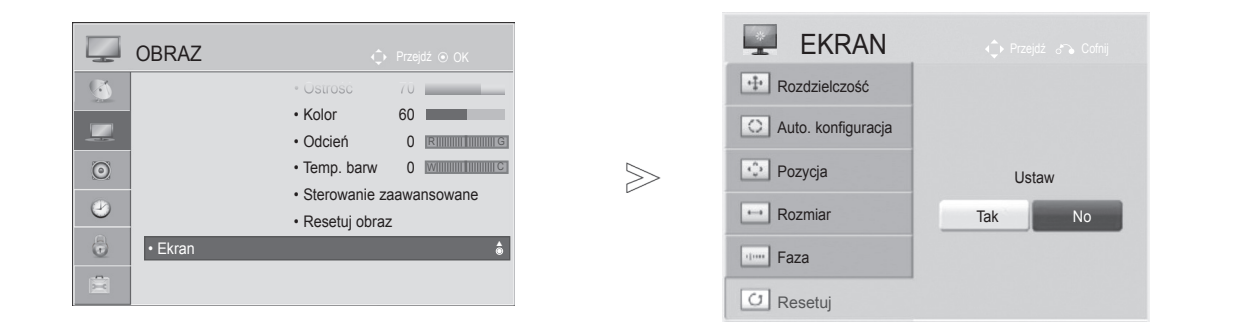

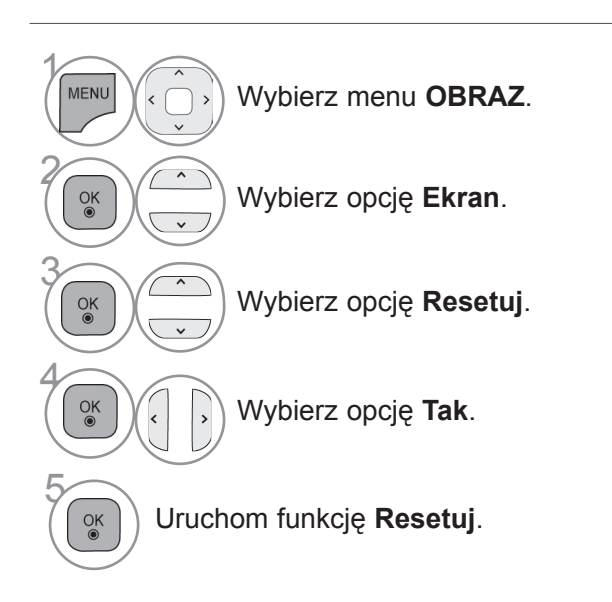

- Naciśnij przycisk **MENU** w celu powrotu do oglądania telewizji.
- Naciśnij przycisk **RETURN** lub **BACK** w celu przejścia do poprzedniego ekranu menu.

## **podłączanie urządzeń zewnętrznych**

## **Automatyczna konfiguracja (tylko tryb RGB [PC])**

Ta funkcja umożliwia automatyczną regulację położenia obrazu i minimalizuje drgania obrazu. Jeśli po skorzystaniu z tej funkcji obraz w dalszym ciągu nie jest wyświetlany prawidłowo, oznacza to, że telewizor pracuje prawidłowo, ale wymaga dalszego dostosowania ustawień.

### **Automatyczna konfiguracja**

Ta funkcja umożliwia automatyczną regulację położenia, rozmiaru i fazy obrazu. Podczas trwającej kilka sekund automatycznej konfiguracji wyświetlany obraz może być niestabilny.

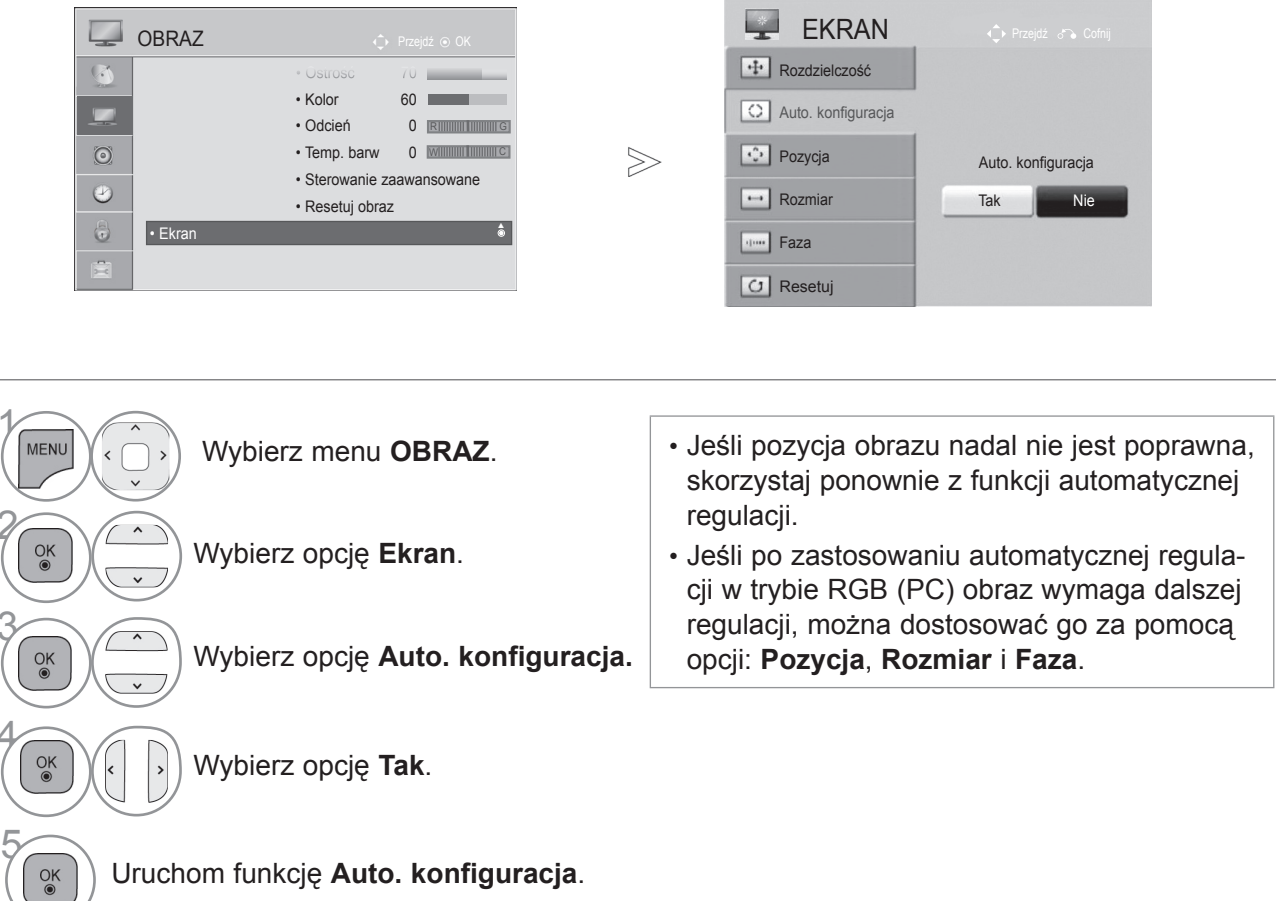

- Naciśnij przycisk **MENU** w celu powrotu do oglądania telewizji.
- Naciśnij przycisk **RETURN** lub **BACK** w celu przejścia do poprzedniego ekranu menu.

 $\gamma$ 

2

3

4

### **Wybór rozdzielczości**

Aby wyświetlany był normalny obraz, należy dopasować do siebie rozdzielczość trybu RGB i ustawienie w komputerze.

Ta funkcja działa w następującym trybie: RGB[PC].

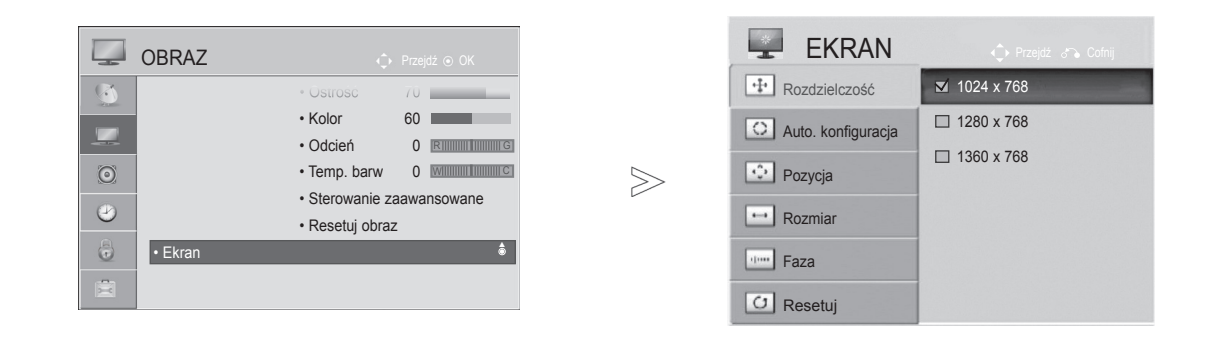

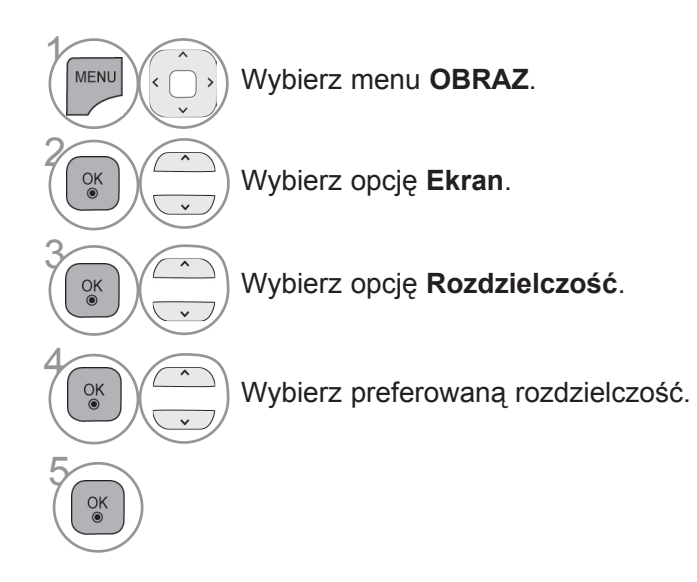

- Naciśnij przycisk **MENU** w celu powrotu do oglądania telewizji.
- Naciśnij przycisk **RETURN** lub **BACK** w celu przejścia do poprzedniego ekranu menu.

## **podłączanie urządzeń zewnętrznych**

### **Dostosowanie parametrów położenia, rozmiaru i fazy obrazu**

Jeśli obraz po automatycznej regulacji nadal jest niewyraźny, a zwłaszcza jeśli nadal występują drgania znaków, należy wyregulować pozycję obrazu ręcznie.

Ta funkcja działa w następującym trybie: RGB[PC].

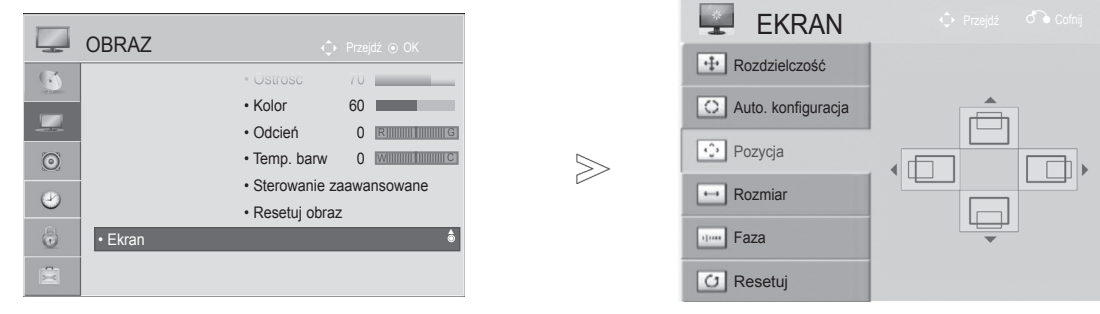

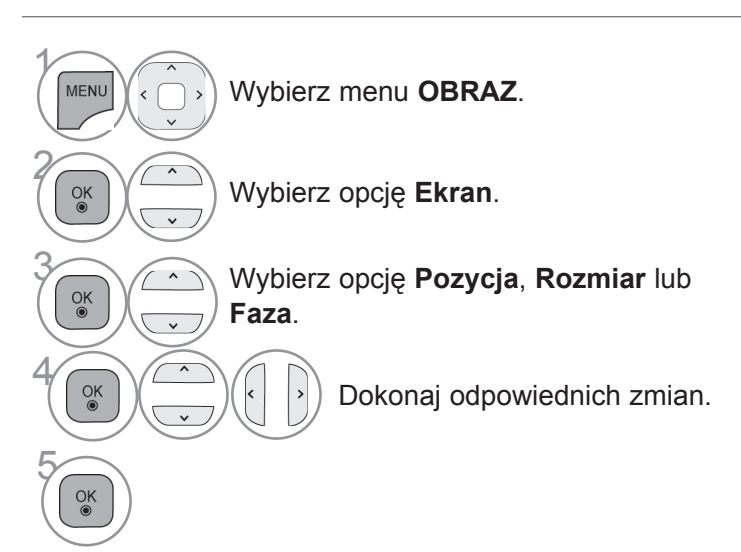

- Naciśnij przycisk **MENU** w celu powrotu do oglądania telewizji.
- Naciśnij przycisk **RETURN** lub **BACK** w celu przejścia do poprzedniego ekranu menu.

# <span id="page-32-0"></span>**Oglądanie telewizji / przełączanie programów**

## **Włączanie telewizora**

Z funkcji telewizora można korzystać po jego włączeniu.

Najpierw podłącz prawidłowo przewód zasilający.

W tym momencie telewizor przełączy się w tryb czuwania.

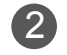

2 Aby włączyć telewizor, który znajduje się w trybie czuwania, naciśnij przycisk **/ I, INPUT** (SYGNAŁ WEJŚCIOWY), przycisk **P** ▲▼ na telewizorze albo **PRZYCISK ZASILANIA**, przycisk **INPUT** (SYGNAŁ WEJŚCIOWY),  $P \sim$  lub jeden z PRZYCISKÓW **NUMERYCZNYCH** na pilocie zdalnego sterowania.

## **Konfiguracja początkowa**

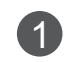

<sup>1</sup> Jeśli po włączeniu odbiornika TV na ekranie jest wyświetlane menu OSD, istnieje możliwość konfiguracji następujących ustawień: **Język**, **Kraj** lub **Str. czas.** (w przypadku wskazania Rosji jako kraju) albo **Ustaw hasło** (w przypadku wskazania Francji jako kraju) oraz **Strojenie automatyczne**.

### *UWAGA:*

- *a. Jeśli menu ustawień początkowych zostanie zamknięte przed skonfigurowaniem ustawień początkowych, może ono zostać wyświetlone ponownie.*
- *b. Aby zmienić bieżący ekran menu OSD na poprzedni ekran menu, należy nacisnąć przycisk RETURN lub BACK.*
- *c. W krajach, gdzie standard transmisji cyfrowej nie został jeszcze ustalony, niektóre funkcje* związane z obsługą telewizji cyfrowej (DTV) mogą nie działać, gdyż są zależne od dostęp-<br>nych na danym obszarze usług cyfrowych.

*d. Jeżeli wybrany kraj to Francja, hasłem są cyfry 1234*, *a nie 0000.*

## **Wybór programu**

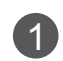

1 Naciskaj przyciski **P**  $\sim$  lub PRZYCISKI NUMERYCZNE, aby wybrać numer programu.

## **Regulacja głośności**

1 Aby wyregulować głośność, naciśnij przycisk **+** lub **-**.

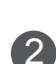

<sup>2</sup> Aby wyłączyć dźwięk, naciśnij przycisk MUTE (WYCISZENIE).

Tę funkcję można wyłączyć, naciskając przycisk MUTE (WYCISZENIE), **+ -, I/II,** lub AV MODE (TRYB AV).

## <span id="page-33-0"></span>**Oglądanie telewizji / przełączanie programów**

## **Szybkie menu**

Menu ekranowe telewizora użytkownika może się nieco różnić od przedstawionego w tej instrukcji. Q.Menu (Szybkie menu) to menu funkcji najczęściej wykorzystywanych przez użytkowników.

**Proporcje ekranu:** umożliwia wybranie preferowanego formatu obrazu.

Aby określić format obrazu, w menu Proporcje wybierz opcję 14:9, Zbliżenie lub Zbliżenie kinowe. Po zakończeniu określania proporcji następuje powrót do szybkiego menu.

- **Czysty głos II**: ta funkcja uwydatnia ludzki głos na tle innych dźwięków, dzięki czemu jego brzmienie jest bardziej wyraźne.
- **Tryb obrazu:** umożliwia wybór trybu obrazu zgodnego z preferencjami.
- **C** Tryb dźwięku: jest to funkcja automatycznego ustawiania kombinacji parametrów dźwięku, która najlepiej pasuje do oglądanego obrazu. Umożliwia wybór preferowanego trybu dźwięku.
- **Audio** lub **Język audio**: umożliwia wybór wyjściowego dźwięku.
- **Drzemka**: umożliwia włączenie programatora wyłączania.
- **PR Pomiń Wył./Wł.: włącza lub wyłącza funkcję** pomijania.
- **Nośnik USB**: aby wyjąć urządzenie USB, należy wybrać opcję "Odłącz" w tym menu.

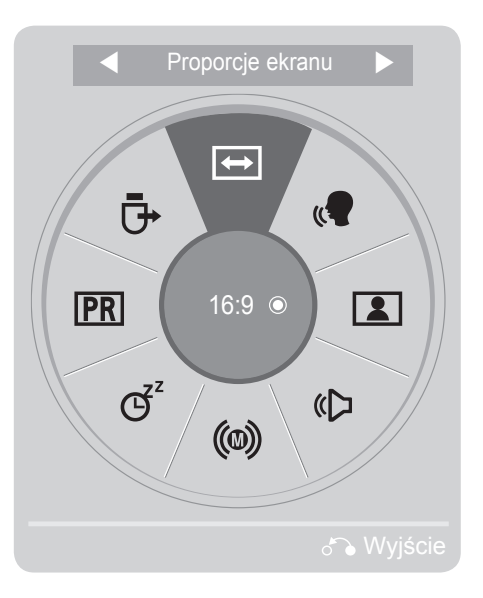

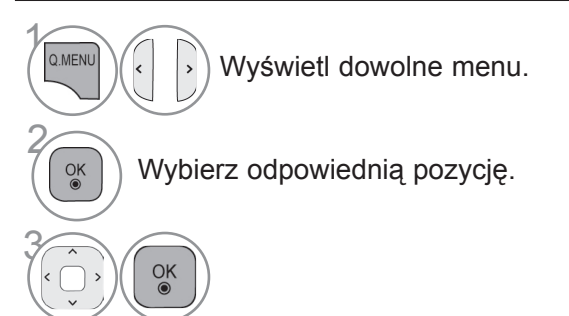

- Naciśnij przycisk **Q.MENU/EXIT** (SZYBKIE MENU/WYJŚCIE) w celu powrotu do oglądania telewizji.
- Naciśnij przycisk **RETURN** lub **BACK** w celu przejścia do poprzedniego ekranu menu.

## <span id="page-34-0"></span>**WYBIERANIE MENU EKRANOWYCH I DOSTOSOWYWANIE USTAWIEŃ**

Menu ekranowe telewizora użytkownika może się nieco różnić od przedstawionego w tej instrukcji.

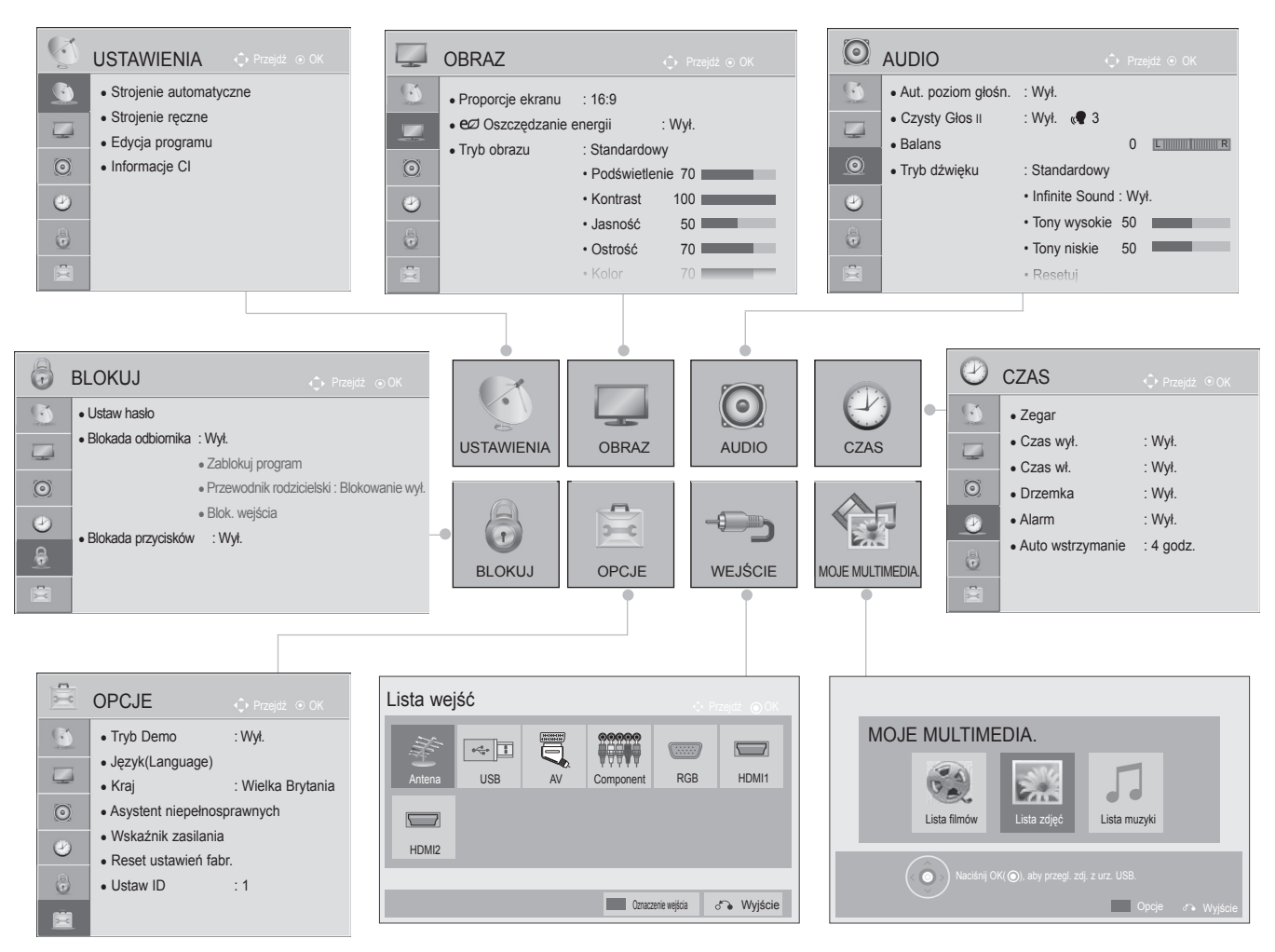

 $\gamma$ **MENU** Wyświetl dowolne menu. 2  $\frac{OK}{\bullet}$ Wybierz pozycję menu. 3 Przejdź do menu podręcznego.  $\frac{OK}{\odot}$ 

- Naciśnij przycisk **MENU** w celu powrotu do oglądania telewizji.
- Naciśnij przycisk **RETURN** lub **BACK** w celu przejścia do poprzedniego ekranu menu.

### **UWAGA**

► W trybie analogowym nie można korzystać z funkcji **Informacje CI**.

## <span id="page-35-0"></span>**Oglądanie telewizji / przełączanie programów**

## **Automatyczne strojenie programów**

Dzięki tej funkcji odbiornik automatycznie znajdzie i zapisze wszystkie dostępne programy.

Po uruchomieniu funkcji automatycznego strojenia programów wszystkie poprzednio zapisane programy zostaną skasowane.

Maksymalnie można zapisać 500 programów. W zależności od sygnałów nadawczych liczba ta może ulec nieznacznej zmianie.

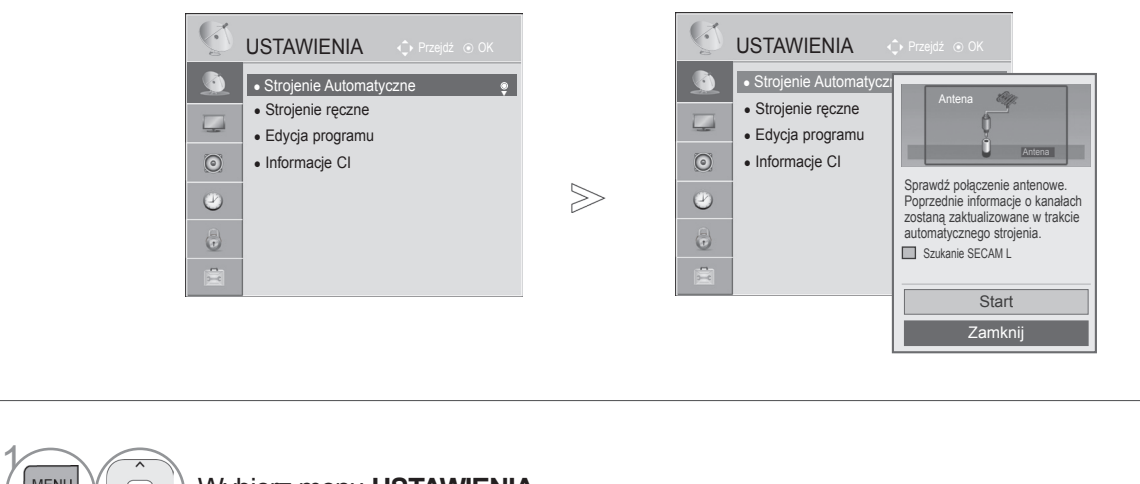

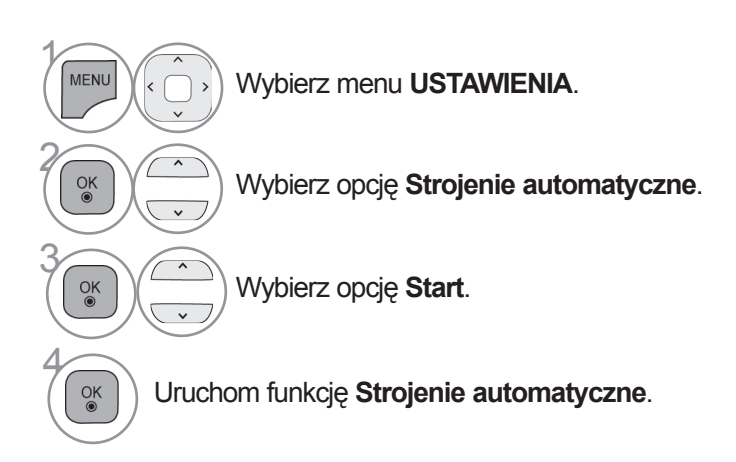

• Naciśnij przycisk **MENU** w celu powrotu do oglądania telewizji.

• Naciśnij przycisk **RETURN** lub **BACK** w celu przejścia do poprzedniego ekranu menu.
- W trybie **włączonej blokady odbiornika** wprowadź 4-cyfrowe hasło, korzystając z PRZYCISKÓW NUMERYCZNYCH.
- Jeśli chcesz kontynuować automatyczne strojenie, wybierz opcję **Start** za pomocą przycisku . Następnie naciśnij przycisk **OK**. W przeciwnym wypadku wybierz opcję **Zamknij**.
- Gdy w menu Kraj zostanie zaznaczona pozycja Włochy, w przypadku pojawienia się wyskakującego okienka sygnalizującego konflikt programów po użyciu opcji Strojenie automatyczne należy wybrać jednego z nadawców, aby zlikwidować konflikt.

# **(W trybie cyfrowym)**

**Funkcja strojenia ręcznego pozwala ręcznie dodać program do listy programów.**

Wybór telewizji cyfrowej **DTV**:

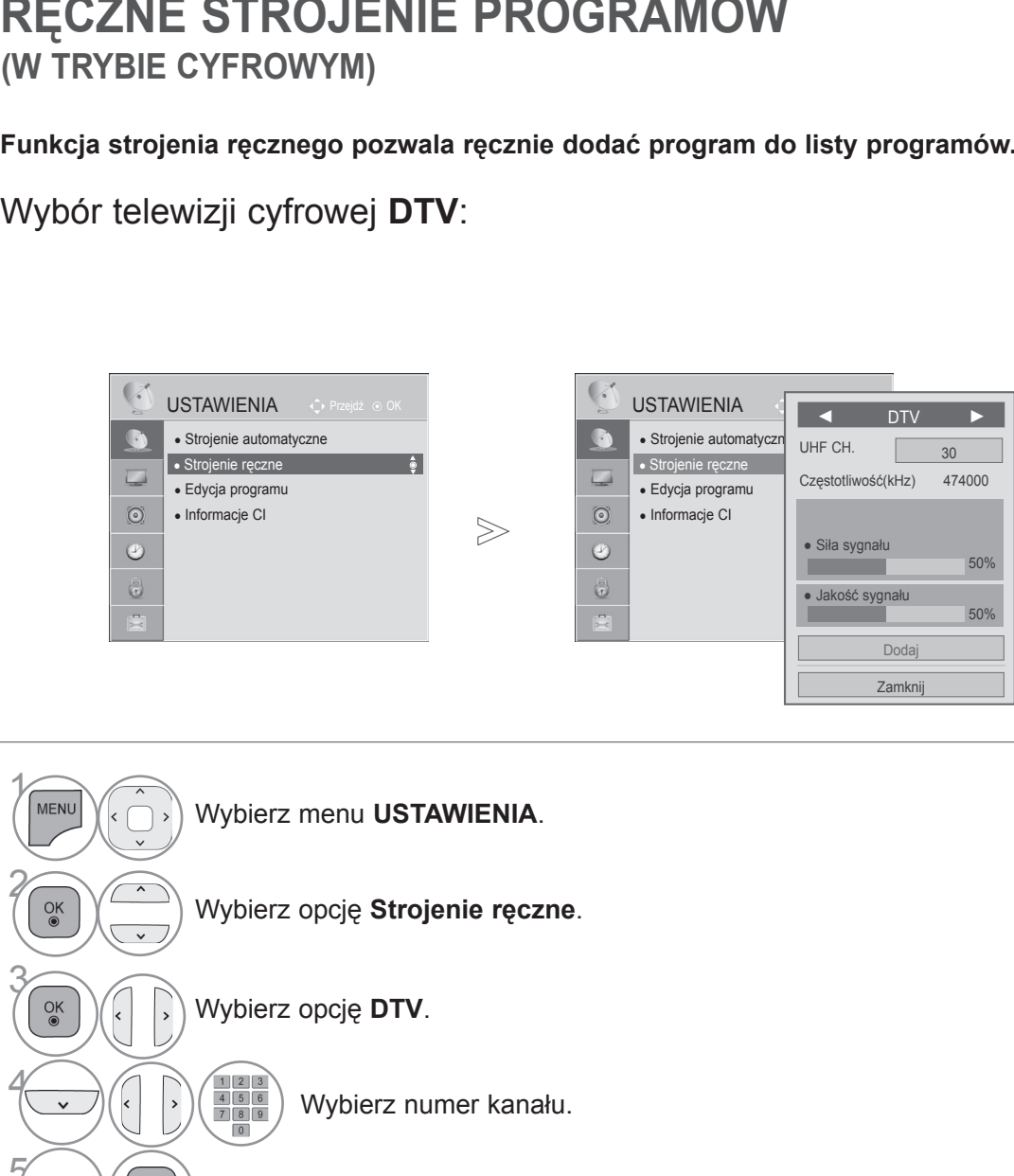

5 Wybierz opcję Aktualizacja lub Dodaj, jeżeli jest sygnał.

- Naciśnij przycisk **MENU** w celu powrotu do oglądania telewizji.
- Naciśnij przycisk **RETURN** lub **BACK** w celu przejścia do poprzedniego ekranu menu.
- W trybie **włączonej blokady odbiornika** wprowadź 4-cyfrowe hasło, korzystając z PRZYCISKÓW NUMERYCZNYCH.
- Jeśli w polu kraju wybrano wartość "Norwegia" lub "Łotwa", można wybrać opcję **SBAND**.

Wybór cyfrowej telewizji kablowej:

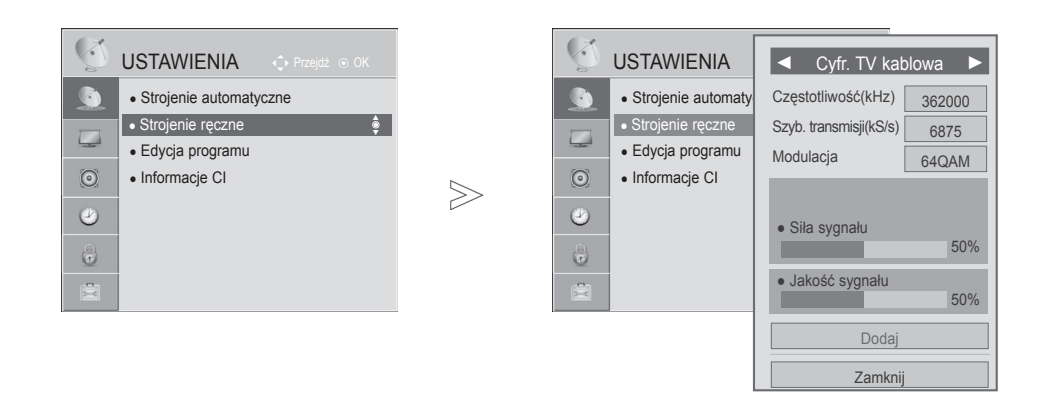

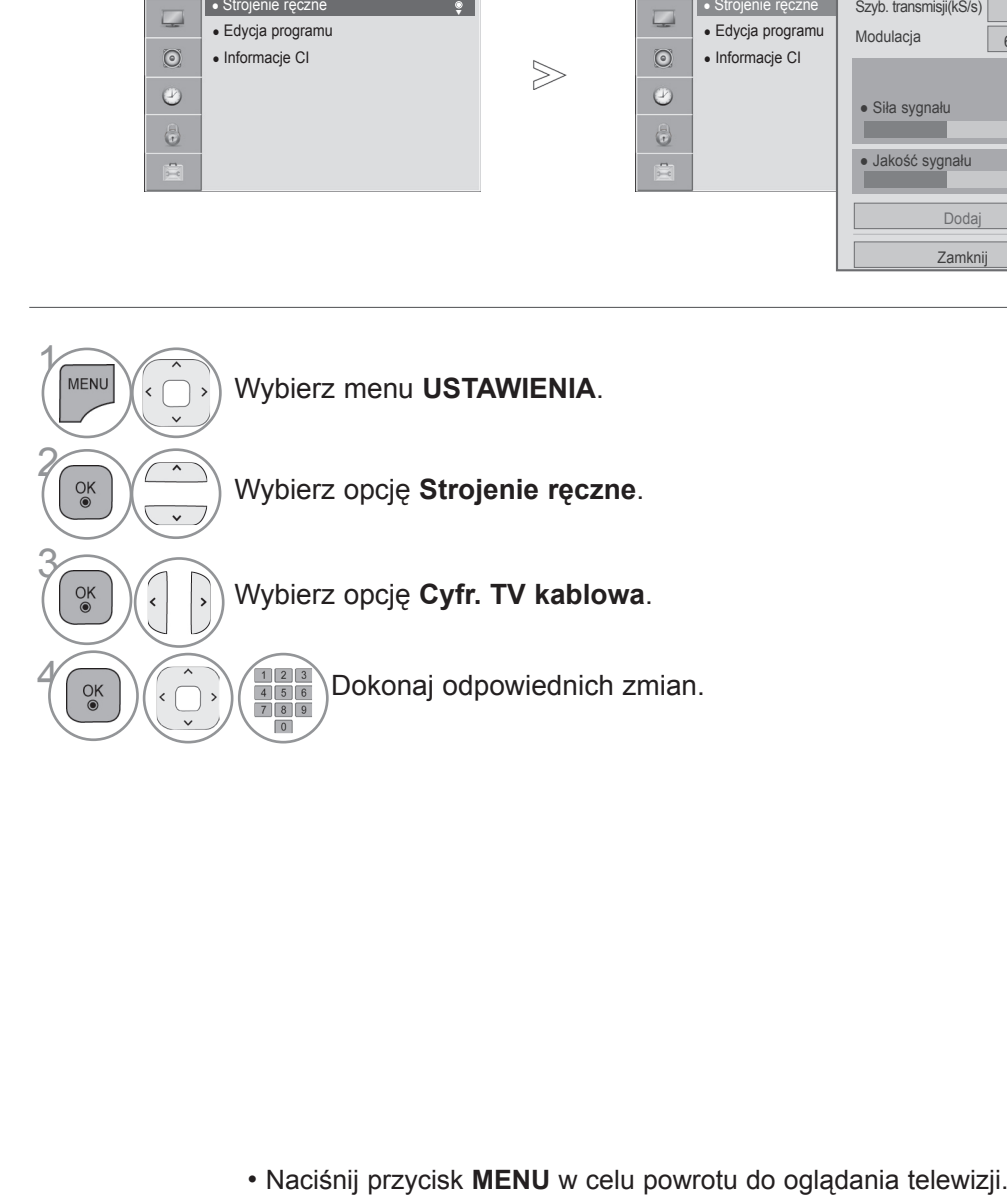

• Naciśnij przycisk **RETURN** lub **BACK** w celu przejścia do poprzedniego ekranu menu.

- W trybie **włączonej blokady odbiornika** wprowadź 4-cyfrowe hasło, korzystając z PRZYCISKÓW NUMERYCZNYCH.
- **Szyb. transmisji**: wprowadź żądaną szybkość transmisji symboli (szybkość transmisji symboli jest to szybkość przesyłania symboli w kanale przez urządzenie takie, jak modem).
- **Modulacja**: wprowadź modulację. (Modulacja jest to sposób wprowadzania sygnałów audio i wideo do fali nośnej).

### **Ręczne strojenie programów**

**(W trybie analogowym)**

Funkcja strojenia ręcznego pozwala ręcznie dodać program do listy programów oraz uporządkować programy w wybranej przez siebie kolejności.

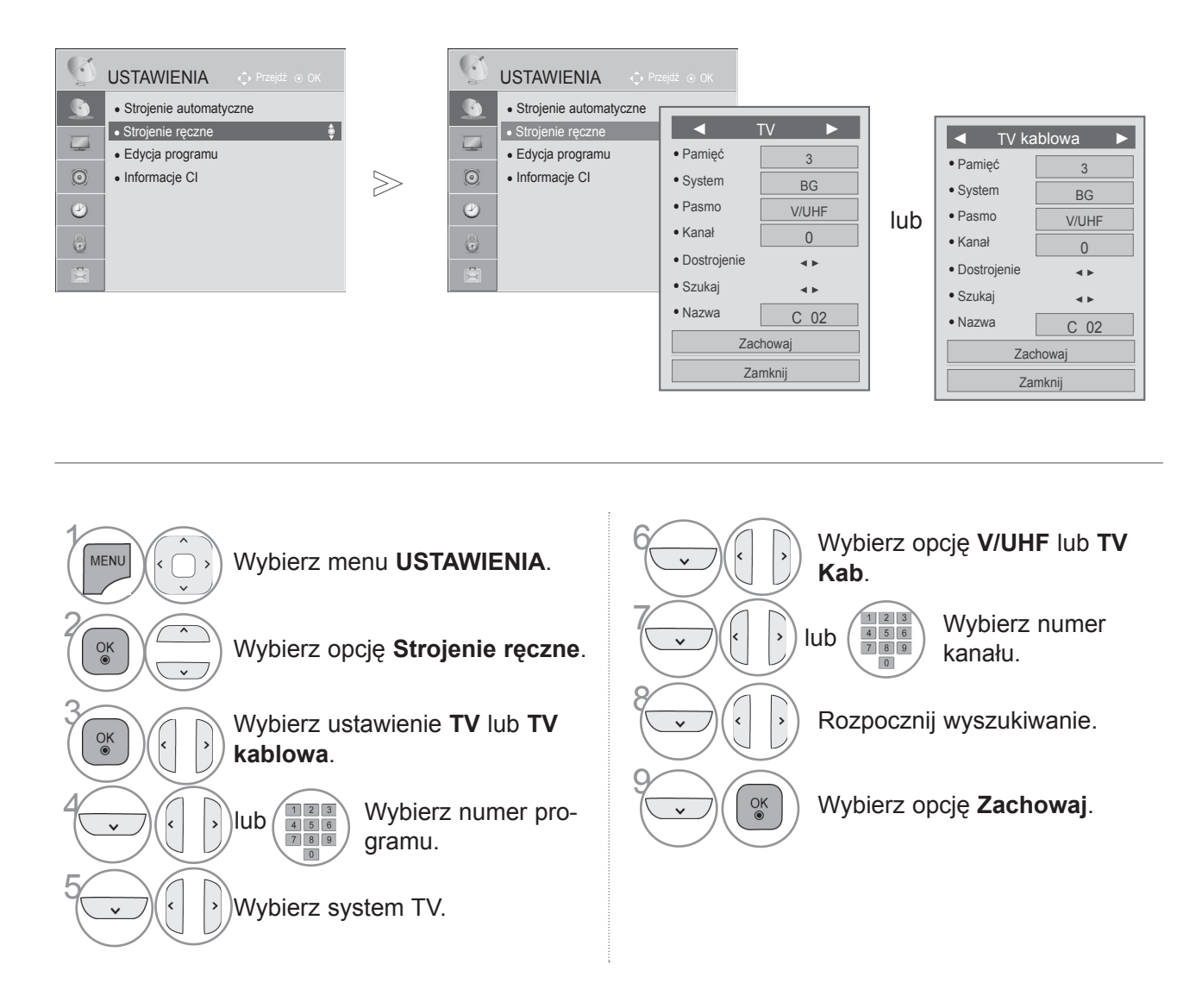

• Naciśnij przycisk **MENU** w celu powrotu do oglądania telewizji.

• Naciśnij przycisk **RETURN** lub **BACK** w celu przejścia do poprzedniego ekranu menu.

- W trybie **włączonej blokady odbiornika** wprowadź 4-cyfrowe hasło, korzystając z PRZYCISKÓW NUMERYCZNYCH.
- **L**: SECAM L/L (Francja) **BG**: PAL B/G, SECAM B/G (Europa / Europa Wschodnia / Azja / Nowa Zelandia / Bliski Wschód / Afryka) **I**: PAL I (Wielka Brytania / Irlandia / Hongkong / RPA) **DK**: PAL D/K, SECAM D/K (Europa Wschodnia / Chiny / Afryka / WNP)
- Aby zapisać kolejny program, powtórz kroki od 4 do 9.

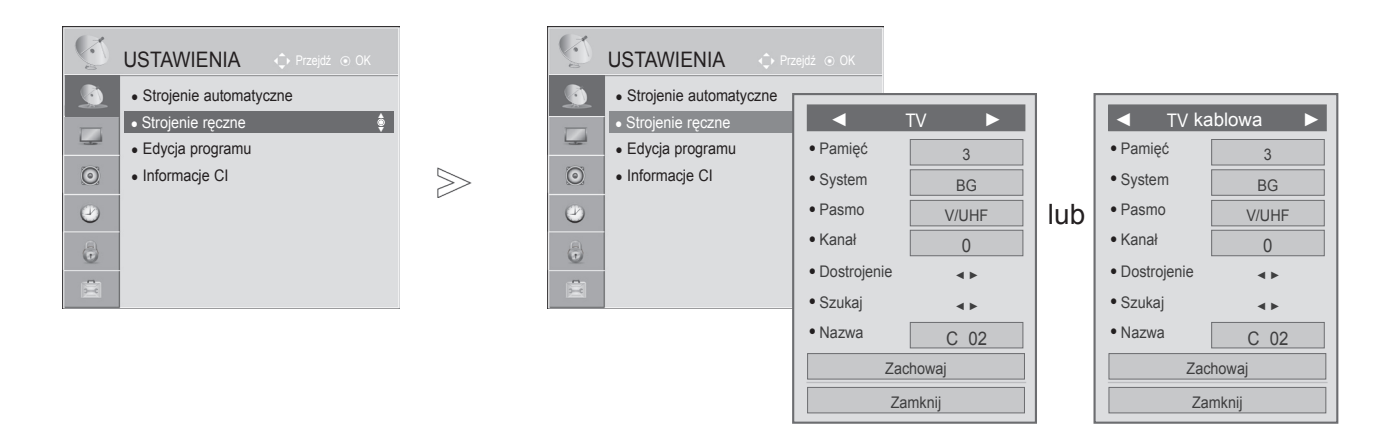

#### ■ **Nadawanie nazw stacjom**

Każdemu numerowi programu można także przypisać nazwę stacji składającą się z pięciu znaków.

5

 $\frac{OK}{\odot}$ 

 $\frac{OK}{2}$ 

7

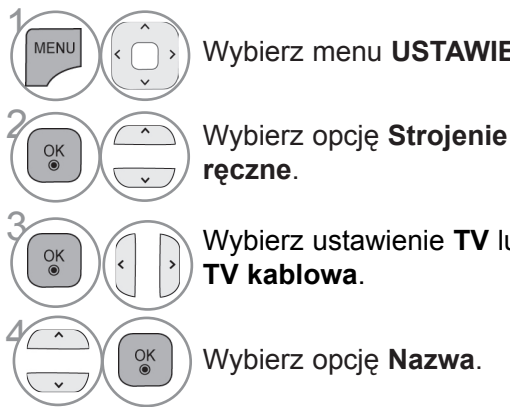

Wybierz menu **USTAWIENIA**.

**38 Wybierz ustawienie TV lub**<br>**TV kablowa TV kablowa**.

Wybierz opcję **Nazwa**.

Wybierz pozycję, a następnie wybierz kolejny znak itd. Można używać liter od **A** do **Z**, cyfr od **0** do **9**, znaków + i - oraz spacji.

6 Wybierz opcję **Zamknij**.

Wybierz opcję **Zachowaj**.

- Naciśnij przycisk **MENU** w celu powrotu do oglądania telewizji.
- Naciśnij przycisk **RETURN** lub **BACK** w celu przejścia do poprzedniego ekranu menu.

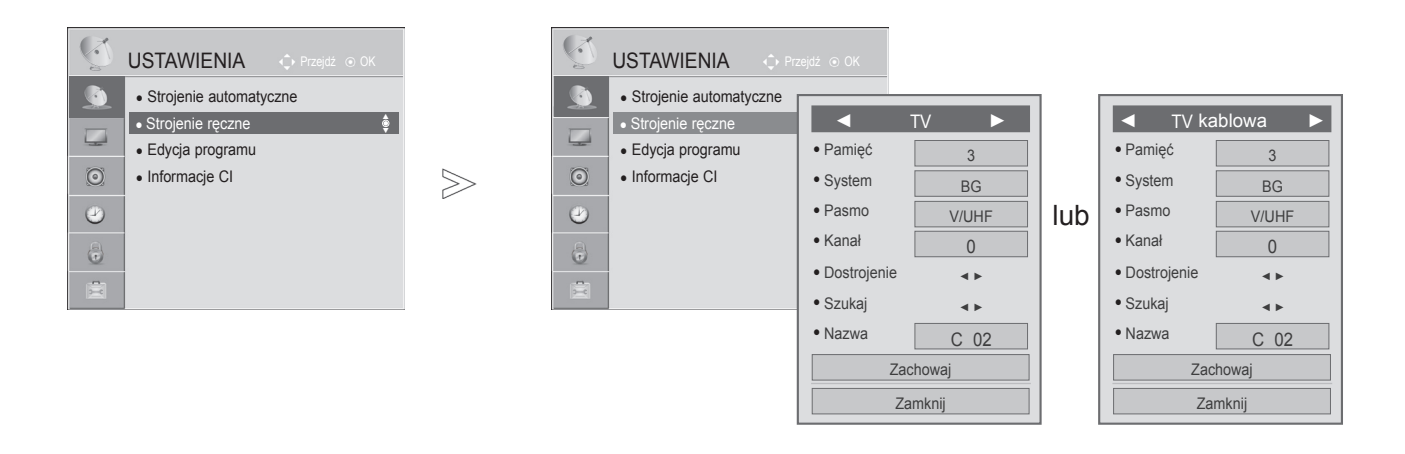

#### ■ **Precyzyjne dostrajanie**

Zazwyczaj precyzyjne dostrajanie jest konieczne tylko w warunkach słabego odbioru sygnału.

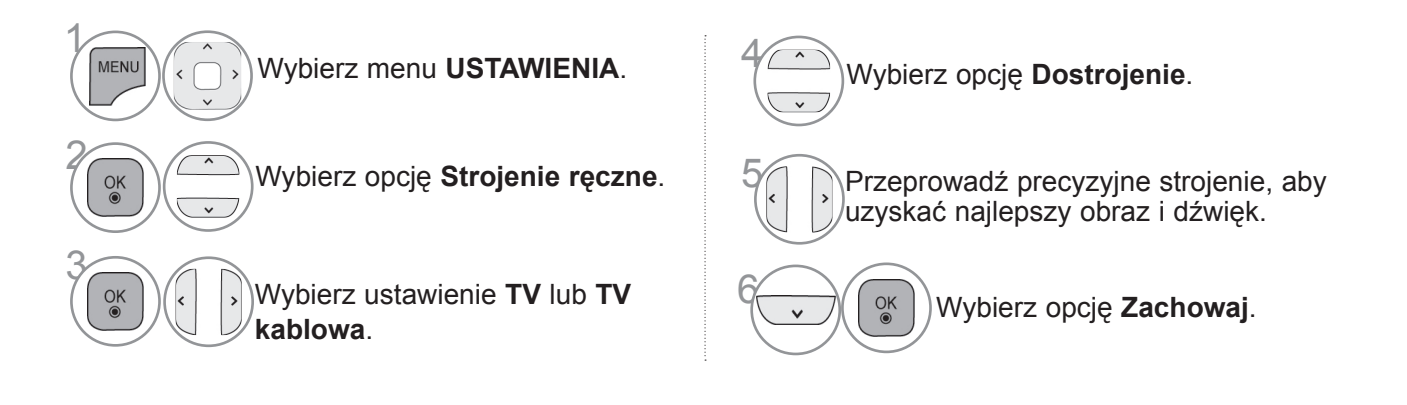

- Naciśnij przycisk **MENU** w celu powrotu do oglądania telewizji.
- Naciśnij przycisk **RETURN** lub **BACK** w celu przejścia do poprzedniego ekranu menu.

### **Edycja programu**

Jeśli któryś numer programu zostanie pominiety, nie bedzie można go wybrać za pomocą p $\sim$ ycisku P podczas oglądania telewizji.

Aby wybrać pominięty program, wpisz bezpośrednio jego numer za pomocą PRZYCISKÓW NUMERYCZNYCH lub wybierz go w menu edycji programów.

Ta funkcja umożliwia pomijanie programów zapisanych w pamięci odbiornika.

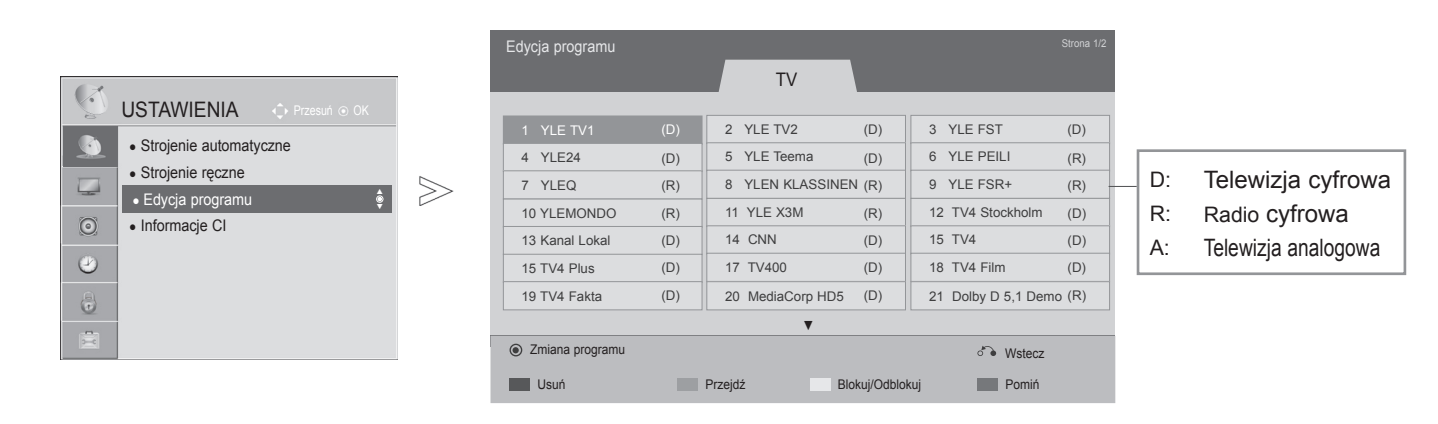

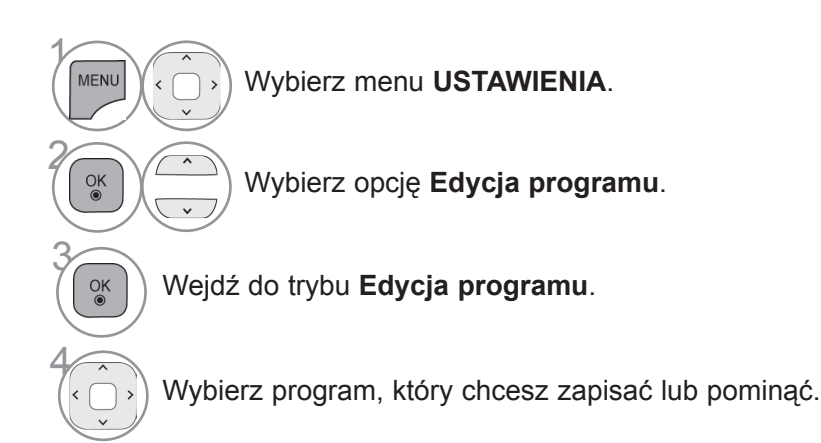

- Naciśnij przycisk **MENU** w celu powrotu do oglądania telewizji.
- Naciśnij przycisk **RETURN** lub **BACK** w celu przejścia do poprzedniego ekranu menu.

#### ■ **Pomijanie numeru programu**

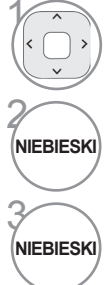

Wybierz numer programu, który chcesz pomijać.

Spowoduje zmianę koloru, w jakim wyświetlany jest numer programu, na niebieski.

Zwolnij przycisk.

- Jeśli numer programu jest pomijany, jest on wyświetlany na niebiesko i podczas normalnego oglądania telewizji nie można go wybrać za pomocą przycisków **P** .
- Aby wybrać pominięty program, wpisz bezpośrednio jego numer za pomocą PRZYCISKÓW NUMERYCZNYCH lub wybierz go w menu edycji programów lub przewodnika EPG.

Ta funkcja umożliwia usunięcie lub pominięcie programów zapisanych w pamięci odbiornika. Można także przenieść niektóre stacje pod inne numery programów.

#### ■ **Blokowanie numeru programu**

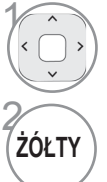

Wybierz numer programu do zablokowania.

Spowoduje zmianę koloru, w jakim wyświetlany jest numer programu, na żółty.

• Program zostanie zapisany jako zablokowany, nawet gdy funkcja Blokada odbiornika jest wyłączona.

ŹÓŁTY Zwolnij przycisk.

#### ■ **Usuwanie programu**

Wybierz numer programu, który chcesz usunąć.

Spowoduje zmianę koloru, w jakim wyświetlany jest numer programu, na czerwony.

• Wybrany program zostanie usunięty, a kolejne programy zostaną przesunięte o jedną pozycję.

1

2 **CZERWONY**

#### ■ **Przenoszenie programu**

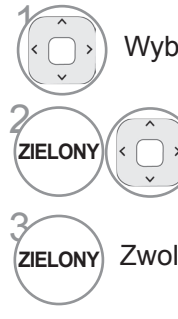

Wybierz numer programu, który chcesz przenieść.

**ZIELONY** (COVER) Spowoduje zmianę koloru, w jakim wyświetla-<br>ZIELONY (COVER) przest numer programu, na zielony ny jest numer programu, na zielony.

Zwolnij przycisk.

### **Informacje o module CI (Common Interface)**

Ta funkcja umożliwia oglądanie niektórych usług kodowanych (płatnych). Wyjęcie modułu CI spowodu- je, że oglądanie usług płatnych stanie się niemożliwe.

Gdy moduł jest włożony do gniazda CI, menu modułu jest dostępne.

Moduł CI i kartę inteligentną można nabyć u lokalnego sprzedawcy. Nie należy zbyt często wkładać lub wyjmować modułu CI do i z telewizora. Może to spowodować nieprawidłowe działanie urządzeń. Zdarza się że gdy włączy się odbiornik po włożeniu modułu CI, nie słychać dźwięku.

Może to oznaczać niekompatybilność z modułem CI i kartą inteligentną.

Dostępność funkcji związanych z modułem CI (Common Interface) jest zależna od obszaru i dostęp- nych usług.

W przypadku korzystania z modułu CAM (modułu dostępu warunkowego) należy upewnić się, iż speł- nia on wszystkie wymagania standardów DVB-CI lub CI plus.

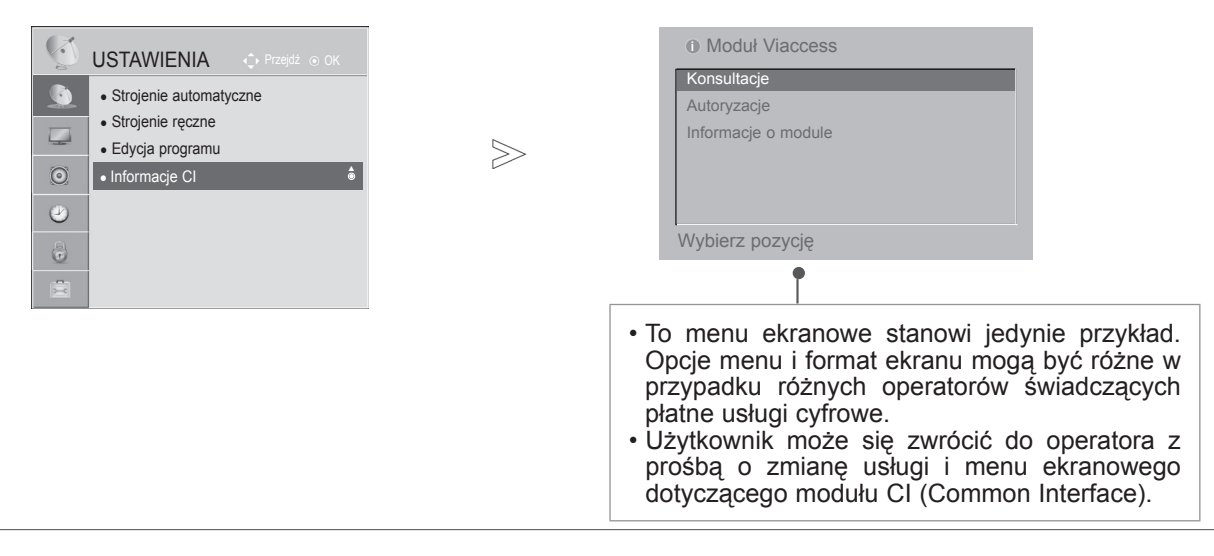

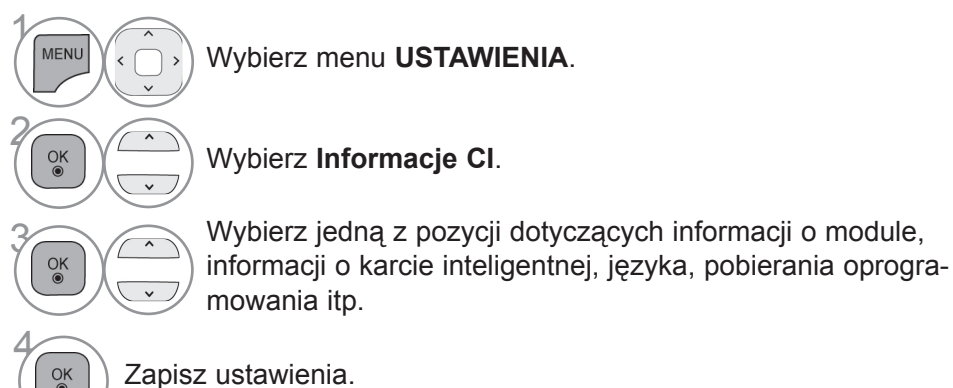

• Naciśnij przycisk **RETURN** lub **BACK** w celu przejścia do poprzedniego ekranu menu.

## **Wyświetlanie listy programów**

Wyświetlając listę programów, można sprawdzić programy zapisane w pamięci urządzenia.

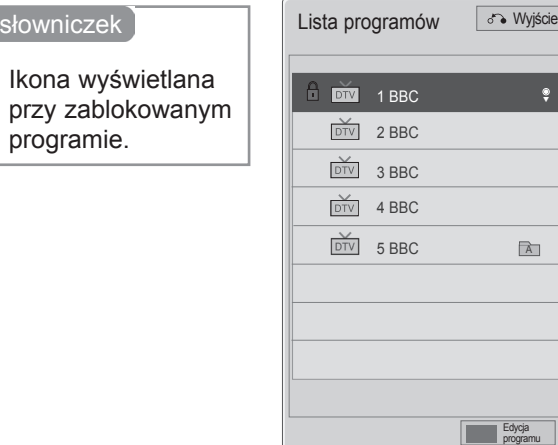

### ■ **Wyświetlanie listy programów**

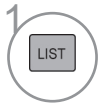

programie.

Minisłowniczek

≏

Wyświetl listę programów.

- Niektóre programy mogą być oznaczone na niebiesko. Są to programy, które podczas automatycznego dostrajania lub w trybie edycji programów zostały tak ustawione, aby były pomijane.
- Sam numer kanału widoczny na liście programów oznacza, że stacji nie przydzielono nazwy.

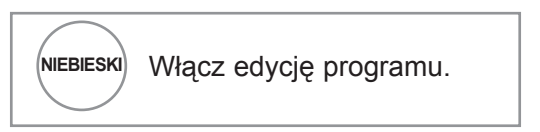

#### ■ **Wybór programu z listy programów**

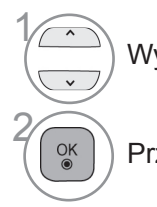

Wybierz program.

Przełącz się na wybrany numer programu.

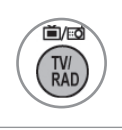

Spowoduje przełączenie między trybami TV, DTV i Radio z poziomu oglądanego programu.

### ■ **Zmiana strony listy programów**

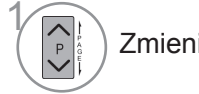

Zmieniaj strony.

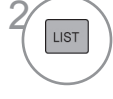

**22 Wróć do normalnego trybu oglą**dania telewizji.

#### ■ **Wyświetlanie listy ulubionych programów**

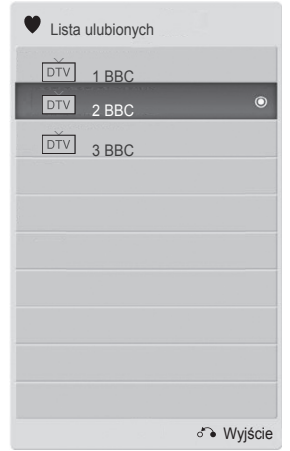

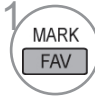

Wyświetl listę Favourite Programme (Ulubione programy).

## **Lista wejść**

Źródła HDMI i AV (SCART) są rozpoznawane za pomocą wtyku wykrywania. W związku z tym odpowiednie złącza są włączane tylko wtedy, gdy urządzenie zewnętrzne jest pod napięciem.

Za pomocą przycisku **TV/RAD** można się przełączać z zewnętrznego źródła sygnału do antenowego źródła sygnału i do ostatnio oglądanego programu w trybie DTV/RADIO/TV.

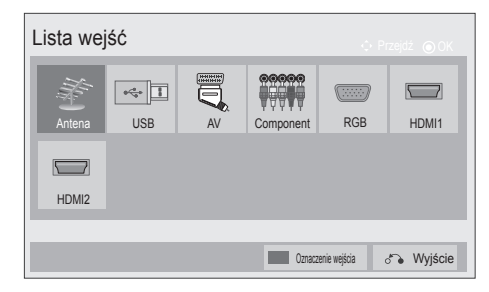

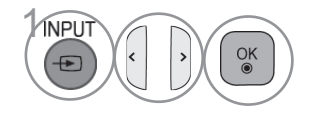

**INPUT**<br> **1990 Wybierz źródło sygnału**<br>
Wybierz źródło sygnału wejściowego.

• **Antena** lub **Kablowa**: wybierz odpowiednią opcję w celu oglądania telewizji cyfrowej/zwykłej lub słuchania radia.

■ Telewizor użytkownika może różnić się od pokazanego na ilustracji.

- **USB:** wybierz tę opcję w celu korzystania z urządzeń podłączonych do złącza USB.
- **AV**: wybierz tę opcję, aby oglądać treści z magnetowidu lub z urządzenia zewnętrznego.
- **Component:** wybierz tę opcję, aby korzystać z odtwarzacza DVD lub dekodera STB (zależnie od sposobu podłączenia).
- **RGB**: wybierz tę opcję, aby oglądać sygnał z komputera (zależnie od sposobu podłączenia).
- **HDMI**: wybierz tę opcję, aby korzystać z odtwarzacza DVD, komputera lub cyfrowego dekodera STB (zależnie od sposobu podłączenia).

 $>\,$ 

### **Oznaczenie wejścia**

Umożliwia wybór etykiety dla każdego źródła sygnału wejściowego.

■ Menu ekranowe w telewizorze użytkownika może różnić się od ilustracji.

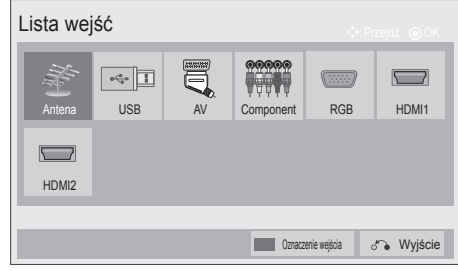

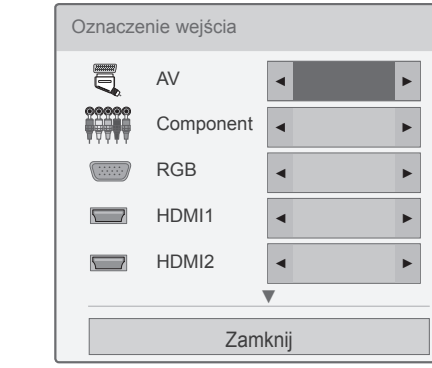

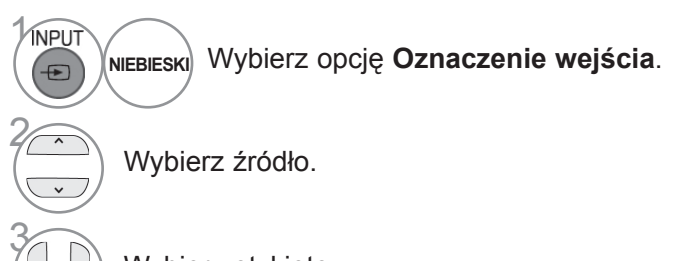

Wybierz etykietę.

• Naciśnij przycisk **MENU** w celu powrotu do oglądania telewizji.

• Naciśnij przycisk **RETURN** lub **BACK** w celu przejścia do poprzedniego ekranu menu.

### **Menu Data Service**

(To menu jest aktywne tylko w Irlandii ).

Ta funkcja umożliwia wybór jednej z opcji: **MHEG(Digital Teletext)** lub **Teletext**, jeżeli obie są dostępne. Jeżeli dostępna jest tylko jedna z nich, włączona jest albo funkcja **MHEG**, albo **Teletext**, niezależnie od dokonanego wyboru.

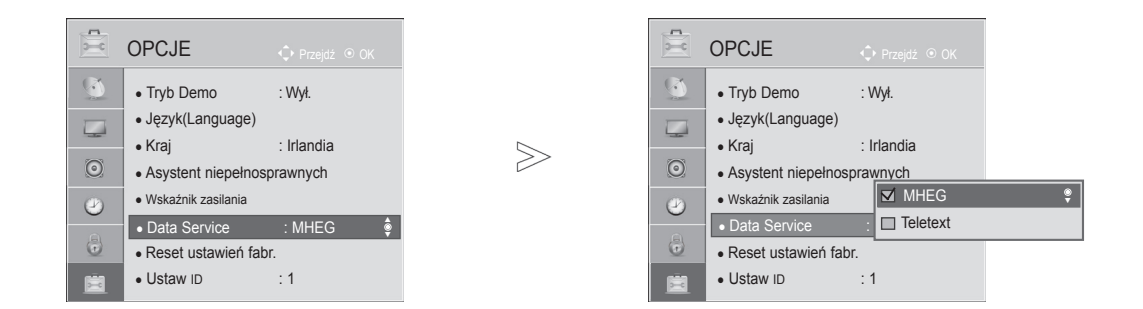

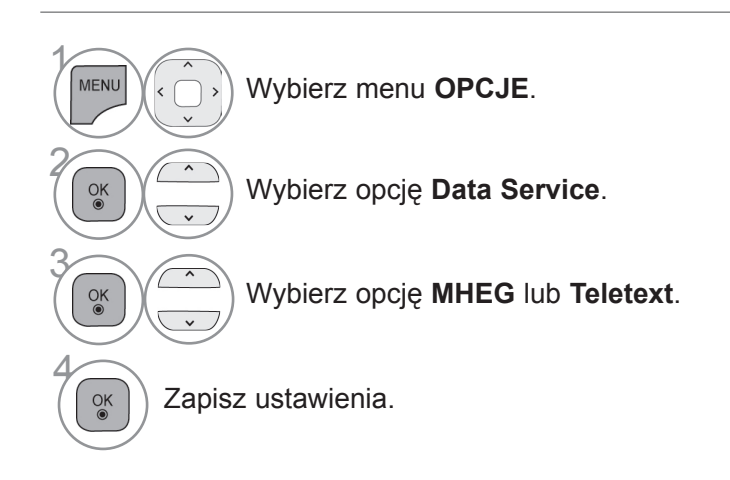

- Naciśnij przycisk **MENU** w celu powrotu do oglądania telewizji.
- Naciśnij przycisk **RETURN** lub **BACK** w celu przejścia do poprzedniego ekranu menu.
- 

### **SIMPLINK**

Funkcja SIMPLINK obsługuje tylko urządzenia oznaczone logo SIMPLINK. Sprawdź, czy Twoje urządzenie jest oznaczone tym logo.

Telewizor może działać nieprawidłowo w przypadku podłączenia innych urządzeń z funkcją HDMI-CEC. Ta funkcja umożliwia korzystanie z innych urządzeń audio-wideo podłączonych do telewizora przy użyciu przewodu HDMI i sterowanie nimi bez dodatkowej konfiguracji ustawień.

Jeżeli nie chcesz korzystać z menu SIMPLINK, wybierz opcję "Wył.".

Funkcja SIMPLINK nie działa w trybie bezprzewodowego nadawania z urządzenia zewnętrznego.

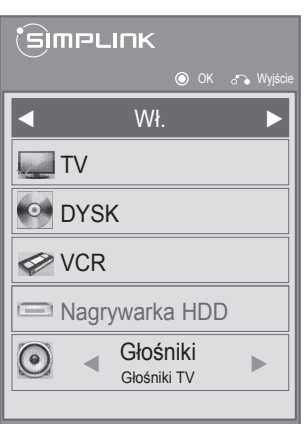

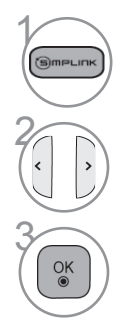

Wyświetl menu **SIMPLINK**.

2 Wybierz opcję **Wł**. lub **Wył.**

Zapisz ustawienia.

- Naciśnij przycisk **MENU** w celu powrotu do oglądania telewizji.
- Naciśnij przycisk **RETURN** lub **BACK** w celu przejścia do poprzedniego ekranu menu.

### **Podłączanie kina domowego z logo SIMPLINK.**

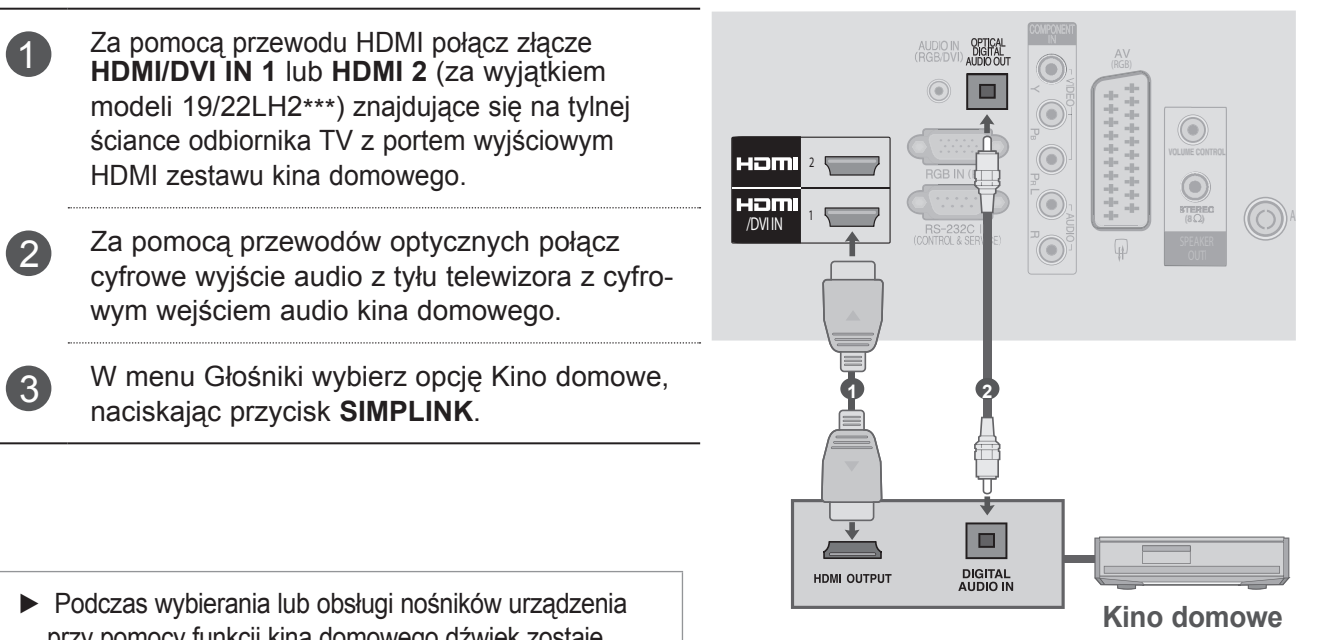

przy pomocy funkcji kina domowego dźwięk zostaje automatycznie przełączony na głośniki kina domowego.

### **UWAGA**

- ► Za pomocą przewodu HDMI połącz złącze HDMI/DVI IN lub HDMI IN telewizora ze złączem HDMI urządzenia z funkcją SIMPLINK.
- ► Zmieniając źródło sygnału wejściowego za pomocą przycisku INPUT (SYGNAŁ WEJŚCIOWY) pilota, można wyłączyć podłączone urządzenie sterowane za pomocą funkcji SIMPLINK.

### **Funkcje Simplink**

#### **Odtwarzanie dysków**

 $\overline{\phantom{a}}$ 

Podłączonymi urządzeniami audio-wideo można sterować, naciskając przyciski  $\land \lor \land \lor$ , OK, ►, ■, II, ◀◀ oraz ►►.

#### **Bezpośrednie odtwarzanie**

Po podłączeniu urządzeń audio-wideo do telewizora można bezpośrednio sterować nimi i odtwarzać znajdujące się w nich nośniki bez dodatkowej konfiguracji ustawień.

#### **Wybór urządzenia audio-wideo**

Łatwy wybór jednego z urządzeń audio-wideo podłączonych do telewizora i sterowanie nim.

#### **Wyłączenie wszystkich urządzeń**

Po wyłączeniu telewizora wszystkie podłączone do niego urządzenia są również wyłączane.

#### **Zmiana wyjścia dźwięku**

Możliwość łatwej zmiany wyjścia dźwięku.

#### **Zsynchronizowane włączanie**

Rozpoczęcia odtwarzania przez urządzenie z funkcją SIMPLINK podłączone do złącza HDMI telewizora powoduje automatyczne włączenie telewizora.

**\*** Funkcja jest niedostępna w urządzeniach podłączonych do telewizora przy użyciu przewodu HDMI, ale nieobsługujących funkcji SIMPLINK.

Uwagi: Do korzystania z funkcji SIMPLINK wymagany jest przewód High Speed HDMI obsługujący mechanizm \*CEC. (\*CEC: Consumer Electronics Control).

### **Menu SIMPLINK**

Naciśnij przycisk  $\sim \langle \rangle$ , a następnie przycisk OK, aby wybrać źródło sygnału obsługiwane przez funkcję SIMPLINK.

- **Oglądanie telewizji:** przełączenie na ostat-1 nio oglądany program telewizyjny, niezależnie od aktualnego trybu.
- **Odtwarzanie dysku:** wybieranie i odtwarza-2 nie podłączonych dysków. Gdy dostępnych jest wiele płyt, ich typy są wyświetlane na dole ekranu.
- **Odtwarzanie z magnetowidu:** odtwarzanie 3 treści z podłączonego magnetowidu i sterowanie nim.
- **Odtwarzanie nagrań z dysku twardego:** 4 sterowanie odtwarzaniem nagrań zapisanych na dysku twardym.
- **Emisja dźwięku za pomocą kina domowe-**5 **go/telewizora:** umożliwia wybór odtwarzania dźwięku przez głośnik zestawu kina domowego lub telewizora.
- Kino domowe: tylko jeden zestaw obsługiwany jednocześnie.
- Odtwarzacz/nagrywarka DVD: jednocześnie można podłączyć jedno (tylko model 19/22LH2\*\*\*) lub dwa (tylko modele 26/32/37/42LH2\*\*\*) urządzenia.
- Magnetowid: tylko jedno urządzenie obsługiwane jednocześnie.

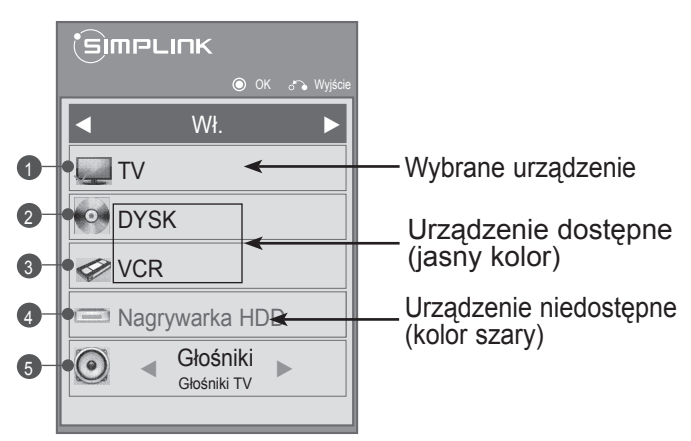

### **Tryb AV**

To menu umożliwia wybór optymalnych ustawień obrazu i dźwięku w przypadku podłączania urządzeń audio-wideo do źródła sygnału zewnętrznego.

**Wył.** Wyłączenie trybu AV.

**Kino** Optymalizacja ustawień wideo i audio pod kątem oglądania filmów.

**Sport** Optymalizacja ustawień wideo i audio pod kątem oglądania wydarzeń sportowych.

**Gra** Optymalizacja ustawień wideo i audio pod kątem gier.

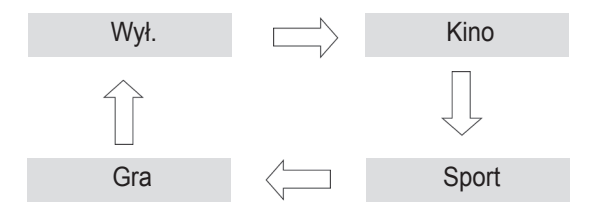

Oglądanie

telewizji / przełączanie

OGLADANIE TELEWIZJNZJI / PRZEŁĄCZANIE PROGRAMÓW

programów

Aby wybrać źródło, wielokrotnie naciskaj przycisk **AV MODE (TRYB AV)**.

- Jeśli w menu Tryb AV zostanie wybrany tryb **Kino**, będzie on obowiązywał dla ustawień **Tryb obrazu** i **Tryb dźwięku** znajdujących się odpowiednio w menu **OBRAZ** i **AUDIO**.
- Jeśli w menu Tryb AV zostanie wybrana opcja "**Wył.**", zostanie przywrócony uprzednio ustawiony obraz i dźwięk.

Ta funkcja powoduje przywrócenie wartości domyślnych wszystkich ustawień.

W przypadku przeniesienia się do innego miasta lub kraju warto przywrócić domyślne ustawienia produktu.

Po zakończeniu przywracania wartości fabrycznych należy powtórnie wykonać konfigurację początkową urządzenia.

Jeśli ustawienie **Blokada odbiornika** ma wartość "**Wł.**", zostanie wyświetlony monit o podanie hasła.

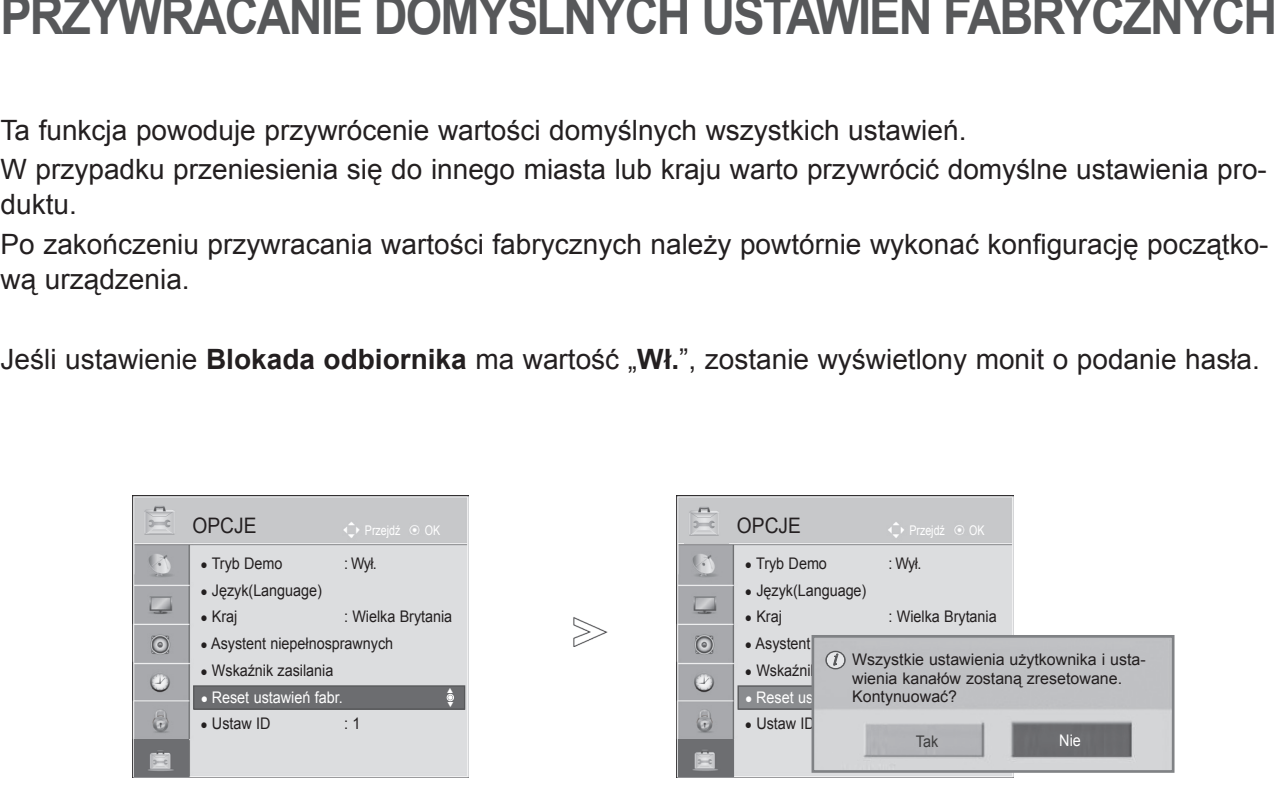

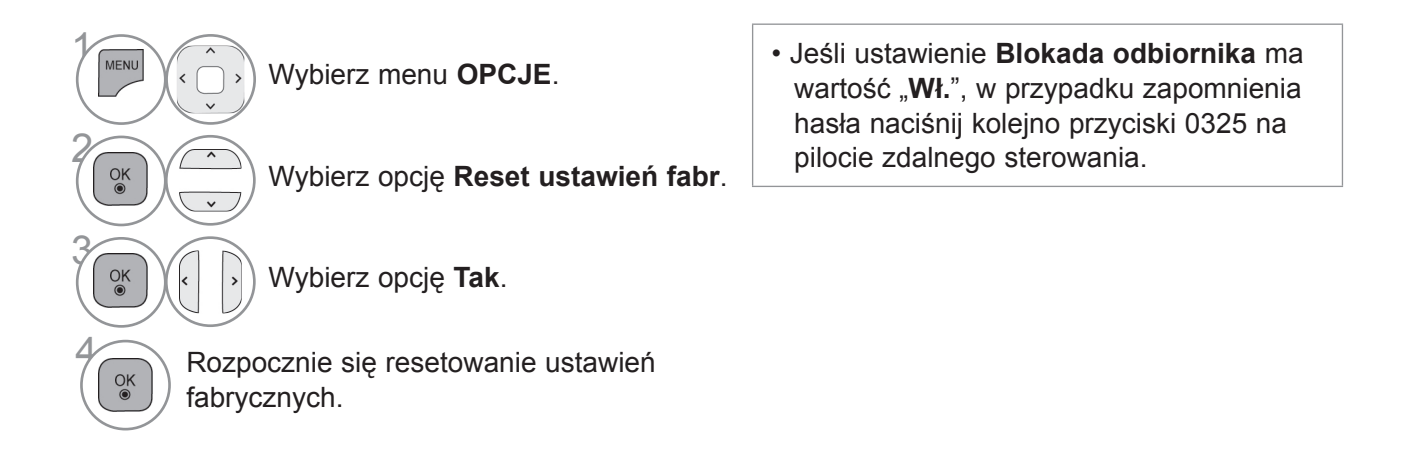

- Naciśnij przycisk **MENU** w celu powrotu do oglądania telewizji.
- Naciśnij przycisk **RETURN** lub **BACK** w celu przejścia do poprzedniego ekranu menu.

# **Korzystanie z urządzenia USB Korzystanie z urządzenia USB**

### **Podłączanie urządzenia USB**

Menu podręczne jest wyświetlane automatycznie po podłączeniu urządzenia USB.

Menu podręczne nie zostanie wyświetlone podczas wyświetlania menu ekranowego lub przewodnika EPG.

Gdy menu podręczne zostanie wyświetlone, w menu MOJE MULTIMEDIA można wybrać opcję Lista muzyki, Lista zdjęć, Lista filmów lub Dodatkowe treści.

W urządzeniach USB nie można tworzyć nowych folderów ani usuwać istniejących.

Podłącz urządzenie USB do gniazda 1 **USB IN** telewizora.

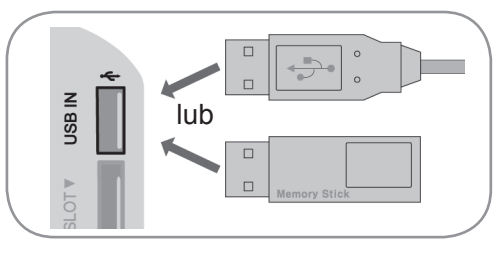

Wybierz pozycję **Lista filmów**, **Lista zdjęć, Lista muzyki** lub **Kontenty specjalne**.

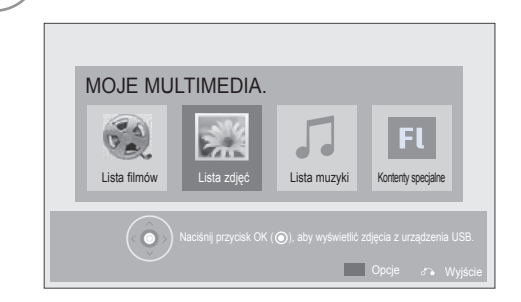

• Obsługiwane są jedynie zdjęcia (JPEG), muzyka (MP3) i filmy (DAT, MPG, MPEG, VOB, AVI, DIVX, MP4, MKV, TS, TRP, TP, ASF, WMV, FLV).

#### **Odłączanie urządzeń USB**

Przed odłączeniem urządzenia USB wybierz menu Nośnik USB.

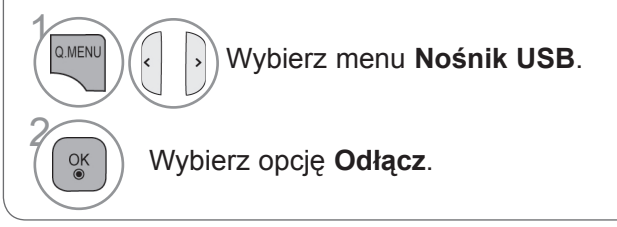

3

2

### **Uwagi dotyczące urządzeń USB**

- ► Rozpoznawane są tylko urządzenia typu pamięć masowa USB.
- ► Jeżeli urządzenie pamięci masowej USB zostanie podłączone poprzez koncentrator USB, wówczas nie będzie obsługiwane.
- ► Urządzenia pamięci masowej USB wykorzystujące programy do automatycznego rozpoznawania mogą nie być obsługiwane.
- ► Urządzenie pamięci masowej USB wykorzystujące własny sterownik może nie zostać rozpoznane.
- ► Szybkość rozpoznania urządzenia USB może być różna w zależności od urządzenia.
- ► Podczas pracy urządzenia pamięci masowej USB nie wolno wyłączać telewizora ani odłączać urządzenia USB. Nagłe odłączenie tego typu urządzenia może spowodować uszkodzenie zapisanych w nim plików lub samego urządzenia.
- ► Nie zaleca się korzystania z urządzeń pamięci masowej USB, które były dostosowywane za pomocą komputera PC. Odtworzenie danych z takiej pamięci może być niemożliwe, poza tym może to spowodować awarię urządzenia. Zaleca się używanie jedynie urządzeń pamięci masowej USB z zapisanymi zwykłymi plikami z muzyką, obrazami lub filmami.
- ► Można używać wyłącznie urządzeń pamięci masowej USB sformatowanych w systemie plików oferowanym przez system operacyjny Windows, czyli FAT32 oraz NTFS. Urządzenie pamięci masowej USB może nie zostać rozpoznane, jeśli zostało sformatowane za pomocą innego programu narzędziowego, który nie jest obsługiwany przez system Windows.
- ► W przypadku urządzeń pamięci masowej USB, które wymagają zewnętrznego zasilania (natężenie prądu większe niż 0,5 A), należy podłączyć źródło zasilania. W przeciwnym razie urządzenie może nie zostać rozpoznane.
- ► Urządzenie pamięci masowej USB należy podłączyć za pomocą przewodu dostarczonego przez producenta urządzenia USB.
- ► Niektóre urządzenia pamięci masowej USB mogą nie być obsługiwane lub mogą działać nieprawidłowo.
- ► Metoda porządkowania plików w urządzeniu pamięci masowej USB jest podobna do metody używanej w systemie Windows XP. Rozpoznawane są nazwy plików składające się z nie więcej niż 100 angielskich znaków.
- ► Przed podłączeniem urządzenia pamięci masowej USB należy utworzyć kopie zapasowe ważnych plików, gdyż dane przechowywane w pamięci USB mogą ulec uszkodzeniu. LG nie odpowiada za żadne uszkodzenia powstałe przez niezastosowanie się do tych uwag.
- ► Jeśli dysk twardy urządzenia USB nie jest zasilany z zewnętrznego źródła, urządzenie USB może nie zostać wykryte. Dlatego należy pamiętać o podłączeniu do zewnętrznego źródła zasilania. - Do podłączenia zewnętrznego źródła zasilania należy użyć zasilacza. Nie zapewniamy przewodu USB do połączenia z zewnętrznym źródłem zasilania.
- ► Jeżeli urządzenie pamięci USB ma wiele partycji lub jeżeli używany jest czytnik wielu kart USB, można korzystać maksymalnie z 4 partycji lub kart pamięci.
- ► Jeżeli pamięć USB jest podłączona do uniwersalnego czytnika kart USB, informacje o pojemności pamięci mogą nie zostać wykryte.
- ► Jeżeli urządzenie pamięci masowej USB nie działa prawidłowo, należy spróbować je odłączyć, a następnie ponownie podłączyć.
- ► Szybkość wykrywania urządzeń pamięci USB jest różna w zależności od urządzenia.
- ► Jeżeli urządzenie USB podłączane jest w trybie czuwania, po włączeniu telewizora zostanie automatycznie załadowany odpowiedni dysk twardy.
- ► Nie zaleca się korzystania z zewnętrznych dysków twardych USB o pojemności większej niż 1 TB oraz pamięci USB o pojemności większej niż 32 GB.
- ► Urządzenia o większej pojemności niż zalecana mogą nie być obsługiwane prawidłowo.
- ► Jeżeli zewnętrzny dysk twardy USB wyposażony w funkcję oszczędzania energii nie działa, należy go wyłączyć a następnie ponownie włączyć.
- ► Pamięci USB o niższym standardzie niż USB 2.0 są również obsługiwane. Mogą one jednak nie działać prawidłowo w trybie listy filmów.
- ► W jednym folderze może znajdować się maksymalnie 999 folderów lub plików.

## **Korzystanie z urządzenia USB**

## **Lista filmów**

Urządzenie umożliwia odtwarzanie plików wideo zapisanych w urządzeniu pamięci masowej USB. Funkcja Lista filmów jest uaktywniana po wykryciu urządzenia USB i służy do odtwarzania filmów za pomocą telewizora.

Umożliwia ona wyświetlenie listy filmów zapisanych w folderze urządzenia USB i włączenie ich odtwarzania. Możliwe jest odtwarzanie zarówno wszystkich filmów w folderze, jak i tylko plików wybranych przez użytkownika. Lista filmów wyświetla informacje o folderze i pliku wideo.

Przedstawiony tutaj widok ekranu może się różnić od wyświetlanego przez telewizor. Ilustracje są tylko przykładami pomagającymi w obsłudze telewizora.

Obsługiwane formaty plików wideo: \*.mpg/\*.mpeg/\*dat/\*.ts/\*.trp/\*.tp/\*.vob/\*.mp4/\*.mov/\*.mkv/\*.dvix/\*.avi/\*.asf/\*.wmv/ \*.flv/\*.avi(motion-jpeg)/\*.mp4(motion-jpeg)/\*.mkv(motion-jpeg)

Obsługiwane formaty wideo: DivX3.11, DivX4.12, DivX5.x, DivX6, Xvid1.00, Xvid1.01, Xvid1.02, Xvid1.03, Xvid1.10 beta-1/beta-2, Mpeg-1, Mpeg-2, Mpeg-4, H.264/AVC, VC1, JPEG, Sorenson H.263

Obsługiwane formaty audio: Dolby Digital, AAC, Mpeg, MP3, LPCM, HE-AAC, ADPCM, WMA

Obsługiwana szybkość transmisji bitów: od 32 kb/s do 320 kb/s (MP3)

Obsługiwane formaty napisów zewnętrznych: \*.smi/\*.srt/\*.sub (MicroDVD, Subviewer1.0/2.0)/\*.ass/\*.ssa/ \*.txt (TMPlayer)/\*.psb (PowerDivX)

- Niektóre napisy utworzone przez użytkownika mogą nie być wyświetlane prawidłowo.
- Niektóre znaki specjalne w napisach mogą nie być obsługiwane.
- Tagi HTML nie są obsługiwane w napisach.
- Napisy w językach innych niż obsługiwane nie będą dostępne.
- W czasie zmiany języka audio mogą występować czasowe zakłócenia odtwarzania obrazu (zatrzymanie obrazu, szybsze odtwarzanie itp.).
- Uszkodzone pliki wideo mogą nie być odtwarzane prawidłowo lub niektóre funkcje odtwarzania mogą nie działać.
- Pliki wideo utworzone za pomocą niektórych koderów mogą nie być odtwarzane prawidłowo.
- Jeżeli struktura wideo oraz audio nagranych plików nie jest przeplatana, wysyłany jest albo sygnał wideo, albo audio.
- Obsługiwane są filmy w standardzie HD o maksymalnej rozdzielczości 1920x1080@25/30P lub 1280x720@50/60P, zależnie od liczby klatek na sekundę.
- Filmy o rozdzielczości większej niż 1920x1080@25/30P lub 1280x720@50/60P mogą nie być odtwarzane poprawnie, zależnie od liczby klatek na sekundę.
- Pliki wideo inne niż określone typy i formaty mogą nie być odtwarzane prawidłowo.
- **Maksymalna szybkość transmisji bitów odtwarzanych plików wideo to 20 Mb/s.** (Wyjątek: Motion JPEG: 10 Mb/s)
- Firma LG nie gwarantuje płynnego odtwarzania plików zakodowanych za pomocą kodeka H.264/AVC w przypadku profilu kodowania 4.1 lub wyższego.
- Koder DTS Audio nie jest obsługiwany.
- Nie można odtwarzać plików wideo większych niż 30 GB.
- Plik z filmem DivX oraz odpowiadający mu plik z napisami muszą być zapisane w tym samym folderze.
- Nazwa pliku wideo oraz nazwa pliku napisów muszą być identyczne, aby napisy były wyświetlane.
- Odtwarzanie plików wideo za pomocą połączenia USB nieobsługującego trybu High Speer może nie działać prawidłowo.
- Pliki zakodowane w standardzie GMC (Global Motion Compensation) mogą nie być odtwarzane.
- Podczas oglądania filmów przy użyciu funkcji Lista filmów, można wyregulować obraz za pomocą przycisków **ENERGY SAVING** (OSZCZĘDZANIE ENERGII) i **AV MODE** (TRYB AV) na pilocie zdalnego sterowania. Ustawienia użytkownika dla poszczególnych trybów obrazu nie działają.

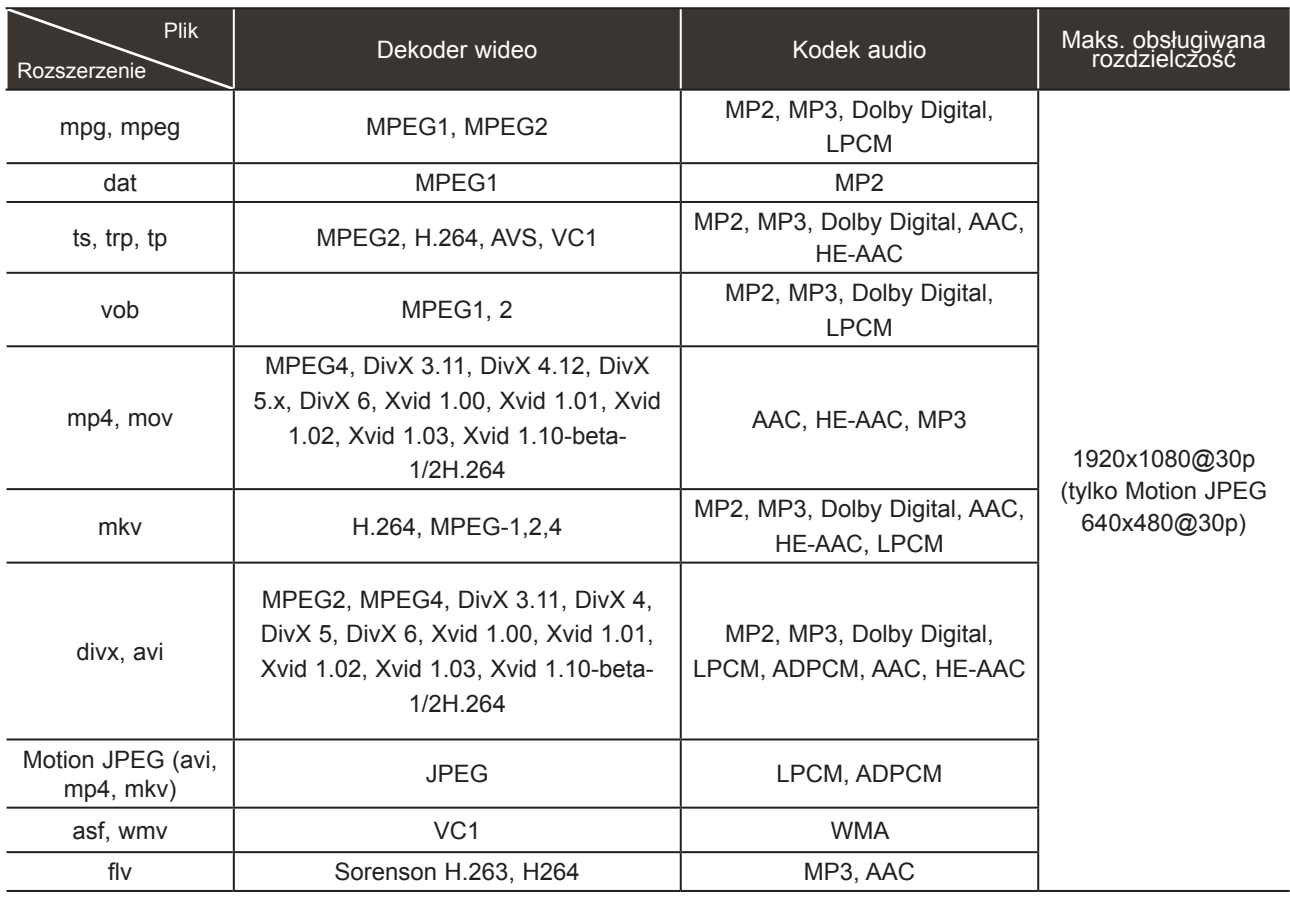

## **Korzystanie z urządzenia USB**

### **Elementy ekranu**

Można również ustawić opcję **USB** w menu **WEJŚCIE**.

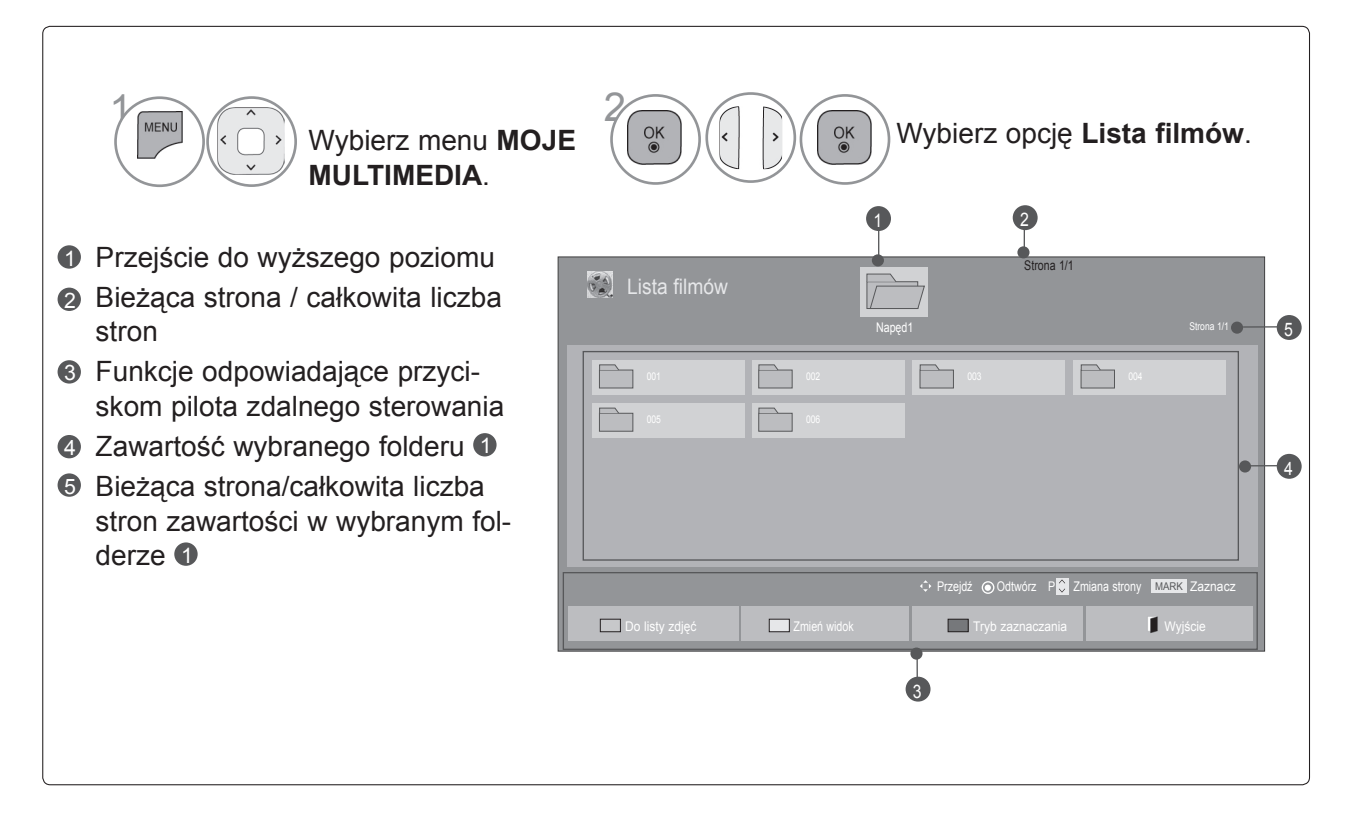

• Niektóre pliki mogą być wyświetlane w podglądzie tylko w postaci ikon.

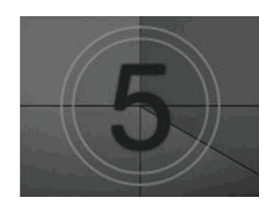

• Nieobsługiwane pliki są wyświetlane w podglądzie tylko w postaci ikon.

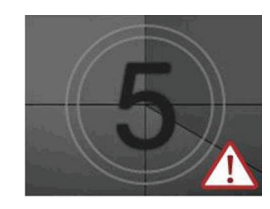

• Nietypowe pliki są wyświetlane w postaci map bitowych.

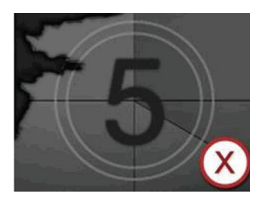

### **Wybór filmu**

#### ■ **Odtwarzanie plików wideo**

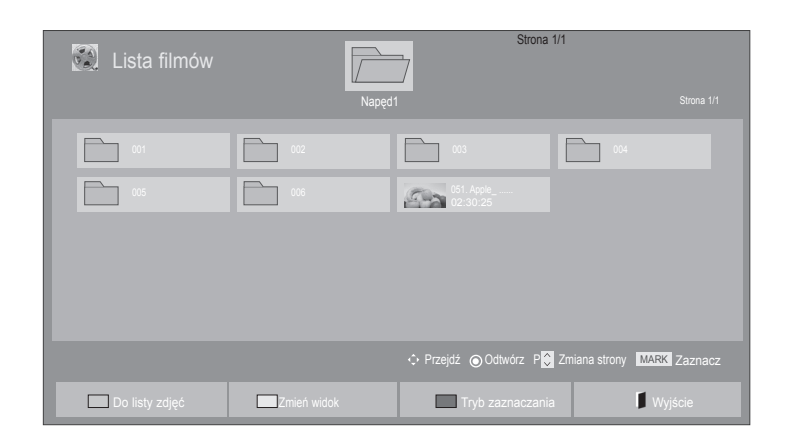

• Do poruszania się po stronie z filmami służą

przyciski **P**  $\sim$  .

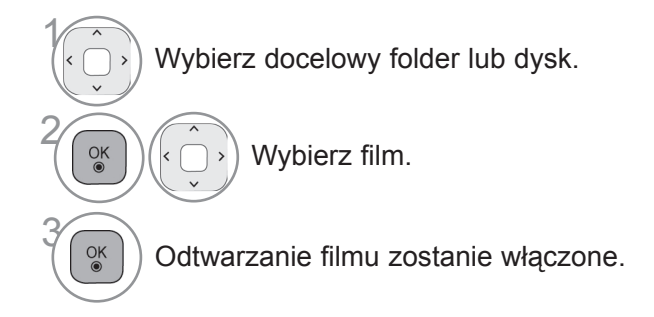

### **Korzystanie z pilota zdalnego sterowania**

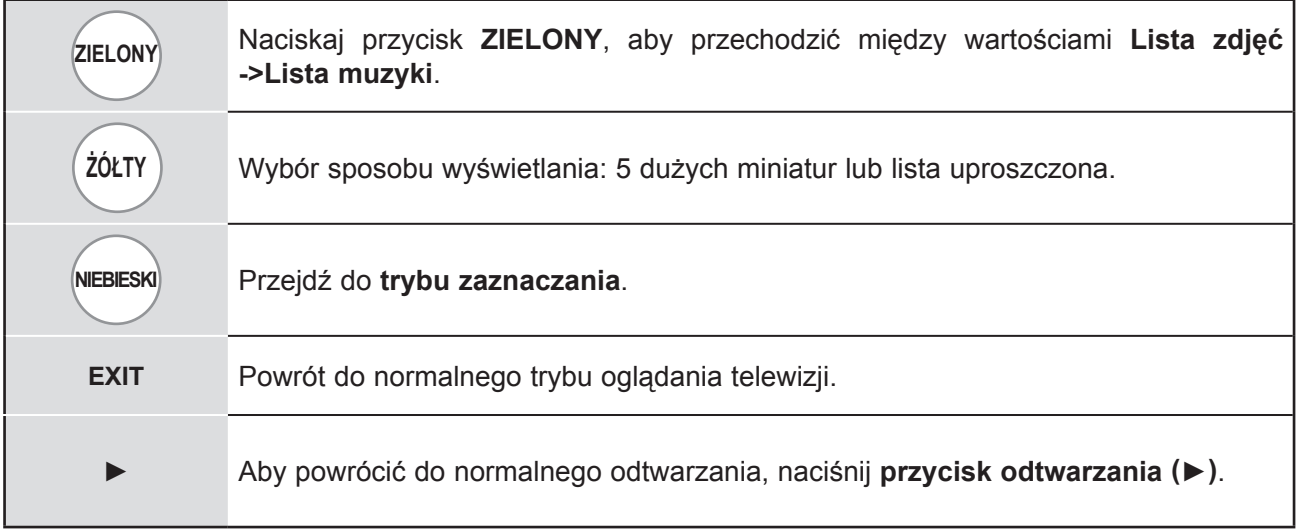

### **Korzystanie z urządzenia USB**

#### ■ **Odtwarzanie wybranych filmów**

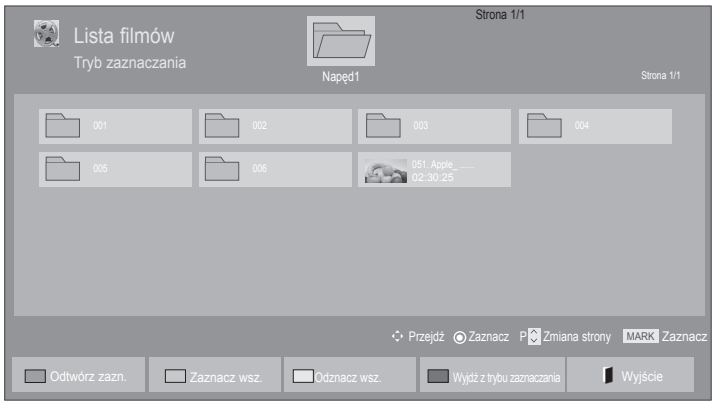

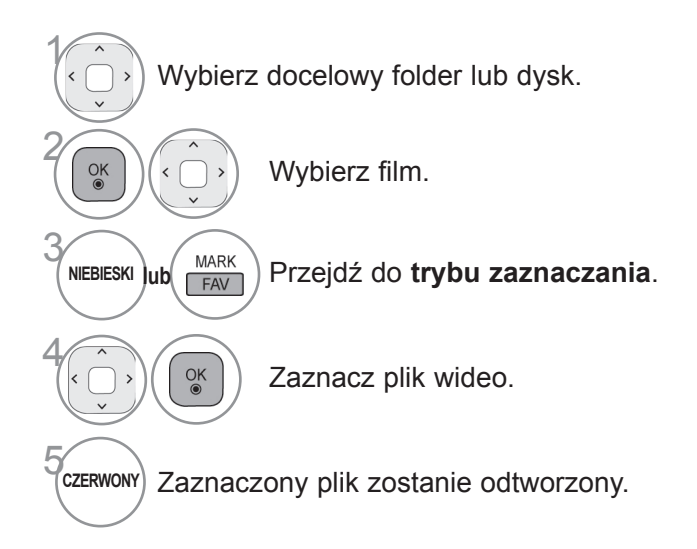

• Jeśli zaznaczono więcej filmów, będą one odtwarzane kolejno.

### **UWAGA**

► W przypadku nieobsługiwanych plików wyświetlany jest komunikat z odpowiednią informacją.

### **Korzystanie z pilota zdalnego sterowania**

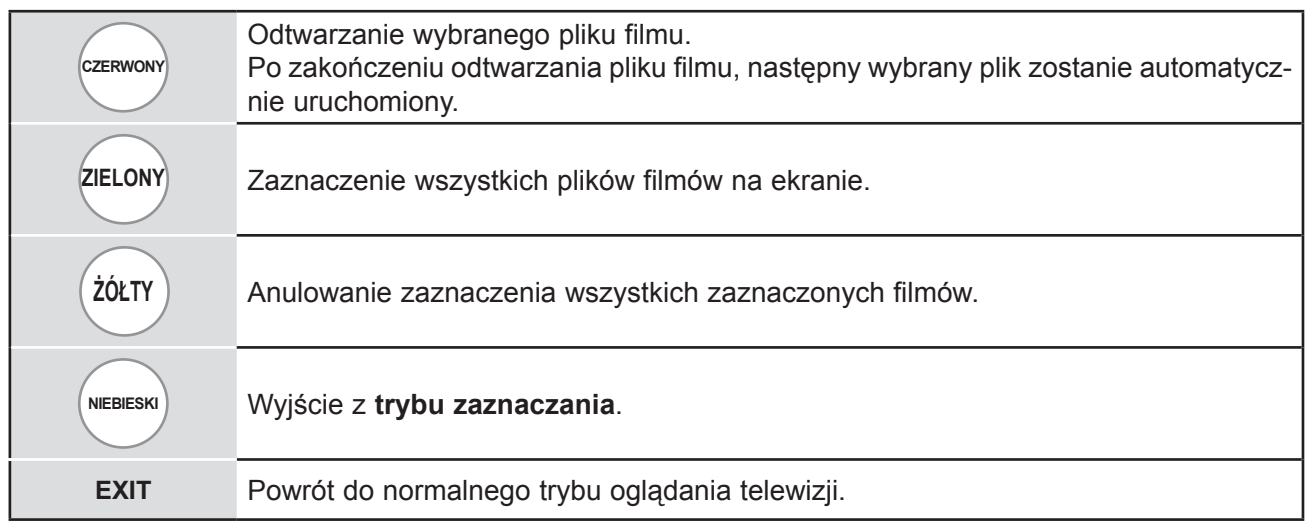

### **UWAGA**

- ► Jeżeli włączając odtwarzanie wcześniej zatrzymanego pliku, wybierzesz opcję "Tak" z menu ekranowego, odtwarzanie rozpocznie się od momentu, w którym zostało zatrzymane.
- ► Jeżeli w folderze są serie ciągłe plików, następny plik zostanie odtworzony automatycznie. Nie dotyczy to przypadków, gdy funkcja **Powtarzanie** dla opcji Lista filmów jest **włączona** (patrz str. 54) lub gdy wybrano ustawienie odtwarzania zaznaczonych plików.

## **Korzystanie z urządzenia USB**

### **Korzystanie z funkcji listy filmów – odtwarzanie**

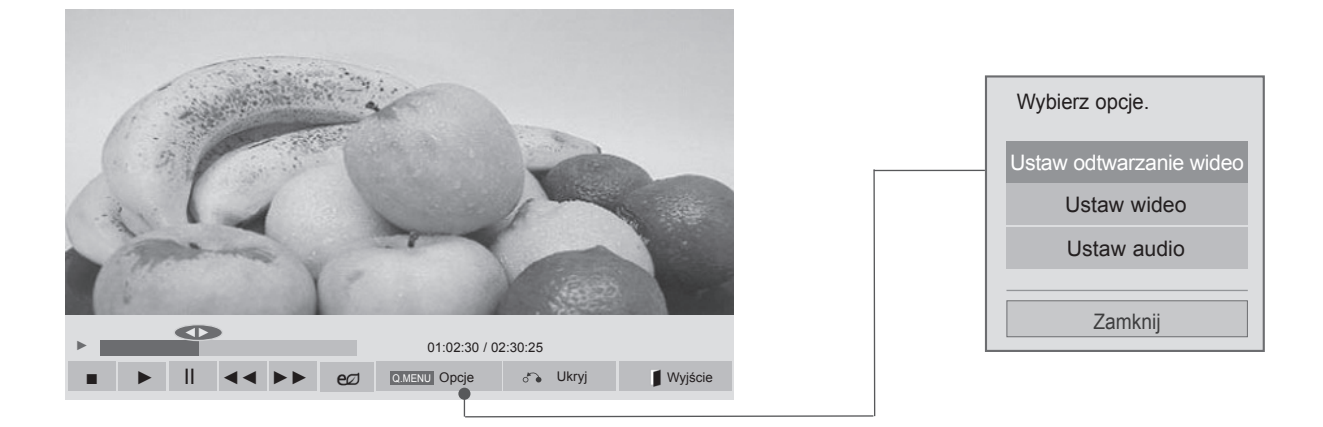

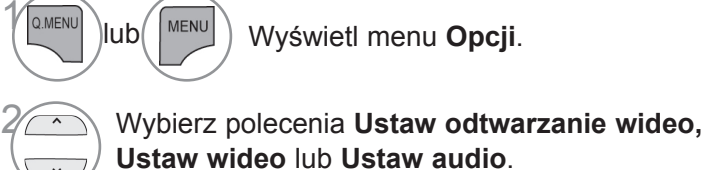

### **UWAGA**

- ► Zmiana wartości ustawień opcji **Lista filmów** nie wpływa na wartości ustawień opcji **Lista zdjęć** i **Lista muzyki**.
- ► Zmiana wartości ustawień opcji **Lista zdjęć** i **Lista muzyki** powoduje analogiczne dostosowanie wartości ustawień opcji **Lista zdjęć** i **Lista muzyki**, z wyłączeniem wartości ustawień opcji **Lista filmów**.
- ► Przy ponownym odtwarzaniu pliku wideo po zatrzymaniu można go odtworzyć od miejsca, w którym odtwarzanie zostało przerwane.

### **Korzystanie z pilota zdalnego sterowania**

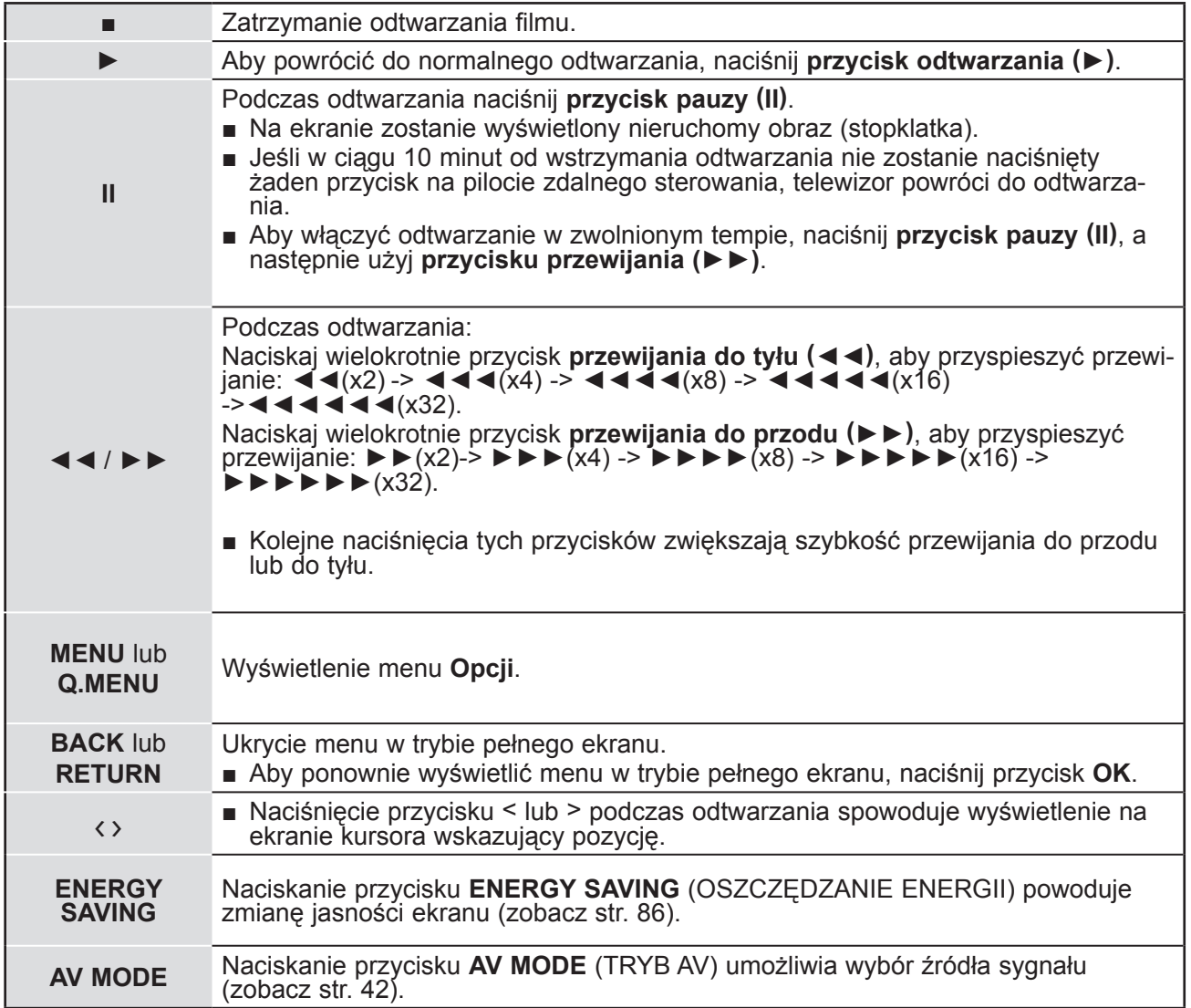

## **Korzystanie z urządzenia USB**

■ **W przypadku wyboru opcji Ustaw odtwarzanie wideo:**

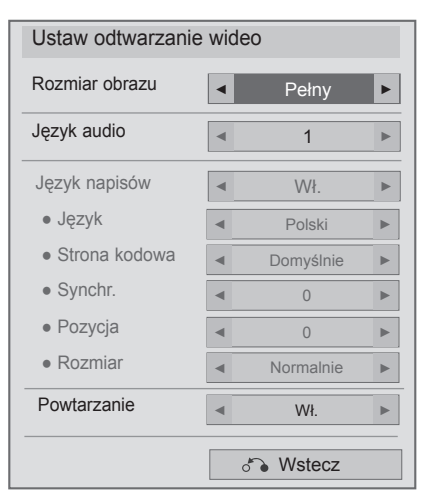

1 $\alpha$ 

Wybierz opcję **Rozmiar obrazu, Język audio, Język napisów** lub **Powtarzanie**.

Dokonaj odpowiednich zmian.

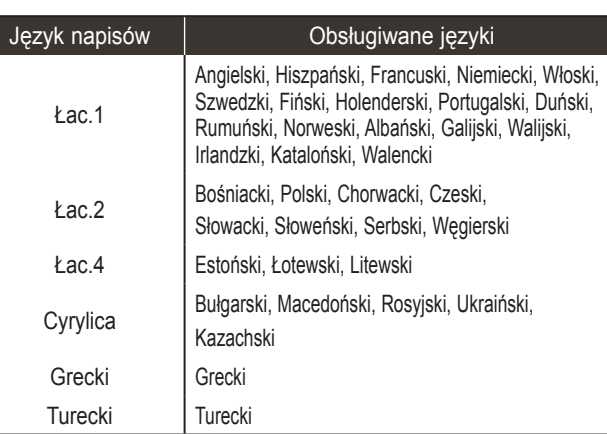

- ► **Rozmiar obrazu:** wybór preferowanego formatu obrazu podczas odtwarzania filmu.
- ► **Język audio**: zmiana grupy językowej ścieżki dźwiękowej odtwarzanego filmu. Nie można zaznaczać plików mających tylko jedną ścieżkę audio.
- ► **Język napisów:** włączanie/wyłączanie napisów.
- ► **Napisy:** włączanie/wyłączanie napisów zewnętrznych.
- ► **Język:** ustawienie aktywne dla napisów SMI, umożliwia wybór języka napisów.
- ► **Strona kodowa:** umożliwia wybór czcionki napisów. W przypadku ustawienia na wartość domyślną jest używana ta sama czcionka, co w menu ogólnym.
- ► **Synchr.:** umożliwia regulację synchronizacji czasu napisów podczas odtwarzania filmu w zakresie od -10 s do +10 s, z dokładnością do 0,5 s.
- ► **Pozycja**: przesuwa pozycję napisów w górę lub w dół podczas odtwarzania filmu.
- ► **Rozmiar**: wybór wielkości napisów podczas wyświetlania filmu.
- ► **Powtarzanie:** włączanie/wyłączanie funkcji powtarzania odtwarzania filmu. Gdy włączone, plik w folderze będzie odtwarzany wielokrotnie. Jednak nawet mimo wyłączenia funkcji powtórnego odtwarzania może dojść do powtórnego odtwarzania pliku, gdy jego nazwa jest podobna do nazwy poprzedniego pliku.

### **UWAGA**

- ►Tylko 10 000 bloków synchronizacji jest obsługiwane w pliku napisów.
- ▶ Rozmiar odtwarzanego obrazu wideo można zmieniać za pomocą przycisku PROPORCJE.(zależnie od modelu)
#### ■ **W przypadku wyboru opcji Ustaw wideo:**

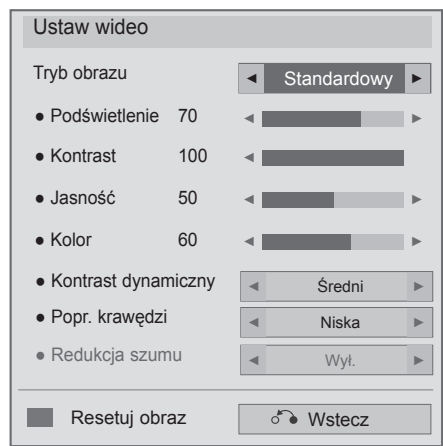

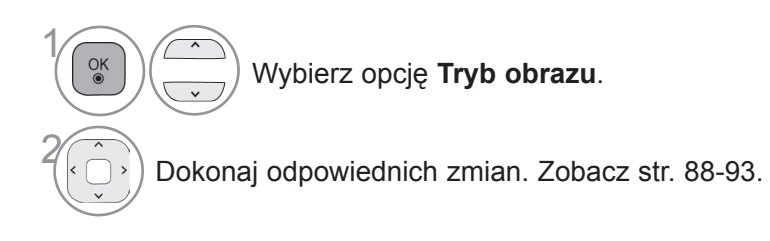

■ **W przypadku wyboru opcji Ustaw audio:**

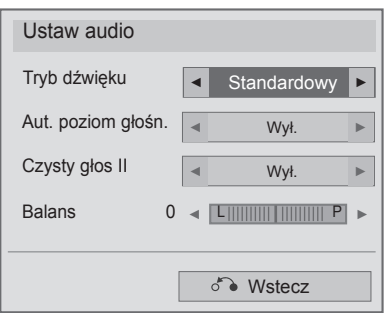

1 $\frac{OK}{2}$  Wybierz opcję **Tryb dźwięku, Aut. poziom głośn. Czysty głos II** lub **Balans**.

2 Dokonaj odpowiednich zmian. Zobacz str. 96-101.

# **Lista zdjęć**

Urządzenie umożliwia odtwarzanie plików zdjęć zapisanych w urządzeniu pamięci masowej USB. Przedstawiony tutaj widok ekranu może się różnić od wyświetlanego przez telewizor. Ilustracje są tylko przykładami pomagającymi w obsłudze telewizora.

Podczas przeglądania zdjęć przy użyciu funkcji Lista zdjęć nie można zmienić trybu obrazu.

Obsługiwane pliki zdjęć (\*.JPEG):

Tryb podstawowy: 64 x 64 do 15360 x 8640 Tryb progresywny: 64 x 64 do 1920 x 1440

- Obsługiwane są wyłącznie pliki JPEG.
- Nieobsługiwane pliki są wyświetlane w postaci wcześniej zdefiniowanej ikony.

### **Elementy ekranu**

Można również ustawić opcję **USB** w menu **WEJŚCIE**.

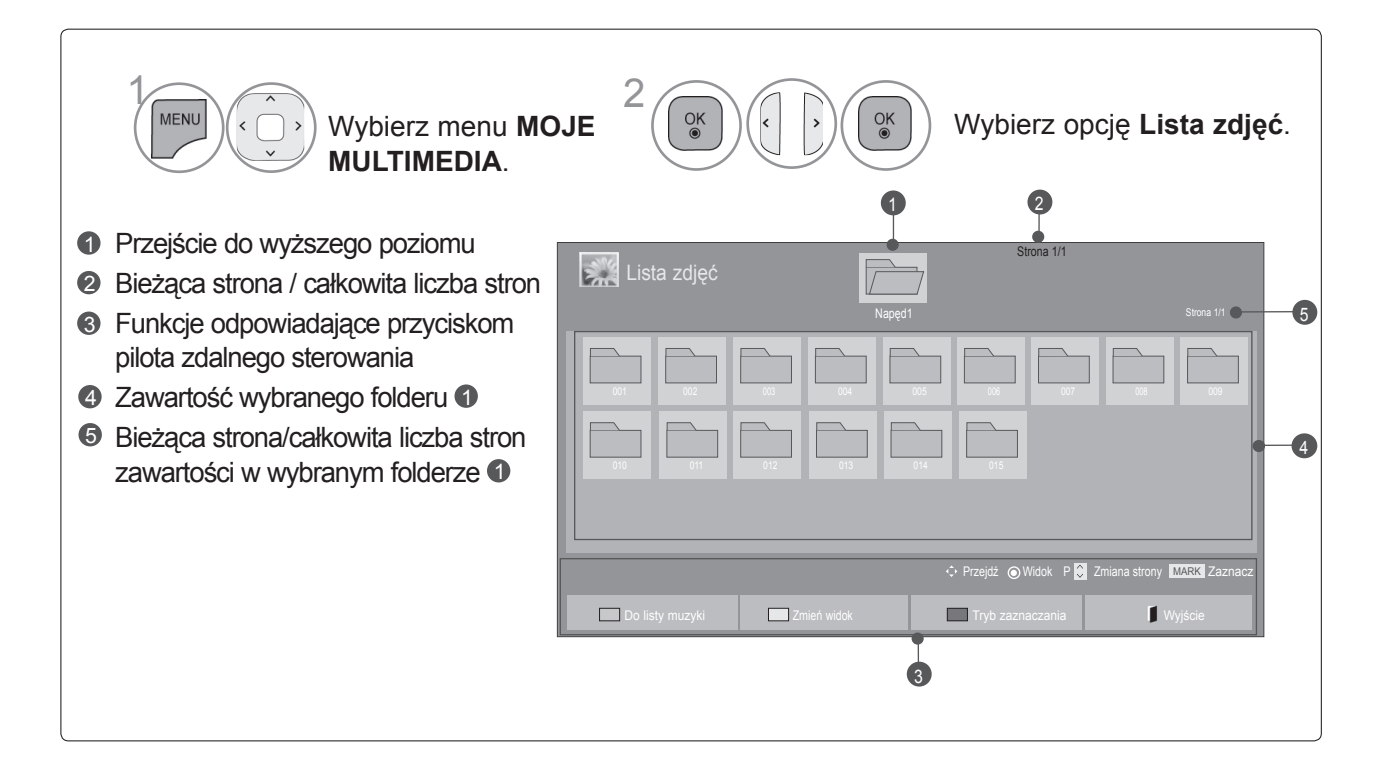

### **Wybór zdjęcia**

#### ■ **Wyświetlanie plików zdjęć**

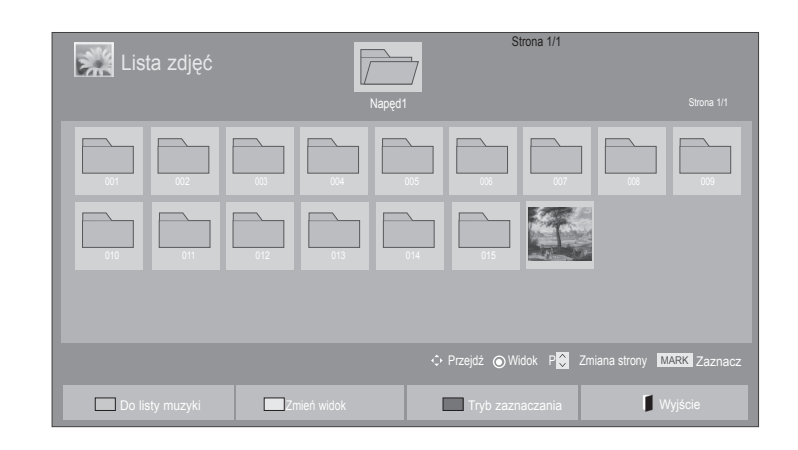

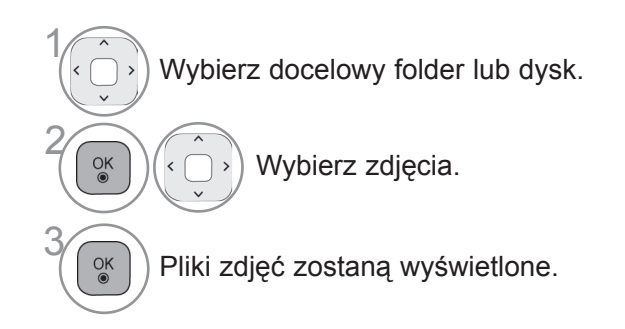

• Przyciski **P**  $\sim$  umożliwiają poruszanie się po stronie ze zdjęciami.

### **Korzystanie z pilota zdalnego sterowania**

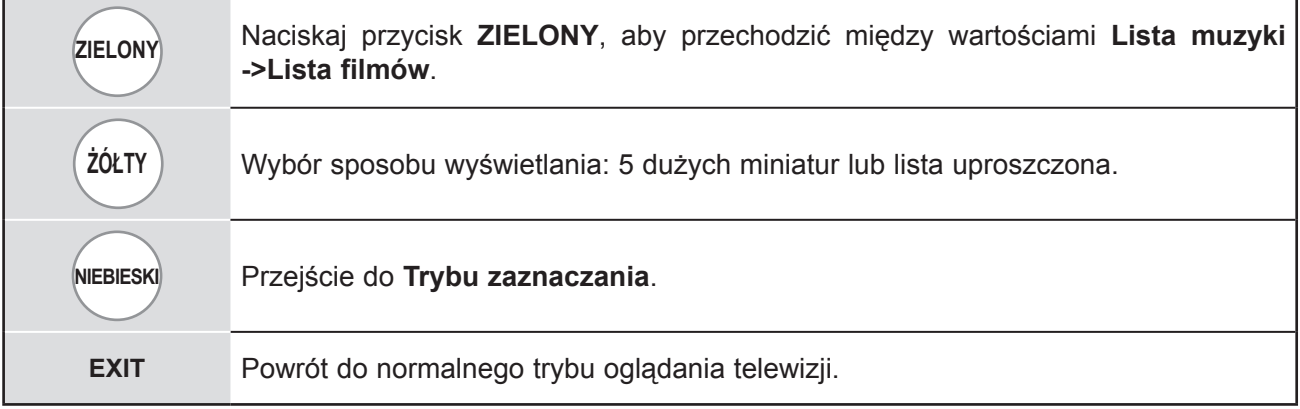

#### ■ **Wyświetlanie zaznaczonych plików zdjęć**

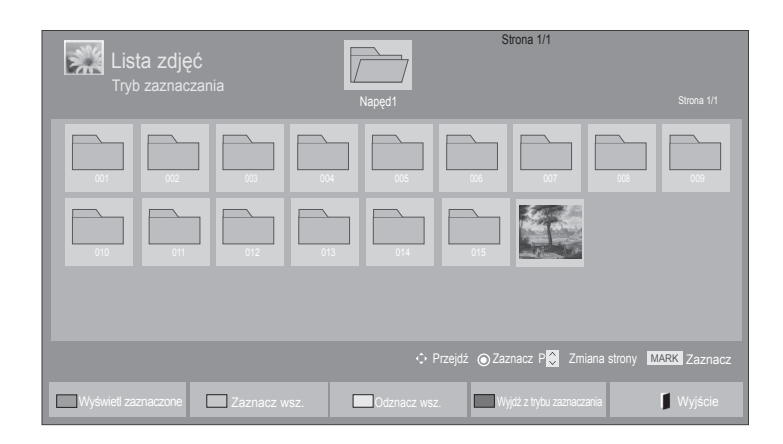

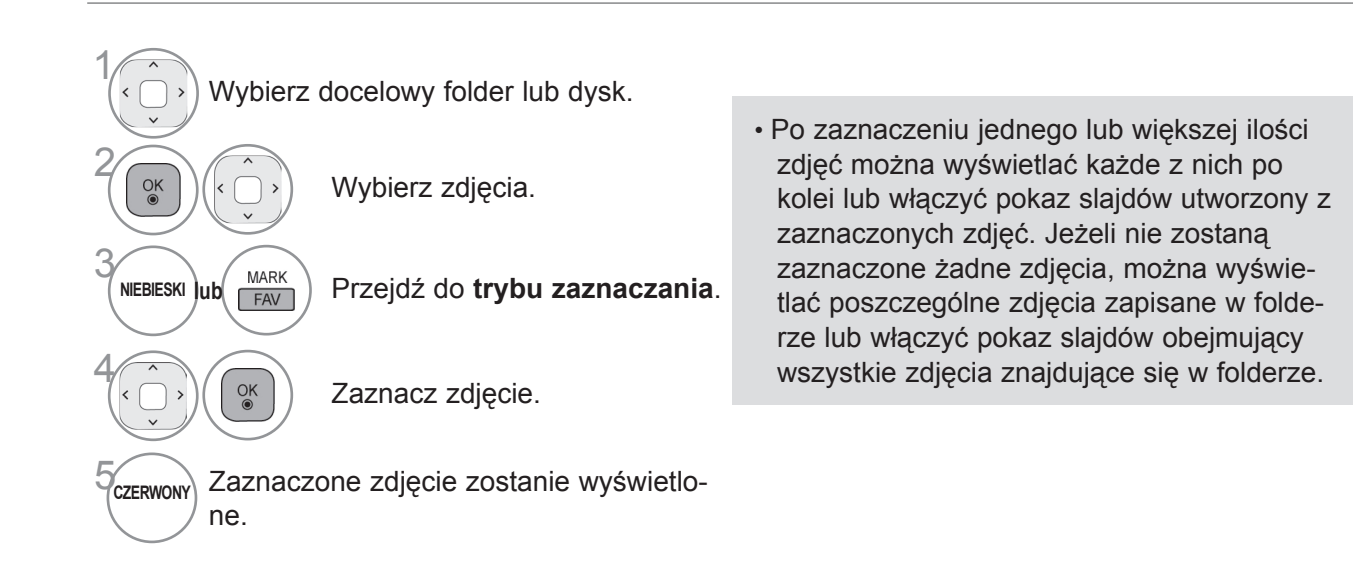

### **Korzystanie z pilota zdalnego sterowania**

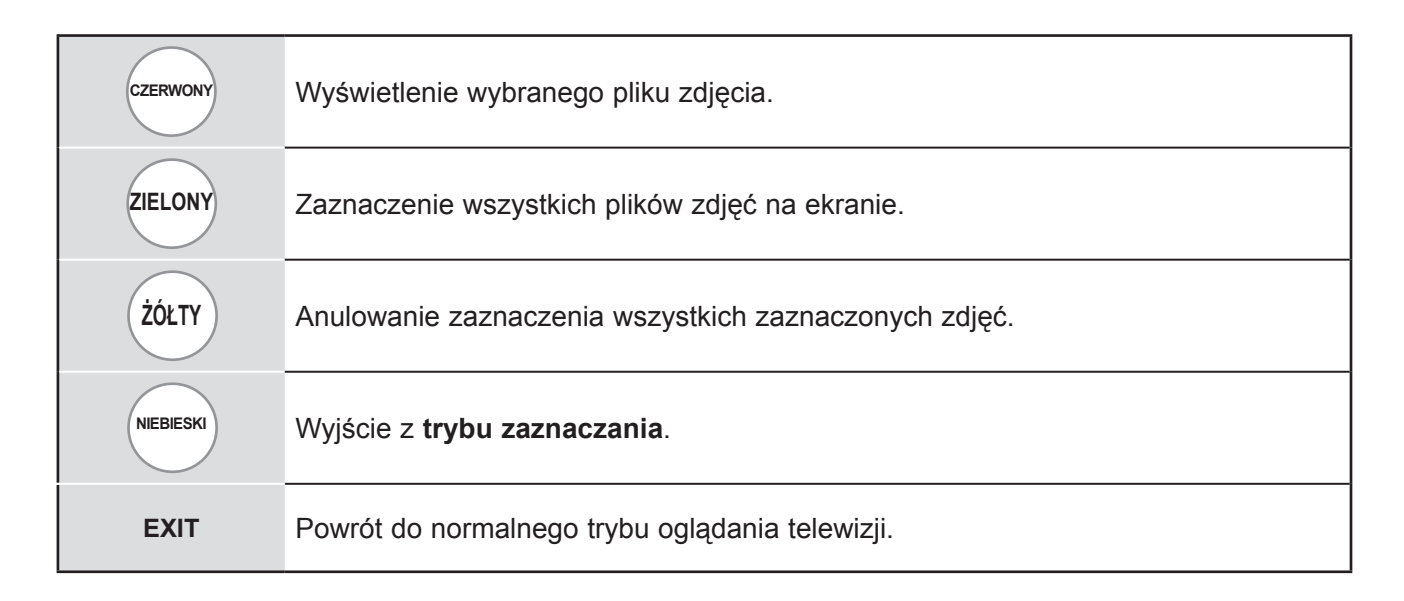

### **Wyświetlanie zdjęć**

Szczegółowe operacje są dostępne na ekranie wyświetlania zdjęć w pełnym rozmiarze.

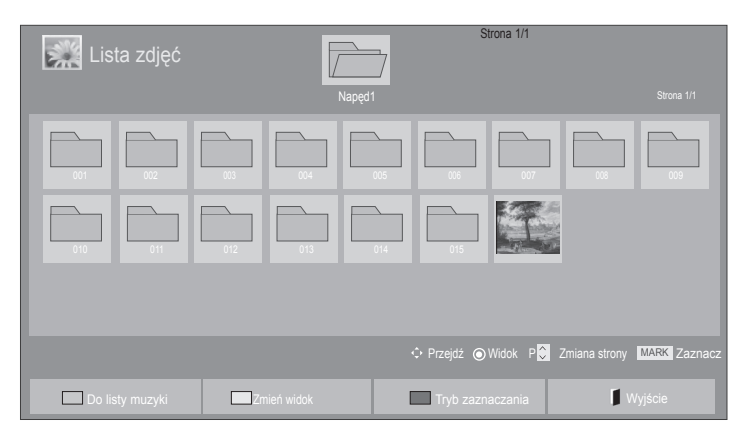

 $\mathbb V$ 

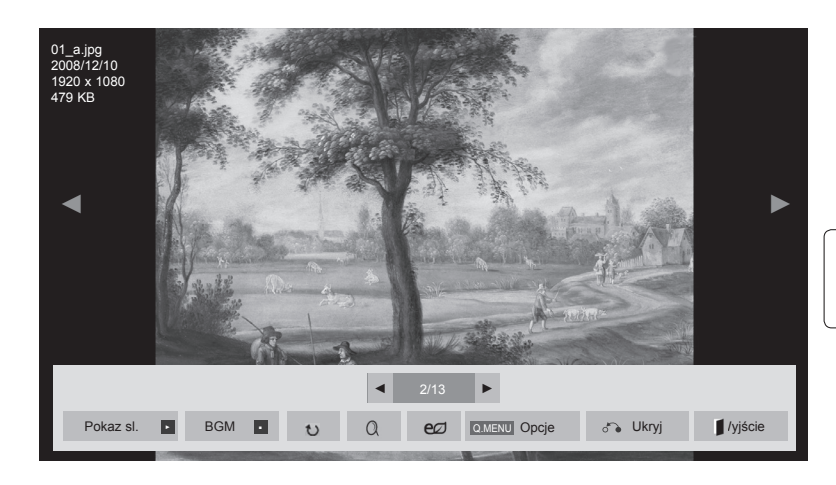

Rozmiar zdjęcia wyświetlanego na ekranie w pełnym rozmiarze zależy od proporcji zdjęcia.

- 1 Wybierz docelowy folder lub dysk. 2  $\frac{OK}{2}$ Wybierz zdjęcia. <sup>OK</sup> Zaznaczone zdjęcie jest wyświetlane w pełnym rozmiarze.
- Przyciski P  $\sim$  umożliwiają poruszanie się po stronie ze zdjęciami.

- Naciśnij przycisk **EXIT** (WYJŚCIE), aby powrócić do listy zdjęć.
- Naciśnij przycisk **RETURN** lub **BACK**, aby wyłączyć pomoc ekranową.

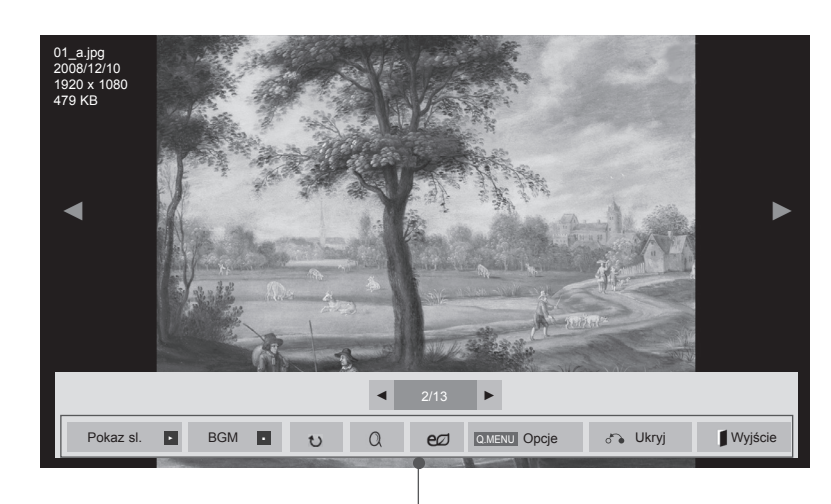

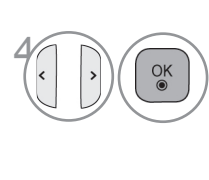

Wybierz opcje **Pokaz sl.**, **BGM**, � **(Obróć)**,  $\alpha$  (ZBLIŻENIE),  $e\varnothing$ , **Opcje, Ukryj** lub **Wyjście**.

- $\cdot$  Za pomocą przycisku  $\langle \rangle$  wybierz poprzednie lub następne zdjęcie.
- Użyj przycisków < > do wyboru i zmiany ustawień w trybie pełnego ekranu.
- ► **Pokaz sl.**: jeśli nie wybrano żadnego zdjęcia, wszystkie zdjęcia w bieżącym folderze są wyświetlane w ramach pokazu slajdów. W przypadku zaznaczenia niektórych zdjęć w pokazie slajdów wyświetlane są tylko zaznaczone zdjęcia.

- ► **BGM** (Muzyka w tle): podczas oglądania zdjęć w pełnym rozmiarze można słuchać muzyki.
- Przed skorzystaniem z tej funkcji należy w menu Opcje wybrać urządzenie i album, z którego ma pochodzić muzyka w tle (BGM).
- Dostęp do menu **Opcje** można uzyskać za pomocą przycisków **Q.MENU** (SZYBKIE MENU) i **MENU** na pilocie.
- ► � **(Obróć): obracanie zdjęć**.
- Powoduje obrócenie zdjęcia o 90°, 180°, 270°, 360° zgodnie z kierunkiem wskazówek zegara.
- Zdjęcie nie może zostać obrócone, gdy jego długość przekracza obsługiwaną wysokość.
- ► **(ZBLIŻENIE): wyświetlanie zdjęcia powiększonego 2 lub 4 razy.**
- ►: naciskanie przycisku **ENERGY SAVING** (OSZCZĘDZANIE ENERGII) powoduje zmianę jasności ekranu (zobacz str. 86).
- ► **Opcje**: umożliwia ustawienie wartości opcji **Szybkość sl.** i **BGM**.
- $\blacksquare$  Użyj przycisków  $\land \lor \iff$  > oraz przycisku **OK** do ustawienia wartości. Naciśnij przycisk **OK**, aby zapisać ustawienia.
- Wartości ustawienia **BGM** nie można zmieniać podczas odtwarzania muzyki w tle.
- ► **Ukryj:** powoduje ukrycie menu w trybie pełnoekranowym.
- Aby ponownie wyświetlić menu na pełnym ekranie, naciśnij przycisk **OK**.

Naciśnij przycisk **EXIT** (WYJŚCIE), aby powrócić do **listy zdjęć** .

<sup>■</sup> Za pomocą pozycji **Opcje** można określić czas wyświetlania poszczególnych plików.

### **Korzystanie z funkcji listy zdjęć**

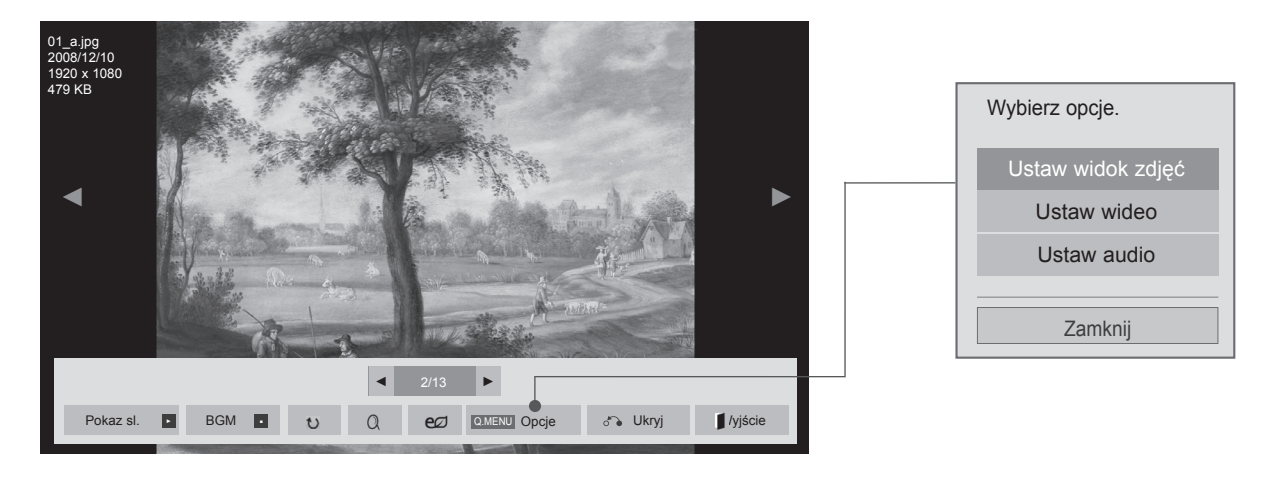

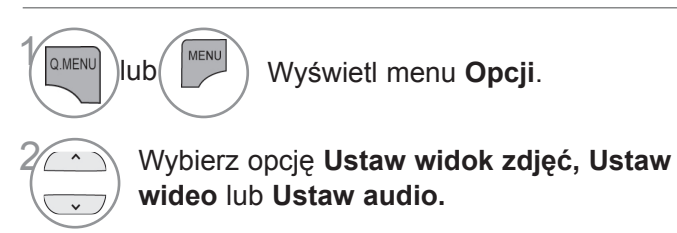

### **UWAGA**

- ► Zmiana wartości ustawień opcji **Lista filmów** nie wpływa na wartości ustawień opcji **Lista zdjęć** i **Lista muzyki**.
- ► Zmiana wartości ustawień opcji **Lista zdjęć** i **Lista muzyki** powoduje analogiczne dostosowanie wartości ustawień opcji **Lista zdjęć** i **Lista muzyki**, z wyłączeniem wartości ustawień opcji **Lista filmów**.

■ **W przypadku wyboru opcji Ustaw widok zdjęć:**

#### ... Wstecz Ustaw widok zdjęć BGM Szybkość sl. ◄ Szybko ► ● Powtarzanie ◄ Wł. ► ● Losowo ◄ Wył. ►

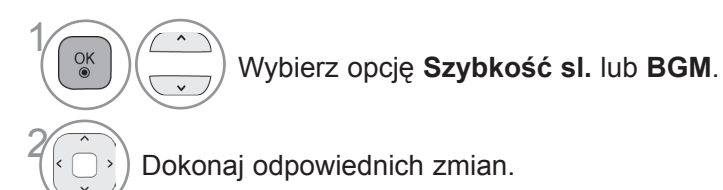

Korzystanie KORZYSTANIE Z URZĄDZENIA USB urządzenia USB

### ■ **W przypadku wyboru opcji Ustaw wideo:**

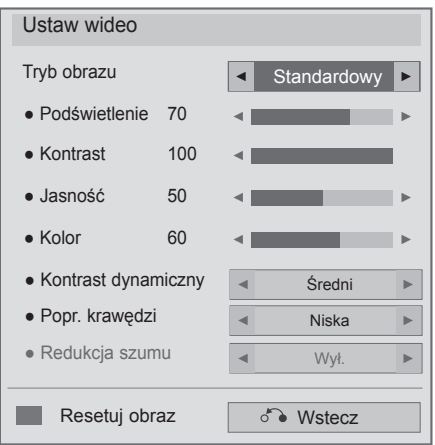

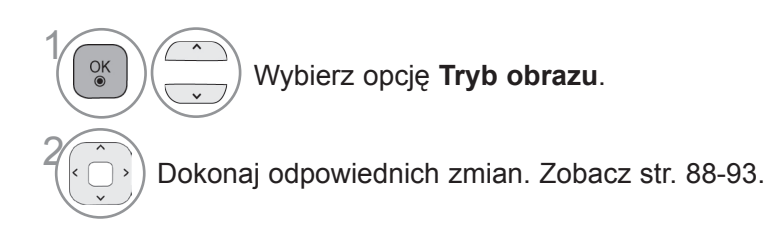

■ **W przypadku wyboru opcji Ustaw audio:**

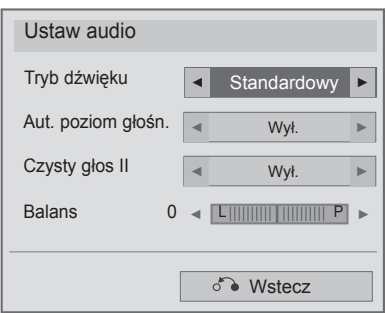

1

 $\frac{OK}{\odot}$ 

 $\lambda$ Wybierz opcję **Tryb dźwięku, Aut. poziom głośn. Czysty głos II** lub **Balans**.

2 Dokonaj odpowiednich zmian. Zobacz str. 96-101.

# **Lista muzyki**

Urządzenie umożliwia odtwarzanie muzyki zapisanej w urządzeniu pamięci masowej USB.

Zakupione pliki muzyczne (\*.MP3) mogą mieć ograniczenia dotyczące praw autorskich. Odtwarzanie takich plików może nie być obsługiwane przez ten model.

To urządzenie umożliwia odtwarzanie plików muzycznych z urządzenia USB.

Przedstawiony tutaj widok ekranu może się różnić od wyświetlanego przez telewizor. Ilustracje są tylko przykładami pomagającymi w obsłudze telewizora.

Obsługiwane pliki muzyczne (\*.MP3):

Przepływność: 32 do 320 kb/s

- Częstotliwość próbkowania MPEG1 Layer3: 32 kHz, 44,1 kHz, 48 kHz
- Częstotliwość próbkowania MPEG2 Layer3: 16 kHz, 22,05 kHz, 24 kHz
- Częstotliwość próbkowania MPEG2.5 Layer3: 8 kHz, 11,025 kHz, 12 kHz

### **Elementy ekranu**

Można również ustawić opcję **USB** w menu **WEJŚCIE**.

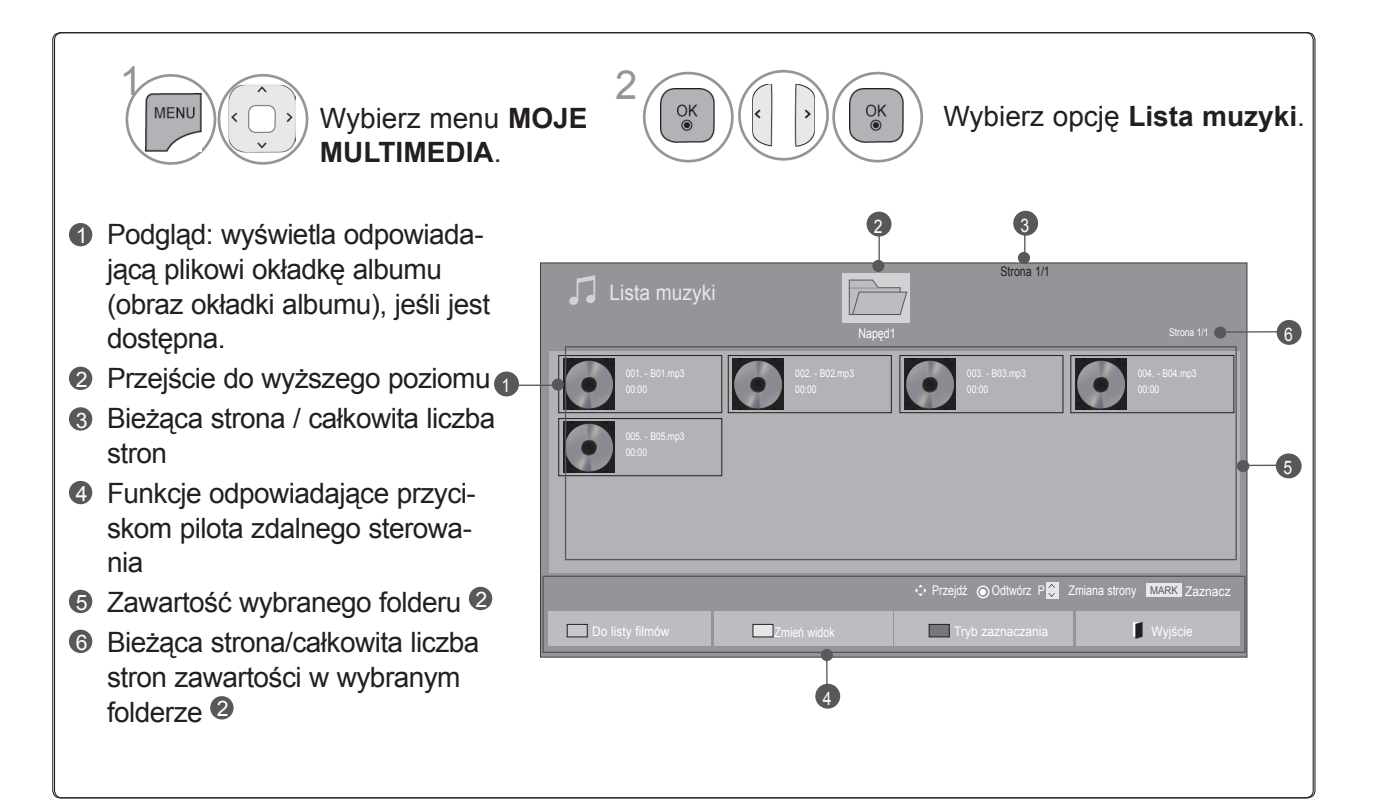

### **Wybieranie muzyki**

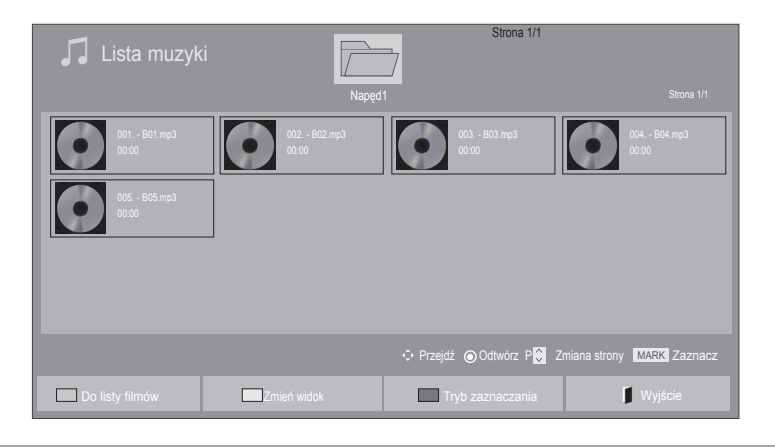

• Do nawigacji góra/dół na stronie muzyki służą

przyciski  $P \wedge \vee$ .

#### ■ **Odtwarzanie plików muzycznych**

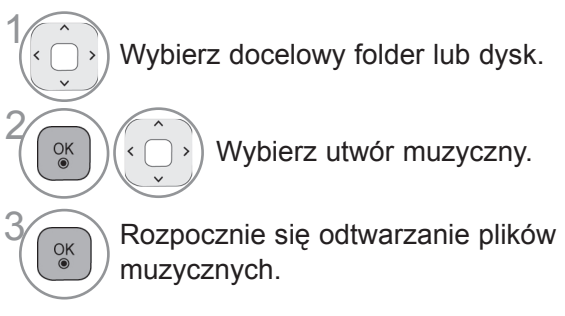

- **Korzystanie z pilota zdalnego sterowania**
- **ZIELONY** Naciskaj przycisk **ZIELONY**, aby przechodzić między wartościami **Lista filmów ->Lista zdjęć**. **ŻÓŁTY** Wybór sposobu wyświetlania: 5 dużych miniatur lub lista uproszczona. **NIEBIESKI** Przejście do **Trybu zaznaczania**. **EXIT** Powrót do normalnego trybu oglądania telewizji.
- Korzystanie KORZYSTANIE Z URZĄDZENIA USB urządzenia USB

#### ■ **Odtwarzanie wybranych plików muzycznych**

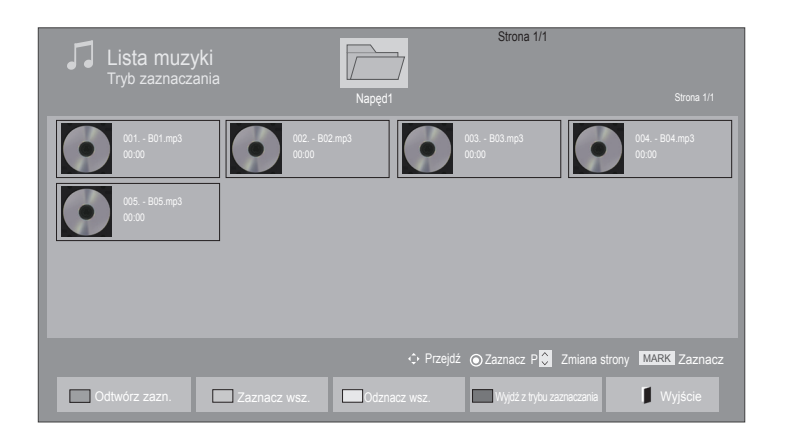

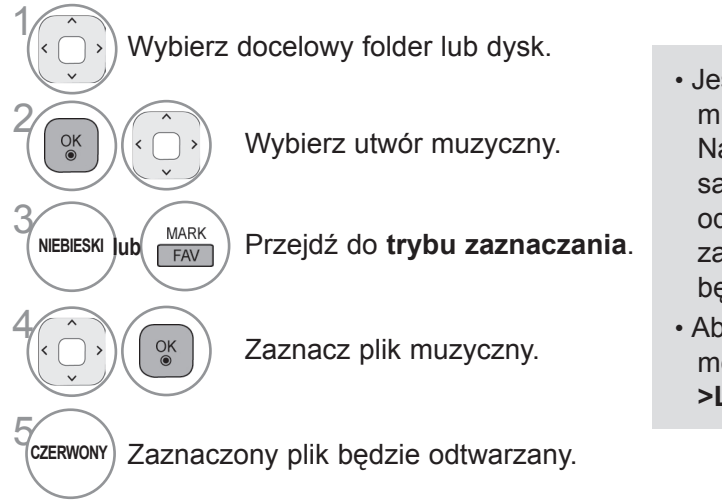

- Jeśli zaznaczono jeden lub więcej plików muzycznych, będą one odtwarzane kolejno. Na przykład, aby wielokrotnie odtwarzać ten sam plik muzyczny, zaznacz go i rozpocznij odtwarzanie. Jeśli żaden plik nie zostanie zaznaczony, wszystkie utwory w folderze będą odtwarzane kolejno.
- Aby uruchomić odtwarzanie losowe, należy w menu **Opcje->Ustaw odtwarzanie audio- >Losowo** wybrać wartość **Wł.**

### **Korzystanie z pilota zdalnego sterowania**

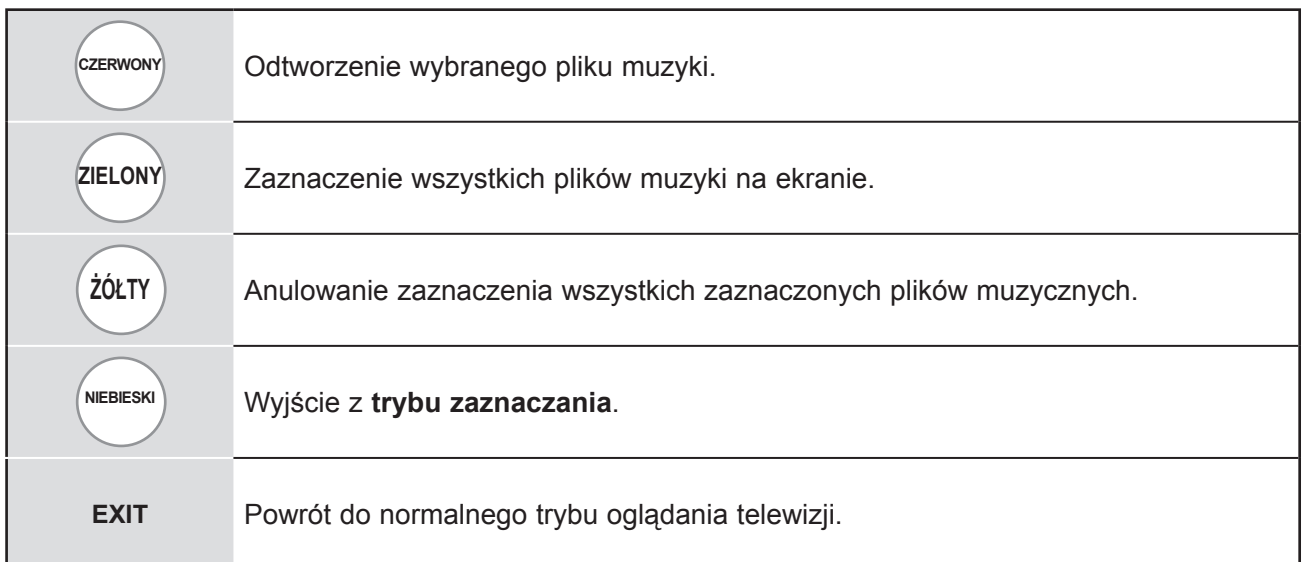

### **Korzystanie z funkcji listy muzyki – odtwarzanie**

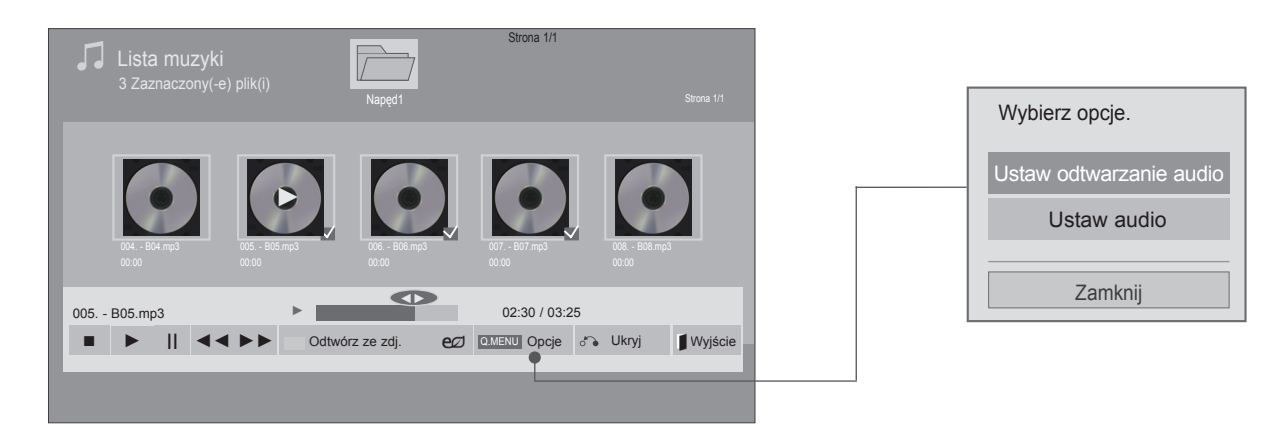

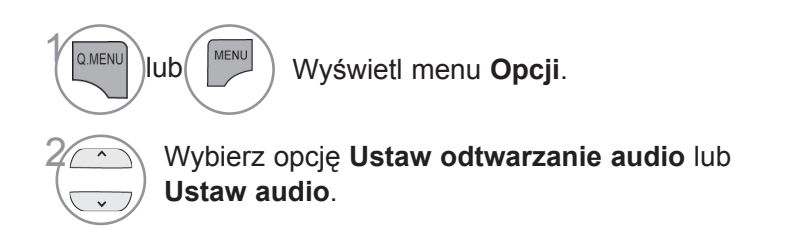

### **UWAGA**

- ► Zmiana wartości ustawień opcji Lista filmów nie wpływa na wartości ustawień opcji Lista zdjęć i Lista muzyki.
- ► Zmiana wartości ustawień opcji Lista zdjęć i Lista muzyki powoduje analogiczne dostosowanie wartości ustawień opcji Lista zdjęć i Lista muzyki, z wyłączeniem wartości ustawień opcji Lista filmów.

### **Korzystanie z pilota zdalnego sterowania**

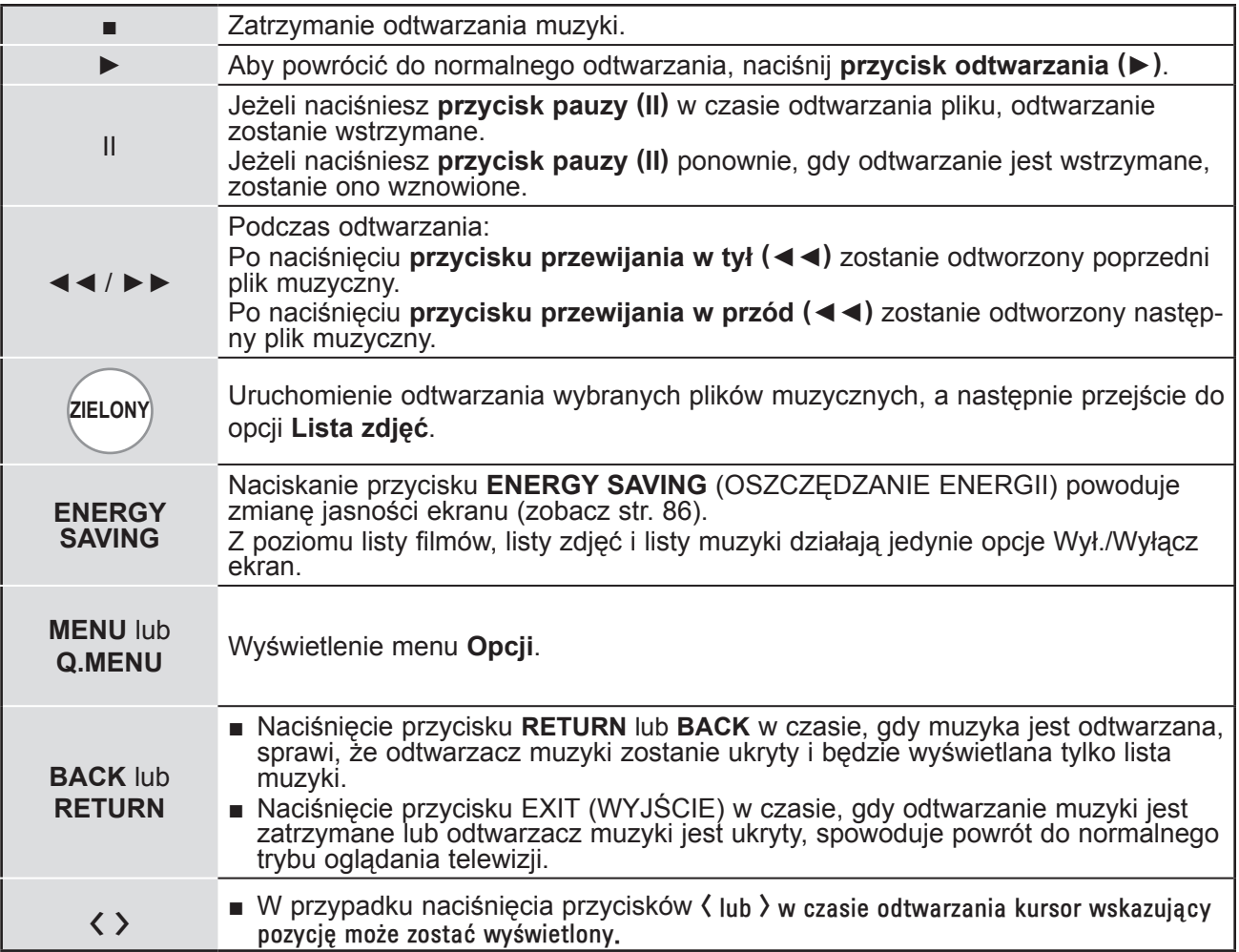

### ■ **W przypadku wyboru opcji Ustaw odtwarzanie audio:**

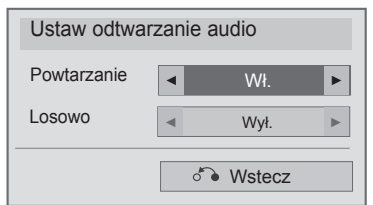

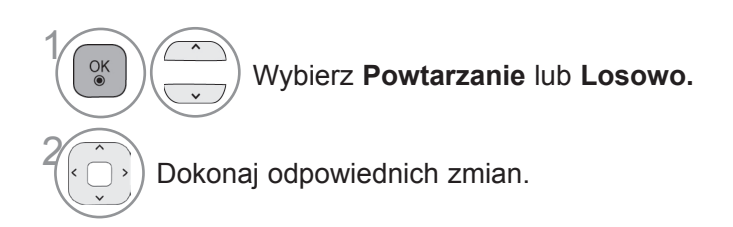

■ **W przypadku wyboru opcji Ustaw audio:**

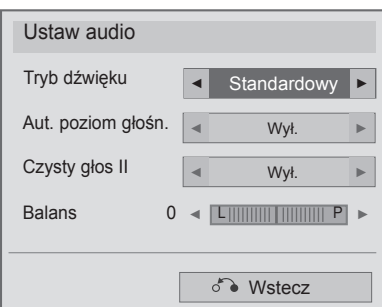

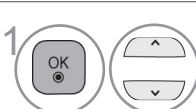

Wybierz opcję **Tryb dźwięku, Aut. poziom głośn. Czysty głos II** lub **Balans**.

2 Dokonaj odpowiednich zmian. Zobacz str. 96-101.

- Jeśli podczas odtwarzania nie zostanie przez pewien czas naciśnięty żaden przycisk, okno informacyjne odtwarzania (przedstawione poniżej) będzie wyświetlane jako wygaszacz ekranu.
- Funkcja wygaszania ekranu:

Wygaszacz ekranu zapobiega uszkodzeniu pikseli, które może być spowodowane wyświetlaniem tego samego obrazu na ekranie przez dłuższy czas.

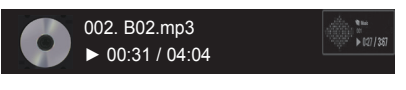

#### **UWAGA**

- ► Uszkodzone pliki muzyczne nie są odtwarzane. W przypadku takich plików wyświetlany jest czas odtwarzania 00:00.
- ► Pliki muzyczne pobrane z płatnego serwisu, które są chronione prawami autorskimi, nie są odtwarzane. W przypadku takich plików wyświetlane są niewłaściwe informacje dotyczące czasu odtwarzania.
- ► Naciśnięcie przycisków OK i powoduje wyłączenie wygaszacza ekranu.
- ► W tym trybie dostępne są także przyciski odtwarzania (►), pauzy (II) oraz ■, ►► i ◄◄ na pilocie zdalnego sterowania.
- ► Możesz użyć przycisku ►►, aby przejść do następnego utworu, oraz przycisku ◄◄, aby wrócić do poprzedniego utworu.

# **Kod rejestracji DivX**

Sprawdź kod rejestracji DivX odbiornika. Kod rejestracji umożliwia wypożyczanie i kupowanie filmów na stronie www.divx.com/vod.

Kod rejestracji DivX przypisany do innego urządzenia nie pozwala na odtwarzanie wypożyczonych lub zakupionych plików DivX przy użyciu tego telewizora – może on odtwarzać jedynie pliki DivX zgodne z jego własnym kodem identyfikującym.

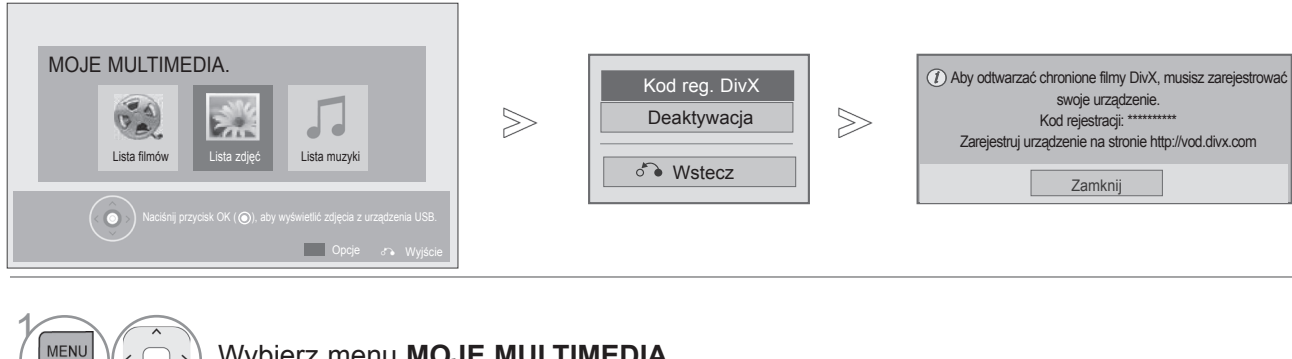

Wybierz menu **MOJE MULTIMEDIA**.

Wybierz opcję **Kod reg. DivX**.

Zostanie wyświetlony Kod reg. DivX.

• Naciśnij przycisk **MENU** w celu powrotu do oglądania telewizji.

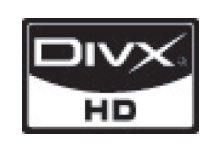

**NIEBIESKI**

2

 $\frac{OK}{2}$ 

 $\alpha$ 

3

O FORMACIE DIVX: DivX® jest cyfrowym formatem obrazu wideo stworzonym przez firmę DivX, Inc. Ten produkt jest oficjalnym, urządzeniem DivX Certified® umożliwiającym odtwarzanie obrazu w formacie DivX. Więcej informacji oraz narzędzia do konwer-<br>sij plików wideo na format DivX można znaleźć na stronie www.divx.com.

O USŁUDZE DIVX VOD (VIDEO-ON-DEMAND, wideo na żądanie): urządzenie z certyfi-<br>katem DivX Certified® musi zostać zarejestrowane, aby można było na nim odtwarzać filmy zakupione w usłudze DivX Video-on- Demand (VOD). W celu uzyskania kodu rejestracyjne-<br>go należy skorzystać z sekcji DivX VOD w menu ustawień urządzenia. Więcej informacji na temat procedury rejestracji można znaleźć na stronie vod.divx.com.

"Certyfikowane urządzenie DivX® umożliwiające odtwarzanie plików wideo w formacie DivX® do rozdzielczości HD 1080p, w tym materiałów z kategorii premium".

DivX®, DivX Certified® oraz powiązane grafiki są znakami towarowymi firmy DivX Inc. i są wykorzystywane zgodnie z udzieloną licencją.

Rozwiązania te są chronione patentami U.S.A o numerach: 7,295,673; 7,460,668; 7,515,710; 7,519,274.

#### **UWAGA**

► Odbiornik odtwarza jedynie pliki wideo o poniższych parametrach:

Rozdzielczość: do 1920x1080 pikseli (szer. x wys.)

Szybkość odtwarzania klatek: do 30 klatek/s (1920x1080), do 60 klatek/s (poniżej 1280x720)

► Kodeki wideo: MPEG 1, MPEG 2, MPEG 4, H.264/AVC, DivX 3.11, DivX 4.12, DivX 5.x, DivX 6, Xvid 1.00, Xvid 1.01, Xvid 1.02, Xvid 1.03, Xvid 1.10-beta1, Xvid 1.10-beta2, JPEG, VC1, Sorenson H.263/H.264.

# **Deaktywacja**

Celem funkcji Deaktywacja jest zapewnienie możliwości dezaktywacji urządzeń użytkownikom, którzy dokonali aktywacji wszystkich dostępnych urządzeń za pomocą serwera sieciowego, przez co aktywacja kolejnych urządzeń jest niemożliwa. Usługa DivX VOD umożliwia użytkownikowi aktywację do 6 urządzeń w ramach jednego konta. Dotychczas w celu zmiany lub dezaktywacji tych urządzeń użytkownicy musieli skontaktować się z działem obsługi DivX i zgłosić żądanie usunięcia urządzenia. Dzięki dodaniu tej funkcji użytkownicy mogą teraz dezaktywować urządzenie samodzielnie, co znacznie ułatwia zarządzanie urządzeniami DivX VOD.

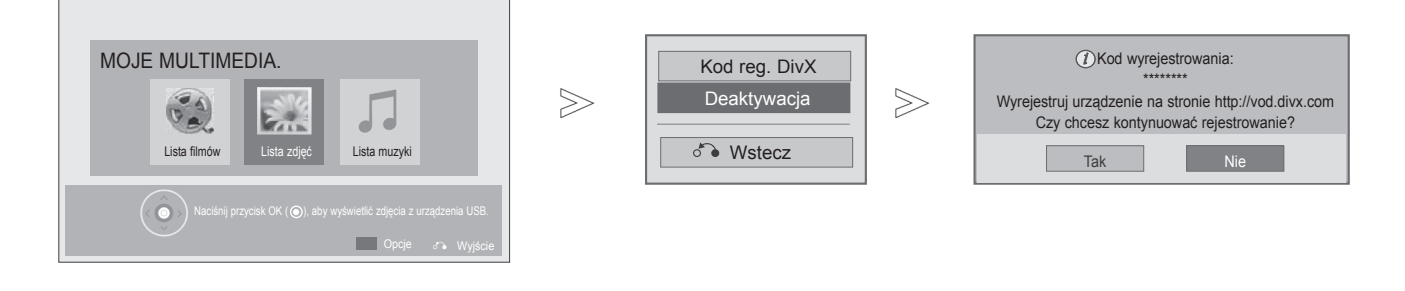

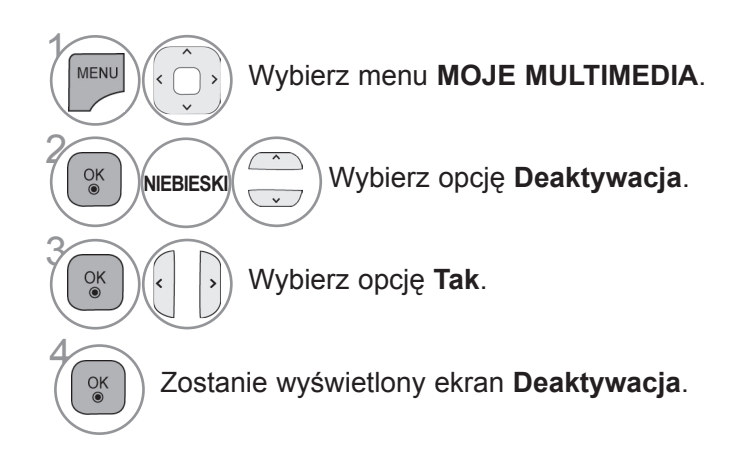

- Naciśnij przycisk **MENU** w celu powrotu do oglądania telewizji.
- Naciśnij przycisk **RETURN** lub **BACK** w celu przejścia do poprzedniego ekranu menu.

# EPG (ELEKTRONICZNY PRZEWODNIK PO PRO-<br>GRAMACH DOSTĘPNY W TRYBIE CYFROWYM)

To urządzenie jest wyposażone w funkcję EPG (elektroniczny przewodnik po programach), która ułatwia przeglądanie oferty programów telewizyjnych.

Funkcja EPG udostępnia informacje takie, jak listy audycji emitowanych na poszczególnych programach oraz godziny rozpoczęcia i zakończenia emisji dla wszystkich dostępnych usług. Ponadto w ramach funkcji EPG dostępne są często szczegółowe informacje o programie (dostępność i ilość tych informacji zależy od nadawcy).

Z funkcji EPG można korzystać tylko wtedy, gdy informacje EPG są nadawane przez nadawców. Przed rozpoczęciem korzystania z funkcji EPG należy ustawić zegar w menu **Czas**.

Funkcja EPG wyświetla informacje o programach na 8 dni.

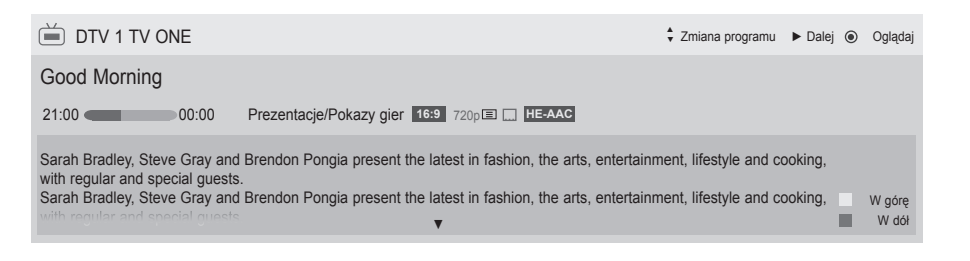

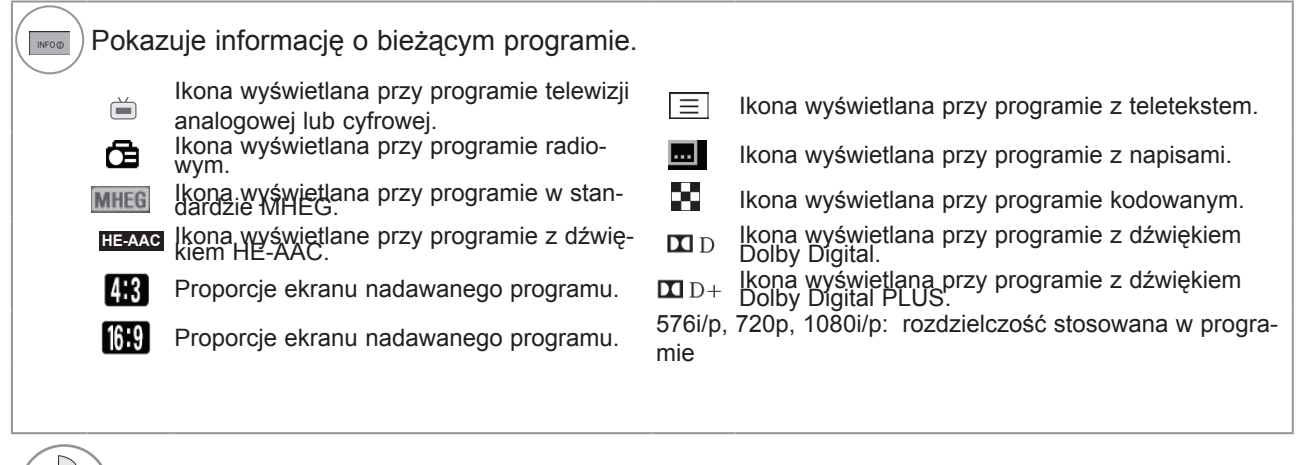

Wyświetla informację o następnym programie.

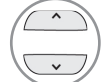

Wyświetla informacje o innych programach.

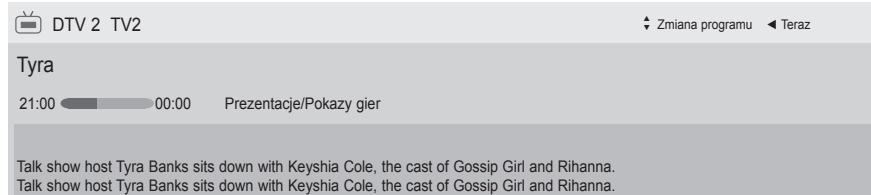

### **Włączanie i wyłączanie funkcji EP G**

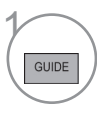

Włącz/wyłącz funkcję EPG.

# **Włącz/wyłącz**<br>
Wybór programu

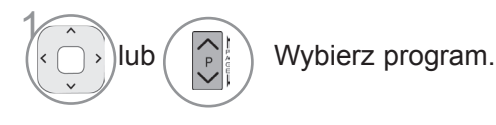

# **EPG (elektroniczny przewodnik po programach)**

### **Funkcje przycisków w trybie TERAZ/DALEJ przewodnika po programach**

Ten tryb umożliwia sprawdzenie obecnie nadawanego programu oraz programu następnego w kolejności.

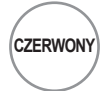

 $\underset{\circ}{\circ}$ 

 $\left\langle \frac{1}{\rho}\right\rangle$ 

#### **CZERWONY** Zmiana trybu EPG.

W przypadku zaznaczenia aktualnie nadawanego programu (kolumna TERAZ) powoduje przejście do wybranego programu i zakończenie wyświetlania przewodnika EPG.

W przypadku zaznaczenia programu, który będzie nadawany jako następny (kolumna DALEJ), zostanie wyświetlone okno programowania.

Wybór programu z kolumny TERAZ lub DALEJ.

Wybór programu telewizyjnego.

Poprzednia/następna strona.

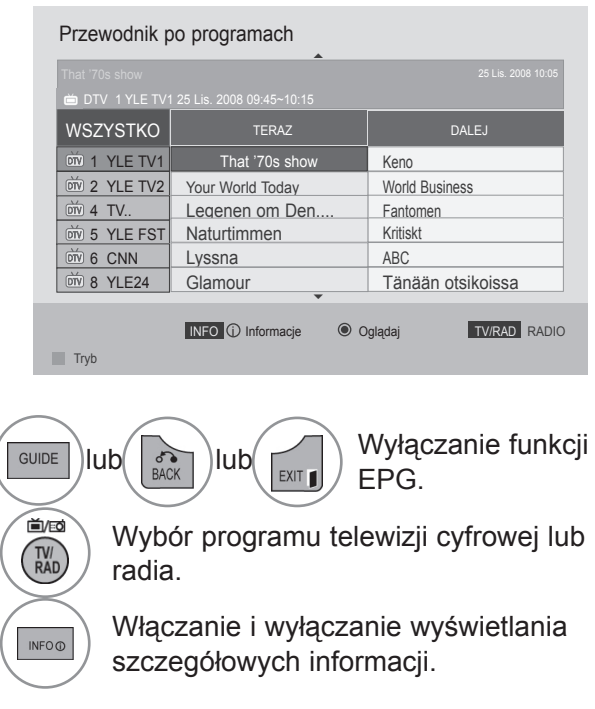

### **Funkcje przycisków w trybie 8-dniowym przewodnika po programach**

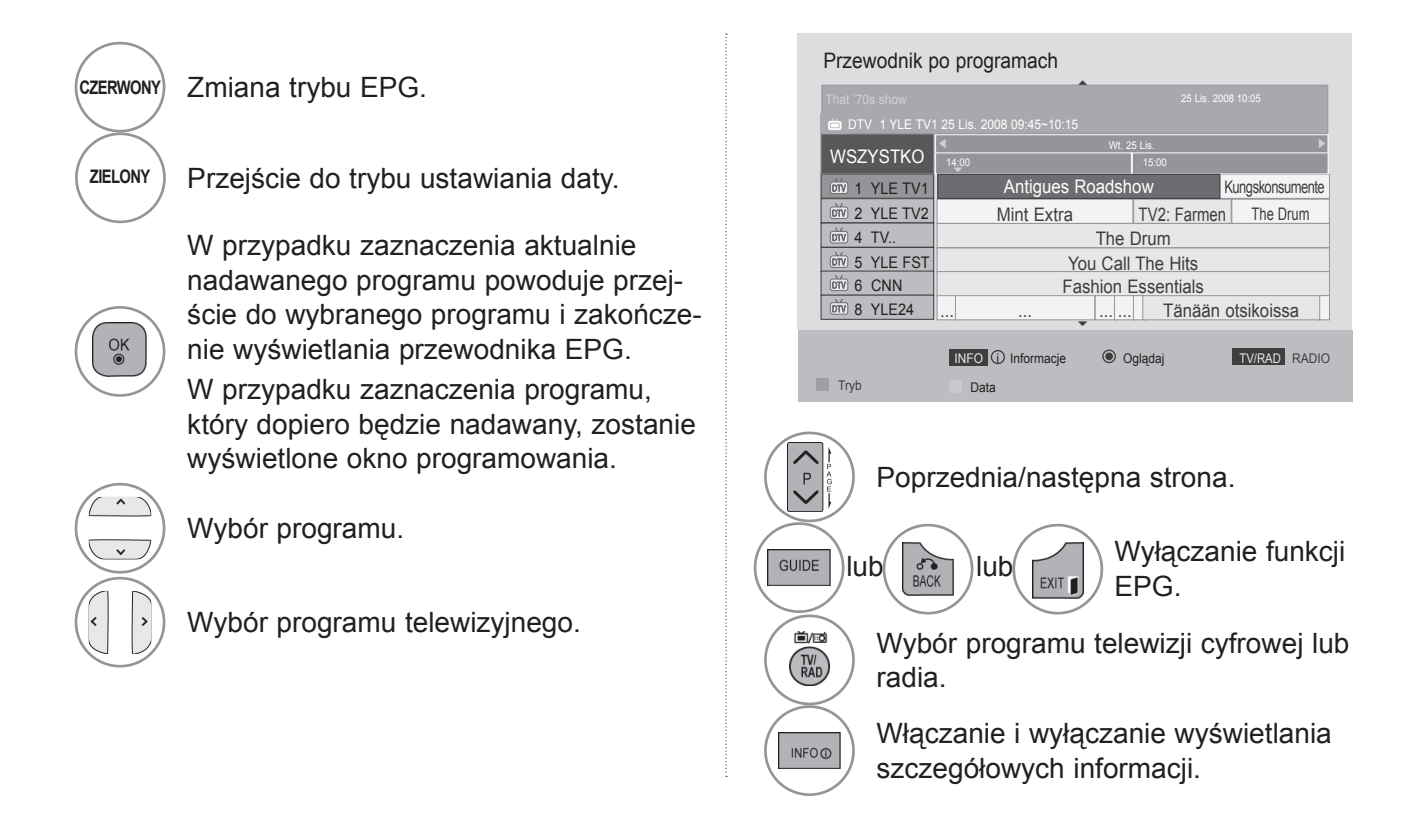

# **EPG (elektroniczny przewodnik po programach)**

### **Funkcje przycisków w trybie ustawiania daty**

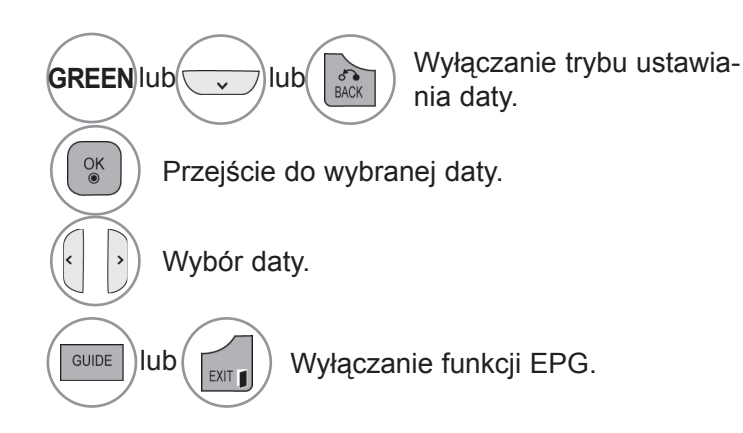

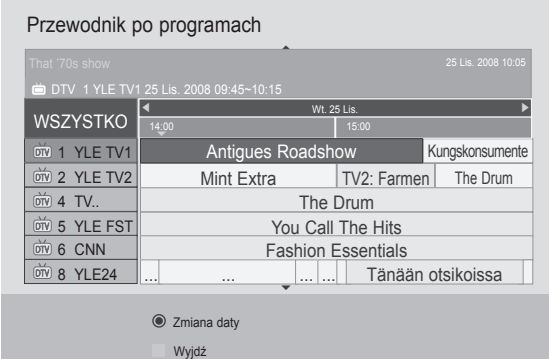

### **Funkcje przycisków w polu rozszerzonego opisu**

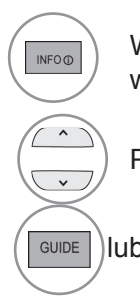

Włączanie i wyłączanie wyświetlania szczegółowych informacji.

Przewijanie tekstu w górę i w dół.

 $\left(\left[\begin{array}{cc} 1 \\ 0 \end{array}\right]$  Wyłączanie funkcji EPG.

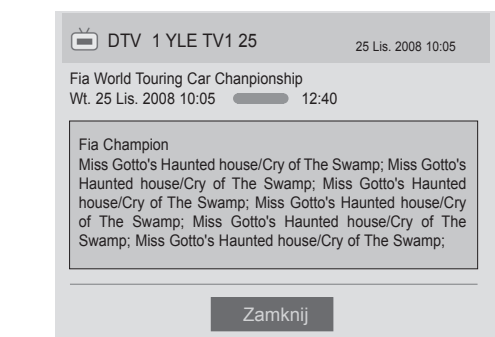

# **ustawienia obrazu Ustawienia obrazu**

## **Ustawienia rozmiaru obrazu (proporcji ekranu)**

Obraz można oglądać w różnych formatach: 16:9, 1:1 Piksel, Oryginalny, Pełna szerokość, 4:3, 14:9, Zbliżenie i Zbliżenie kinowe.

Jeśli na ekranie będzie wyświetlany przez dłuższy czas nieruchomy obraz, może on zostać utrwalony na ekranie.

Obraz można powiększyć za pomocą przycisków  $\sim \sim$ .

Ta funkcja obsługuje poniższy sygnał.

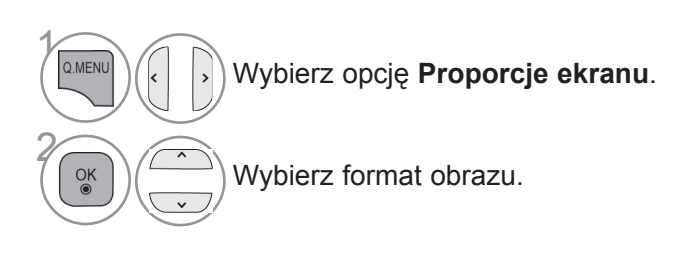

#### **• 16:9**

To ustawienie pozwala dostosować obraz poziomo w proporcji liniowej tak, aby wypełnić cały ekran odbiornika (przydatne szczególnie podczas oglądanie filmów DVD zapisanych w formacie 4:3).

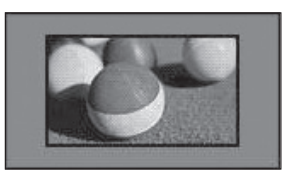

#### • **1:1 Piksel**

Ten tryb umożliwia oglądanie przekazu w najwyższej jakości, bez utraty ważnych szczegółów obrazu o wysokiej rozdzielczości.

Uwaga: Jeśli w oryginalnym obrazie występują zakłócenia, będą one widoczne przy krawędzi.

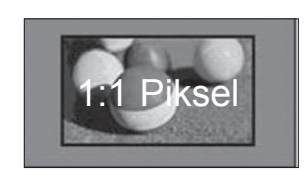

- **Proporcje ekranu** można regulować również w menu **OBRAZ**.
- Aby określić format obrazu, w menu Proporcje wybierz opcję **14:9**, **Zbliżenie** lub **Zbliżenie kinowe**. Po zakończeniu określania proporcji, następuje powrót do szybkiego menu.

#### **• Oryginalny**

Gdy odbiornik telewizyjny odbierze sygnał obrazu panoramicznego, automatycznie przełączy się na format odbieranego obrazu.

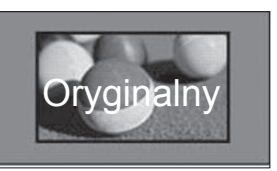

#### **• Pełna szerokość**

Kiedy odbiornik odbierze sygnał obrazu panoramicznego, użytkownik będzie miał możliwość dostosowania obrazu w poziomie lub w pionie, w proporcjach liniowych, tak aby całkowicie wypełnił ekran.

W przypadku sygnału DTV filmy w proporcjach 4:3 i 14:9 są wyświetlane na całym ekranie bez żadnych zniekształceń.

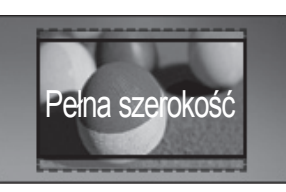

#### • **4:3**

To ustawienie umożliwia wyświetlanie obrazu w oryginalnych proporcjach 4:3.

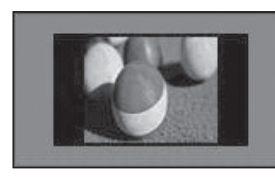

#### • **14:9**

To ustawienie umożliwia wyświetlanie obrazu w formacie 14:9 lub oglądanie zwykłego programu TV w trybie 14:9. Obraz w formacie 14:9 jest wyświetlany w podobny sposób do obrazu 4:3, z lekkim przesunięciem górnej i dolnej krawędzi.

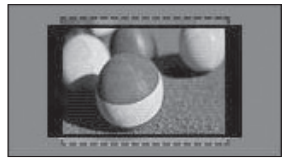

#### • **Zbliżenie**

To ustawienie umożliwia wyświetlanie obrazu wypełniającego cały ekran bez wprowadzania modyfikacji proporcji. Oznacza to, że górna i dolna część obrazu będą przycięte.

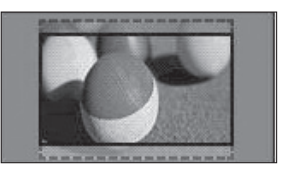

#### **• Zbliżenie kinowe**

Ustawienie Zbliżenie kinowe umożliwia powiększenie obrazu z zachowaniem odpowiednich proporcji. Uwaga: Podczas powiększania lub zmniejszania obraz może zostać zniekształcony.

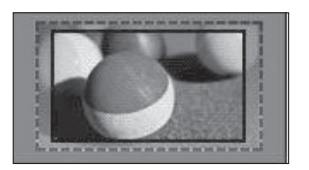

Przyciski ◄ i ►: regulacja powiększenia funkcji Zbliżenie kinowe. Zakres regulacji: 1–16. Przyciski ▼ i ▲: przesunięcie obrazu na ekranie.

#### **UWAGA**

- ► W trybie Component są dostępne tylko ustawienia: **4:3**,**16:9** (panoramiczny), **14:9**, **Zbliżenie/Zbliżenie kinowe**.
- ► W trybie HDMI są dostępne ustawienia: **4:3**, Oryginalny, **16:9** (panoramiczny), **14:9**, **Zbliżenie/Zbliżenie kinowe**.
- ► W trybach RGB-PC i HDMI-PC są dostępne tylko ustawienia: **4:3** i **16:9** (panoramiczny).
- ► W trybach DTV/HDMI/Component (ponad 720p) dostępna jest funkcja **1:1 Piksel**.
- ► W trybie telewizji analogowej/cyfrowej/AV/Scart, dostępny jest współczynnik proporcji Pełna szerokość.

# **ustawienia obrazu**

# **Oszczędzanie energii**

Ta funkcja umożliwia zmniejszenie zużycia energii przez telewizor.

Ustawienia fabryczne zostały skomponowane w taki sposób, aby zapewnić wysoki komfort w trakcie oglądania telewizji w domu.

Jasność ekranu można zwiększyć, regulując **poziom oszczędzania energii** lub określając **Tryb obrazu**.

W przypadku wybrania wartości ustawienia Oszczędzanie energii w trybie MHEG ustawienie pozostaje w mocy również po zakończeniu korzystania z trybu MHEG.

Podczas słuchania radia za pośrednictwem telewizora warto wybrać ustawienie "**Wyłącz ekran**", aby zmniejszyć zużycie energii.

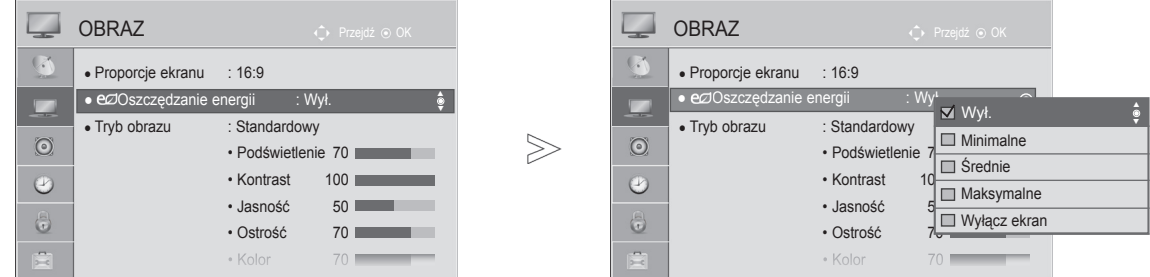

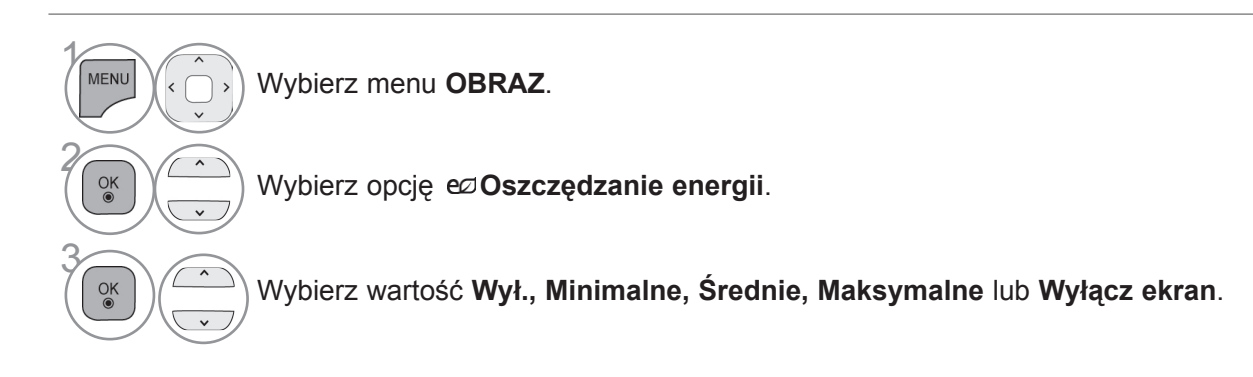

- Naciśnij przycisk **MENU** w celu powrotu do oglądania telewizji.
- Naciśnij przycisk **RETURN** lub **BACK** w celu przejścia do poprzedniego ekranu menu.
- Po wybraniu polecenia Wyłącz ekran ekran zostanie wyłączony po 3 sekundach.
- W przypadku wybrania opcji "**Oszczędzanie energii Maksymalnie**" funkcja **Podświetlenie** nie będzie działać.
- Funkcję tę można również dostosować za pomocą przycisku **ENERGY SAVING** (OSZCZĘDZANIE ENERGII) na pilocie zdalnego sterowania.

# **ustawienia obrazu**

# **Wstępnie skonfigurowane ustawienia obrazu**

#### **Wstępnie skonfigurowane tryby obrazu**

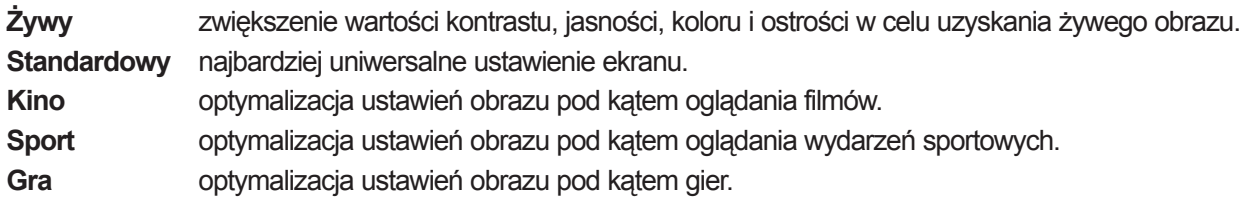

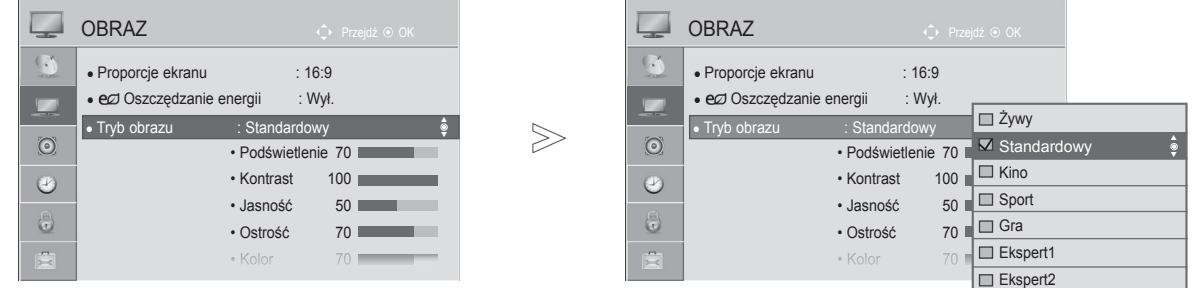

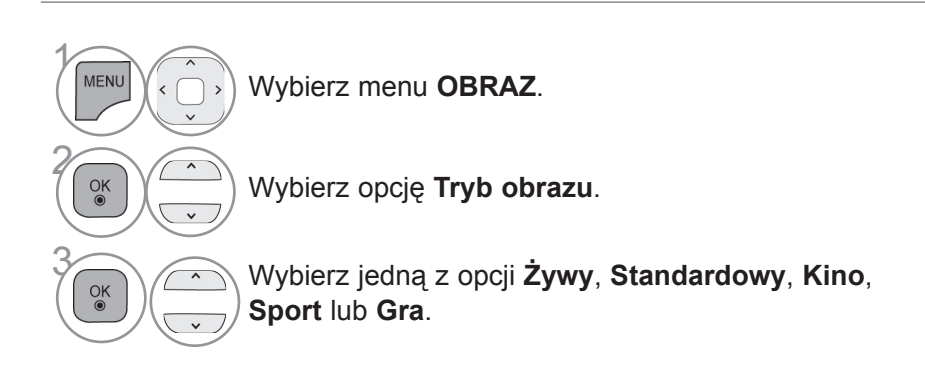

- Naciśnij przycisk **MENU** w celu powrotu do oglądania telewizji.
- Naciśnij przycisk **RETURN** lub **BACK** w celu przejścia do poprzedniego ekranu menu.
- Ustawienie **Tryb obrazu** optymalizuje parametry wyświetlanego obrazu. Wstępnie skonfigurowane wartości w menu **Tryb obrazu** należy wybierać odpowiednio do rodzaju oglądanego programu.
- Dostęp do menu **Tryb obrazu** można uzyskać także za pomocą **szybkiego menu**.

# **RĘCZNA REGULACJA OBRAZU**

### **Tryb obrazu – Użytkownik**

#### **Podświetlenie**

Aby wyregulować jasność ekranu, wyreguluj jasność panelu LCD.

Zalecana jest regulacja podświetlenia po ustawieniu jasności.

#### **Kontrast**

Regulacja proporcji poziomu sygnału między czernią a bielą w obrazie. Funkcji kontrast warto użyć, gdy jasne fragmenty obrazu są zbyt nasycone.

#### **Jasność**

Regulacja podstawowego poziomu sygnału w obrazie.

#### **Ostrość**

Regulacja poziomu ostrości krawędzi między jasnymi a ciemnymi obszarami obrazu.

Im niższy poziom, tym bardziej miękkie kontury obrazu.

#### **Kolor**

Regulacja intensywności wszystkich kolorów.

#### **Odcień**

 $\gamma$ 

MENU

 $\frac{OK}{\odot}$ 

2

5

 $\frac{OK}{2}$ 

Regulacja balansu między czerwienią a zielenią.

#### **Temp. barw**

Przesunięcie suwaka w lewo nadaje obrazowi bardziej czerwony odcień, a w prawo – bardziej niebieski.

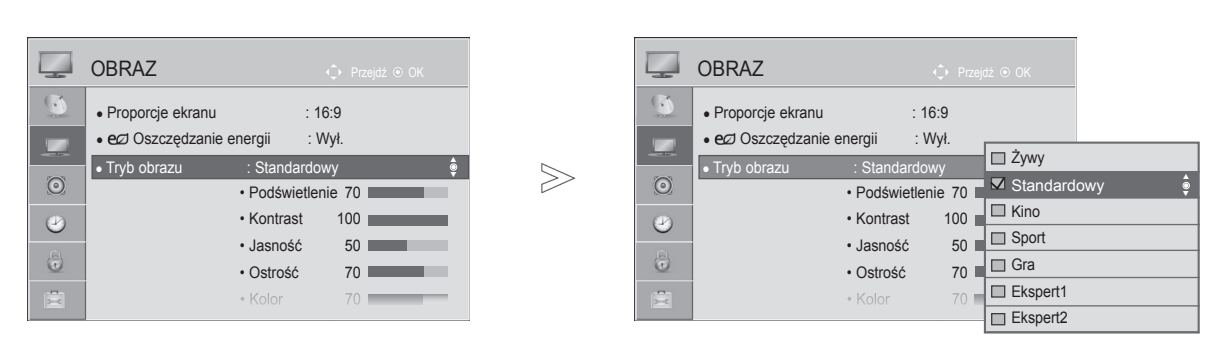

Wybierz menu **OBRAZ**.

Wybierz opcję **Tryb obrazu**.

**3 Wybierz jedną z opcji Żywy,**<br>**3 Standardowy, Kino, Sport Standardowy**, **Kino**, **Sport** lub **Gra**.

Wybierz parametr **Podświetlenie**, **Kontrast**, **Jasność**, **Ostrość**, **Kolor**, **Odcień** lub **Temp. barw**.

- **Korzyści płynące z używania funkcji Podświetlenie**
- **Zmniejszenie zużycia energii sięgające 60 %.**
- **Zmniejszenie jasności czerni. (Głębsza czerń pozwala na uzyskanie obrazu o wyższej jakości).**
- **Możliwość regulacji jasności bez zmiany oryginalnej rozdzielczości sygnału.**

Dokonaj odpowiednich zmian.

- Naciśnij przycisk **MENU** w celu powrotu do oglądania telewizji.
- Naciśnij przycisk **RETURN** lub **BACK** w celu przejścia do poprzedniego ekranu menu.

#### **UWAGA**

- ► W trybie RGB-PC/HDMI-PC nie można dowolnie regulować poziomu koloru, ostrości i odcienia.
- ► W przypadku wybrania opcji **Ekspert1/2** można wybrać ustawienia parametrów **Podświetlenie**, **Kontrast**, **Jasność**, **Ostrość poz., Ostrość pion.**, **Kolor** i **Odcień.**

# **ustawienia obrazu**

# **Technologia poprawy jakości obrazu**

Parametry obrazu można dostosować dla każdego z trybów obrazu albo ustawić ich wartości, korzystając ze specjalnego obrazu wideo.

Wartości parametrów obrazu można ustawić oddzielnie dla każdego typu sygnału wejściowego.

Aby po dostosowaniu ustawień przywrócić wartości fabryczne dla każdego z trybów, należy w każdym z trybów obrazu uruchomić funkcję Resetuj obraz.

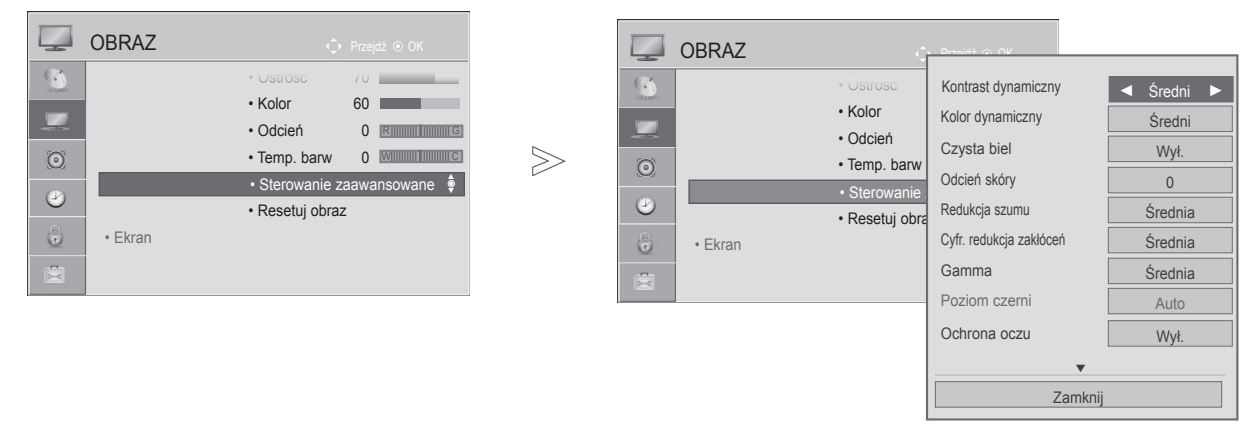

Telewizor użytkownika może różnić się od pokazanego na ilustracji.

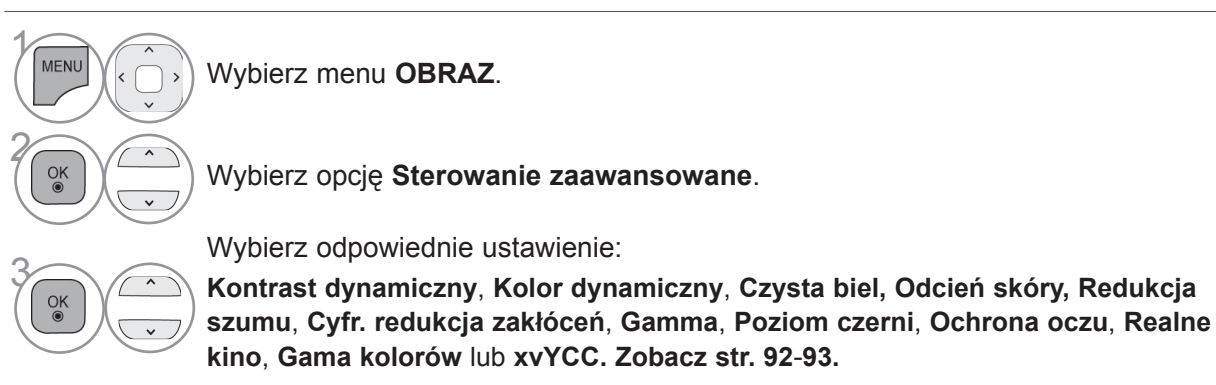

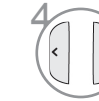

Dokonaj odpowiednich zmian.

- Naciśnij przycisk **MENU** w celu powrotu do oglądania telewizji.
- Naciśnij przycisk **RETURN** lub **BACK** w celu przejścia do poprzedniego ekranu menu.
### **Zaawansowane ustawienia obrazu**

Dzięki szczegółowemu podziałowi ustawienia **Ekspert1** i **Ekspert2** oferują więcej kategorii, których ustawienie umożliwi użytkownikom uzyskanie najlepszej jakości obrazu.

Umożliwiają one również profesjonalną optymalizację parametrów telewizora przy użyciu specjalnych filmów.

Telewizor użytkownika może różnić się od pokazanego na ilustracji.

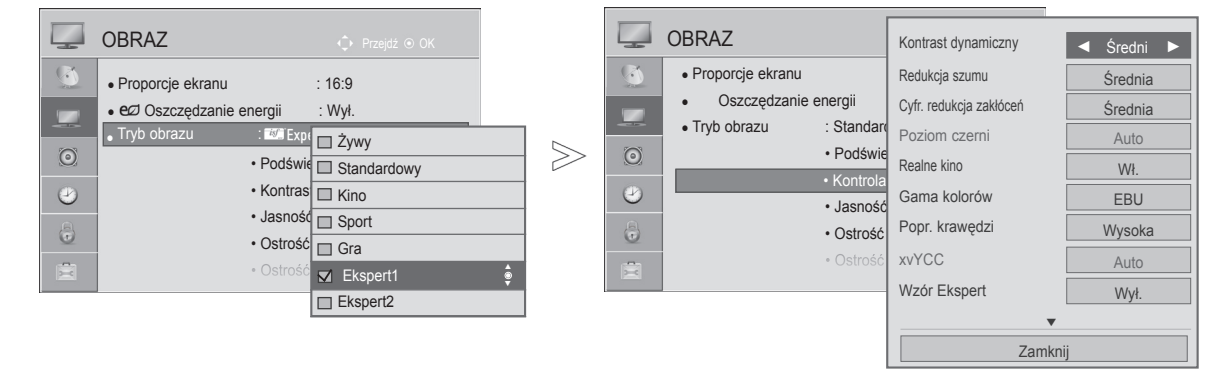

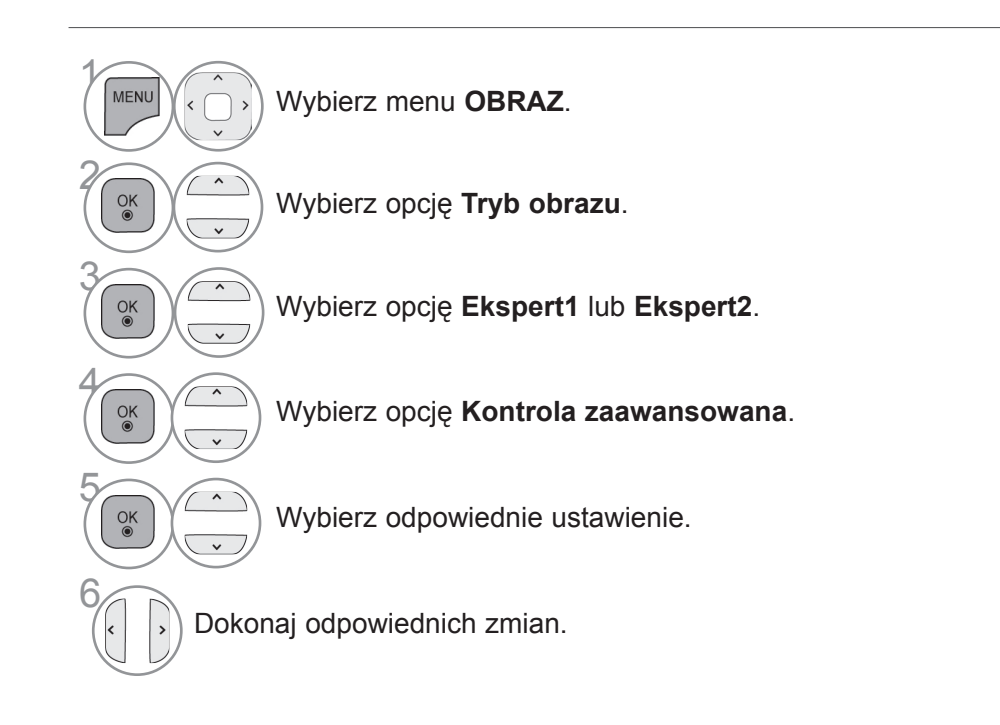

- Naciśnij przycisk **MENU** w celu powrotu do oglądania telewizji.
- Naciśnij przycisk **RETURN** lub **BACK** w celu przejścia do poprzedniego ekranu menu.

### **ustawienia obrazu**

\*W niektórych modelach ta funkcja jest niedostępna.

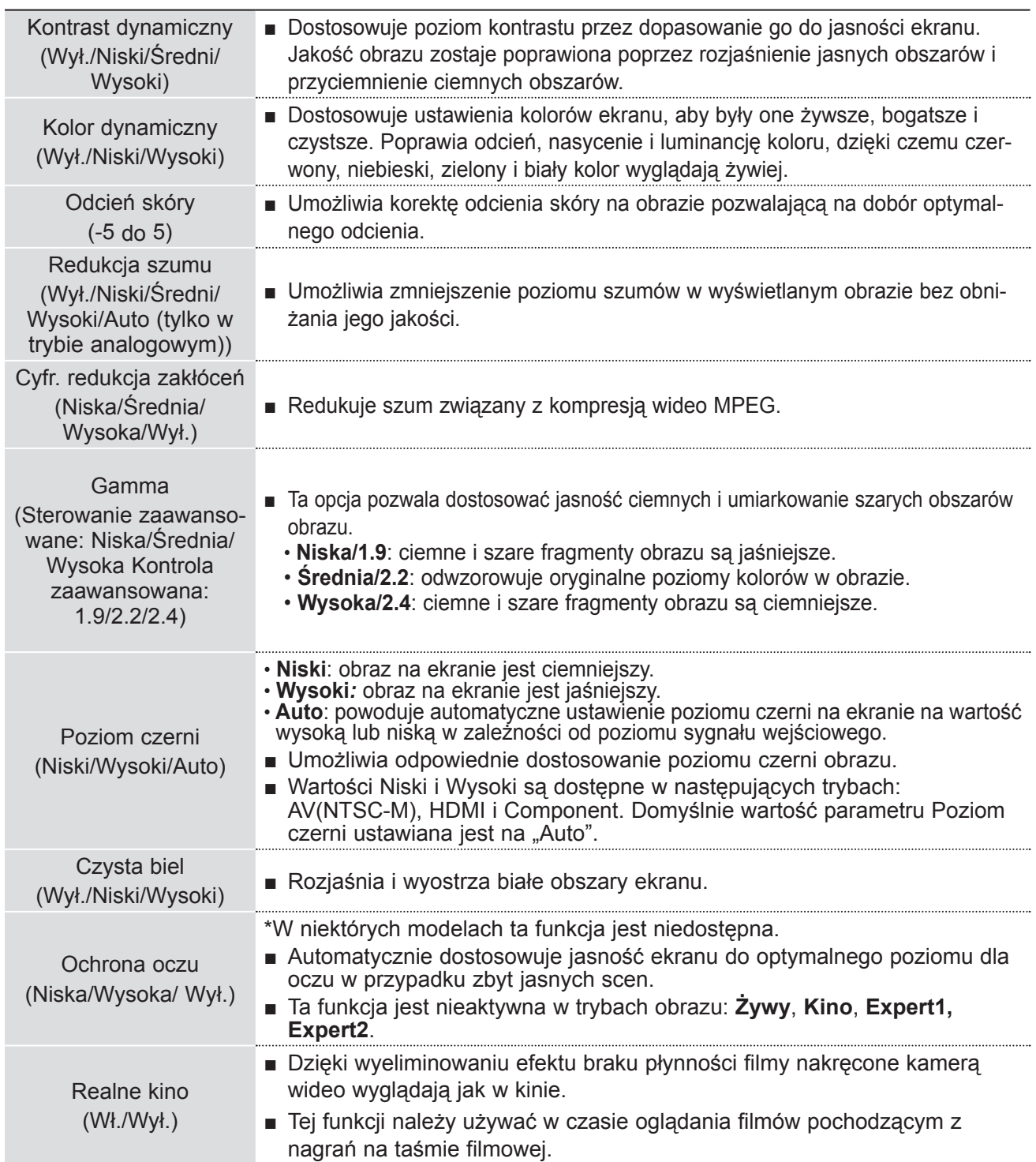

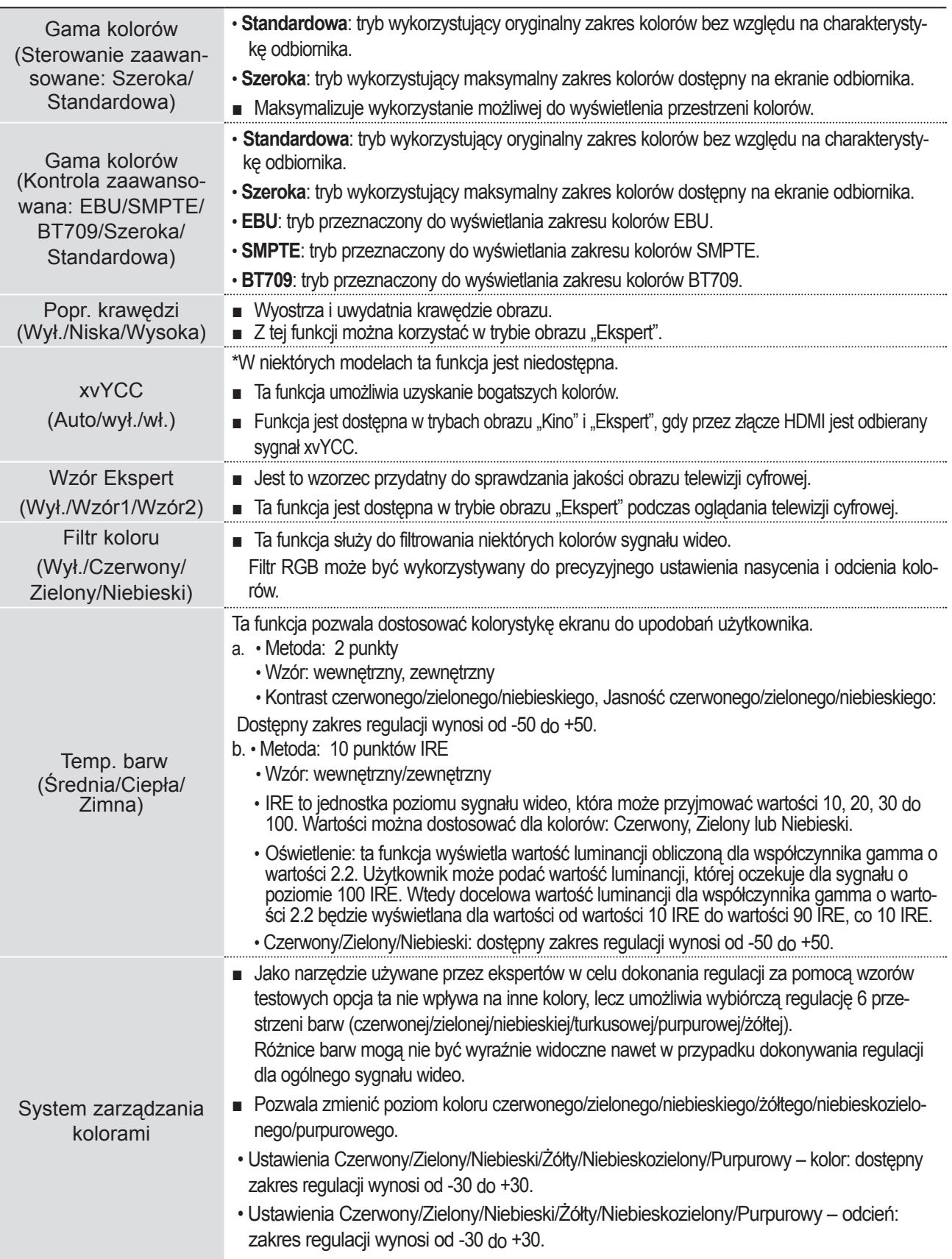

### **ustawienia obrazu**

### **Resetuj obraz**

Przywraca domyślne ustawienia fabryczne wybranych trybów obrazu.

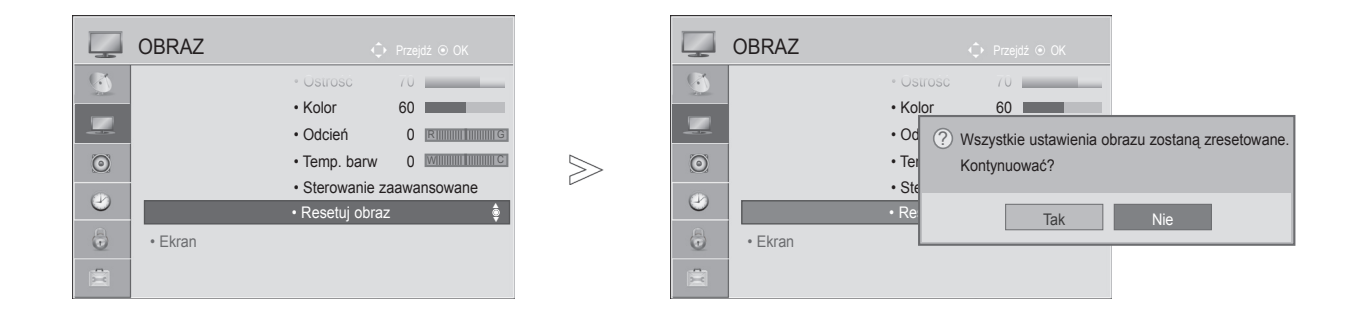

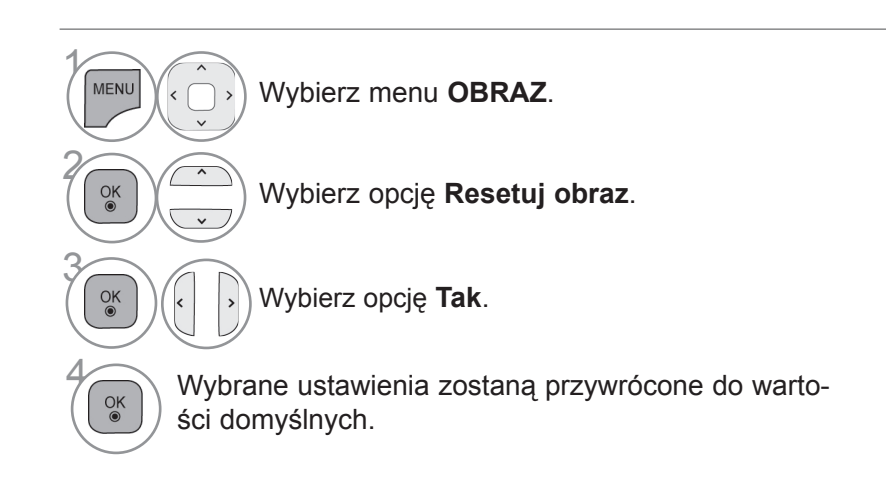

- Naciśnij przycisk **MENU** w celu powrotu do oglądania telewizji.
- Naciśnij przycisk **RETURN** lub **BACK** w celu przejścia do poprzedniego ekranu menu.

## **Wskaźnik zasilania**

Umożliwia dostosowanie parametrów kontrolki zasilania/trybu gotowości umieszczonej z przodu telewizora.

#### **Wskaźnik czuwania**

Określa, czy w trybie czuwania kontrolka zasilania umieszczona z przodu odbiornika będzie włączona, czy nie.

#### **Wskaźnik pracy**

Określa, czy po włączeniu telewizora dioda zasilania umieszczona z przodu odbiornika będzie włączona, czy nie.

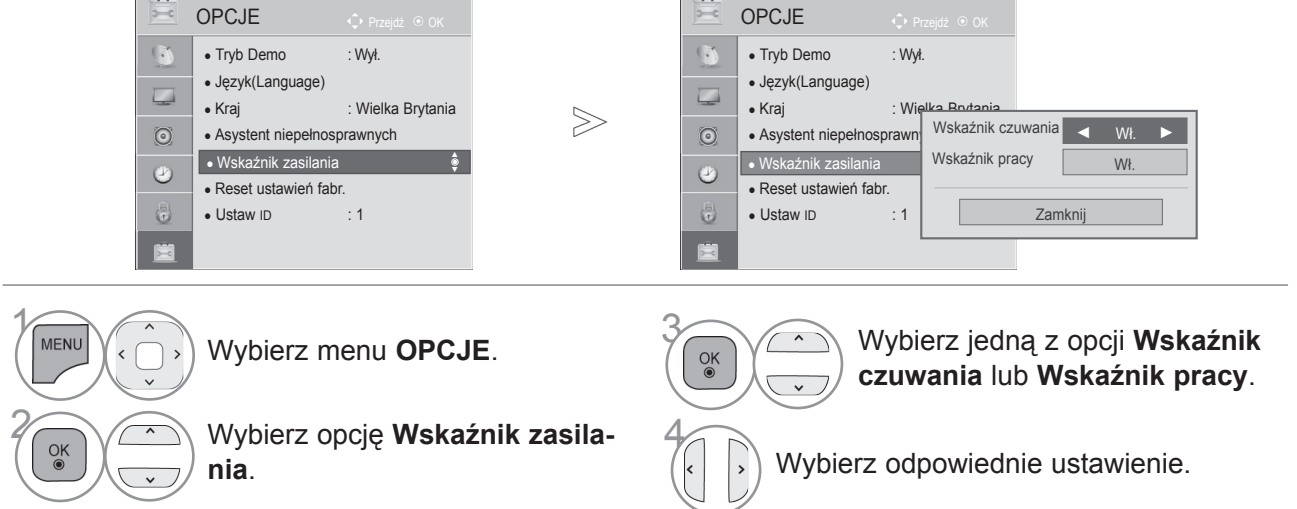

- Naciśnij przycisk **MENU** w celu powrotu do oglądania telewizji.
- Naciśnij przycisk **RETURN** lub **BACK** w celu przejścia do poprzedniego ekranu menu.

#### **Demo mode (Tryb demonstracji)**

W **trybie Dom** włączenie **Tryb Demo** jest niemożliwe.

Ekran jest resetowany automatycznie po 5 minutach w **Tryb Demo**.

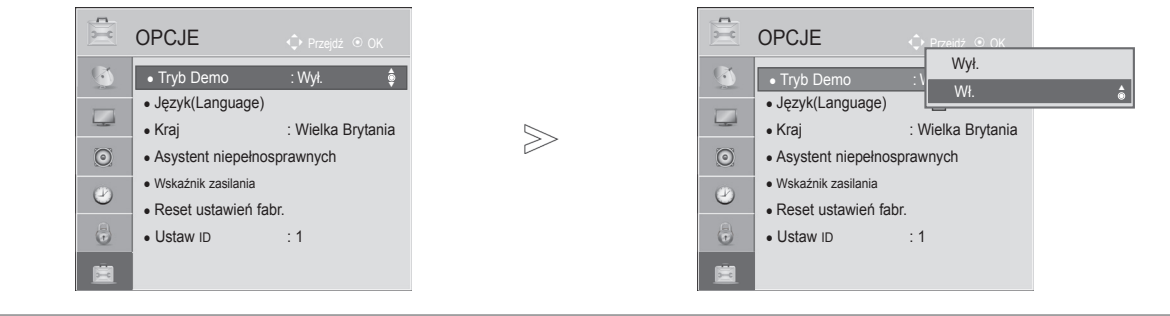

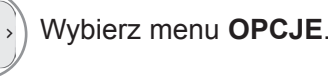

 $\gamma$ 

**MENU** 

 $\frac{OK}{\bullet}$ 

2

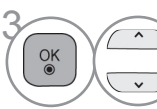

Wybierz opcję **Wł.**

Wybierz opcję **Tryb Demo**.

Przechodzi do poprzedniego ekranu menu.<br>Aby zatrzymać demonstrację, naciśnij dowo Aby zatrzymać demonstrację, naciśnij dowolny przycisk. (poza przyciskami **MUTE**, **+,** - )

## **ustawienia dźwięku i języków Ustawienia dźwięku i języków Automatyczne dostosowywanie głośności**

Funkcja Aut. poziom głośn. umożliwia zachowanie jednakowego poziomu głośności po zmianie kanałów.

Ponieważ parametry sygnału różnych stacji nadawczych różnią się od siebie, zazwyczaj przy każdej zmianie kanału potrzebna była regulacja głośności. Dzięki tej funkcji użytkownik może uzyskać stabilny poziom głośności, co dokonywane jest przez automatyczną regulację głośności dla każdego programu. Jeżeli jakość lub natężenie dźwięku nie odpowiadają potrzebom użytkownika, zalecane jest skorzystanie z osobnego zestawu kina domowego lub wzmacniacza dostosowanego do środowiska użytkowania.

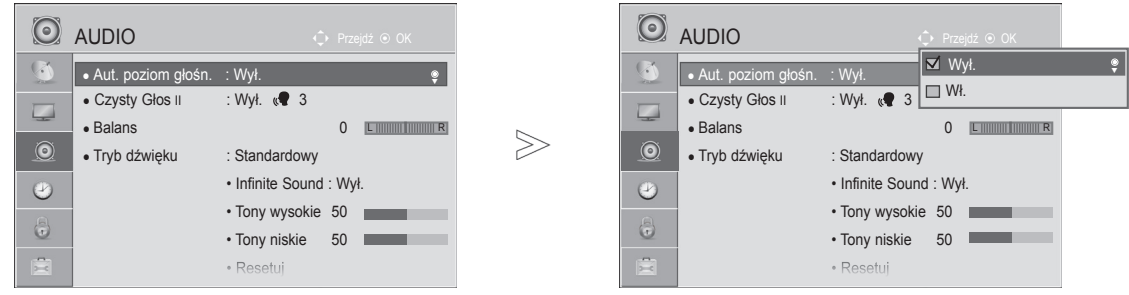

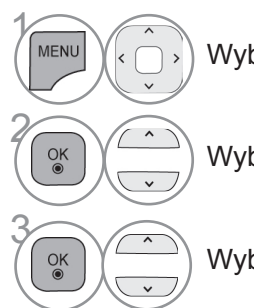

Wybierz menu **AUDIO**.

Wybierz opcję **Aut. poziom głośn**.

Wybierz opcję **Wł.** lub **Wył.**

- Naciśnij przycisk **MENU** w celu powrotu do oglądania telewizji.
- Naciśnij przycisk **RETURN** lub **BACK** w celu przejścia do poprzedniego ekranu menu.

#### **Czysty głos II**

Funkcja "Czysty głos", odróżniając ludzki głos od innych dźwięków, uwydatnia go, sprawiając, że w efekcie brzmi on bardziej wyraźnie.

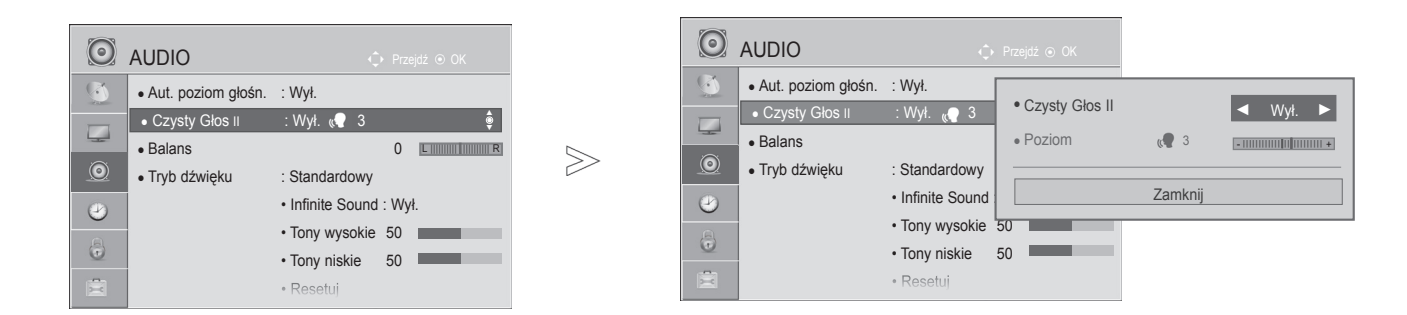

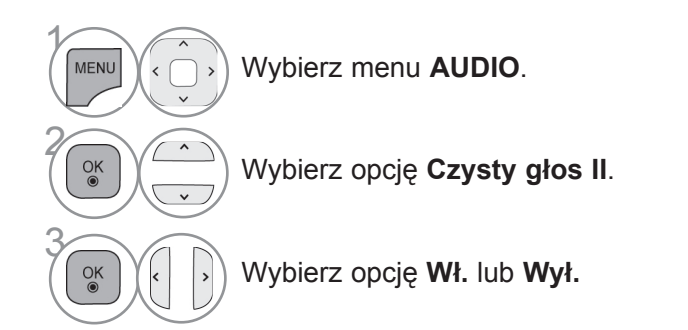

- Jeśli w ustawieniu **Czysty głos II** zostanie zaznaczona opcja **Wł.**, funkcja **Infinite Sound** nie będzie działać.
- Dostępne są poziomy od -6 do +6.

#### **Dostosowanie poziomu funkcji Czysty głos po jej włączeniu**

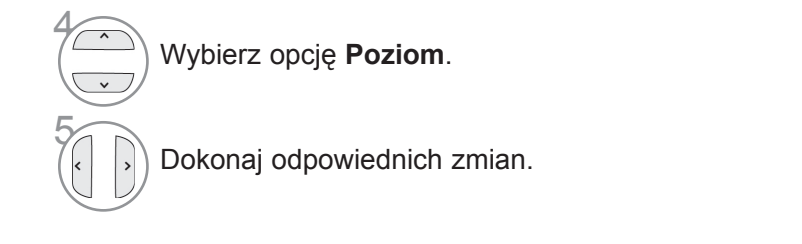

- Naciśnij przycisk **MENU** w celu powrotu do oglądania telewizji.
- Naciśnij przycisk **RETURN** lub **BACK** w celu przejścia do poprzedniego ekranu menu.

## **ustawienia dźwięku i języków**

#### **Wstępnie skonfigurowane ustawienia dźwięku – Tryb dźwięku**

W tym menu można wybrać preferowane ustawienie dźwięku spośród opcji Standardowy, Muzyka, Kino, Sport i Gra, jak również wyregulować poziom tonów wysokich i niskich.

Funkcja Tryb dźwięku pozwala uzyskać najlepszą jakość dźwięku bez konieczności wprowadzania dodatkowych ustawień, ponieważ telewizor wybiera odpowiednie opcje na podstawie treści programu. Tryby Standardowy, Muzyka, Kino, Sport oraz Gra są ustawieniami fabrycznymi zapewniającymi optymalną jakość dźwięku.

**Standardowy** standardowa jakość dźwięku.

- **Muzyka** optymalizacja ustawień dźwięku pod kątem słuchania muzyki.
- **Kino** optymalizacja ustawień dźwięku pod kątem oglądania filmów.
- **Sport** optymalizacja ustawień dźwięku pod kątem oglądania wydarzeń sportowych.
- **Gra** optymalizacja ustawień dźwięku pod kątem gier.

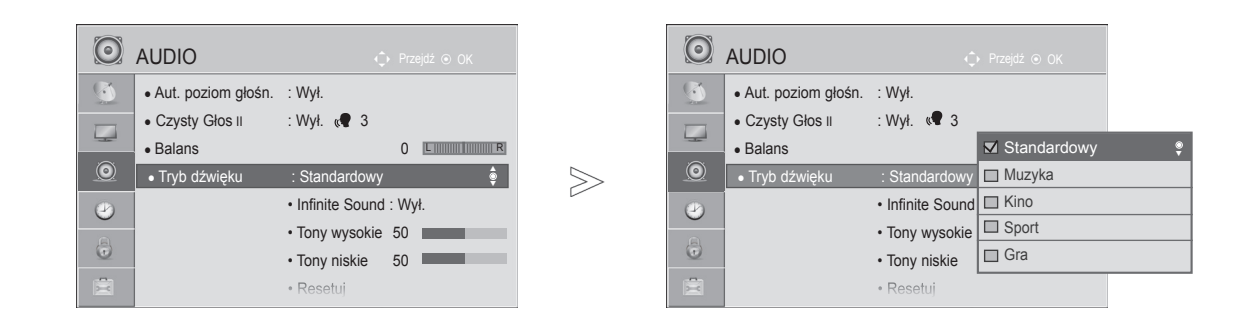

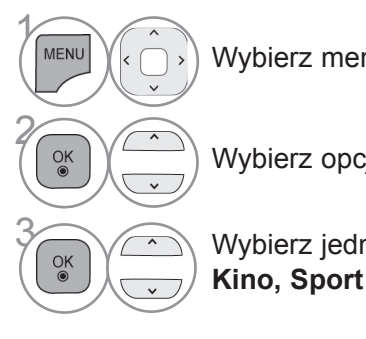

Wybierz menu **AUDIO**.

• Dostęp do menu **Tryb dźwięku** można uzyskać także za pomocą **szybkiego menu**.

Wybierz opcję **Tryb dźwięku**.

**38 Wybierz jedną z opcji Standardowy, Muzyka**<br>**Kino, Sport lub Gra Kino, Sport** lub **Gra**.

- Naciśnij przycisk **MENU** w celu powrotu do oglądania telewizji.
- Naciśnij przycisk **RETURN** lub **BACK** w celu przejścia do poprzedniego ekranu menu.

### **REGULACJA DŹWIĘKU – TRYB UŻYTKOWNIKA**

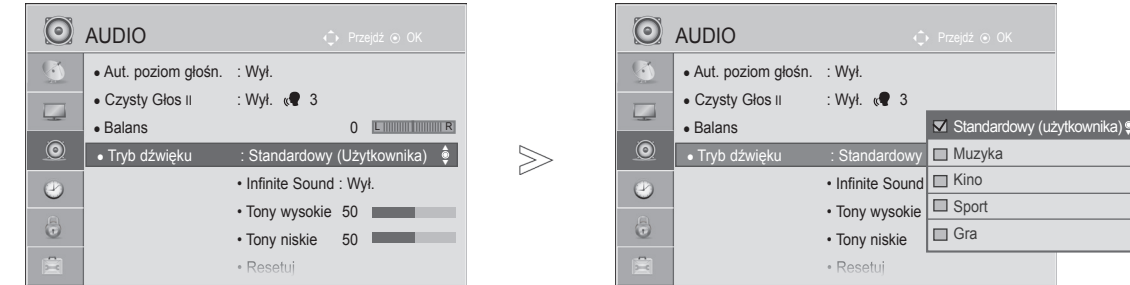

 $\gamma$ MENU Wybierz menu **AUDIO**. 2  $\frac{0}{0}$ Wybierz opcję **Tryb dźwięku**. **38 Wybierz jedną z opcji Standardowy, Muzyka**<br>**Kino, Sport lub Gra Kino, Sport** lub **Gra**. 4  $\frac{OK}{2}$ Wybierz opcję **Tony wysokie** lub **Tony niskie.** 5  $\frac{OK}{\bullet}$ Ustaw odpowiedni poziom dźwięku.

- Naciśnij przycisk **MENU** w celu powrotu do oglądania telewizji.
- Naciśnij przycisk **RETURN** lub **BACK** w celu przejścia do poprzedniego ekranu menu.

## **ustawienia dźwięku i języków**

### **Technologia Infinite Sound**

To ustawienie sprawia, że dźwięk brzmi bardziej realistycznie.

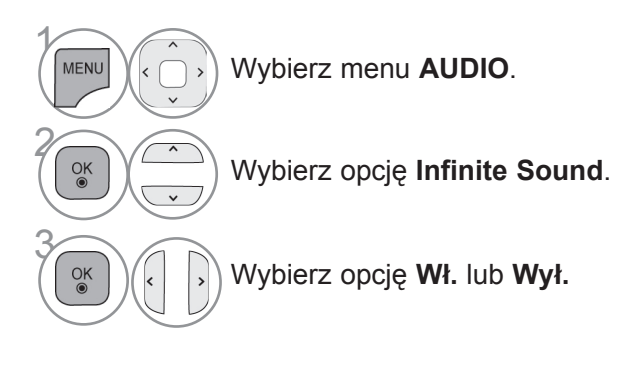

**Infinite Sound:** Infinite Sound to opatentowana przez LG technologia przetwarzania dźwięku, która stara się naśladować wrażenie dźwięku przestrzennego 5.1 przy użyciu dwóch przednich głośników.

- Naciśnij przycisk **MENU** w celu powrotu do oglądania telewizji.
- Naciśnij przycisk **RETURN** lub **BACK** w celu przejścia do poprzedniego ekranu menu.

### **Balans**

To ustawienie umożliwia dostosowanie proporcji dźwięku głośników.

 $\gg$ 

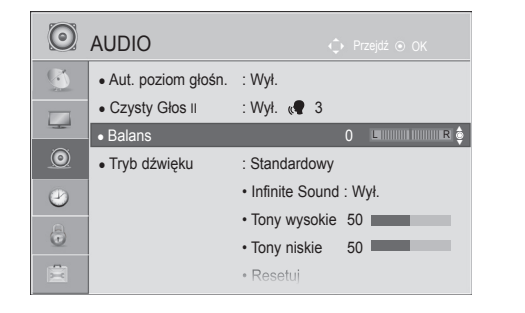

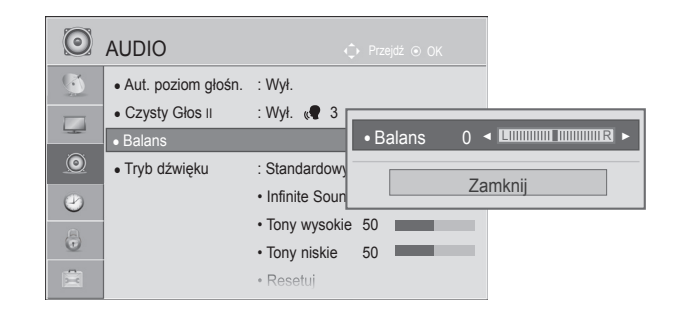

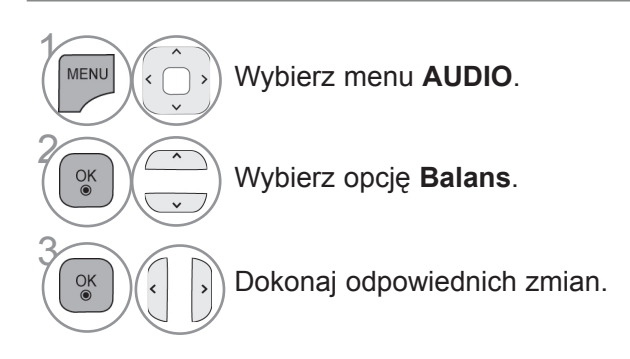

- Naciśnij przycisk **MENU** w celu powrotu do oglądania telewizji.
- Naciśnij przycisk **RETURN** lub **BACK** w celu przejścia do poprzedniego ekranu menu.

## **ustawienia dźwięku i języków**

### **Ustawienia dźwięku DTV (tylko w trybie cyfrowym)**

Ta funkcja umożliwia wybór pożądanego rodzaju dźwięku, jeżeli w sygnale wejściowym zawarte są różne rodzaje dźwięku.

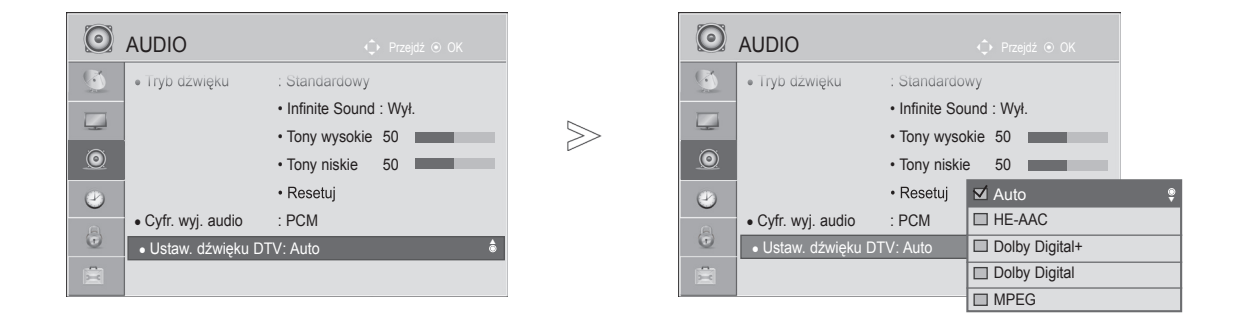

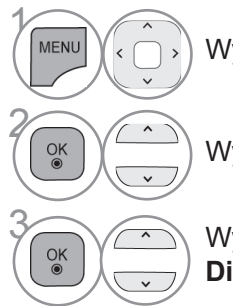

Wybierz menu **AUDIO**.

Wybierz funkcję **Ustaw. dźwięku DTV**.

**38 Wybierz opcję Auto, HE-AAC, Dolby**<br>**Digital+ Dolby Digital lub MPFG Digital+, Dolby Digital** lub **MPEG**.

- Naciśnij przycisk **MENU** w celu powrotu do oglądania telewizji.
- Naciśnij przycisk **RETURN** lub **BACK** w celu przejścia do poprzedniego ekranu menu.
- **Auto**: automatycznie odtwarza dźwięk w kolejności **HE-AAC** > **Dolby Digital+** > **Dolby Digital** > **MPEG**. (Za wyjąt- kiem Włoch).

**Auto**: automatycznie odtwarza dźwięk w kolejności **HE-AAC** > **Dolby Digital+** > **MPEG** > **Dolby Digital**. (Tylko Włochy).

- **HE-AAC, Dolby Digital+, Dolby Digital, MPEG**: te ustawienia umożliwiają użytkownikowi wybór preferowanego rodzaju dźwięku,
	- **np.** w przypadku wybrania opcji **MPEG**, zawsze odtwarzany jest dźwięk MPEG. Jeśli format MPEG nie jest obsługiwany, zostanie ustawiony kolejny obsługiwany rodzaj dźwięku w powyższej kolejności.
- Zobacz str. 109 do 110 (Wybór języka audio).

## **Wybór CYFROWEGO WYJŚCIA DŹWIĘKU**

Ta funkcja umożliwia wybór preferowanego wyjściowego formatu dźwięku cyfrowego.

Jeżeli dźwięk Dolby Digital jest dostępny, wybór opcji Auto w menu Cyfr. wyj. audio spowoduje przełączenie wyjściowego sygnału SPDIF (Sony Philips Digital InterFace) na Dolby Digital.

W przypadku wyboru opcji Auto w menu Cyfr. wyj. audio, gdy dźwięk Dolby Digital nie jest dostępny, sygnał wyjściowy SPDIF jest przełączany na PCM (modulacja impulsowo-kodowa).

Jeśli na kanale, na którym nadawany jest sygnał Dolby Digital Audio, ustawiono zarówno format Dolby Digital, jak i język dźwięku, odtwarzanie będzie przebiegać jedynie w formacie Dolby Digital.

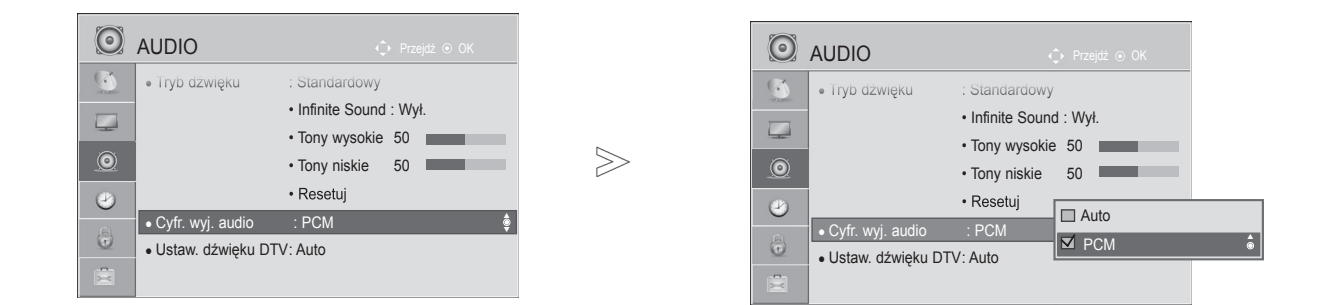

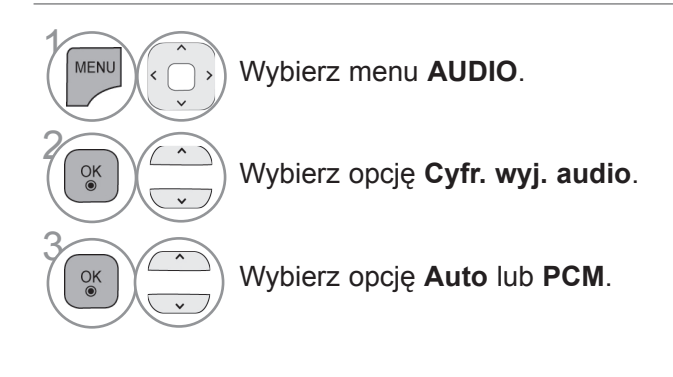

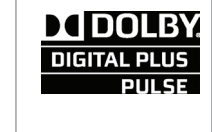

Wyprodukowano na podstawie licencji firmy Dolby Laboratories. Dolby i symbol złożony z podwójnego D są znakami towarowymi firmy Dolby Laboratories.

• W trybie HDMI niektóre odtwarzacze DVD nie obsługują dźwięku SPDIF. Należy wtedy zmienić ustawienie wyjściowego sygnału cyfrowego audio odtwarzacza DVD na dźwięk PCM. (W trybie HDMI dźwięk Dolby Digital Plus nie jest obsługiwany).

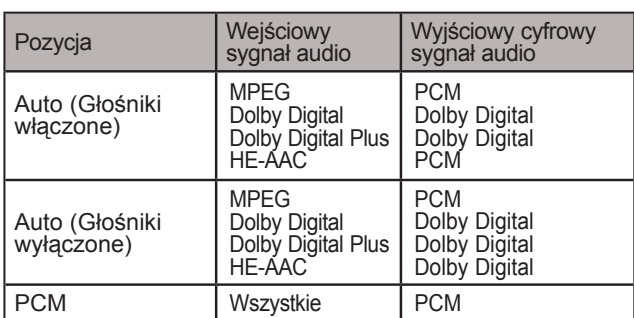

- Naciśnij przycisk **MENU** w celu powrotu do oglądania telewizji.
- Naciśnij przycisk **RETURN** lub **BACK** w celu przejścia do poprzedniego ekranu menu.

## **ustawienia dźwięku i języków**

### **Resetowanie ustawień dźwięku**

Ta funkcja umożliwia przywrócenie domyślnych ustawień fabrycznych wybranych trybów dźwięku.

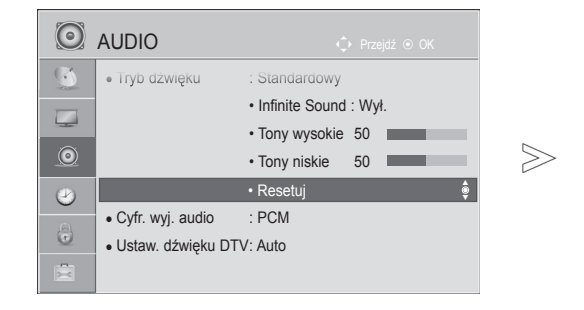

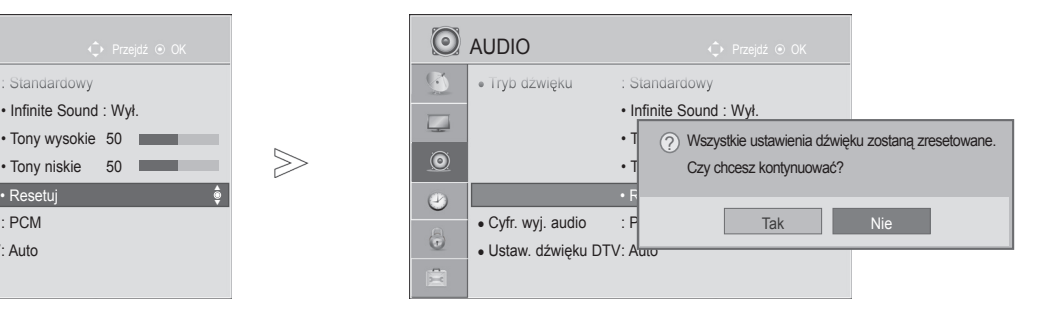

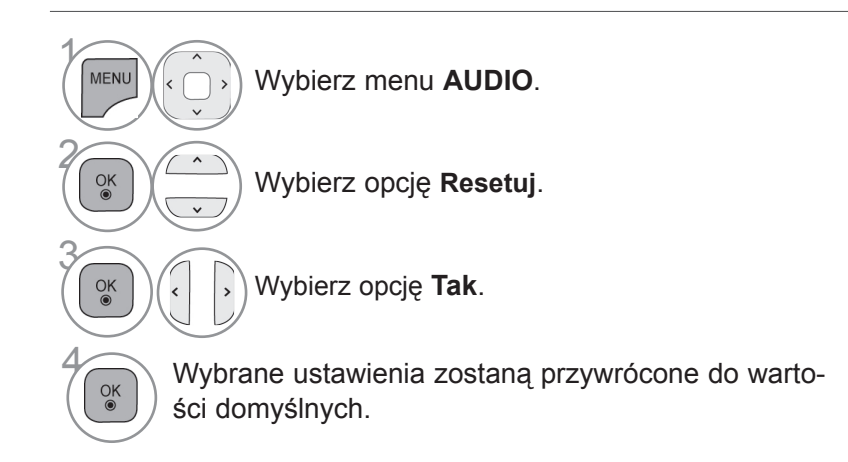

• Naciśnij przycisk **RETURN** lub **BACK** w celu przejścia do poprzedniego ekranu menu.

## **Opis dźwiękiem (tylko w trybie cyfrowym)**

Ta funkcja jest przeznaczona dla osób niewidomych. Umożliwia ona korzystanie z dodatkowych objaśnień dźwiękowych dotyczących bieżącej akcji programu telewizyjnego.

Po włączeniu funkcji Opis dźwiękiem w przypadku programów, dla których dostępny jest opis dźwiękiem, emitowane są dźwięk podstawowy oraz dodatkowe objaśnienia dźwiękowe.

**Głośność** zmiana głośności dla opcji Opis dźwiękiem

**Sygnał** emitowanie sygnału dźwiękowego informującego o wyborze programu zawierającego informacje, które można odtwarzać za pomocą opcji Opis dźwiękiem

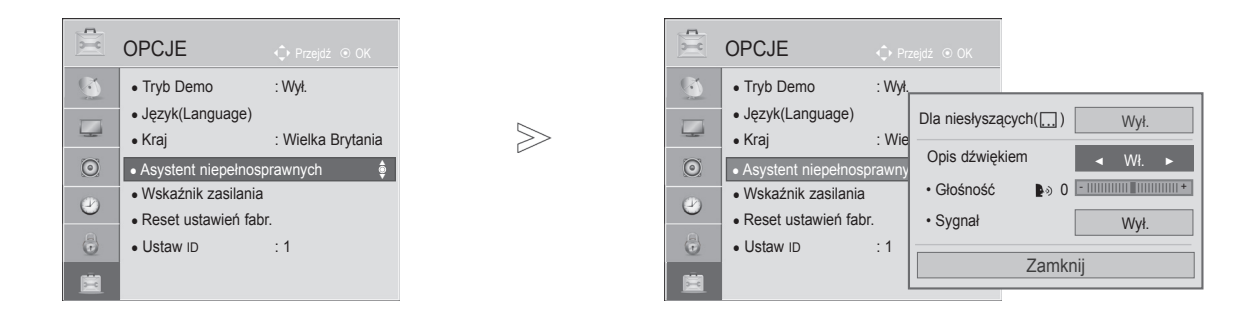

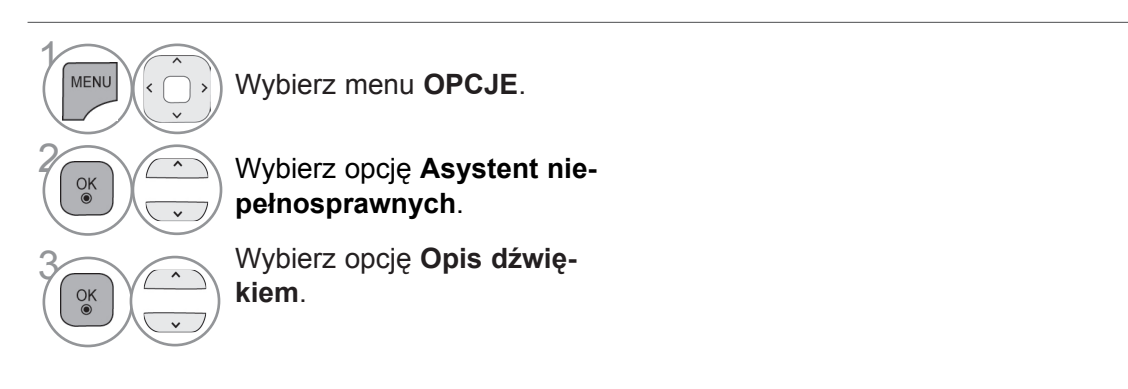

**Dostosowanie poziomu głośności opisu dźwiękiem po włączeniu tej funkcji**

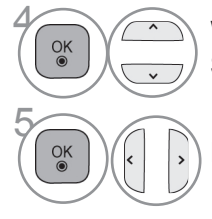

**1 Wybierz opcję Głośność** lub **Sygnał**.

Dokonaj odpowiednich zmian.

- Naciśnij przycisk **MENU** w celu powrotu do oglądania telewizji.
- Naciśnij przycisk **RETURN** lub **BACK** w celu przejścia do poprzedniego ekranu menu.

## **ustawienia dźwięku i języków**

#### **I/II**

#### **Odbiór stereo/dual (tylko w trybie analogowym)**

Gdy zostanie wybrany program, informacje o dźwięku stacji są wyświetlane wraz z numerem programu i nazwą stacji.

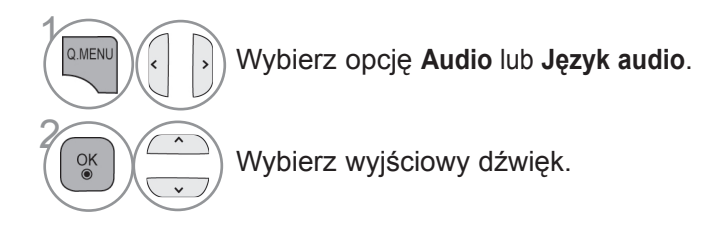

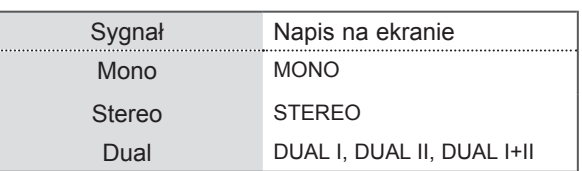

#### ■ **Wybór dźwięku monofonicznego**

Jeśli przy odbiorze stereofonicznym sygnał jest słaby, urządzenie można przełączyć na odbiór mono. Przy odbiorze monofonicznym uzyskuje się większą czystość dźwięku.

#### ■ **Wybór języka w wypadku programów dwujęzycznych**

Jeśli program może być odbierany w dwóch językach (wersja dwujęzyczna), można przełączyć telewizor na odbiór DUAL I, DUAL II LUB DUAL I+II.

- **DUAL I** w głośnikach emitowany jest podstawowy język programu.
- **DUAL II** w głośnikach emitowany jest dodatkowy język programu.
- **DUAL I+II** w poszczególnych głośnikach emitowane są różne języki.

#### **Odbiór sygnału w standardzie NICAM (tylko w trybie analogowym)**

Jeśli odbiornik jest wyposażony w moduł odbioru sygnału NICAM, może odbierać wysokiej jakości dźwięk cyfrowy w standardzie NICAM (Near Instantaneous Companding Audio Multiplex).

Wyjściowy sygnał dźwiękowy można wybrać zgodnie z rodzajem odbieranego sygnału.

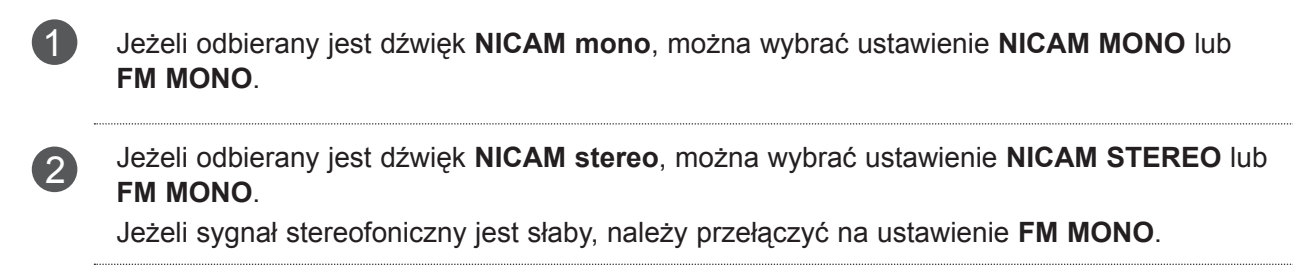

3 Jeżeli odbierany jest dźwięk **NICAM dual**, można wybrać ustawienie **NICAM DUAL <sup>I</sup>**, **NICAM DUAL II**, **NICAM DUAL I+II** lub **FM MONO**.

#### **Wybór wyjściowego sygnału dźwiękowego dla głośników**

W trybach AV, Component, RGB i HDMI można wybrać wyjściowy dźwięk dla lewego i prawego głośnika.

Wybierz wyjściowy dźwięk.

- **L+R**: Sygnał audio z wejścia audio L jest wysyłany do lewego głośnika, a sygnał audio z wejścia audio R jest wysyłany do prawego głośnika.
- **L+L**: Sygnał audio z wejścia audio L jest wysyłany do lewego i prawego głośnika.
- **R+R**:Sygnał audio z wejścia audio R jest wysyłany do lewego i prawego głośnika.

## **ustawienia dźwięku i języków Wybór języka menu i kraju**

W momencie właczenia telewizora po raz pierwszy jest wyświetlane menu instalacyjne.

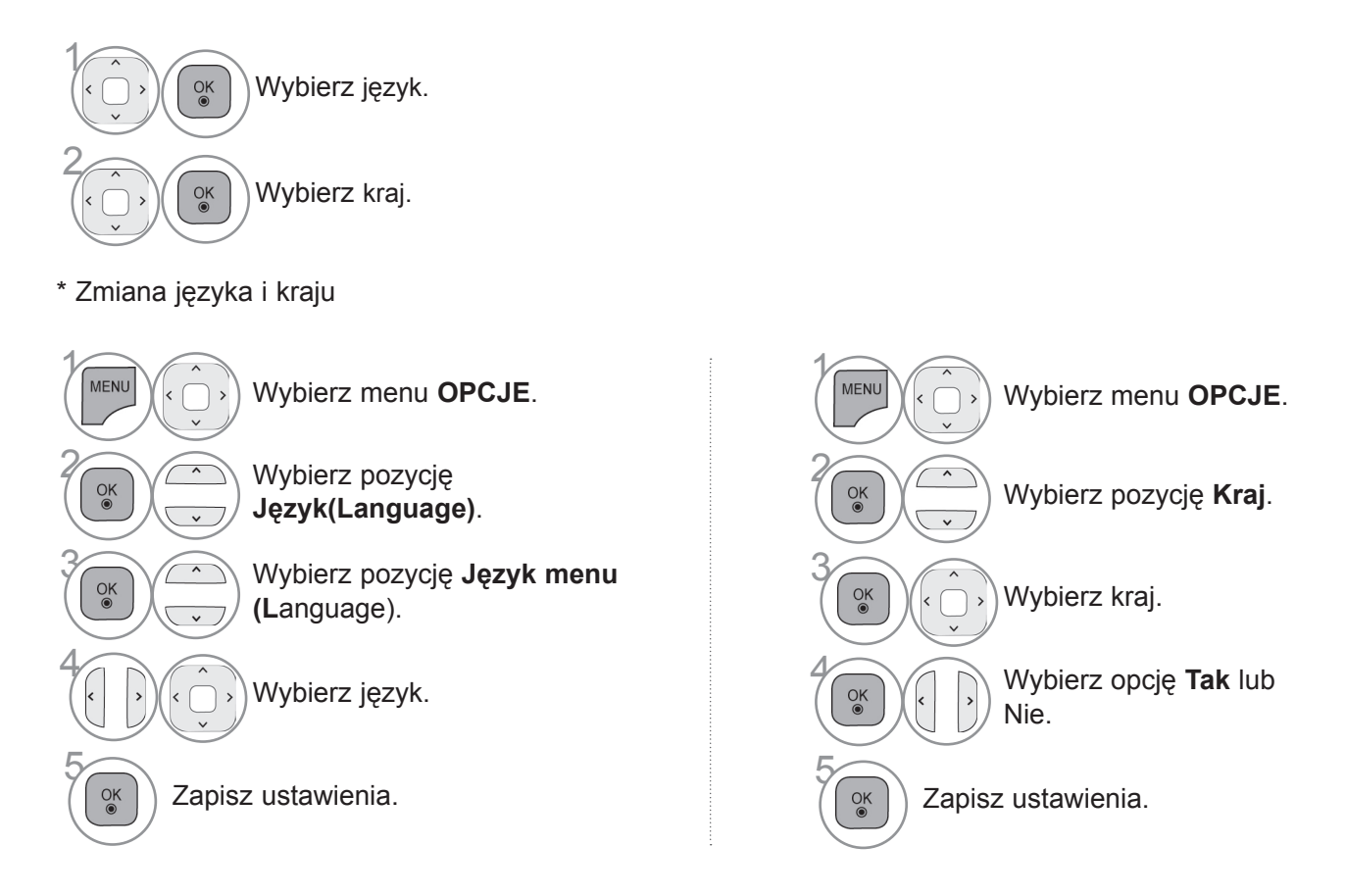

- Naciśnij przycisk **MENU** w celu powrotu do oglądania telewizji.
- Naciśnij przycisk **RETURN** lub **BACK** w celu przejścia do poprzedniego ekranu menu.

#### **UWAGA**

- ► Jeśli konfigurowanie ustawień początkowych odbiornika w **Menu instalacyjnym** nie zostanie zakończone przez naciśnięcie przycisku **RETURN lub BACK** lub jeśli upłynie czas wyświetlania tego menu, menu instalacyjne będzie się pojawiać przy każdym włączeniu odbiornika, aż do zakończenia procesu konfiguracji.
- ► W przypadku wyboru nieprawidłowego kraju teletekst może nie być wyświetlany poprawnie i mogą wystąpić problemy z jego obsługą.
- ► Funkcja CI (Common Interface) jest opcjonalna zależy od konkretnego obszaru użytkowania i dostępnych usług.
- ► Przyciski sterowania trybem DTV mogą nie działać ich funkcje zależą od konkretnego obszaru użytkowania i dostępnych usług.
- ► W krajach, gdzie standard transmisji cyfrowej nie został jeszcze ustalony, niektóre funkcje związane z obsługą telewizji cyfrowej (DTV) mogą nie działać, gdyż są one zależne od dostępnych usług cyfrowych.
- ► Ustawienie kraju "UK" powinno być stosowane tylko w Wielkiej Brytanii.
- ► W przypadku wyboru "---" w menu kraju europejskie programy cyfrowe odbierane z nadajników naziemnych/ sieci kablowych będą dostępne, lecz niektóre funkcje telewizji cyfrowej (DTV) mogą działać nieprawidłowo.

## **Wybór języka**

Funkcja Audio umożliwia wybór preferowanego języka dźwięku. Jeżeli wybrany język nie jest dostępny dla danego programu, odtwarzany będzie język domyślny.

Jeśli napisy są nadawane w co najmniej dwóch językach, warto skorzystać z funkcji Napisy. Jeżeli wybrany język napisów nie jest dostępny, wyświetlany będzie język domyślny.

Jeśli języki wybrane jako podstawowe dla opcji Język audio, Język napisów i Język interfejsu nie są obsługiwane, można wybrać język z drugiej kategorii.

W trybie cyfrowym należy użyć funkcji Język interfejsu, gdy programy są nadawane w co najmniej w dwóch językach teletekstu. Jeśli dane teletekstu nie są nadawane w wybranym języku, zostanie wyświetlona strona z danymi w domyślnym języku interfejsu.

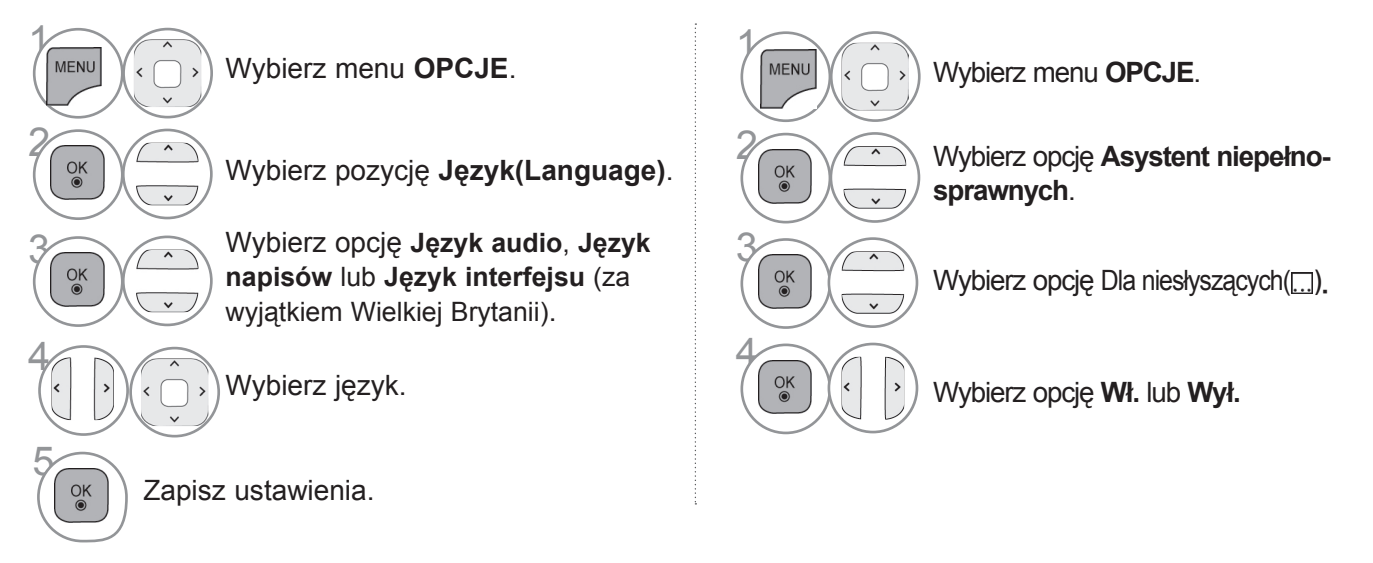

• Naciśnij przycisk **RETURN** lub **BACK** w celu przejścia do poprzedniego ekranu menu.

## **ustawienia dźwięku i języków**

#### **< Wybór języka audio >**

 $\gamma$ 

Q.MEN

 $\alpha$ 

2

► Gdy dźwięk jest nadawany w dwóch lub w kilku językach, można wybrać język dźwięku.

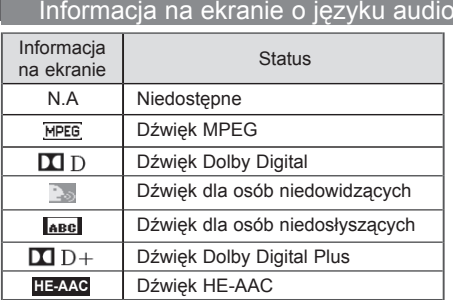

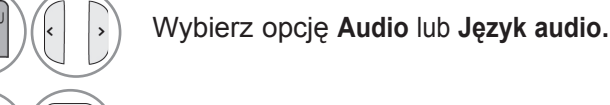

Wybierz język dźwięku.

#### **< Wybór języka napisów >**

- ► Jeżeli dostępne są dwa lub więcej języki napisów, można je przełączać przy pomocy znajdującego się na pilocie przycisku **SUBTITLE**.
- ► Naciśnij przycisk  $\sim \vee$ , aby wybrać język napisów.

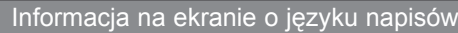

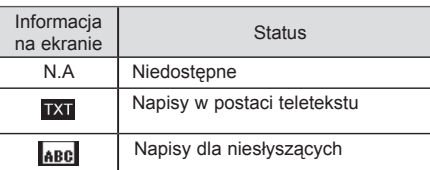

- Audio/napisy mogą być wyświetlane w prostszej formie 1–3 znaków, które są wysyłane przez nadawcę.
- Gdy wybierzesz uzupełniającą ścieżkę dźwiękową (dla niedosłyszących/niedowidzących), odbiornik może emitować tylko część głównej ścieżki dźwiękowej.

## **Ustawienia czasu**

### **Ustawienia zegara**

W **Trybie automatycznym** zegar jest ustawiany automatycznie w przypadku odbierania sygnału cyfrowego. Można też ustawić zegar ręcznie w **Trybie ręcznym**.

Przed rozpoczęciem korzystania z funkcji programatora/wyłącznika czasowego należy poprawnie ustawić czas.

Czas w telewizorze jest ustawiany zgodnie z informacją o przesunięciu czasu dla danej strefy czasowej oraz czasem GMT (czas uniwersalny Greenwich), które są odbierane wraz z sygnałem. Czas jest ustawiany automatycznie na podstawie sygnału cyfrowego.

Jeśli w menu **Str. czas.** dla nazwy miasta zostanie ustawiona opcja Kompens., czas można zmienić o 1 godzinę.

W celu zmiany wartości w menu **Str. czas.** należy przejść do trybu **Auto**.

■ Telewizor użytkownika może różnić się od pokazanego na ilustracji

 $>\,$ 

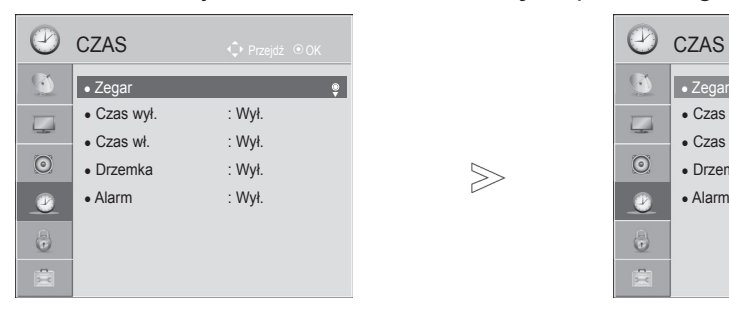

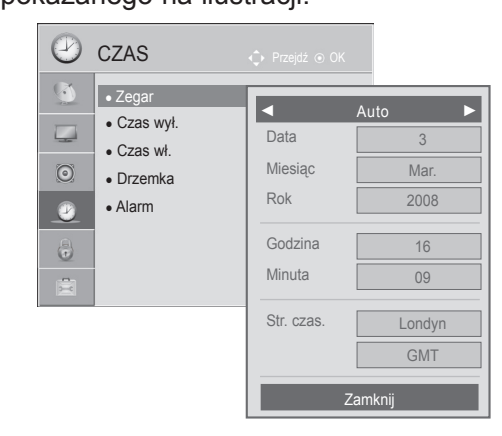

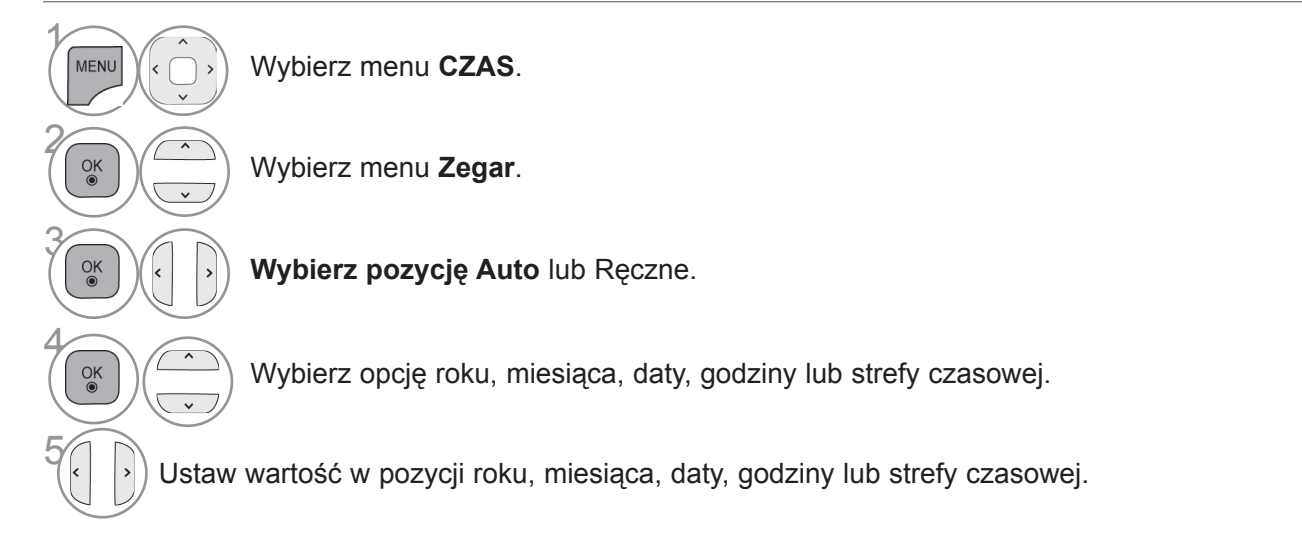

- Naciśnij przycisk **MENU** w celu powrotu do oglądania telewizji.
- Naciśnij przycisk **RETURN** lub **BACK** w celu przejścia do poprzedniego ekranu menu.

### **ustawienia czasu**

#### **USTAWIENIE AUTOMATYCZNEGO WŁĄCZANIA/ WYŁĄCZANIA CZASOWEGO**

Funkcja czasu wyłączenia o ustawionej porze automatycznie wyłącza odbiornik do trybu czuwania.

Funkcja czasu wyłączenia anuluje funkcję czasu włączenia, jeśli obie zostały ustawione na tę samą godzinę.

Odbiornik musi być w trybie czuwania, aby funkcja czasu włączenia mogła działać.

■ Telewizor użytkownika może różnić się od pokazanego na ilustracji.

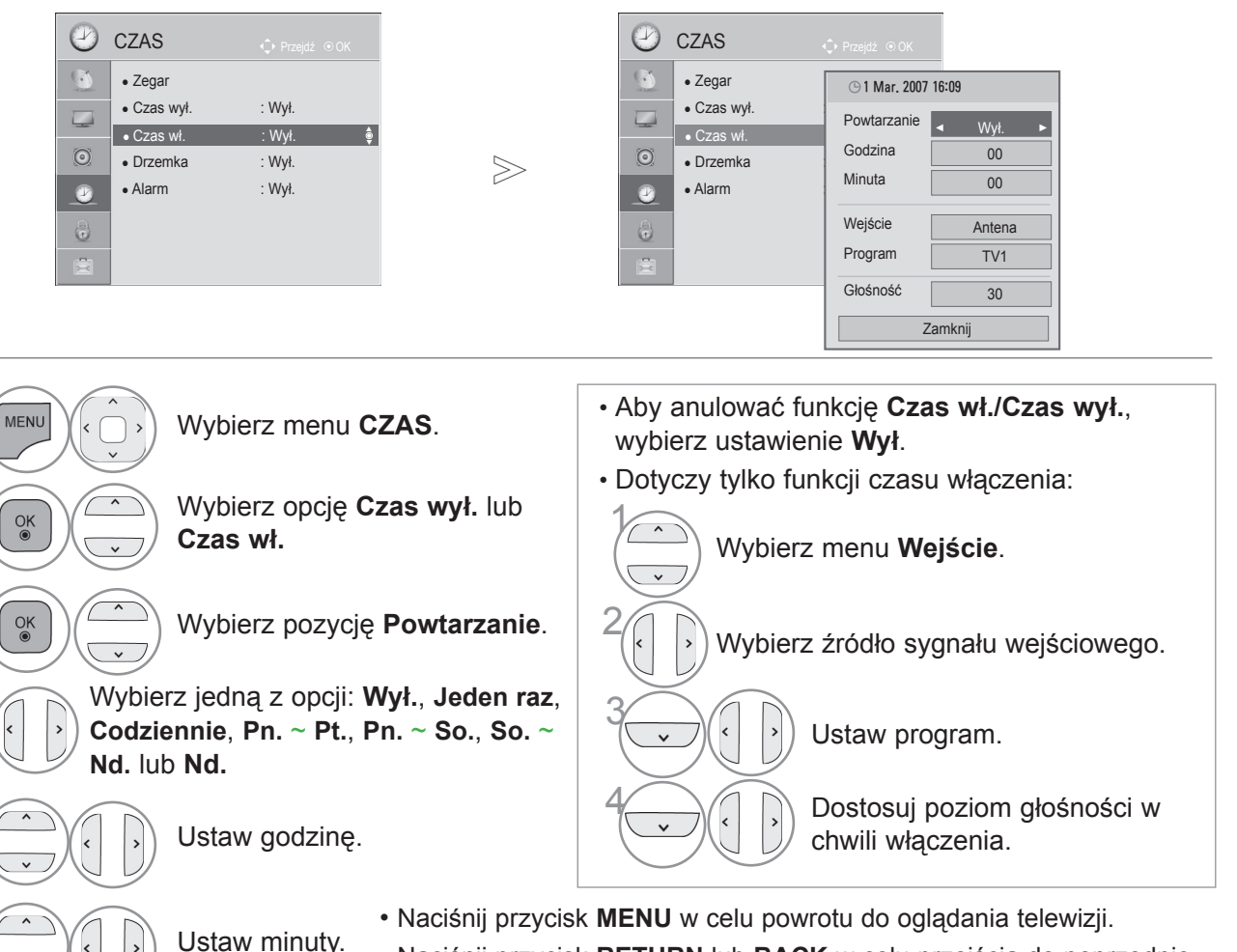

• Naciśnij przycisk **RETURN** lub **BACK** w celu przejścia do poprzedniego ekranu menu.

### **USTAWIANIE DRZEMKI**

Nie trzeba pamiętać o konieczności wyłączania odbiornika przed snem. Funkcja drzemki automatycznie przełącza odbiornik w tryb czuwania po upływie określonego czasu.

Wybierz opcję **Drzemka**.

Wybierz opcję **Wył.**, **10**, **20, 30**, **60**, **90**, **120**, **180** lub **240 min**.

• Po wyłączeniu odbiornika ustawiony przez użytkownika czas wyłączenia zostaje anulowany.

us

tawienia cza

 $\gamma$ 

Q.MENL

 $\frac{OK}{2}$ 

 $\gamma$ 

3

5

6

2

### **Ustawianie alarmu**

Dźwięk alarmu zostanie wyemitowany po upływie wyznaczonego czasu. Po 60 sekundach alarm zostanie wyciszony.

Jeżeli nie chcesz korzystać z funkcji alarmu, wybierz opcję "Wył.".

■ Telewizor użytkownika może różnić się od pokazanego na ilustracji.

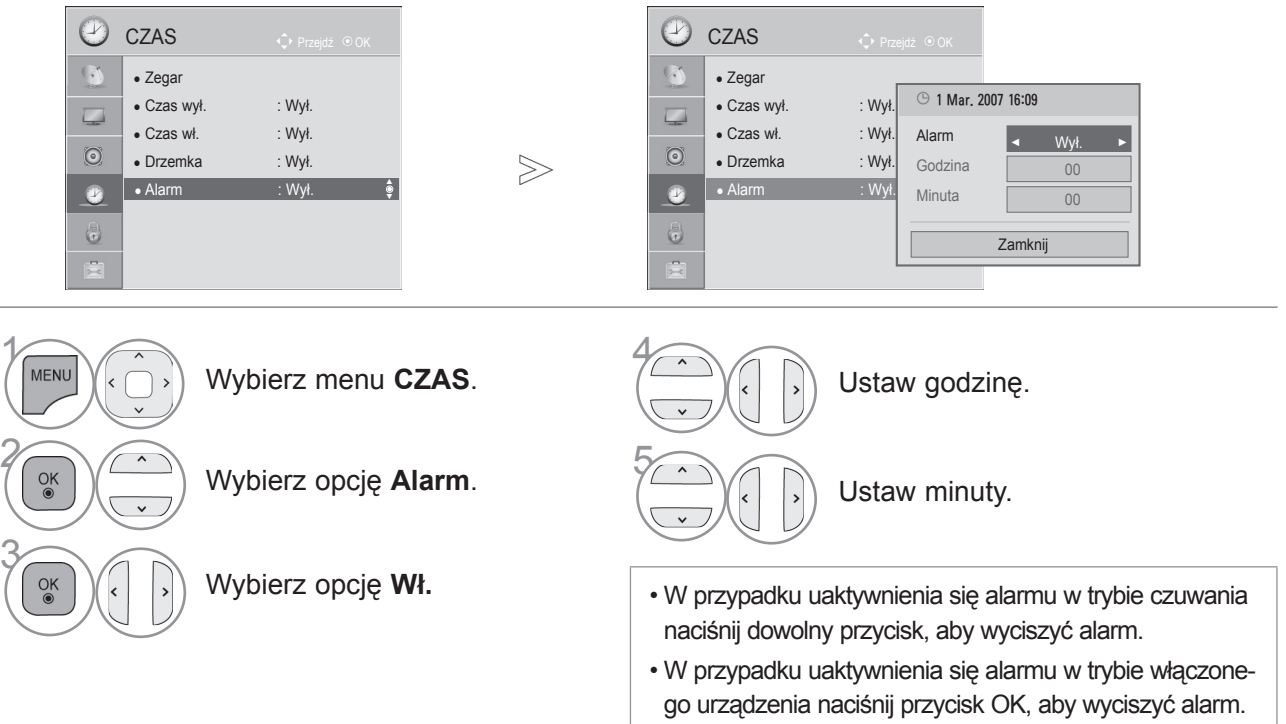

- Naciśnij przycisk **MENU** w celu powrotu do oglądania telewizji.
- Naciśnij przycisk **RETURN** lub **BACK** w celu przejścia do poprzedniego ekranu menu.

#### **AUTO WSTRZYMANIE** (zależnie od modelu)

Gdy funkcja Automatic Standby (Automatyczne przejście do trybu czuwania) jest włączona, telewizor automatycznie przechodzi do trybu czuwania, jeśli nie zostanie naciśnięty żaden przycisk.

■ Telewizor użytkownika może różnić się od pokazanego na ilustracji.

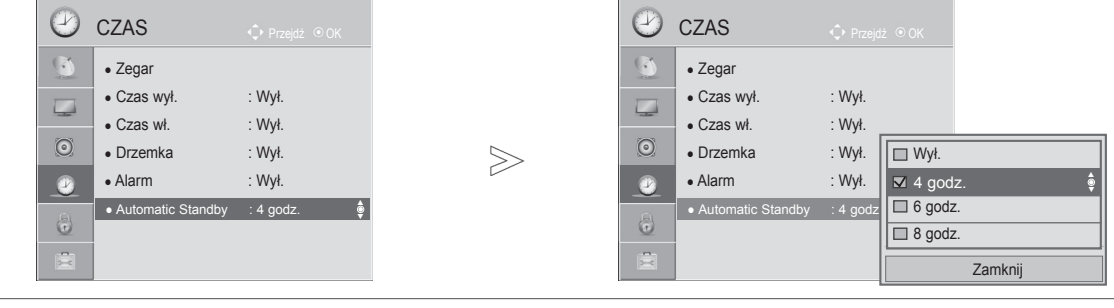

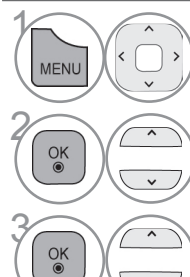

Wybierz menu **CZAS**.

• Ta funkcja nie działa w trybie **Demo (W sklepie)** ani w czasie aktualizacji oprogramowania.

Wybierz opcję **Auto wstrzymanie**.

#### 3 Wybierz opcję **Off, 4 godz., 6 godz.** lub**<sup>8</sup>**

- **godz.**.
	- Naciśnij przycisk **MENU** w celu powrotu do oglądania telewizji.
	- Naciśnij przycisk **RETURN** lub **BACK** w celu przejścia do poprzedniego ekranu menu.

# **kontrola rodzicielska / klasyfikacja programów Kontrola rodzicielska / klasyfika- cja programów**

#### **Ustawianie hasła i blokady odbiornika**

Wprowadź hasło, naciskając cyfry 0, 0, 0, 0 na pilocie.

Jeżeli w menu Kraj wybrana jest Francja, hasłem są cyfry 1234, a nie 0000. Jeżeli w menu Kraj wybrana jest Francja, hasła nie można ustawić na 0, 0, 0, 0.

Jeżeli kanał jest zablokowany, wprowadź hasło, aby go tymczasowo odblokować.

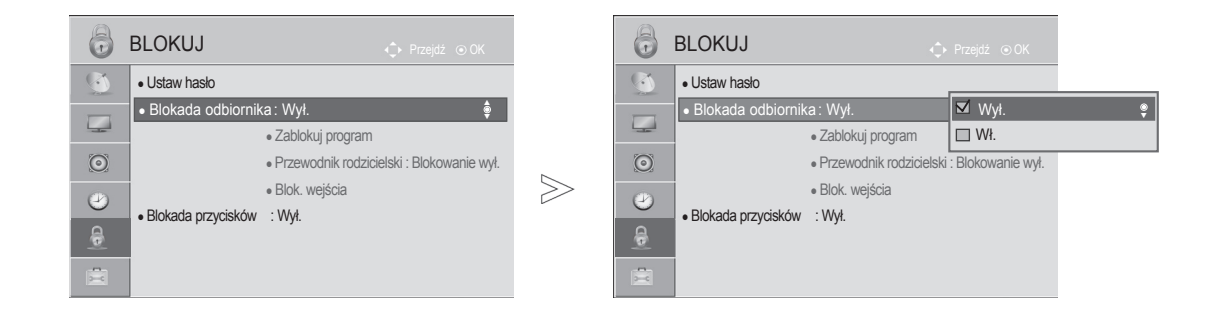

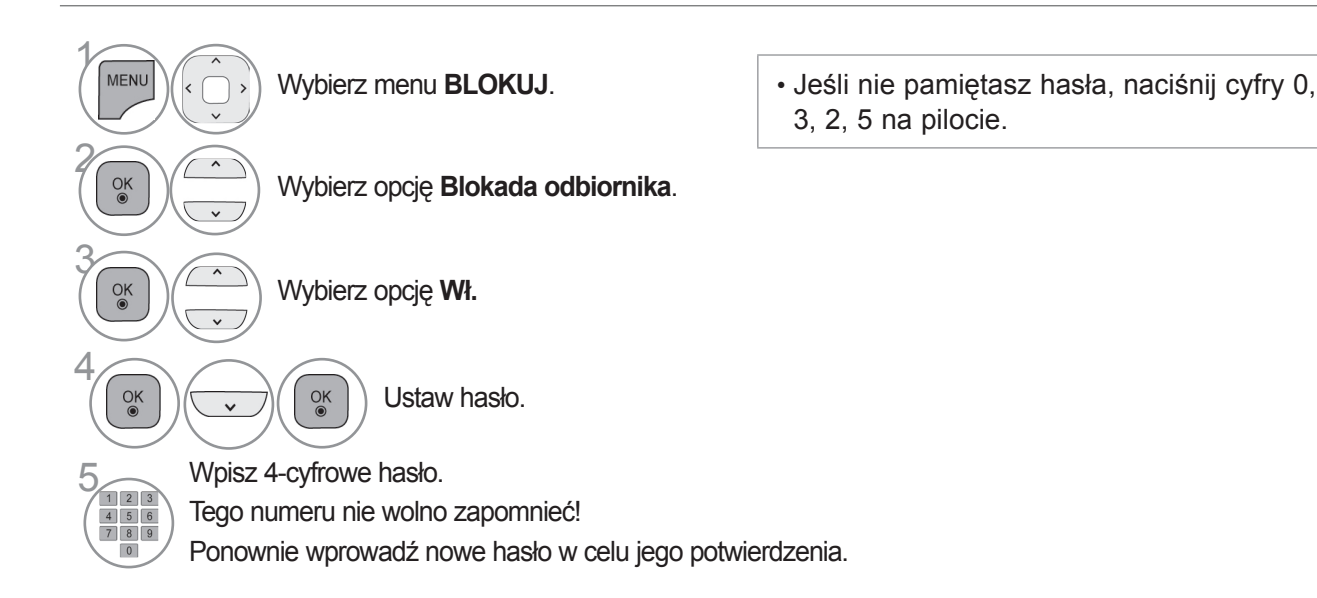

- Naciśnij przycisk **MENU** w celu powrotu do oglądania telewizji.
- Naciśnij przycisk **RETURN** lub **BACK** w celu przejścia do poprzedniego ekranu menu.

### **Funkcja Zablokuj program**

Ta funkcja pozwala zablokować dowolne programy, których nie chcesz oglądać lub których nie powinny oglądać dzieci.

Funkcja jest dostępna, gdy ustawienie **Blokada odbiornika** ma wartość "Wł.".

Aby obejrzeć zablokowany program, należy wprowadzić hasło.

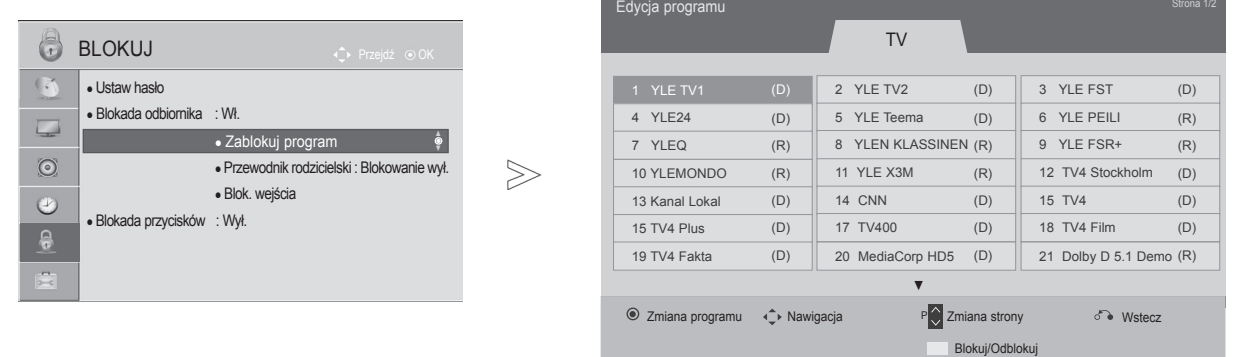

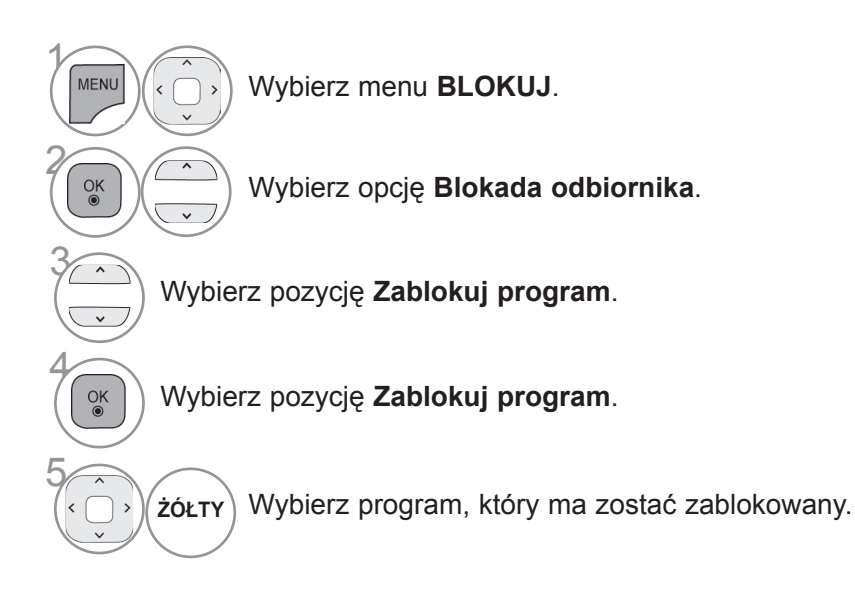

- Naciśnij przycisk **MENU** w celu powrotu do oglądania telewizji.
- Naciśnij przycisk **RETURN** lub **BACK** w celu przejścia do poprzedniego ekranu menu.

### **kontrola rodzicielska / klasyfikacja programów**

#### **Kontrola rodzicielska (tylko w trybie cyfrowym)**

Ta funkcja działa w oparciu o informacje przekazywane przez stację nadawczą. Dlatego jeśli sygnał zawiera błędne dane, funkcja nie będzie działać.

Aby uzyskać dostęp do tego menu, trzeba podać hasło.

Ten odbiornik zapamiętuje ostatnio ustawioną opcję, nawet jeśli zostanie wyłączony.

Ta funkcja zapobiega oglądaniu przez dzieci określonych programów telewizyjnych dla dorosłych zgodnie z ustawioną klasyfikacją.

Aby obejrzeć zablokowany program, należy wprowadzić hasło.

Klasyfikacja różni się między krajami.

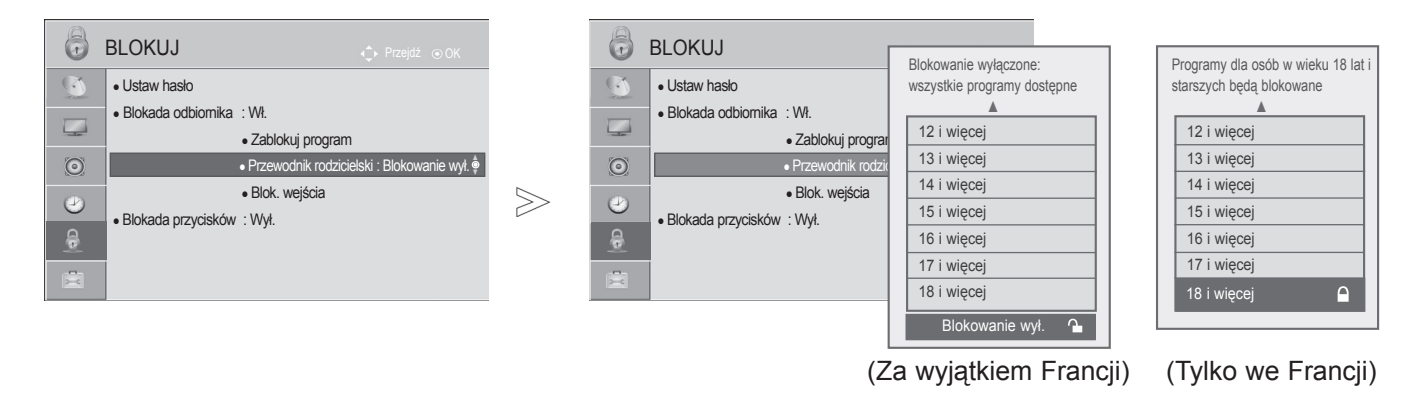

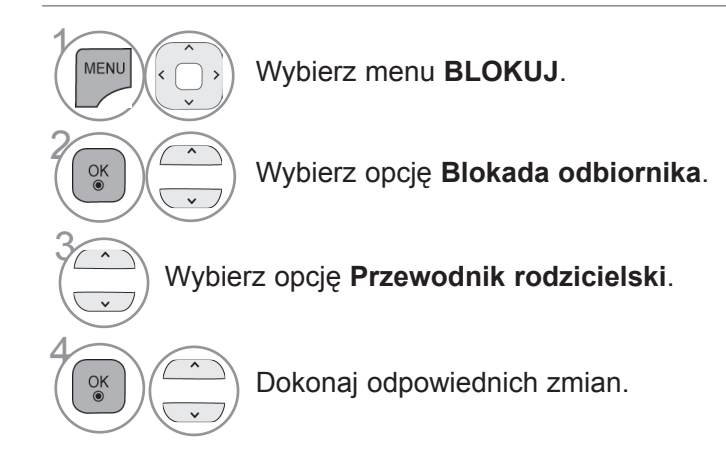

- Naciśnij przycisk **MENU** w celu powrotu do oglądania telewizji.
- Naciśnij przycisk **RETURN** lub **BACK** w celu przejścia do poprzedniego ekranu menu.

### **Blokowanie sygnału z urządzenia zewnętrznego**

■ Telewizor użytkownika może różnić się od pokazanego

Ta funkcja umożliwia zablokowanie sygnału przesyłanego przez określone wejście.

Funkcja jest dostępna, gdy ustawienie **Blokada odbiornika** ma wartość "Wł.".

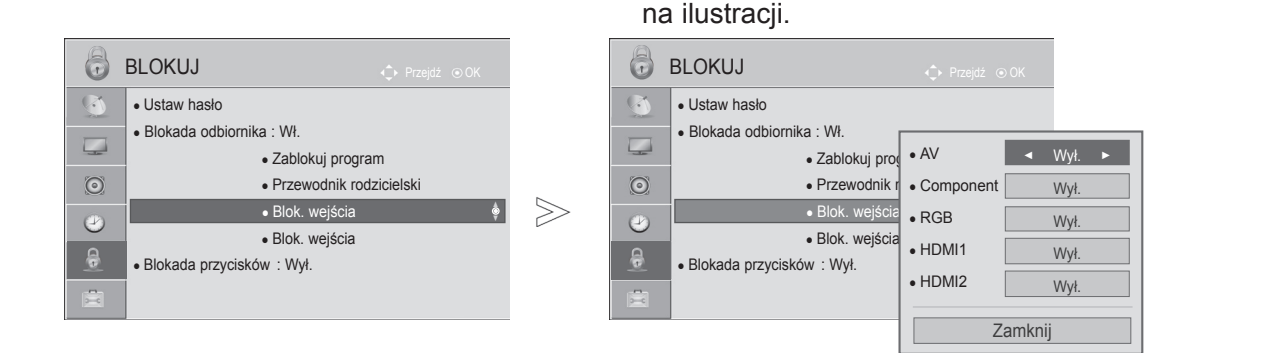

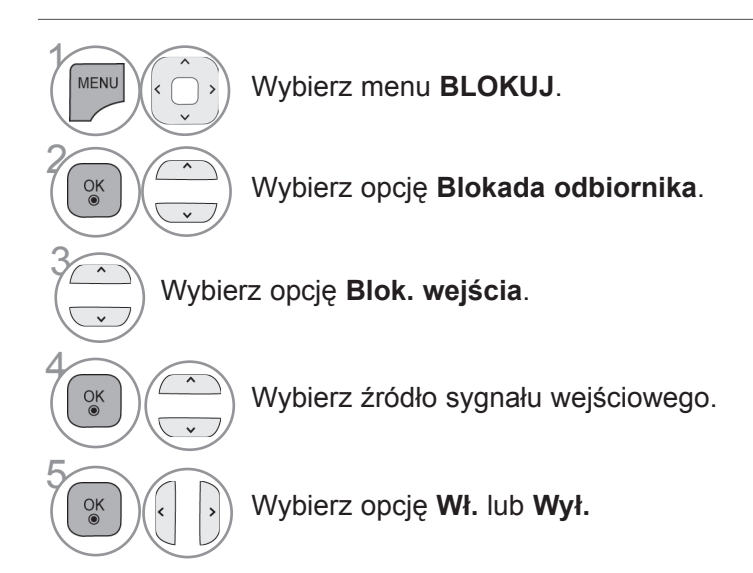

- Naciśnij przycisk **MENU** w celu powrotu do oglądania telewizji.
- Naciśnij przycisk **RETURN** lub **BACK** w celu przejścia do poprzedniego ekranu menu.

### **kontrola rodzicielska / klasyfikacja programów**

### **Blokada przycisków**

Dzięki zablokowaniu przycisków przedniego panelu funkcja uniemożliwia oglądanie telewizji bez uzyskania zgody. Telewizorem można wtedy sterować wyłącznie za pomocą pilota. Ten telewizor zapamiętuje ostatnio ustawioną opcję, nawet jeśli zostanie wyłączony.

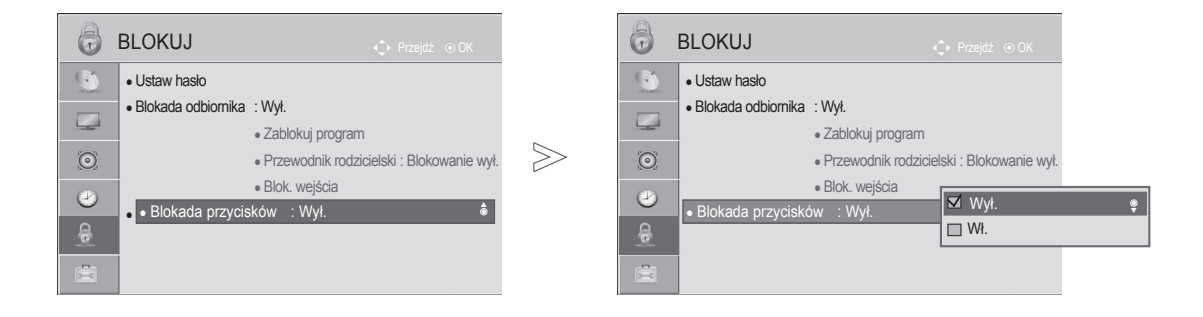

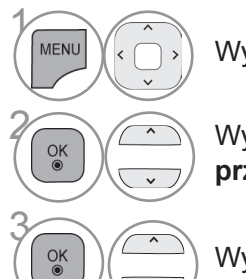

Wybierz menu **BLOKUJ**.

**28 Wybierz opcję Blokada**<br>**Przycisków przycisków**.

Wybierz opcję **Wł.** lub **Wył.**

- Gdy **Blokada przycisków** jest **włączona**, aby włączyć wyłączony telewizor naciśnij przycisk **/ I**, INPUT (SYGNAŁ WEJŚCIOWY), **P** ▲▼ na telewizorze lub PRZYCISK ZASILANIA, INPUT (SYGNAŁ WEJŚCIOWY),  $P \sim \nu$  albo jeden z PRZYCISKÓW NUMERYCZNYCH na pilocie zdalnego sterowania.
- Gdy **Blokada przycisków** jest **włączona**, po naciśnięciu dowolnego przycisku na panelu przednim w czasie oglądania telewizji na ekranie pojawia się komunikat **Blokada przycisków włączona**.
- Jeżeli inne menu ekranowe jest wyświetlane, komunikat Blokada przycisków włączona nie będzie wyświetlany.

- Naciśnij przycisk **MENU** w celu powrotu do oglądania telewizji.
- Naciśnij przycisk **RETURN** lub **BACK** w celu przejścia do poprzedniego ekranu menu.

## **Teletekst**

#### **Ta funkcja nie jest dostępna we wszystkich krajach.**

Teletekst jest bezpłatną usługą nadawaną przez większość stacji telewizyjnych. Zawiera on najbardziej aktualne informacje dotyczące wiadomości, pogody, programów telewizyjnych, kursów giełdowych i wielu innych dziedzin.

Dekoder teletekstu tego telewizora może obsługiwać systemy SIMPLE, TOP i FASTEXT. SIMPLE (standardowy teletekst) składa się z wielu stron, które są wybierane przez bezpośrednie wprowadzanie odpowiadających im numerów stron. TOP i FASTEXT są bardziej nowoczesnymi systemami pozwalającymi na szybki i łatwy wybór informacji w ramach teletekstu.

### **Włączanie i wyłączanie**

Naciśnij przycisk **TEXT** (TEKST), aby przełączyć się na tryb teletekstu. Na ekranie pojawi się pierwsza lub ostatnio oglądana strona.

U góry ekranu wyświetlane są dwa numery stron, nazwa stacji telewizyjnej, data i godzina. Pierwszy numer strony wskazuje wybór dokonany przez użytkownika, zaś drugi – aktualnie wyświetlaną stronę.

Naciśnij przycisk **TEXT** (TEKST), aby wyłączyć tryb teletekstu. Zostanie przywrócony poprzedni tryb wyświetlania.

#### **TRYB SIMPLE**

- **Wybór strony**
- $\bullet$  Za pomocą PRZYCISKOW NUMERYCZNYCH wprowadź numer strony w postaci trzycyfrowej liczby. Jeśli podczas wybierania zostanie naciśnięta niewłaściwa cyfra, trzycyfrową liczbę trzeba wpisać do końca, a następnie ponownie wprowadzić poprawną liczbę.
- $\bullet$  Do wyboru poprzedniej lub następnej strony można też skorzystać z przycisków P $\sim$  .

■ Telewizor użytkownika może różnić się od pokazanego na ilustracji.

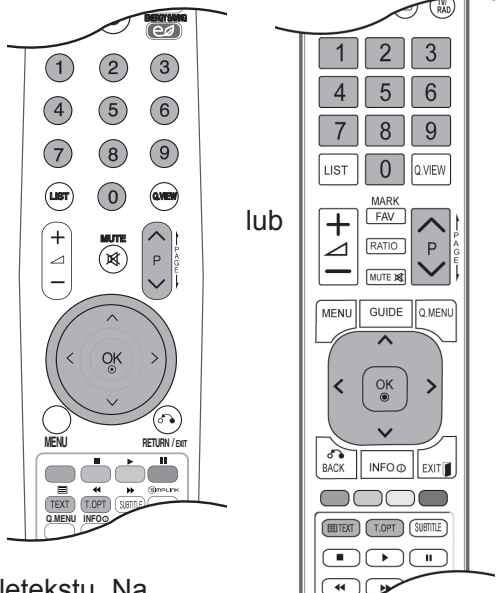

### **teletekst**

### **Tryb TOP**

Na dole ekranu wyświetlane są cztery pola — czerwone, zielone, żółte i niebieskie. Żółte pole oznacza następną grupę, a niebieskie — następny blok.

#### ■ **Wybór bloku/grupy/strony**

- Za pomocą niebieskiego przycisku można przechodzić od bloku do bloku. 1
- $\mathfrak D$  Zółty przycisk służy do przechodzenia do następnej grupy z automatycznym przejściem do następnego bloku.
- Zielony przycisk służy do przechodzenia do następnej istniejącej strony z automatycznym przejściem do 3 następnej grupy.
- 4 Zamiennie można używać przycisku P<sub>^</sub>.

Czerwony przycisk umożliwia powrót do poprzedniego wyboru. Zamiennie można używać przycisku P  $\vee$ .

#### ■ **Bezpośredni wybór strony**

W trybie TOP, podobnie jak w trybie SIMPLE, można wybrać stronę, wpisując jej numer jako trzycyfrową liczbę przy użyciu PRZYCISKÓW NUMERYCZNYCH.

#### **Tryb Fastext**

Strony teletekstu są zakodowane kolorami na dole ekranu i wybiera się je, naciskając przycisk w odpowiednim kolorze.

#### ■ **Wybór strony**

- $\bullet$  Naciśnij przycisk **T.OPT** (OPCJE TELETEKSTU), a następnie za pomocą przycisku  $\sim\sim$  wybierz menu  $E_{\text{II}}$ . Wyświetl stronę indeksu.
- Strony teletekstu są oznaczone kolorami na dole ekranu i można je wybrać, naciskając przycisk w 2 odpowiednim kolorze.
- $\bullet$  W trybie FASTEXT, podobnie jak w trybie SIMPLE, można wybrać stronę, wpisując jej numer jako trzycyfrową liczbę przy użyciu PRZYCISKÓW NUMERYCZNYCH.
- $\bullet$  Do wyboru poprzedniej lub następnej strony można też skorzystać z przycisku P $\land\lor$ .

### **Funkcje specjalne teletekstu**

■ Naciśnij przycisk **T. OPT** (OPCJE TELETEKSTU), a następnie za pomocą przycisku wybierz menu **Opcje teletekstu**. W Wielkiej Brytanii, w trybie cyfrowym przycisk T. OPT (OPCJE TELETEKSTU) nie działa.

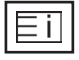

#### ■ **Indeks**

Służy do wybierania stron indeksu.

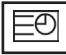

#### ■ **Godzina**

Podczas oglądania programu telewizyjnego można wybrać to menu, aby w prawym górnym rogu ekranu wyświetlić aktualną godzinę.

W trybie teletekstu naciśnięcie tego przycisku umożliwia wybór numeru strony podrzęd-

nej. Numer strony podrzędnej jest wyświetlany na dole ekranu. Aby zatrzymać lub zmienić stronę podrzędną, naciśnij przycisk CZERWONY/ZIELONY, < > lub PRZYCISKI NUMERYCZNE.

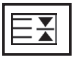

#### ■ **Przytrzymaj**

Zatrzymuje automatyczną zmianę strony, która ma miejsce, gdy strona teletekstu składa się z co najmniej 2 stron podrzędnych. Liczba stron podrzędnych i numer wyświetlanej strony podrzędnej są zwykle pokazane na ekranie poniżej godziny. Po wybraniu tego menu w lewym górnym rogu ekranu wyświetlany jest symbol zatrzymania, a funkcja automatycznej zmiany strony jest nieaktywna.

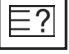

#### ■ **Odkryj**

Wybór tego menu powoduje wyświetlenie ukrytych informacji, na przykład rozwiązań zagadek lub łamigłówek.

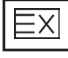

#### ■ **Aktualizacja**

W czasie oczekiwania na nową stronę teletekstu na ekranie jest wyświetlany symbol stacji telewizyjnej. Symbol jest wyświetlany w lewym górnym rogu ekranu. Gdy zaktualizowana strona będzie dostępna, symbol zostanie zastąpiony numerem strony. Wybierz to menu ponownie, aby wyświetlić zaktualizowaną stronę teletekstu.

Opcje teletekstu  $E_i$  Indeks **E**<sup>O</sup> Czas EX Przytrzymai E? Odkryj **EX** Aktualizacja Zamknij

## **cyfrowy teletekst Cyfrowy teletekst**

#### **\*Ta funkcja działa tylko w Wielkiej Brytanii i Irlandii.**

Odbiornik zapewnia dostęp do cyfrowego teletekstu, który znacznie udoskonalono pod różnymi względami, np. w zakresie tekstu czy grafiki.

Funkcja cyfrowego teletekstu zapewnia dostęp do specjalnych usług cyfrowego teletekstu oraz określonych usług nadawanych w postaci cyfrowego teletekstu.

#### **TELETEKST W RAMACH USŁUGI CYFROWEJ**

- 1 Naciśnij przycisk numeryczny albo przycisk P $\sim$ , aby wybrać usługę cyfrową nadającą cyfrowy teletekst.
- 

2 Postępuj zgodnie z zaleceniami zamieszczonymi w cyfrowym teletekście. Aby przejść do następnego kroku, naciśnij przycisk **TEXT** (TEKST), OK,  $\land \lor \leq \geq$ , CZERWONY, **ZIELONY**, **ŻÓŁTY**, **NIEBIESKI** przycisk lub **PRZYCISKI NUMERYCZNE** itp.

3 Aby zmienić usługę nadającą cyfrowy teletekst, wybierz po prostu inną usługę za pomocą przycisku numerycznego albo przycisku **P** .

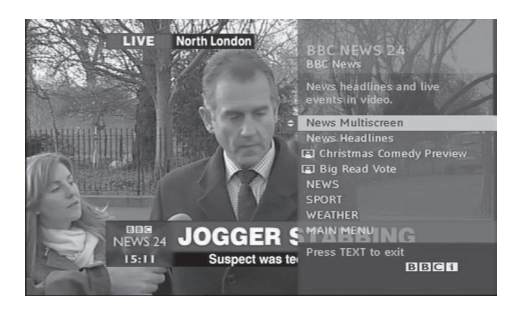

### **TELETEKST W USŁUDZE CYFROWEJ**

1 Naciśnij przycisk numeryczny albo przycisk P $\sim$ wy teletekst.

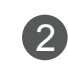

2 Naciśnij przycisk **TEXT** lub jeden z kolorowych przycisków, aby włączyć teletekst.

, aby wybrać określoną usługę nadającą cyfro-

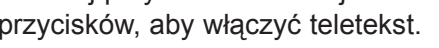

- 3 Postępuj zgodnie z zaleceniami zamieszczonymi w cyfrowym teletekście. Aby przejść do następnego kroku, naciśnij przycisk  $OK$ ,  $\land \lor \lt \gt$ , **CZERWONY**, **ZIELONY**, **ŻÓŁTY**, **NIEBIESKI** przycisk lub **PRZYCISKI NUMERYCZNE** itp.
- 4 Naciśnij przycisk **TEXT** (TEKST) lub jeden z kolorowych przycisków, aby wyłączyć cyfrowy teletekst i powrócić do oglądania telewizji.

Niektóre usługi zapewniają dostęp do usług tekstowych poprzez naciśnięcie **CZERWONEGO** przycisku.

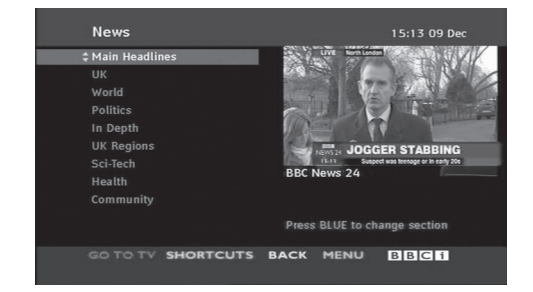

## **ANEKS**

## **Rozwiązywanie problemów**

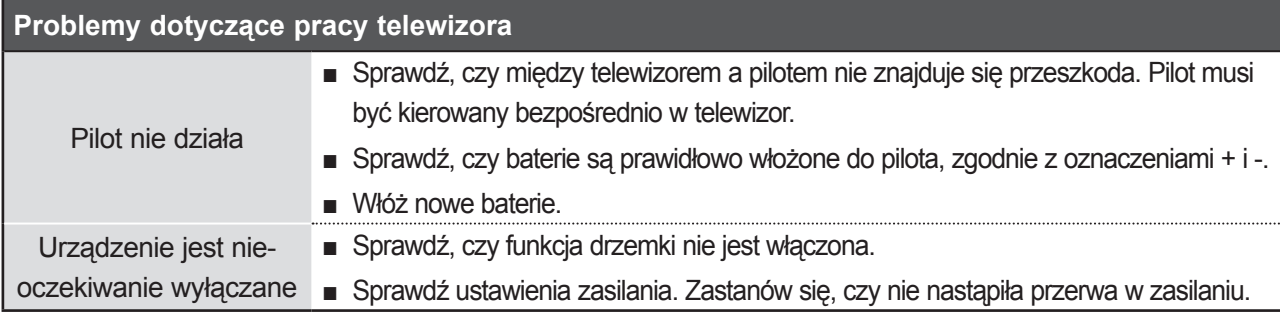

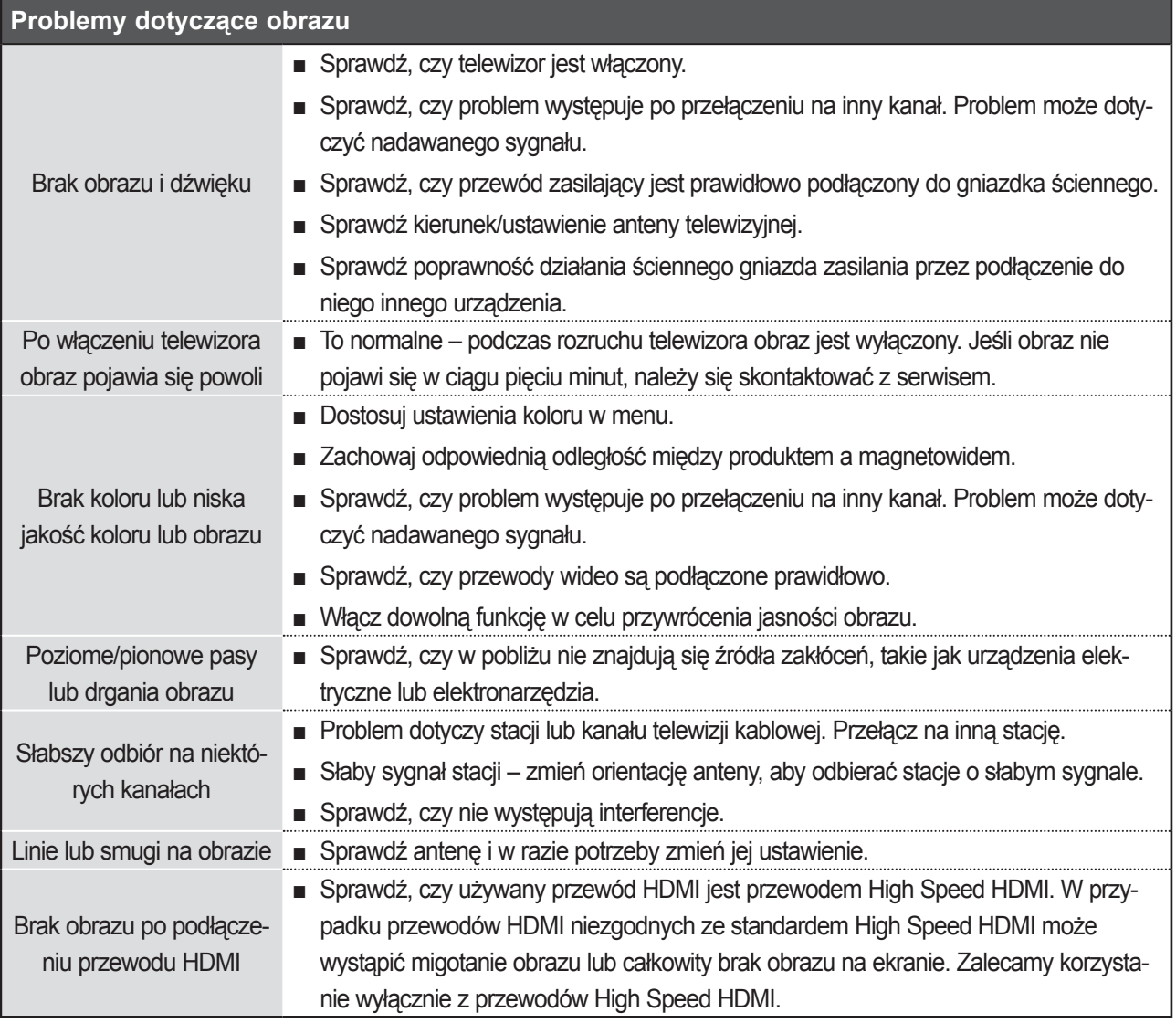

### **aneks**

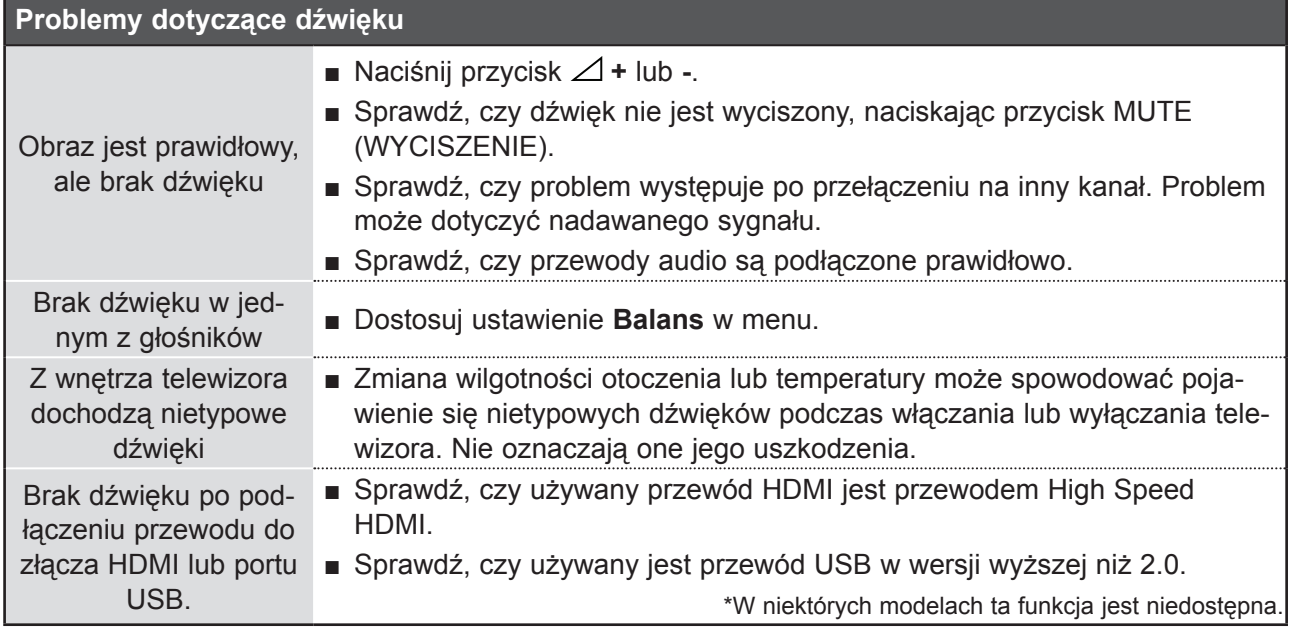

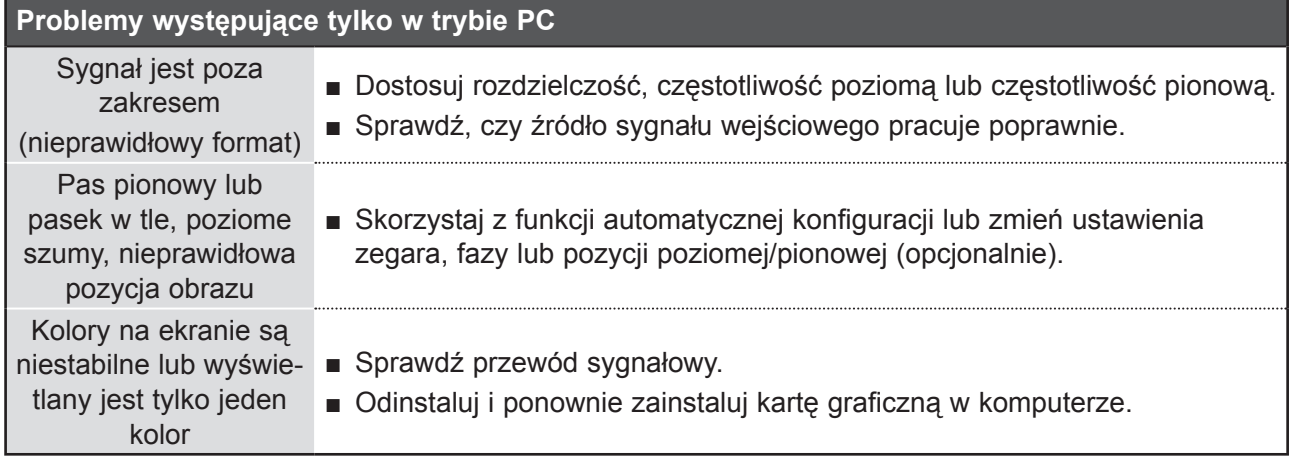

#### **Konserwacja**

Można zapobiec szybkiemu zużyciu sprzętu. Dokładne i regularne czyszczenie może wydłużyć czas eksploatacji nowego telewizora.

Uwaga: Przed przystąpieniem do czyszczenia należy wyłączyć odbiornik i odłączyć przewód zasilający od gniazda sieci elektrycznej.

#### **Czyszczenie ekranu**

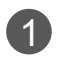

Aby usunąć kurz z ekranu na dłuższy czas, należy zmoczyć miękką szmatkę w roztworze letniej wody z niewielkim dodatkiem płynu do płukania tkanin lub płynu do zmywania naczyń. Przed przetarciem ekranu szmatkę należy wyżąć, aż będzie prawie sucha.

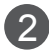

Ekran należy dokładnie wytrzeć, a następnie – przed ponownym włączenie urządzenia – pocze-2 kać, aż całkowicie wyschnie.

#### **Czyszczenie obudowy**

- Aby usunąć kurz lub brud z obudowy, należy przetrzeć ją miękką, suchą, niestrzępiącą się szmatką.
- Nie wolno używać wilgotnej szmatki.

#### **W przypadku dłuższej nieobecności**

#### **UWAGA**

► Jeśli przewiduje się, że telewizor będzie nieużywany przez dłuższy czas (np. w związku z wyjazdem na urlop), należy odłączyć jego przewód zasilający, aby zapobiec możliwemu uszkodzeniu w wyniku uderzenia pioruna lub przepięcia w sieci elektrycznej.

### **aneks**

### **Dane techniczne produktu**

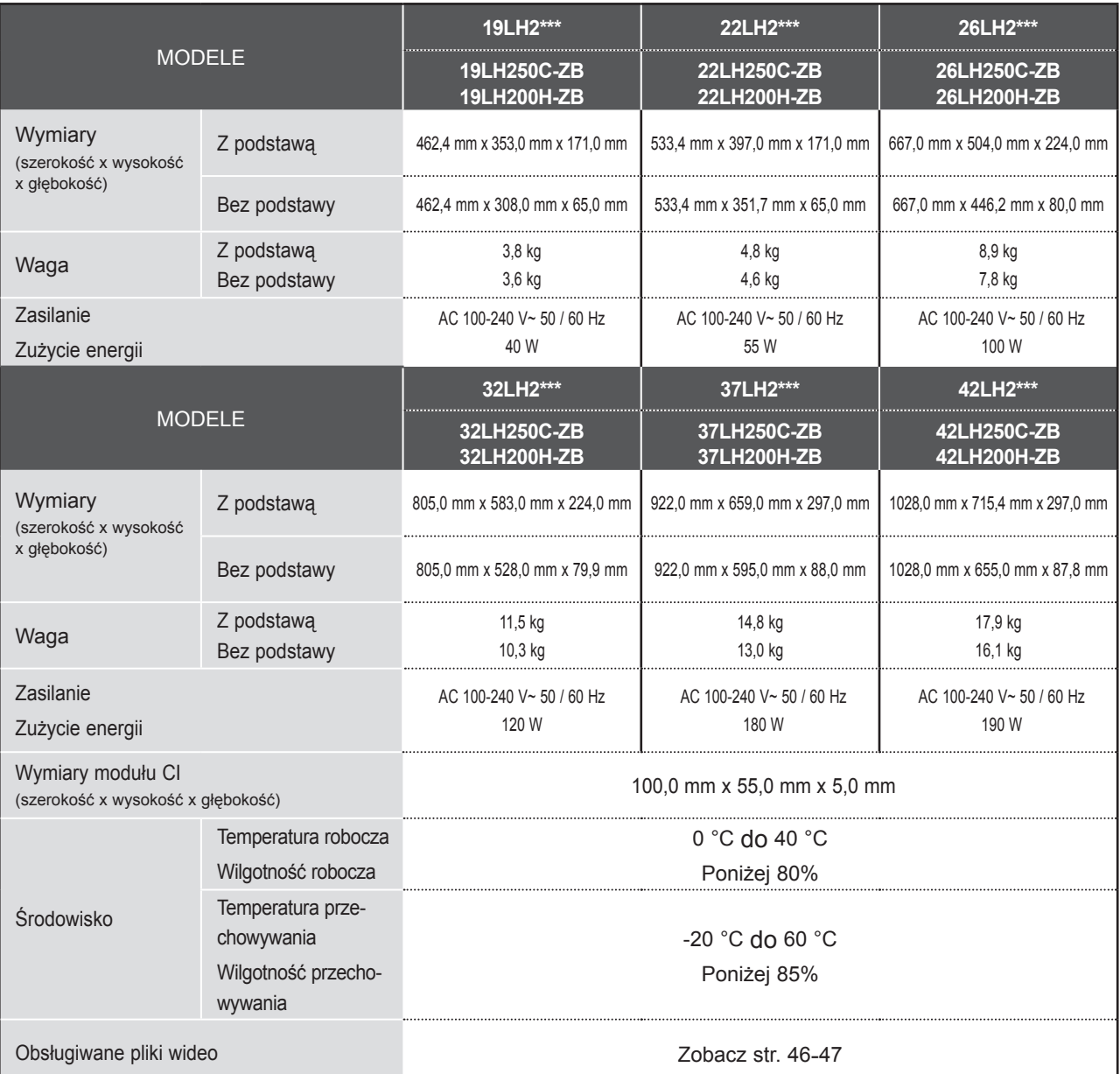

■ Podane powyżej parametry mogą zostać zmienione bez powiadomienia w celu udoskonalenia produktu.

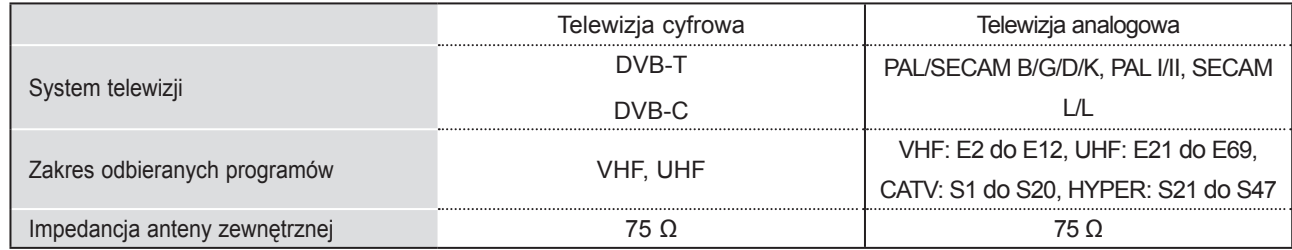

■ Podane powyżej parametry mogą zostać zmienione bez powiadomienia w celu udoskonalenia produktu.

ANEKS
# **Kody klawiszów pilota(zależnie od modelu)**

\*W niektórych modelach ta funkcja jest niedostępna.

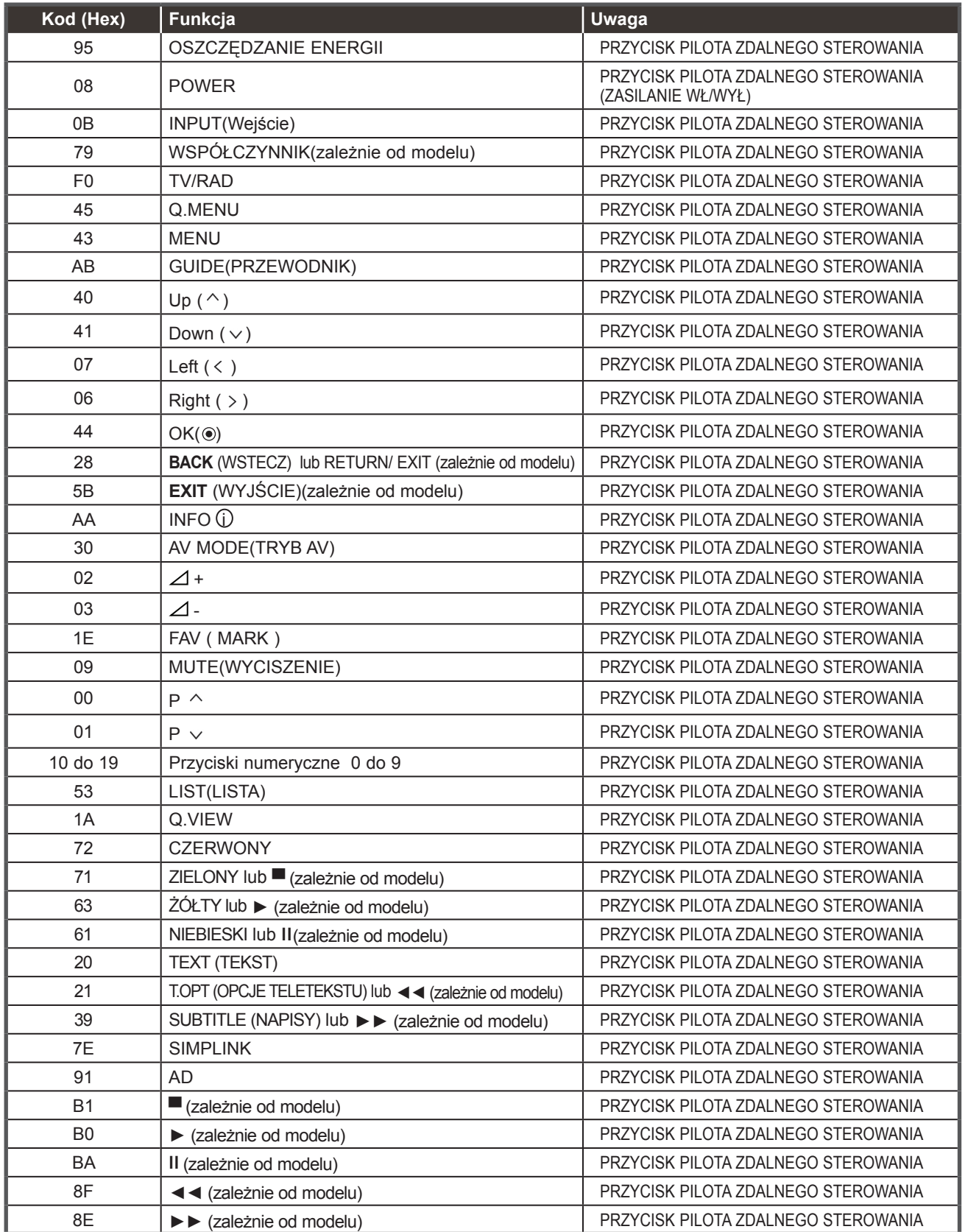

# **Ustawienia zewnętrznego urządzenia sterującego**

# **Podłączanie za pomocą złącza RS-232C**

Po podłączeniu wtyku wejściowego RS-232C do portu szeregowego zewnętrznego urządzenia sterującego (np. komputera PC lub systemu sterowania urządzeniami A/V) można zdalnie sterować funkcjami produktu.

Połącz port szeregowy urządzenia sterującego ze złączem RS-232C na tylnym panelu produktu.

Uwaga: Przewody RS-232C nie są dostarczane w zestawie.

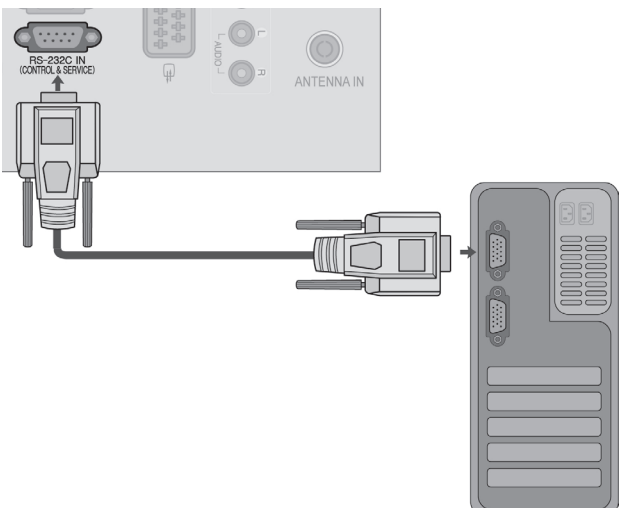

# **Rodzaj złącza: D-Sub, męski, 9-stykowy**

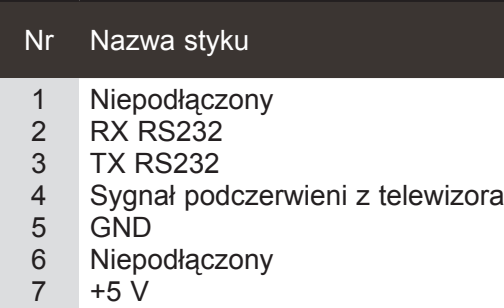

- 8 Niepodłączony
- 9  $+12$  V

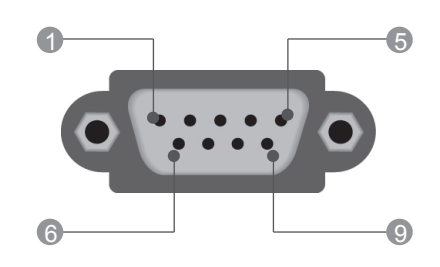

# **Konfiguracje przewodu RS-232C**

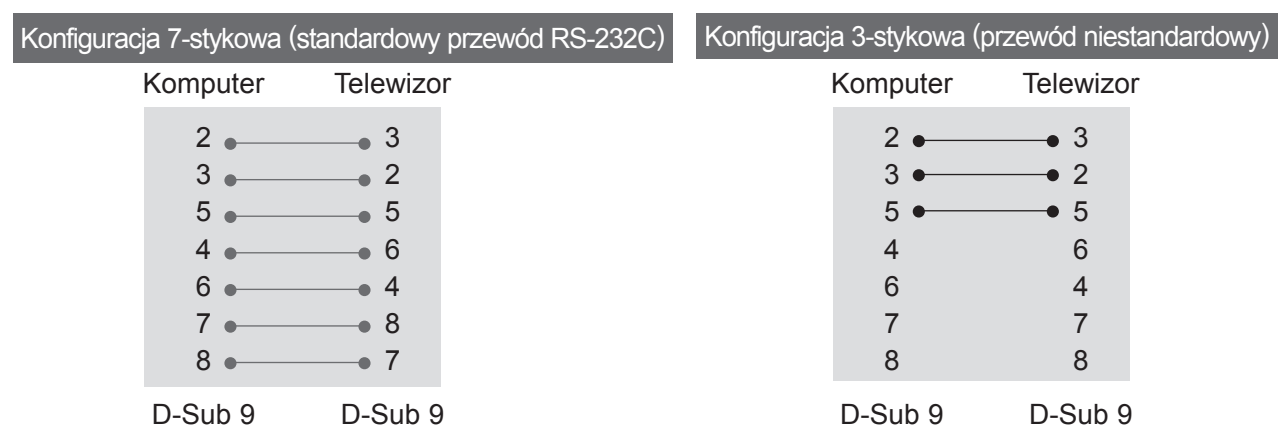

# **Ustawianie numeru identyfikacyjnego urządzenia**

Funkcja ta służy do nadawania monitorowi numeru identyfikacyjnego. Zobacz sekcję "Mapowanie danych rzeczywistych". ► **str. 133**.

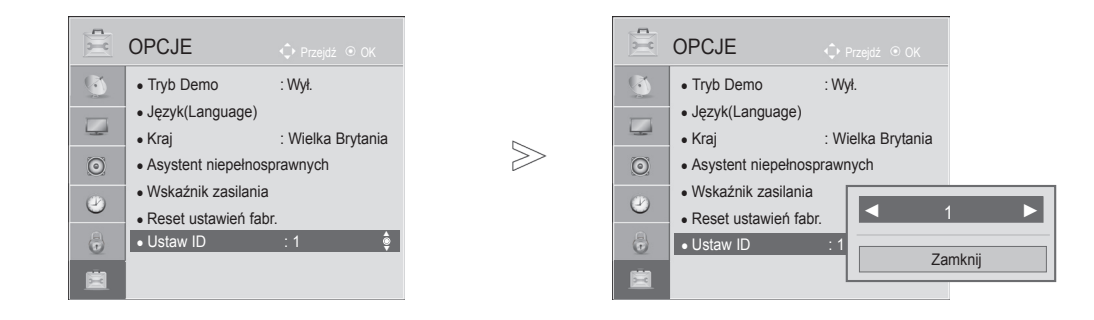

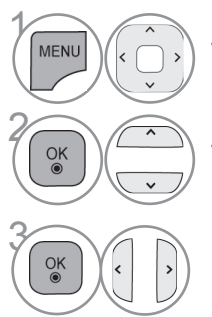

Wybierz menu **OPCJE**.

Wybierz opcję **Ustaw ID**.

**Ustaw identyfikator odbiornika**, wybierając preferowa-<br> **a** (a) ny numer identyfikacyjny telewizora. ny numer identyfikacyjny telewizora. Dopuszczalne są identyfikatory z zakresu od 1 do 99.

> **ANEKS 129 129**

• Naciśnij przycisk **RETURN** lub **BACK** w celu przejścia do poprzedniego ekranu menu.

# **Parametry komunikacji**

- Szybkość transmisji: 9600 b/s (UART)
- Długość danych: 8 bitów
- Parzystość: Brak
- Bity stopu: 1 bit
- Kod komunikacji: ASCII

■ Wymaga zastosowania przewodu krosowego.

# *Transmisja* Protokół transmisji/odbioru

[Polecenie1][Polecenie2][ ][Identyfikator odbiornika][ ][Dane][Powrót karetki]

- \* [Polecenie 1]: Pierwsze polecenie sterujące telewizorem.  $(i, k, m$  lub  $x)$
- \* [Polecenie 2]: Drugie polecenie sterujące telewizorem.
- \* [Identyfikator odbiornika]: Wartość parametru identyfikatora odbiornika można dostosować w menu

# Wykaz poleceń

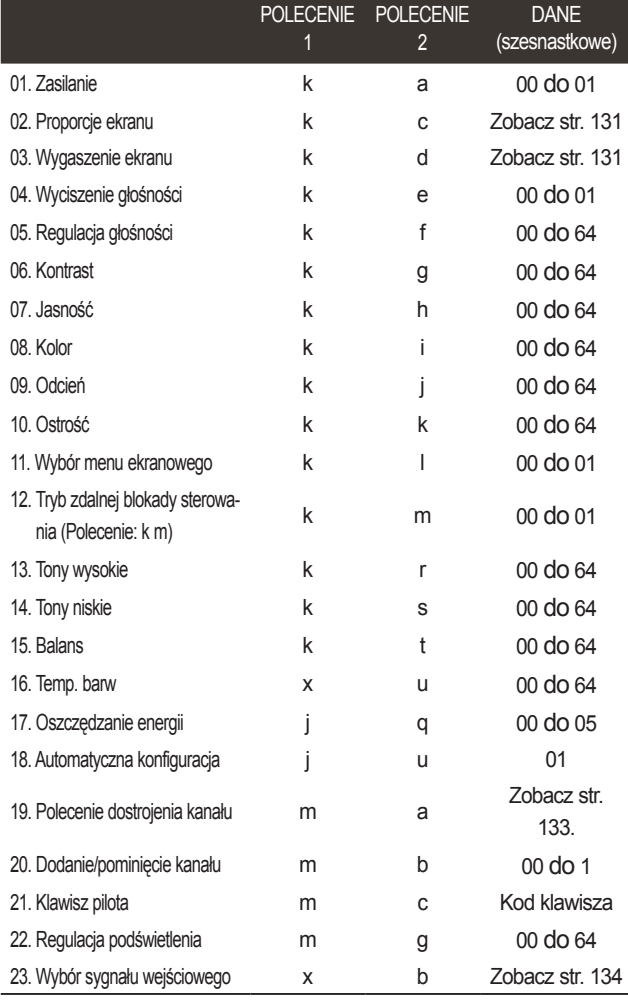

\* Uwaga: W trakcie operacji przez łącze USB na plikach w formacie DivX lub EMF polecenia (za wyjątkiem poleceń dotyczących zasilania (ka) i klawiszy pilota (mc)) nie są wykonywane i są traktowane jako nieprawidłowe.

wiedniego urządzenia. Zakres wartości wynosi od 1 do 99. Wprowadzenie wartości 0 spowoduje, że polecenia sterujące będą wysyłane do każdego podłączonego odbiornika. Wartość identyfikatora odbiornika jest wyświetlana w menu Ustaw ID w postaci liczby dziesiętnej (od 1 do 99), a w protokole transmisji/odbioru w postaci liczby szesnastkowej (od 0x0 do 0x63). \* [DANE]: Przesłanie danych polecenia.

opcji. Parametr umożliwia wybór odpo-

- Przesłanie danych "FF" umożliwia odczyt stanu polecenia.
- \* [Powrót karetki]: Znak powrotu karetki Kod ASCII "0x0D"
- $*$  [ ]: Kod ASCII "spacja (0x20)"

### *Potwierdzenie prawidłowości*

[Polecenie2][ ][Identyfikator odbiornika][ ][OK][Dane][x]

\* Odbiornik wysyła komunikat w tym formacie po odebraniu prawidłowych danych. Jeśli w tym czasie jest aktywny tryb odczytu danych, potwierdzenie informuje też o bieżącym stanie. Jeśli jest aktywny tryb zapisu danych, zwracane są dane komputera.

# *Potwierdzenie błędu*

[Polecenie2][ ][Identyfikator odbiornika][ ][NG][Dane][x]

\* Odbiornik wysyła komunikat w tym formacie w sytuacji, gdy odbierze błędne dane (np. dotyczące nieobsługiwanej funkcji) albo wystąpi błąd komunikacji.

Dane 00: Nieprawidłowy kod

### **01. Zasilanie (polecenie: k a)**

► Włączanie i wyłączanie odbiornika. *Transmisja*

### [k][a][ ][Identyfikator odbiornika][ ][Dane][Powrót karetki]

Dane 00: Wyłączenie urządzenia 01: Włączenie urządzenia *Potwierdzenie*

# [a][ ][Identyfikator odbiornika][ ][OK/NG][Dane][x]

► Wyświetlanie stanu zasilania. *Transmisja*

# [k][a][ ][Identyfikator odbiornika][ ][FF][Powrót karetki] *Potwierdzenie*

### [a][ ][Identyfikator odbiornika][ ][OK/NG][Dane][x]

- \* Podobnie, jeśli inne funkcje przesyłają dane "0xFF" w tym formacie, dane zwrotne potwierdzenia informują o statusie danej funkcji.
- \* Gdy telewizor jest włączony, status "OK", "Błąd" lub inne komunikaty mogą być wyświetlane na jego ekranie.

# **02. Proporcje ekranu (polecenie: k c) (rozmiar obrazu głównego)**

► ► Dostosowanie formatu obrazu (format obrazu głównego). Format obrazu można także ustawiać, korzystając z opcji **Proporcje ekranu** w szybkim menu. lub w menu OBRAZ.

### *Transmisja*

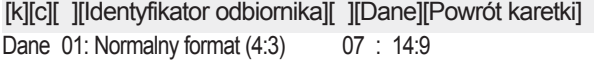

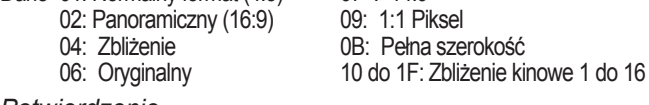

### *Potwierdzenie*

[c][ ][Identyfikator odbiornika][ ][OK/NG][Dane][x]

- \* W przypadku sygnału wejściowego z komputera (PC) można ustawić jedynie format 16:9 lub 4:3.
- \* W trybie DTV/HDMI (1080i 50 Hz / 60 Hz, 720p 50 Hz / 60 Hz, 1080p 24 Hz / 30 Hz / 50 Hz / 60 Hz), Component (720p, 1080i, 1080p 50 Hz / 60 Hz) dostępna jest funkcja 1:1 Piksel.
- \*Tryb **Pełna szerokość** jest obsługiwany tylko w przypadku źródeł sygnału cyfrowego, analogowego i AV.

### **03. Wygaszenie ekranu (polecenie: k d)**

► Włączanie i wyłączanie wygaszenia ekranu. *Transmisja*

[k][d][ ][Identyfikator odbiornika][ ][Dane][Powrót karetki]

- Dane00: Wyłączenie wygaszenia ekranu (włączenie obrazu) Wyłączenie wygaszenia obrazu wideo
	- 01: Włączenie wygaszenia ekranu (wyłączenie obrazu)
	- 10: Włączenie wygaszenia obrazu wideo

### *Potwierdzenie*

### [d][ ][Identyfikator odbiornika][ ][OK/NG][Dane][x]

\* Jeśli wygaszony zostanie tylko obraz wideo, na ekranie telewizora będzie wyświetlane menu ekranowe. W przypadku włączenia opcji wygaszenia ekranu menu ekranowe nie będzie wyświetlane.

### **04. Wyciszenie głośności (polecenie: k e)**

► Włącza i wyłącza wyciszenie dźwięku. Dźwięk można również wyciszyć przy użyciu przycisku MUTE (WYCISZENIE) na pilocie zdalnego sterowania.

# *Transmisja*

[k][e][ ][Identyfikator odbiornika][ ][Dane][Powrót karetki]

Dane 00: Włączenie wyciszenia (wyłączenie dźwięku) 01: Wyłączenie wyciszenia (włączenie dźwięku)

### *Potwierdzenie*

[e][ ][Identyfikator odbiornika][ ][OK/NG][Dane][x]

### **05. Regulacja głośności (polecenie: k f)**

► Dostosowanie poziomu głośności. Głośność można również dostosować przy użyciu przycisków REGULACJI GŁOŚNOŚCI na pilocie zdalnego sterowania.

### *Transmisja*

Dane min.: 00 do maks.: 64 [k][f][ ][Identyfikator odbiornika][ ][Dane][Powrót karetki]

\* Patrz "Mapowanie danych rzeczywistych 1". Zobacz str. 133. *Potwierdzenie*

# [f][ ][Identyfikator odbiornika][ ][OK/NG][Dane][x]

### **06. Kontrast (polecenie: k g)**

- ► Dostosowanie kontrastu obrazu.
- Kontrast można również dostosować w menu OBRAZ. *Transmisja*

Dane min.: 00 do maks.: 64 [k][g][ ][Identyfikator odbiornika][ ][Dane][Powrót karetki]

\* Patrz "Mapowanie danych rzeczywistych 1". Zobacz str. 133

### *Potwierdzenie*

[g][ ][Identyfikator odbiornika][ ][OK/NG][Dane][x]

### **07. Jasność (polecenie: k h)**

► Dostosowanie jasności ekranu. Jasność można również dostosować w menu OBRAZ.

### *Transmisja*

[k][h][ ][Identyfikator odbiornika][ ][Dane][Powrót karetki]

Dane min.: 00 do maks.: 64

\* Patrz "Mapowanie danych rzeczywistych 1". Zobacz str. 133.

### *Potwierdzenie*

### [h][ ][Identyfikator odbiornika][ ][OK/NG][Dane][x]

### **08. Kolor (Polecenie: k i)**

► Dostosowanie koloru obrazu.

Kolor można również dostosować w menu OBRAZ. *Transmisja*

# [k][i][ ][Identyfikator odbiornika][ ][Dane][Powrót karetki]

- Dane min.: 00 do maks.: 64
	- \* Patrz "Mapowanie danych rzeczywistych 1". Zobacz str. 133.

# *Potwierdzenie*

[i][ ][Identyfikator odbiornika][ ][OK/NG][Dane][x]

# **09. Odcień (polecenie: k j)**

► Dostosowanie odcienia obrazu. Odcień można również dostosować w menu OBRAZ.

### *Transmisja*

Dane czerwony: 00 do zielony: 64 [k][j][ ][Identyfikator odbiornika][ ][Dane][Powrót karetki]

\* Patrz "Mapowanie danych rzeczywistych 1". Zobacz str. 133. *Potwierdzenie*

[i][ ][Identyfikator odbiornika][ ][OK/NG][Dane][x]

# **10. Ostrość (polecenie: k k)**

► Dostosowanie ostrości obrazu. Ostrość można również dostosować w menu OBRAZ.

### *Transmisja*

Dane min.: 00 do maks.: 64 [k][k][ ][Identyfikator odbiornika][ ][Dane][Powrót karetki]

\* Patrz "Mapowanie danych rzeczywistych 1". Zobacz str. 133.

### *Potwierdzenie*

[k][ ][Identyfikator odbiornika][ ][OK/NG][Dane][x]

# **11. Wybór menu ekranowego (polecenie: k l)**

► Zdalne włączanie i wyłączanie menu ekranowego.

# *Transmisja*

[k][l][ ][Identyfikator odbiornika][ ][Dane][Powrót karetki] *Potwierdzenie* Dane 00: Wyłączenie menu ekranowego 01: Włączenie menu ekranowego

[l][ ][Identyfikator odbiornika][ ][OK/NG][Dane][x]

# **12. Tryb zdalnej blokady sterowania (polecenie: k m)**

► Umożliwia zablokowanie elementów sterowania na panelu przednim i pilocie zdalnego sterowania. *Transmisja*

[k][m][ ][Identyfikator odbiornika][ ][Dane][Powrót karetki] Dane 00: Wyłączenie blokady 01: Włączenie blokady

# *Potwierdzenie*

[m][ ][Identyfikator odbiornika][ ][OK/NG][Dane][x]

- \* Tego trybu należy używać, jeśli nie zamierza się korzystać z pilota. Włączenie/wyłączenie urządzenia powoduje usu-
- nięcie blokady przycisków sterujących.
- Przy włączonej blokadzie przycisków w trybie gotowości naciśnięcie przycisku zasilania na pilocie i telewizorze nie spowoduje włączenia telewizora.

### **13. Tony wysokie (polecenie: k r)**

► Dostosowanie poziomu tonów wysokich. Tony wysokie można też dostosować w menu AUDIO. *Transmisja*

Dane min.: 00 do maks.: 64 [k][r][ ][Identyfikator odbiornika][ ][Dane][Powrót karetki]

\* Patrz "Mapowanie danych rzeczywistych 1". Zobacz str. 133.

### *Potwierdzenie*

[r][ ][Identyfikator odbiornika][ ][OK/NG][Dane][x]

# **14. Tony niskie (polecenie: k s)**

► Dostosowanie poziomu tonów niskich. Tony niskie można też dostosować w menu AUDIO.

### *Transmisja*

[k][s][ ][Identyfikator odbiornika][ ][Dane][Powrót karetki]

Dane min.: 00 do maks.: 64 \* Patrz "Mapowanie danych rzeczywistych 1". Zobacz str. 133.

# *Potwierdzenie*

[s][ ][Identyfikator odbiornika][ ][OK/NG][Dane][x]

# **15. Balans (Polecenie: k t)**

► Dostosowanie balansu. Balans głośników można również dostosować w menu AUDIO.

# *Transmisja*

[k][t][ ][Identyfikator odbiornika][ ][Dane][Powrót karetki]

Dane min.: 00 do maks.: 64

\* Patrz "Mapowanie danych rzeczywistych 1". Zobacz str. 133. *Potwierdzenie*

[t][ ][Identyfikator odbiornika][ ][OK/NG][Dane][x]

# **16. Temperatura barw (polecenie: x u)**

► Dostosowanie temperatury kolorów. Temperaturę barw można również dostosować w menu OBRAZ.

# *Transmisja*

# [x][u][ ][Identyfikator odbiornika][ ][Dane][Powrót karetki]

Dane min.: 00 do maks.: 64

\* Patrz "Mapowanie danych rzeczywistych 1". Zobacz str. 133.

# *Potwierdzenie*

[u][ ][Identyfikator odbiornika][ ][OK/NG][Dane][x]

# **17. Oszczędzanie energii (polecenie: j q)**

► Zmniejszanie zużycia energii przez telewizor. Można też użyć ustawienia Oszczędzanie energii z menu OBRAZ. *Transmisja*

[j][q][ ][Identyfikator odbiornika][ ][Dane][Powrót karetki]

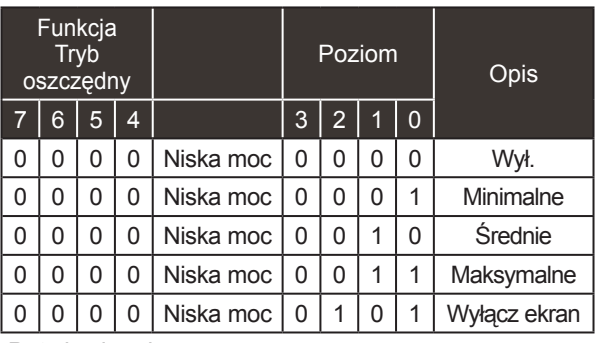

*Potwierdzenie*

[q][ ][Identyfikator odbiornika][ ][OK/NG][Dane][x]

# **18. Automatyczna konfiguracja (polecenie: j u)**

► Automatycznie dostosowuje pozycję obrazu i minimalizuje drgania obrazu. Działa tylko w trybie RGB (PC).

### *Transmisja*

Dane 01: Ustawienie [j][u][ ][Identyfikator odbiornika][ ][Dane][Powrót karetki]

### *Potwierdzenie*

[u][ ][Identyfikator odbiornika][ ][OK/NG][Dane][x]

### **19. Polecenie dostrojenia kanału (polecenie: m a)**

► Wybór kanału dla podanego numeru. *Transmisja*

Dane00: Dane kanału o wysokiej częstotliwości [m][a][ ][Identyfikator odbiornika][ ][Dane0][ ][Dane1][ ][Dane2][Powrót karetki]

Dane01: Dane kanału o niskiej częstotliwości np. Nr 47 -> 00 2F (2FH) Nr 394 -> 01 8A (18AH) Nr kanału DTV 0 -> bez znaczenia<br>Dane02: 0x00: Sygnał analogowy główny 0x10: sygnał cyfrowy główny 0x20: Radio Zakres danych kanału

 Sygnał analogowy – min.: 00 do maks.: 63 (0 do 99) Sygnał cyfrowy – min.: 00 do maks.: 3E7 (0 do 999) (Poza Szwecją, Finlandią, Norwegią, Danią, Irlandią) Sygnał cyfrowy – min.: 00 do maks.: 270F (0 do 9999)<br>(Tylko w Szwecji, Finlandii, Norwegii, Danii, Irlandii)

### *Potwierdzenie*

[a][ ][Identyfikator odbiornika][ ][OK/NG][Dane][x] Danemin.: 00 do maks.: 7DH

# **20. Dodanie/pominięcie kanału (polecenie: m b)**

► Umożliwia ustawienie statusu pomijania dla aktualnego programu. *Transmisja*

Dane 00: Przeskocz 01: Dodaj [m][b][ ][Identyfikator odbiornika][ ][Dane][Powrót karetki]

### *Potwierdzenie*

[b][ ][Identyfikator odbiornika][ ][OK/NG][Dane][x]

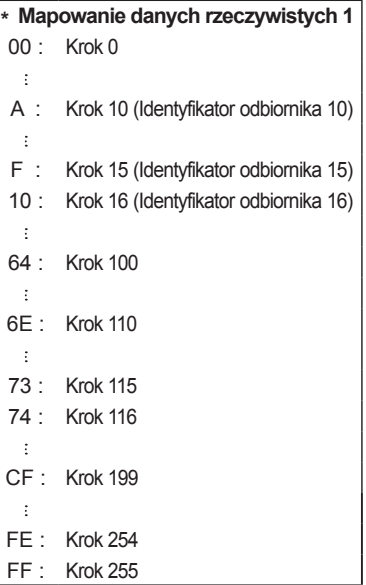

**ANEKS 133 133** 

### **21. Klawisz pilota (polecenie: m c)**

► Przesyłanie kodu klawisza pilota zdalnego sterowania. *Transmisja*

DaneKod klawisza — zobacz str. 127. [m][c][ ][Identyfikator odbiornika][ ][Dane][Powrót karetki]

### *Potwierdzenie*

[c][ ][Identyfikator odbiornika][ ][OK/NG][Dane][x]

### **22. Regulacja podświetlenia (polecenie: m g)**

► Dostosowanie podświetlenia. *Transmisja*

[m][g][ ][Identyfikator odbiornika][ ][Dane][Powrót karetki] Danemin.: 00 do maks.: 64

### *Potwierdzenie*

[g][ ][Identyfikator odbiornika][ ][OK/NG][Dane][x]

### **23. Wybór sygnału wejściowego (polecenie: x b) (źródło obrazu głównego)**

► Wybór źródła sygnału wejściowego obrazu głównego. *Transmisja*

Struktura danych [x][b][ ][Identyfikator odbiornika][ ][Dane][Powrót karetki]

MSB LSB

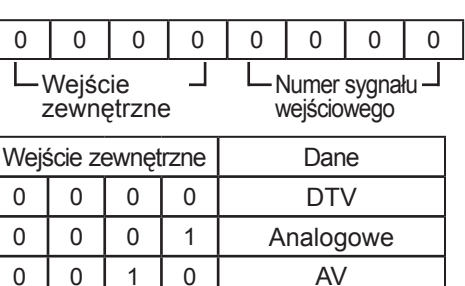

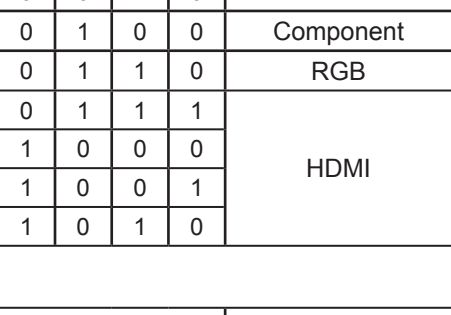

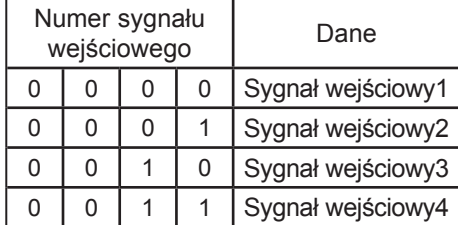

*Potwierdzenie*

[b][ ][Identyfikator odbiornika][ ][OK/NG][Dane][x]

# **Informacja dotycząca oprogramowania open source**

Następujące pliki wykonywalne GPL oraz biblioteki LGPL/MPL wykorzystane w tym produkcie podlegają warunkom określonym w licencjach GPL 2.0, LGPL2.1 lub MPL 1.1:

### **PLIKI WYKONYWALNE GPL:**

Linux kernel, busybox, e2fsprogs, gdbserver, jfsutils, lzo, mtd-utils, procps, u-boot, udhcpc

### **BIBLIOTEKI LGPL:**

directFB, glib, glibc, gconv, iconv

### **BIBLIOTEKI MPL:**

Cairo, Nanox

Na wniosek przesłany na adres opensource@lge.com firma LG Electronics może udostępnić kod źródłowy na płycie CD-ROM za opłatą pokrywającą koszty takiej dystrybucji, w tym koszty nośników, transportu i obsługi.

Oferta jest ważna przez okres trzech (3) lat od daty dystrybucji tego produktu przez LG Electronics. Kopie licencji GPL, LGPL i MPL można znaleźć na płycie CD-ROM dostarczonej z tym produktem.

Przetłumaczone wersje licencji GPL oraz LGPL można znaleźć na stronach: http://www.gnu.org/licens- es/old-licenses/gpl-2.0-translations.html i http://www.gnu.org/licenses/old-licenses/lgpl-2.1-translations. html.

Ten produkt zawiera składnik ReportGUI wykorzystywany na podstawie licencji Apache License w wersji 2.0.

Kopię licencji Apache License można uzyskać pod adresem http://www.apache.org/licenses/LICENSE-2.0.html.

Niniejszy produkt zawiera też inne oprogramowanie typu open source.

- boost C++: oprogramowanie opracowane przez http://www.boost.org i rozpowszechniane zgodnie z licencją Boost Software Licence w wersji 1.0
- chromium: copyright © 2008, The Chromium Authors
- expat:
	- copyright © 1998, 1999, 2000 Thai Open Source Software Center Ltd i Clark Cooper • copyright © 2001-2007 Expat maintainers.
- freetype: copyright © 2003 The FreeType Project (www.freetype.org).
- ICU: copyright © 1995-2001 International Business Machines Corporation i inni.
- libcurl: copyright © 1996 2008, Daniel Stenberg.
- libjpeg: To oprogramowanie jest częściowo oparte na pracy Independent JPEG Group, copyright © 1991 – 1998, Thomas G. Lane.
- libmng: copyright © 2000-2007 Gerard Juyn, Glenn Randers-Pehrson
- libpng: copyright © 1998-2008 Glenn Randers-Pehrson
- md5: prawa autorskie © 1991-2, RSA Data Security, Inc
- md5 checksum : prawa autorskie © 1999, 2000, 2002 Aladdin Enterprises
- ncurses: prawa autorskie © 1998 Free Software Foundation, Inc.
- netBSD: copyright © 1998 The NetBSD Foundation, Inc.
- openSSL:
	- oprogramowanie kryptograficzne opracowane przez Erica Younga.
	- oprogramowanie napisane przez Tima Hudsona.

• oprogramowanie opracowane przez OpenSSL Project przeznaczone do użycia w pakiecie OpenSSL Toolkit (http://www.openssl.org).

### ■ pixman:

- copyright © 1987, 1988, 1989, 1998 The Open Group
- copyright © 1987, 1988, 1989 Digital Equipment Corporation
- copyright © 1999, 2004, 2008 Keith Packard
- copyright © 2000 SuSE, Inc.
- copyright © 2000 Keith Packard, członek organizacji The XFree86 Project, Inc.
- copyright © 2004, 2005, 2007, 2008 Red Hat, Inc.
- copyright © 2004 Nicholas Miell
- copyright © 2005 Lars Knoll i Zack Rusin, Trolltech
- copyright © 2005 Trolltech AS
- copyright © 2007 Luca Barbato
- copyright © 2008 Aaron Plattner, NVIDIA Corporation
- copyright © 2008 Rodrigo Kumpera
- copyright © 2008 André Tupinambá
- copyright © 2008 Mozilla Corporation
- copyright © 2008 Frederic Plourde
- strace:
	- copyright © 1991, 1992 Paul Kranenburg.
	- copyright © 1993 Branko Lankester.
	- copyright © 1993 Ulrich Pegelow.
	- copyright © 1995, 1996 Michael Elizabeth Chastain.
	- copyright © 1993, 1994, 1995, 1996 Rick Sladkey.
	- copyright © 1998-2003 Wichert Akkerman.
	- copyright © 2002-2008 Roland McGrath.
	- copyright © 2003-2008 Dmitry V. Levin.
	- copyright © 2007-2008 Jan Kratochvil.
- tinyxml: copyright © 2000-2006 Lee Thomason
- xyssl:
	- copyright © 2006-2008 Christophe Devine
	- copyright © 2009 Paul Bakker
- zlib: copyright © 1995-2005 Jean-loup Gailly i Mark Adler

### Wszelkie prawa zastrzeżone.

Niniejszym udziela się bezpłatnego zezwolenia każdej osobie otrzymującej kopię tego oprogramo-<br>wania i powiązanych plików dokumentacji ("Oprogramowanie") na korzystanie z Oprogramowania bez ograniczeń, łącznie z prawem do użytkowania, kopiowania, modyfikowania, scalania, publiko-<br>wania, rozpowszechniania, sublicencjonowania i/lub sprzedawania kopii Oprogramowania oraz na udzielenie takiegoż zezwolenia osobóm, którym Oprogramowanie jest dostarczane, pod następują-<br>cymi warunkami:

OPROGRAMOWANIE JEST DOSTARCZANE "TAKIE, JAKIE JEST", BEZ JAKICHKOLWIEK GWARANCJI, WYRAŹNYCH BĄDŹ DOROZUMIANYCH, W TYM RÓWNIEŻ — CHOĆ BEZ OGRANICZEN — GWARANCJI WARTOSCI HANDLOWEJ, PRZYDATNOŚCI DO OKRESLONEGO CELU ORAZ NIENARUSZANIA PRAW STRON TRZECICH. W ZADNYM WYPADKU TWÓRCY ANI POSIADACZE PRAW AUTORSKICH NIE BĘDĄ PONOSIĆ ODPOWIEDZIALNOŚCI ZA ŻADNE ROSZCZENIA I ODSZKODOWANIA Z TYTUŁU UMOWY, NA PODSTAWIE PRAWA DELIKTOWEGO ANI TEŻ W INNY SPOSÓB WYNIKAJĄCE LUB MAJĄCE ZWIĄZEK Z OPROGRAMOWANIEM, JEGO UŻYTKOWANIEM LUB INNYM WYKORZYSTYWANIEM.

# **Licencja na oprogramowanie open source**

# **POWSZECHNA LICENCJA PUBLICZNA GNU**

Wersja 2, czerwiec 1991 r.

 Copyright (C) 1989, 1991 Free Software Foundation, Inc., 51 Franklin Street, Fifth Floor, Boston, MA 02110-1301 USA Wszyscy mogą kopiować i rozpowszechniać wierne kopie niniejszego dokumentu licencji, bez wprowadzania w nim jakichkolwiek zmian.

### Preambuła

 Większość licencji na oprogramowanie pozbawia użytkowników prawa do jego udostępniania i modyfikowania. Ich przeciwieństwem jest Powszechna Licencja Publiczna GNU (GPL). Zapewnia ona swobodę wymieniania się wolnym oprogramowaniem i wprowadzania w nim zmian oraz gwarantuje, że pozostaje ono wolne dla wszystkich użytkowników. Niniejsza Powszechna Licencja Publiczna ma zastosowanie do większości oprogramowania firmowanego przez organizację Free Software Foundation (część oprogramowania sygnowanego przez Free Software Foundation podlega Pomniejszej Licencji Publicznej GNU) oraz do innych programów, których autorzy podjęli taką decyzję. Użytkownik może ją stosować również do swoich programów.

Pojęcie "wolnego oprogramowania" dotyczy swobody wykorzystywania, a nie braku opłat. Stosowane przez nas Powszechne Licencje Publiczne sformułowano pod kątem zagwarantowania użytkownikom możliwości rozpowszechniania kopii wolnego oprogramowania (i pobierania za to opłat, jeśli mają takie życzenie), otrzymywania kodu źródłowego automatycznie lub na życzenie, wprowadzania zmian w oprogramowaniu i wykorzystywania jego fragmentów w nowych wolnych programach oraz otrzymywania informacji o tych prawach.

 W celu ochrony praw użytkowników musimy wprowadzać ograniczenia, zgodnie z którymi nikt nie może odmawiać użytkownikom pewnych uprawnień ani prosić o zrzeczenie się ich. W związku z tym Użytkownik, który sam rozpowszechnia kopie oprogramowania lub dokonuje w nich modyfikacji, przyjmuje na siebie pewne obowiązki.

 Na przykład w przypadku rozpowszechniania takiego programu — odpłatnie lub nieodpłatnie — należy przekazać beneficjentom wszystkie prawa, które użytkownik sam otrzymał. Ponadto beneficjenci muszą otrzymać kod źródłowy albo możliwość jego pozyskania. Ponadto beneficjenci muszą mieć wgląd w te warunki określające ich prawa.

 Prawa użytkowników chronimy dwustopniowo: (1) chronimy oprogramowanie prawami autorskimi oraz (2) oferujemy niniejszą licencję, która oficjalnie uprawnia do kopiowania, rozpowszechniania i/lub modyfikowania oprogramowania.

 Ponadto, w celu ochrony każdego autora i nas samych jednoznacznie informujemy, iż na wolne oprogramowanie nie jest udzielana żadna gwarancja. Jeśli oprogramowanie zostanie zmodyfikowane przez inną osobę i przekazane dalej, beneficjenci powinni wiedzieć, iż posiadany przez nich egzemplarz nie jest oryginałem. W ten sposób ewentualne problemy powstałe na skutek modyfikacji nie obciążą reputacji autora pierwotnej wersji.

Ogromnym zagrożeniem dla idei wolnego oprogramowania jest też koncepcja patentów na oprogramowanie. Chcemy uniknąć ryzyka, że dystrybutorzy wolnego programu będą indywidualnie uzyskiwali licencje patentowe, w efekcie nadając programowi status zastrzeżony. Dlatego wprowadziliśmy jednoznaczny wymóg, iż w przypadku każdego patentu licencja powinna przyznawać wszystkim użytkownikom prawo do swobodnego korzystania lub nie powinna być udzielana w ogóle.

Szczegółowe warunki i postanowienia dotyczące kopiowania, rozpowszechniania i modyfikowania zamieszczono poniżej.

### POWSZECHNA LICENCJA PUBLICZNA GNU

WARUNKI I POSTANOWIENIA DOTYCZĄCE KOPIOWANIA, ROZPOWSZECHNIANIA I MODYFIKOWANIA

 0. Niniejsza Licencja ma zastosowanie do każdego programu zawierającego deklarację umieszczoną przez posiadacza praw autorskich stwierdzającą, iż można go rozpowszechniać na mocy postanowień niniejszej Powszechnej Licencji Publicznej. Używane poniżej określenie "Program" dotyczy każdego takiego programu lub dzieła, natomiast termin "dzieło oparte na Programie" oznacza Program lub jakiekolwiek inne dzieło pochodne w rozumieniu przepisów dotyczących praw autorskich, tzn. dzieło zawierające Program albo jego część w postaci wiernej, zmodyfikowanej i/lub przetłumaczonej na inny język. W dalszej części niniejszego dokumentu wszelkie tłumaczenia są zaliczane do kategorii "modyfikacji". Każdy licencjobiorca jest określany mianem "Użytkownika".

Licencja nie obejmuje operacji innych niż kopiowanie, rozpowszechnianie i modyfikowanie, dlatego nie uwzględniono ich w opisywanych postanowieniach. Sama czynność uruchamiania Programu nie podlega żadnym ograniczeniom. Efekty działania Programu są objęte Licencją tylko w przypadku, gdy stanowią dzieło oparte na Programie (bez względu na fakt, czy zostały wygenerowane na skutek działania Programu). Jako kryterium oceny przyjmuje się rolę, jaką pełni Program.

 1. Użytkownik może kopiować i rozpowszechniać wierne kopie otrzymanego kodu źródłowego Programu na dowolnym nośniku, pod warunkiem, iż w sposób widoczny i prawidłowy na każdej kopii umieści odpowiednią informację o prawach autorskich i wyłączeniu gwarancji oraz zachowa niezmienioną treść wszystkich oryginalnych deklaracji dotyczących niniejszej Licencji i braku jakiejkolwiek gwarancji, a wszystkim beneficjentom razem z Programem przekaże kopię niniejszej Licencji.

Użytkownik nie może pobierać opłaty za fizyczną czynność dostarczenia kopii, natomiast według własnego uznania może odpłatnie zaoferować ochronę gwarancyjną.

 2. Użytkownik może modyfikować swoją kopię lub kopie Programu oraz ich dowolne fragmenty, tworząc w ten sposób dzieła pochodne, a następnie kopiować i rozpowszechniać takie modyfikacje lub dzieła pochodne zgodnie z postanowieniami punktu 1 powyżej, pod warunkiem, iż jednocześnie przestrzega wszystkich następujących wymogów:

a) Zmodyfikowanym plikom musi towarzyszyć wyeksponowana deklaracja informująca o wprowadzeniu modyfikacji w pliku oraz o datach wprowadzenia tych modyfikacji.

b) Użytkownik musi dopilnować, aby każde rozpowszechniane lub publikowane dzieło będące w całości lub w części pochodną Programu lub jego fragmentu lub zawierające program lub jego część było udostępniane bezpłatnie jako całość wszelkim osobom trzecim z zastosowaniem postanowień niniejszej Licencji.

c) Jeśli zmodyfikowany program standardowo odczytuje polecenia interaktywnie, należy wprowadzić mechanizm, który podczas najbardziej typowego interaktywnego użytkowania będzie powodował drukowanie lub wyświetlanie oświadczenia zawierającego odpowiednie informacje o prawach autorskich, braku gwarancji (lub udostępnianiu gwarancji przez Użytkownika), zezwoleniu na dalsze rozpowszechnianie programu pod warunkiem przestrzegania niniejszych postanowień oraz podania lokalizacji pełnej treści niniejszej Licencji. Wyjątek: jeśli sam Program działa interaktywnie, ale w typowym użytkowaniu nie powoduje drukowania takiego oświadczenia, również dzieło pochodne nie musi być wyposażone w taki mechanizm.

Powyższe wymogi dotyczą dzieła pochodnego jako całości. Jeśli konkretne fragmenty dzieła pochodnego nie są oparte na Programie i można je zasadnie uznać za niezależne, odrębne dzieła, przy rozpowszechnianiu ich jako autonomicznych jednostek nie podlegają one zapisom niniejszej Licencji. Jeśli jednak te same fragmenty są rozpowszechniane jako część większego dzieła opartego na Programie, obowiązują wobec nich postanowienia niniejszej Licencji. Uprawnienia wynikające z niniejszej Licencji należne licencjobiorcom rozciągają się wtedy na całość dzieła, bez względu na autorstwo poszczególnych fragmentów.

Celem niniejszego zapisu nie jest wysuwanie roszczeń prawnych ani kwestionowanie prawa Użytkownika do dzieł będących wyłącznie jego wytworem, ale zapewnienie odpowiednich zasad rozpowszechniania dzieł pochodnych lub zbiorczych opartych na tym Programie.

Ponadto samo umieszczenie Programu (lub dzieła opartego na Programie) i dzieła nieopartego na Programie na jednym urządzeniu pamięci masowej lub nośniku dystrybucyjnym nie powoduje objęcia tego dzieła postanowieniami niniejszej Licencji.

 3. Użytkownik może kopiować i rozpowszechniać Program (lub oparte na nim dzieło, zgodnie z treścią punktu 2) w postaci kodu obiektowego lub pliku wykonywalnego w sposób określony w punktach 1 i 2 powyżej oraz pod warunkiem spełnienia jednego z poniższych wymogów:

a) Należy dołączyć kompletny kod źródłowy rozpoznawany przez urządzenia komputerowe. Kod musi być dostarczany zgodnie z postanowieniami punktów 1 i 2 powyżej na nośnikach zwyczajowo używanych do wymieniania się oprogramowaniem.

b) Należy dołączyć pisemną, co najmniej 3-letnią ofertę, zgodnie z którą każda osoba trzecia, za opłatą nie większą niż koszt fizycznej dystrybucji, ma prawo otrzymać kompletny kod źródłowy rozpoznawany przez urządzenia komputerowe, dostarczany zgodnie z postanowieniami punktów 1 i 2 powyżej na nośnikach zwyczajowo używanych do wymieniania się oprogramowaniem.

c) Należy dołączyć otrzymaną informację o dostępnej, otrzymanej przez Użytkownika ofercie dystrybucji odpowiedniego kodu źródłowego. Ta opcja jest dozwolona wyłącznie w przypadku rozpowszechniania niekomercyjnego i tylko pod warunkiem, iż Użytkownik otrzymał program w postaci kodu obiektowego lub pliku wykonywalnego w ramach oferty opisanej w podpunkcie b powyżej.

Określenie "kod źródłowy dzieła" oznacza preferowaną formę dzieła umożliwiającą dokonywanie w nim modyfikacji. W przypadku dzieła w postaci pliku wykonywalnego pojęcie "kompletny kod źródłowy" oznacza cały kod źródłowy wszystkich zawartych w nim modułów, wszelkie powiązane pliki definicji interfejsów oraz wszystkie skrypty służące do sterowania kompilowaniem i instalowaniem pliku wykonywalnego. Rozpowszechniany kod źródłowy nie musi jednak zawierać żadnych elementów standardowo rozpowszechnianych (w postaci kodu źródłowego lub formacie binarnym) z najważniejszymi składnikami (kompilator, jądro itd.) systemu operacyjnego, w którym plik wykonywalny jest uruchamiany, chyba że sam składnik towarzyszy plikowi wykonywalnemu.

aneks

Jeśli rozpowszechnianie pliku wykonywalnego lub kodu obiektowego odbywa się przez udostępnienie możliwości skopiowania go z wyznaczonego miejsca, zaoferowanie analogicznej możliwości skopiowania kodu źródłowego z tego samego miejsca jest traktowane jako rozpowszechnianie kodu źródłowego, mimo iż osoby trzecie nie mają obowiązku kopiować kodu źródłowego razem z kodem obiektowym.

 4. Zabrania się kopiowania, modyfikowania, sublicencjonowania oraz rozpowszechniania Programu, z wyjątkiem przypadków jednoznacznie wymienionych w niniejszej Licencji. Każda inna próba kopiowania, modyfikowania, sublicencjonowania lub rozpowszechniania Programu jest niedozwolona i powoduje automatyczną utratę przez Użytkownika praw wynikających z niniejszej Licencji. Osoby trzecie, które uzyskały od Użytkownika kopie Programu lub prawa wynikające z niniejszej Licencji, nie tracą tych uprawnień, o ile przestrzegają jej wszelkich postanowień.

 5. Użytkownik nie musi akceptować postanowień niniejszej Licencji, ponieważ jej nie podpisywał. Nie oznacza to jednak, że w jakikolwiek inny sposób nabywa prawo do modyfikowania lub rozpowszechniania Programu albo jego pochodnych. Działania te są zabronione prawem dla osób, które nie zaakceptują treści niniejszej Licencji. W związku z tym przez modyfikowanie lub rozpowszechnianie Programu (albo jakichkolwiek dzieł pochodnych opartych na Programie) Użytkownik potwierdza akceptację niniejszej Licencji oraz wszelkich zawartych w niej warunków i postanowień dotyczących kopiowania, rozpowszechniania i modyfikowania Programu oraz dzieł pochodnych.

 6. Każde zdarzenie dystrybucji Programu (lub opartego na nim dzieła pochodnego) powoduje automatyczne przyznanie beneficjentowi, w imieniu oryginalnego licencjodawcy, licencji na kopiowanie, rozpowszechnianie i modyfikowanie Programu w zakresie opisanym niniejszymi warunkami i postanowieniami. Użytkownik nie może nakładać na beneficjenta żadnych dodatkowych ograniczeń dotyczących korzystania z tych praw. Użytkownik nie ponosi odpowiedzialności za przestrzeganie postanowień niniejszej Licencji przez osoby trzecie.

 7. Jeśli wskutek orzeczenia sądu, postawienia zarzutu naruszenia praw patentowych lub z innej przyczyny (niekoniecznie związanej z kwestiami patentowymi) na Użytkownika zostaną nałożone wymogi (na mocy wyroku sądu, ugody lub w inny sposób) stojące w sprzeczności z postanowieniami niniejszej Licencji, nie zwalniają one Użytkownika z obowiązku respektowania zapisów niniejszej Licencji. Jeśli Użytkownik nie jest w stanie rozpowszechniać Programu w sposób zapewniający wypełnienie jednocześnie zobowiązań wynikających z niniejszej Licencji i pozostałych nałożonych na niego zobowiązań, traci jakiekolwiek prawo do rozpowszechniania Programu. Jeśli na przykład licencja patentowa nie pozwalały na bezpłatne (bez uiszczenia honorariów autorskich) rozpowszechnianie Programu przez osoby, które otrzymały jego kopie bezpośrednio lub pośrednio od Użytkownika, jednym sposobem zachowania zgodności z tym wymogiem i niniejszą Licencją byłoby całkowite powstrzymanie się od rozpowszechniania Programu.

Jeśli którakolwiek część niniejszego punktu zostanie uznana za nieważną lub niemożliwą do realizacji na skutek jakichkolwiek okoliczności szczególnych, obowiązuje ogólny wydźwięk treści punktu, a punkt jako całość pozostaje ważny we wszelkich pozostałych okolicznościach.

Celem tego punktu nie jest zachęcenie Użytkownika do naruszania praw patentowych, innych praw własności ani do kwestionowania zasadności takich praw. Ma on służyć wyłącznie ochronie rzetelności systemu dystrybucji wolnego oprogramowania, który funkcjonuje na mocy zasad regulujących obrót licencjami publicznymi. Wiele osób wniosło ogromny wkład w rozwój oprogramowania rozpowszechnianego w tym systemie, wierząc, iż będzie on ciągle funkcjonował w niezmienionej formie. Wyłącznie autor lub jednostka oferująca oprogramowanie ma prawo do decyzji, czy chce rozpowszechniać oprogramowanie w jakikolwiek inny sposób, a licencjobiorca absolutnie nie ma prawa mu narzucać żadnego rozwiązania w tej kwestii.

Zadaniem tego punktu jest jednoznaczne przedstawienie intencji wynikającej z pozostałych zapisów niniejszej Licencji.

 8. Jeśli rozpowszechnianie i/lub użytkowanie Programu jest ograniczone w pewnych krajach patentami lub interfejsami chronionymi prawami autorskimi, pierwotny posiadacz praw autorskich, który udostępnia Program na mocy niniejszej Licencji, może zabronić rozpowszechniania Programu w tych krajach. Jeśli występuje taka okoliczność, ograniczenie to należy traktować jak część niniejszej Licencji.

 9. Organizacja Free Software Foundation może okresowo publikować poprawione i/lub nowe wersje Powszechnej Licencji Publicznej. Takie nowe wersje pozostaną w duchu wcześniejszych wersji, mogą się jednak różnić szczegółami uwzględniającymi nowe kwestie lub problemy.

Każda wersja jest oznaczona unikatowym numerem. Jeśli w informacjach o Programie określono, iż podlega on postanowieniom tej wersji Licencji oraz "wszelkich nowszych wersji", Użytkownik może wybrać stosowanie się do zapisów tej wersji lub którejkolwiek nowszej wersji opublikowanej przez organizację Free Software Foundation. Gdy obowiązująca wersja Licencji nie jest określona, Użytkownik może wybrać dowolną wersję opublikowaną kiedykolwiek przez Free Software Foundation.

 10. Jeśli Użytkownik chce włączyć części Programu do innych wolnych aplikacji, których warunki rozpowszechniania są inne, musi napisać do autora z prośbą o wyrażenie zgody. W przypadku oprogramowania, wobec którego prawa autorskie przysługują organizacji Free Software Foundation, należy pisać do siedziby organizacji. Czasami udzielamy odstępstw od ogólnych zasad. Ewentualna pozytywna decyzja zależy przede wszystkim od spełnienia dwóch podstawowych wymogów: zachowania wolnego statusu wszelkich dzieł pochodnych opartych na naszym oprogramowaniu oraz ogólnego promowania koncepcji udostępniania programów komputerowych.

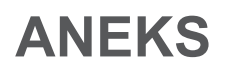

### BRAK GWARANCJI

 11. PONIEWAŻ PROGRAM JEST LICENCJONOWANY BEZPŁATNIE, W ZAKRESIE DOZWOLONYM PRZEZ PRAWO NIE JEST UDZIELANA NA NIEGO ŻADNA GWARANCJA. Z WYJĄTKIEM PRZYPADKÓW WYMIENIONYCH JEDNOZNACZNIE NA PIŚMIE POSIADACZE PRAW AUTORSKICH I/LUB INNE STRONY UDOSTĘPNIAJĄ PROGRAM W JEGO AKTUALNIE WIDOCZNEJ FORMIE, BEZ JAKICHKOLWIEK GWARANCJI WYRAŹNYCH BĄDŹ DOMNIEMANYCH, W TYM BEZ DOMNIEMANYCH GWARANCJI WARTOŚCI HANDLOWEJ I PRZYDATNOŚCI DO OKREŚLONEGO CELU. CAŁKOWITE RYZYKO ZWIĄZANE Z JAKOŚCIĄ I DZIAŁANIEM PROGRAMU PONOSI UŻYTKOWNIK. W RAZIE UJAWNIENIA SIĘ WAD PROGRAMU UŻYTKOWNIK PONOSI WSZELKIE KOSZTY SERWISU, NAPRAW I POPRAWEK.

 12. O ILE NIE WYMAGAJĄ TEGO PRZEPISY PRAWA LUB PISEMNA UMOWA ZAWARTA MIĘDZY STRONAMI, ŻADEN POSIADACZ PRAW AUTORSKICH ANI ŻADNA INNA OSOBA, KTÓRA MODYFIKUJE PROGRAM I/LUB ROZPOWSZECHNIA GO NA MOCY POWYŻSZYCH ZAPISÓW, NIE PONOSI WOBEC UŻYTKOWNIKA ŻADNEJ ODPOWIEDZIALNOŚCI ZA POWSTAŁE U NIEGO SZKODY, W TYM SZKODY OGÓLNE, SZCZEGÓLNE, UBOCZNE ANI WTÓRNE, WYNIKŁE Z KORZYSTANIA LUB NIEMOŻNOŚCI KORZYSTANIA Z PROGRAMU (W TYM POLEGAJĄCE NA UTRACIE DANYCH, NIEDOKŁADNYM PREZENTOWANIU DANYCH, BRAKU WSPÓŁDZIAŁANIA PROGRAMU Z INNYMI PROGRAMAMI LUB WYSTĄPIENIU STRAT U UŻYTKOWNIKA ALBO OSÓB TRZECICH), NAWET JEŚLI ÓW POSIADACZ LUB INNA OSOBA ZOSTALI POWIADOMIENI O MOŻLIWOŚCI WYSTĄPIENIA TAKICH SZKÓD.

### KONIEC WARUNKÓW I POSTANOWIEŃ

Jak w praktyce wdrożyć te warunki w swoich nowych programach

 Jeśli Użytkownik tworzy nowy program i chce, aby był on jak najszerzej dostępny, najlepszym sposobem jest nadanie mu statusu wolnego oprogramowania, które wszyscy mogą rozpowszechniać i modyfikować na przedstawionych tutaj warunkach.

 W tym celu do programu należy dołączyć deklaracje przedstawione poniżej. Najbezpieczniej umieścić je na początku każdego pliku źródłowego, co pozwoli najskuteczniej zakomunikować brak gwarancji. Każdy plik powinien też zawierać co najmniej jeden wiersz dotyczący praw autorskich oraz odsyłacz do pełnej treści odnośnej deklaracji.

 <jeden wiersz z nazwą programu i podsumowaniem jego przeznaczenia> Copyright (C) <rok> <imię i nazwisko autora>

Niniejszy program jest wolnym oprogramowaniem. Można go rozpowszechniać i/lub modyfikować na warunkach Powszechnej Licencji Publicznej GNU w wersji 2 lub nowszej (według uznania Użytkownika) publikowanych przez organizację Free Software Foundation.

Program jest rozpowszechniany w nadziei, iż okaże się przydatny, jednak BEZ JAKIEJKOLWIEK GWARANCJI, w tym domniemanej gwarancji WARTOSCI HANDLOWEJ i PRZYDATNOSCI DO OKRESLONEGO CELU. Dokładniejsze informacje można znaleźć w treści Powszechnej Licencji Publicznej GNU.

Użytkownik powinien otrzymać kopię treści Powszechnej Licencji Publicznej GNU razem z tym programem. Jeśli tak się nie stało, można uzyskać ją pod adresem: Free Software Foundation, Inc., 51 Franklin Street, Fifth Floor, Boston, MA 02110-1301 USA.

W korespondencji należy podać adres e-mail i adres pocztowy do kontaktu.

Jeśli program działa interaktywnie, podczas jego uruchamiania powinna być wyświetlana krótka notka podobna do poniższej:

Gnomovision, wersja 69, Copyright (C) rok imię i nazwisko autora Program Gnomovision nie jest objęty ŻADNĄ GWARANCJĄ. Aby uzyskać więcej informacji, wpisz "pokaż g". To jest wolne oprogramowanie. Możesz je swobodnie rozpowszechniać pod pewnymi warunkami. Aby uzyskać więcej informacji, wpisz "pokaż w".

Hipotetyczne polecenia "pokaż g" i "pokaż w" powinny powodować wyświetlenie odpowiednich fragmentów Powszechnej Licencji Publicznej. Oczywiście nazwy poleceń mogą być inne. Można też w ich miejsce zastosować łącza lub menu — Użytkownik na pełną swobodę decyzji.

W razie potrzeby należy też poprosić pracodawcę (jeśli użytkownik pracuje jako programista) lub władze szkoły o podpisanie "deklaracji zrzeczenia się praw autorskich" do programu. Oto przykład (z hipotetycznymi nazwami i imionami/nazwiskami):

Yoyodyne, Inc., niniejszym zrzeka się wszelkich uprawnień z tytułu praw autorskich do programu "Gnomovision" (który analizuje linie kodu w kompilatorze) napisanego przez Jamesa Hackera.

<podpis Ty'a Coona>, 1 kwietnia 1989 r. Ty Coon, wiceprezes

Niniejsza Powszechna Licencja Publiczna nie pozwala na umieszczanie programu Użytkownika w programach objętych licencjami komercyjnymi. Jeśli program Użytkownika jest biblioteką podprocedury, warto rozważyć zezwolenie na łączenie się z nim komercyjnych aplikacji. W takim przypadku zamiast niniejszej licencji należy zastosować Pomniejszą Powszechną Licencję Publiczną GNU.

aneks

# **POMNIEJSZA POWSZECHNA LICENCJA PUBLICZNA GNU (LGPL)**

Wersja 2.1, luty 1999 r.

 Copyright (C) 1991, 1999 Free Software Foundation, Inc. 51 Franklin Street, Fifth Floor, Boston, MA 02110-1301 USA. Wszyscy mogą kopiować i rozpowszechniać wierne kopie niniejszego dokumentu licencji, bez wprowadzania w nim jakichkolwiek zmian.

[To jest pierwsza opublikowana wersja Pomniejszej Powszechnej Licencji Publicznej (LGPL). Zastępuje ona też Powszechną Licencję Publiczną GNU w wersji 2, stąd oznaczenie wersji 2.1.]

#### Preambuła

 Większość licencji na oprogramowanie pozbawia użytkowników prawa do jego udostępniania i modyfikowania. Ich przeciwieństwem są Powszechne Licencje Publiczne GNU (GPL). Zapewniają one swobodę wymieniania się wolnym oprogramowaniem i wprowadzania w nim zmian oraz gwarantują, że pozostaje ono wolne dla wszystkich użytkowników.

 Niniejsza Pomniejsza Powszechna Licencja Publiczna ma zastosowanie do pewnych szczególnych pakietów oprogramowania (zazwyczaj bibliotek) publikowanego przez organizację Free Software Foundation i innych autorów, którzy decydują się z niej korzystać. Może ją stosować również Użytkownik, jednak zalecamy staranne przemyślenie, czy w konkretnych przypadkach lepszym roz wiązaniem jest przyjęcie niniejszej licencji czy Powszechnej Licencji Publicznej. Poniżej zamieszczamy informacje mogące pomóc w podjęciu optymalnej decyzji.

Pojęcie "wolnego oprogramowania" dotyczy swobody wykorzystywania, a nie braku opłat. Stosowane przez nas Powszechne Licencje Publiczne sformułowano pod kątem zagwarantowania użytkownikom możliwości rozpowszechniania kopii wolnego oprogramowania (i pobierania za to opłat, jeśli mają takie życzenie), otrzymywania kodu źródłowego automatycznie lub na życzenie, wprowadzania zmian w oprogramowaniu i wykorzystywania jego fragmentów w nowych wolnych programach oraz otrzymywania informacji o tych prawach.

 W celu ochrony praw użytkowników musimy wprowadzać ograniczenia, zgodnie z którymi dystrybutorzy nie mogą odmawiać użytkownikom pewnych uprawnień ani prosić o zrzeczenie się ich. W związku z tym Użytkownik, który sam rozpowszechnia kopie biblioteki lub dokonuje w niej modyfikacji, przyjmuje na siebie pewne obowiązki.

 Na przykład, w przypadku rozpowszechniania biblioteki — odpłatnie lub nieodpłatnie — należy przekazać beneficjentom wszystkie prawa, które Użytkownik sam otrzymał. Ponadto beneficjenci muszą otrzymać kod źródłowy albo możliwość jego pozyskania. Jeśli z biblioteką łączą się inne obiekty, należy przekazać beneficjentom kompletne pliki obiektów, tak aby po zmodyfikowaniu i zrekompilowaniu biblioteki mogli odtworzyć jej połączenia z tymi obiektami. Ponadto beneficjenci muszą mieć wgląd w te warunki określające ich prawa.

 Prawa użytkowników chronimy za pomocą dwustopniowej metody: (1) chronimy bibliotekę prawami autorskimi oraz (2) oferujemy niniejszą licencję, która oficjalnie uprawnia do kopiowania, rozpowszechniania i/lub modyfikowania biblioteki.

 W celu ochrony dystrybutorów jednoznacznie stwierdzamy, że na wolną bibliotekę nie jest udzielana żadna gwarancja. Ponadto w przypadku zmodyfikowania biblioteki przez inną osobę i przekazania jej dalej beneficjenci powinni wiedzieć, iż posiadany przez nich egzemplarz nie jest oryginałem. W ten sposób ewentualne problemy powstałe na skutek modyfikacji nie obciążą reputacji autora pierwotnej wersji.

 Ogromnym zagrożeniem dla idei wolnego oprogramowania jest też koncepcja patentów na oprogramowanie. Dążymy do tego, aby firmy nie mogły ograniczać użytkownikom możliwości dostępu do wolnego oprogramowania przez uzyskiwanie wyłącznych licencji od posiadaczy patentów. Dlatego też wymagamy, aby każda licencja patentowa uzyskana dla wersji biblioteki respektowała zasadę pełnej swobody użytkowania zdefiniowaną w niniejszej licencji.

 Większość oprogramowania GNU, w tym niektóre biblioteki, podlega standardowej Powszechnej Licencji Publicznej GNU (GPL). Niniejsza Pomniejsza Powszechna Licencja Publiczna GNU (LGPL) ma zastosowanie tylko do pewnych wybranych bibliotek i znacznie różni się od standardowej Powszechnej Licencji Publicznej. Licencja ta jest stosowana w odniesieniu do pewnych bibliotek w celu umożliwienia ich łączenia z programami niestanowiącymi wolnego oprogramowania.

 Gdy program jest połączony z biblioteką statycznie lub za pośrednictwem biblioteki współużytkowanej, pod względem prawnym oba składniki stanowią zintegrowane dzieło będące pochodną oryginalnej biblioteki. Standardowa Powszechna Licencja Publiczna pozwala na takie łączenie tylko w przypadku, gdy całe połączenia spełnia kryteria wolnego oprogramowania. Z kolei Pomniejsza Powszechna Licencja Publiczna przewiduje bardziej elastyczne kryteria łączenia innych obiektów z biblioteką.

 Określenie "pomniejsza" wynika z faktu, że w porównaniu z licencją standardową w mniejszym stopniu chroni ona prawo użytkownika do swobodnego korzystania z oprogramowania. Ponadto twórcom wolnego oprogramowania oferuje mniejszą przewagę nad kon kurencyjnymi programami niestanowiącymi wolnego oprogramowania. Te właśnie te niedostatki powodują, iż do zdecydowanej więk szości bibliotek stosujemy standardową Powszechną Licencję Publiczną. Jednak licencja pomniejsza lepiej sprawdza się w pewnych określonych scenariuszach.

Czasami na przykład może wystąpić potrzeba zachęcenia do jak najszerszego korzystania z konkretnej biblioteki, tak aby praktycznie stała się standardem. W tym celu należy umożliwić korzystanie z niej programom niespełniającym kryteriów wolnego oprogramowania. Częstszym przypadkiem jest sytuacja, gdy wolna biblioteka wykonuje te same zadania co bardzo popularna biblioteka niebędąca wolnym oprogramowaniem. Nie ma wtedy sensu ograniczanie możliwości użytkowania wolnej biblioteki do wolnego oprogramowania, dlatego stosujemy wtedy pomniejszą licencję.

 Zdarza się też, że pozwolenie na wykorzystywanie biblioteki w programach niebędących wolnym oprogramowaniem umożliwia większej liczbie użytkowników dostęp do dużego zbioru bezpłatnego oprogramowania. Na przykład dzięki współpracy Biblioteki języka C objętej licencją GNU z programami niebędącymi wolnym oprogramowaniem znacznie więcej osób może korzystać z całego systemu operacyjnego udostępnianego na mocy licencji GNU, a także z jego wariantu — systemu operacyjnego Linux.

 Mimo iż Pomniejsza Powszechna Licencja Publiczna w mniejszym stopniu zabezpiecza prawo do swobodnego korzystania z oprogramowania, gwarantuje ona, iż użytkownik programu połączonego z Biblioteką będzie dysponował prawami umożliwiającymi użytkowanie programu w połączeniu z nową wersją Biblioteki.

 Szczegółowe warunki i postanowienia dotyczące kopiowania, rozpowszechniania i modyfikowania zamieszczono poniżej. Prosimy zwracać uwagę na różnicę między "dziełem opartym na bibliotece" a "dziełem korzystającym z biblioteki". To pierwsze zawiera kod będący pochodną kodu biblioteki, natomiast drugie wymaga połączenia z biblioteką, aby mogło działać.

### POMNIEJSZA POWSZECHNA LICENCJA PUBLICZNA GNU (LGPL) WARUNKI I POSTANOWIENIA DOTYCZĄCE KOPIOWANIA, ROZPOWSZECHNIANIA I MODYFIKOWANIA

 0. Niniejsza Umowa licencyjna ma zastosowanie do każdej biblioteki lub innego programu zawierającego deklarację umieszczoną przez posiadacza praw autorskich lub inny uprawnionych podmiot stwierdzającą, iż można go rozpowszechniać na mocy postanowień niniejszej Pomniejszej Powszechnej Licencji Publicznej (LGPL, zwanej też "niniejszą Licencją"). Każdy licencjobiorca jest określany mianem "Użytkownika".

Określenie "biblioteka" oznacza zbiór funkcji oprogramowania i/lub danych przygotowanych w sposób zapewniający ich wygodne łączenie z aplikacjami (wykorzystującymi część tych funkcji i danych) w celu stworzenia plików wykonywalnych.

 Używane poniżej pojęcie "Biblioteka" odnosi się do każdej takiej biblioteki lub dzieła rozpowszechnianego zgodnie z opisywanymi tu postanowieniami. "Dzieło oparte na Bibliotece" oznacza Bibliotekę lub jakiekolwiek oparte na niej dzieło pochodne w rozumieniu prawa autorskiego, tzn. dzieło zawierające Bibliotekę lub jej część bez jakichkolwiek zmian albo zmodyfikowane i/lub przetłumaczone bezpośrednio na inny język (w dalszej części dokumentu wszelkie tłumaczenia są zaliczane do kategorii "modyfikacji").

 Określenie "kod źródłowy" dzieła oznacza preferowaną formę dzieła umożliwiającą dokonywanie w nim modyfikacji. W przypadku biblioteki pojęcie "kompletny kod źródłowy" oznacza cały kod źródłowy wszystkich zawartych w niej modułów, wszelkie powiązane pliki definicji interfejsów oraz wszystkie skrypty służące do sterowania kompilowaniem i instalowaniem biblioteki.

 Licencja nie obejmuje operacji innych niż kopiowanie, rozpowszechnianie i modyfikowanie, dlatego nie uwzględniono ich w opisywanych postanowieniach. Sama czynność uruchamiania programu w połączeniu z Biblioteką nie podlega żadnym ograniczeniom. Efekty działania programu są objęte Licencją tylko w przypadku, gdy stanowią dzieło oparte na Bibliotece (bez względu na fakt, czy do ich wygenerowania użyto Biblioteki). Jako kryterium oceny przyjmuje się rolę, jaką pełni Biblioteka i korzystający z niej program.

 1. Użytkownik może kopiować i rozpowszechniać wierne kopie otrzymanego kompletnego kodu źródłowego Biblioteki na dowolnym nośniku, pod warunkiem, iż w sposób widoczny i prawidłowy na każdej kopii umieści odpowiednią informację o prawach autorskich i wyłączeniu gwarancji oraz zachowa niezmienioną treść wszystkich oryginalnych deklaracji dotyczących niniejszej Licencji i braku jakiejkolwiek gwarancji, a wszystkim beneficjentom razem z Biblioteką przekaże kopię niniejszej Licencji.

 Użytkownik nie może pobierać opłaty za fizyczną czynność dostarczenia kopii, natomiast według własnego uznania może odpłatnie zaoferować ochronę gwarancyjną.

 2. Użytkownik może modyfikować swoją kopię lub kopie Biblioteki oraz ich dowolne fragmenty, tworząc w ten sposób dzieła pochodne oparte na Bibliotece, a następnie kopiować i rozpowszechniać takie modyfikacje lub dzieła zgodnie z postanowieniami punktu 1 powyżej, pod warunkiem, iż jednocześnie przestrzega wszystkich następujących wymogów:

a) Powstałe zmodyfikowane dzieło musi być biblioteką.

a) Zmodyfikowanym plikom musi towarzyszyć wyeksponowana deklaracja informująca o wprowadzeniu modyfikacji w pliku oraz o datach wprowadzenia tych modyfikacji.

c) Użytkownik musi dopilnować, aby na całe dzieło była udzielana bezpłatna licencja wszystkim osobom trzecim z zastosowaniem postanowień niniejszej Licencji.

d) Jeśli funkcja w zmodyfikowanej Bibliotece odwołuje się do funkcji lub tabeli danych, która ma być dostarczana przez aplikację korzystającą z tej funkcji (nie dotyczy to argumentów przekazywanych podczas wywoływania funkcji), należy dołożyć wszelkich rozsądnych starań w celu zapewnienia, iż w przypadku, gdy aplikacja nie dostarczy takiej funkcji lub tabeli, funkcja będzie wciąż działać i wykonywać swoje najistotniejsze zadania.

Przykład: umieszczona w bibliotece funkcja obliczania pierwiastków kwadratowych ma zadanie, które jest w całości poprawnie zdefiniowane niezależnie od ewentualnych współpracujących aplikacji. Podpunkt 2d wymaga, aby każda funkcja lub tabela wykorzystywana przez tę funkcję była traktowana opcjonalnie: jeśli aplikacja nie dostarczy takiego elementu, funkcja wciąż powinna obliczać pierwiastki kwadratowe.

Powyższe wymogi dotyczą dzieła pochodnego jako całości. Jeśli konkretne fragmenty dzieła pochodnego nie są oparte na Bibliotece i można je zasadnie uznać za niezależne, odrębne dzieła, przy rozpowszechnianiu ich jako autonomicznych jednostek nie podlegają one zapisom niniejszej Licencji. Jeśli jednak te same fragmenty są rozpowszechniane jako część większego dzieła opartego na Bibliotece, obowiązują wobec nich postanowienia niniejszej Licencji. Uprawnienia wynikające z niniejszej Licencji należne licencjobiorcom rozciągają się wtedy na całość dzieła, bez względu na autorstwo poszczególnych fragmentów.

Celem niniejszego zapisu nie jest wysuwanie roszczeń prawnych ani kwestionowanie prawa Użytkownika do dzieł będących wyłącz nie jego wytworem, ale zapewnienie odpowiednich zasad rozpowszechniania dzieł pochodnych lub zbiorczych opartych na tej Bibliotece.

Ponadto samo umieszczenie Biblioteki (lub dzieła opartego na Bibliotece) i dzieła nieopartego na Bibliotece na jednym urządzeniu pamięci masowej lub nośniku dystrybucyjnym nie powoduje objęcia tego dzieła postanowieniami niniejszej Licencji.

 3. W stosunku do wybranej kopii Biblioteki Użytkownik może określić, iż zamiast niniejszej Licencji ma podlegać Powszechnej Licencji Publicznej GNU. W takim przypadku wszystkie deklaracje odnoszące się do niniejszej Licencji należy zmodyfikować w taki sposób, aby odnosiły się do standardowej Powszechnej Licencji Publicznej GNU w wersji 2. Jeśli opublikowano w międzyczasie nowszą wersję licencji GNU, deklaracje mogą odwoływać się do niej. Cała pozostała treść deklaracji powinna pozostać niezmieniona.

 Zmiana tego typu wprowadzona dla danej kopii jest nieodwracalna. Oznacza to, że Powszechna Licencja Publiczna GNU będzie odtąd obowiązywała do wszystkich kolejnych kopii i dzieł pochodnych powstałych na jej bazie.

Dzięki tej opcji można skopiować część kodu źródłowego Biblioteki do programu, który nie jest biblioteką.

 4. Użytkownik może kopiować i rozpowszechniać Bibliotekę (lub jej część albo dzieło pochodne, zgodnie z postanowieniami punktu 2) w postaci kodu obiektowego lub pliku wykonywalnego na mocy zapisów punktów 1 i 2 powyżej pod warunkiem, iż dołączy do niej kompletny kod źródłowy rozpoznawany przez urządzenia komputerowe. Kod musi być dostarczany zgodnie z postanowieniami punktów 1 i 2 powyżej na nośnikach zwyczajowo używanych do wymieniania się oprogramowaniem.

 Jeśli rozpowszechnianie kodu obiektowego odbywa się przez udostępnienie możliwości skopiowania go z wyznaczonego miejsca, zaoferowanie analogicznej możliwości skopiowania kodu źródłowego z tego samego miejsca spełnia przesłanki rozpowszechniania kodu źródłowego, mimo iż osoby trzecie nie mają obowiązku kopiować kodu źródłowego razem z kodem obiektowym.

 5. Program, który nie zawiera żadnego dzieła pochodnego opartego na Bibliotece, ale będzie z nią współpracował przez wspólne skompilowanie lub utworzenie połączenia, jest nazywany "dziełem korzystającym z Biblioteki". Takie dzieło funkcjonujące autonomicznie nie jest traktowane jako dzieło pochodne oparte na Bibliotece, dlatego nie podlega niniejszej Licencji.

Jednak połączenie "dzieła korzystającego z Biblioteki" z Biblioteką prowadzi do powstania pliku wykonywalnego, który jest dziełem pochodnym opartym na Bibliotece (ponieważ zawiera jej fragmenty). W związku z tym plik wykonywalny jest objęty niniejszą Licencją. Punkt 6 określa warunki rozpowszechniania takich plików wykonywalnych.

Gdy "dzieło korzystające z Biblioteki" wykorzystuje treść z pliku nagłówka wchodzącego w skład Biblioteki, kod obiektowy dzieła może być dziełem pochodnym opartym na Bibliotece, nawet jeśli nie jest nim kod źródłowy. To bardzo ważny aspekt decydujący o tym, czy dzieło można łączyć z innymi obiektami bez używania Biblioteki oraz czy dzieło jest samo biblioteką. Kryterium oceny nie jest precyzyjnie określone w prawie.

 Jeśli plik obiektu wykorzystuje tylko parametry liczbowe, układy i moduły dostępu struktury danych oraz niewielkie makra i wbudowane funkcje (o długości do 10 wierszy), korzystanie z takiego pliku nie podlega żadnym ograniczeniom bez względu na fakt, czy pod względem prawnym stanowi dzieło pochodne. Jednakże pliki wykonywalne zawierające ten kod obiektowy oraz fragmenty Biblioteki podlegają zapisom punktu 6.

 W pozostałych przypadkach dzieło jest uznawane za pochodną Biblioteki, w związku z czym jego kod obiektowy można rozpowszechniać zgodnie z treścią punktu 6. Każdy plik wykonywalny zawierający to dzieło również podlega treści punktu 6, bez względu na to, czy jest bezpośrednio połączony z Biblioteką.

6. Od powyższych punktów istnieje wyjątek. Można łączyć "dzieło korzystające z Biblioteki" z Biblioteką w celu uzyskania dzieła zawierającego fragmenty Biblioteki, a następnie rozpowszechniać je na mocy wybranych przez siebie warunków, o ile warunki te pozwalają beneficjentowi na modyfikowanie dzieła na własny użytek oraz na odtwarzanie jego kodu źródłowego w celu rozwiązywania problemów powodowanych przez takie modyfikacje.

 W każdej kopii dzieła należy umieścić wyraźną deklarację, że dzieło korzysta z Biblioteki, a Biblioteka i jej użytkowanie podlegają niniejszej Licencji, a także dołączyć treść niniejszej Licencji. Jeśli podczas działania dzieła są wyświetlane informacje o prawach autorskich, musi wśród nich znaleźć się informacja o prawach autorskich dotyczących Biblioteki oraz odnośnik do pełnej treści niniejszej Licencji. Ponadto należy spełnić jeden z poniższych wymogów:

a) Należy dołączyć do dzieła kompletny kod źródłowy Biblioteki rozpoznawany przez urządzenia komputerowe, łącznie z wszelkimi zmianami wprowadzonymi w dziele (które obowiązkowo należy rozpowszechniać zgodnie z treścią punktów 1 i 2 powyżej), a jeśli dzieło jest plikiem wykonywalnym połączonym z Biblioteką — kompletny kod obiektowy i/lub kod źródłowy "dzieła korzystającego z Biblioteki" rozpoznawany przez urządzenia komputerowe, tak aby beneficjent mógł zmodyfikować Bibliotekę, a następnie ponownie ją połączyć i w efekcie uzyskać zmodyfikowany plik wykonywalny zawierający zmodyfikowaną Bibliotekę. Zakłada się jednakże, że beneficjent, który zmodyfikuje zawartość plików definicji w Bibliotece, nie zawsze będzie w stanie zrekompilować aplikację i spowodować korzystanie przez nią z nowych definicji.

b) Zastosować odpowiedni mechanizm biblioteki współużytkowanej zapewniający połączenie z Biblioteką. Przez "odpowiedni mechanizm" rozumie się mechanizm, który (1) wykonuje operacje na kopii biblioteki już znajdującej się na komputerze beneficjenta, a nie kopiuje funkcji biblioteki do pliku wykonywalnego, oraz (2) poprawnie współpracuje ze zmodyfikowaną wersją biblioteki zainstalowanej przez beneficjenta, o ile tylko obsługa nowej wersji w interfejsie odbywa się tak samo jak pierwotnej wersji.

c) Do dzieła należy dołączyć pisemną, co najmniej 3-letnią ofertę, zgodnie z którą beneficjent otrzyma materiały wymienione w podpunkcie 6a powyżej za opłatą nie większą niż koszty ich dystrybucji.

d) Jeśli rozpowszechnianie dzieła odbywa się przez udostępnienie możliwości skopiowania z wyznaczonego miejsca, należy zaoferować analogiczną możliwość skopiowania z tego miejsca materiałów wymienionych powyżej.

e) Należy się upewnić, że beneficjent już otrzymał kopię materiałów lub została ona do niego wysłana.

W przypadku pliku wykonywalnego wymagana postać "dzieła korzystającego z Biblioteki" musi zawierać wszystkie dane i programy narzędziowe niezbędne do wygenerowania pliku wykonywalnego. Rozpowszechniane materiały nie muszą jednak zawierać żadnych elementów standardowo rozpowszechnianych (w postaci kodu źródłowego lub formacie binarnym) z najważniejszymi składnikami (kompilator, jądro itd.) systemu operacyjnego, w którym plik wykonywalny jest uruchamiany, chyba że sam składnik towarzyszy plikowi wykonywalnemu.

 Może się zdarzyć, że ten wymóg będzie stał w sprzeczności z ograniczeniami określonymi w licencjach użytkowania komercyjnych bibliotek, które standardowo nie towarzyszą systemowi operacyjnemu. W takim przypadku nie można w rozpowszechnianym przez siebie pliku wykonywalnym umieszczać bibliotek komercyjnych i tej biblioteki.

 7. Użytkownik może w tej samej bibliotece umieścić funkcje biblioteki będące dziełami opartymi na Bibliotece oraz funkcje niepodlegające tej Licencji, a następnie rozpowszechniać powstałą zintegrowaną bibliotekę, pod warunkiem, że dopuszcza niezależne rozpowszechnianie tych dwóch rodzajów funkcji, a Użytkownik dodatkowo spełni następujące wymagania:

a) Dołączy do zintegrowanej biblioteki kopię tego samego dzieła bazującego na Bibliotece niepołączonego z żadnymi innymi funkcjami bibliotek. Dzieło to musi być rozpowszechniane zgodnie z postanowieniami wcześniejszych punktów.

b) Dołączy do zintegrowanej biblioteki wyraźną deklarację z informacją, że część dzieła bazuje na Bibliotece, oraz z określeniem miejsca, gdzie można znaleźć autonomiczną postać tego dzieła.

 8. Zabrania się kopiowania, modyfikowania, sublicencjonowania, łączenia oraz rozpowszechniania Biblioteki, z wyjątkiem przypadków jednoznacznie wymienionych w niniejszej Licencji. Każda inna próba kopiowania, modyfikowania, sublicencjonowania, łączenia lub rozpowszechniania Biblioteki jest niedozwolona i powoduje automatyczną utratę przez Użytkownika praw wynikających z niniejszej Licencji. Osoby trzecie, które uzyskały od Użytkownika kopie Biblioteki lub prawa wynikające z niniejszej Licencji, nie tracą tych uprawnień, o ile przestrzegają jej wszelkich postanowień.

 9. Użytkownik nie musi akceptować postanowień niniejszej Licencji, ponieważ jej nie podpisywał. Nie oznacza to jednak, że w jakikolwiek inny sposób nabywa prawo do modyfikowania lub rozpowszechniania Biblioteki albo jej pochodnych. Działania te są zabronione prawem dla osób, które nie zaakceptują treści niniejszej Licencji. W związku z tym przez modyfikowanie lub rozpowszechnianie Biblioteki (albo jakichkolwiek dzieł pochodnych opartych na Bibliotece) Użytkownik potwierdza akceptację niniejszej Licencji oraz wszelkich zawartych w niej warunków i postanowień dotyczących kopiowania, rozpowszechniania i modyfikowania Biblioteki oraz dzieł pochodnych.

 10. Każde zdarzenie dystrybucji Biblioteki (lub opartego na niej dzieła pochodnego) powoduje automatyczne przyznanie beneficjentowi, w imieniu oryginalnego licencjodawcy, licencji na kopiowanie, rozpowszechnianie, łączenie i modyfikowanie Biblioteki w zakresie opisanym niniejszymi warunkami i postanowieniami. Użytkownik nie może nakładać na beneficjenta żadnych dodatkowych ograniczeń dotyczących korzystania z tych praw.

Użytkownik nie ponosi odpowiedzialności za przestrzeganie postanowień niniejszej Licencji przez osoby trzecie.

 11 Jeśli wskutek orzeczenia sądu, postawienia zarzutu naruszenia praw patentowych lub z innej przyczyny (niekoniecznie związanej z kwestiami patentowymi) na Użytkownika zostaną nałożone wymogi (na mocy wyroku sądu, ugody lub w inny sposób) stojące w sprzeczności z postanowieniami niniejszej Licencji, nie zwalniają one Użytkownika z obowiązku respektowania zapisów niniejszej Licencji. Jeśli Użytkownik nie jest w stanie rozpowszechniać Biblioteki w sposób zapewniający wypełnienie jednocześnie zobowiązań wynikających z niniejszej Licencji i pozostałych nałożonych na niego zobowiązań,

traci jakiekolwiek prawo do rozpowszechniania Biblioteki. Jeśli na przykład licencja patentowa nie pozwalały na bezpłatne (bez uiszczenia honorariów autorskich) rozpowszechnianie Biblioteki przez osoby, które otrzymały jej kopie bezpośrednio lub pośrednio od Użytkownika, jednym sposobem zachowania zgodności z tym wymogiem i niniejszą Licencją byłoby całkowite powstrzymanie się od rozpowszechniania Biblioteki.

Jeśli którakolwiek część niniejszego punktu zostanie uznana za nieważną lub niemożliwą do realizacji na skutek jakichkolwiek okoliczności szczególnych, obowiązuje ogólny wydźwięk treści punktu, a punkt jako całość pozostaje ważny we wszelkich pozostałych okolicznościach.

Celem tego punktu nie jest zachęcenie Użytkownika do naruszania praw patentowych, innych praw własności ani do kwestionowania zasadności takich praw. Ma on służyć wyłącznie ochronie rzetelności systemu dystrybucji wolnego oprogramowania, który funkcjonuje na mocy zasad regulujących obrót licencjami publicznymi. Wiele osób wniosło ogromny wkład w rozwój oprogramowania rozpowszechnianego w tym systemie, wierząc, iż będzie on ciągle funkcjonował w niezmienionej formie. Wyłącznie autor lub jednostka oferująca oprogramowanie ma prawo do decyzji, czy chce rozpowszechniać oprogramowanie w jakikolwiek inny sposób, a licencjobiorca absolutnie nie ma prawa mu narzucać żadnego rozwiązania w tej kwestii.

Zadaniem tego punktu jest jednoznaczne przedstawienie intencji wynikającej z pozostałych zapisów niniejszej Licencji.

 12. Jeśli rozpowszechnianie i/lub użytkowanie Biblioteki jest ograniczone w pewnych krajach patentami lub interfejsami chronionymi prawami autorskimi, pierwotny posiadacz praw autorskich, który udostępnia Bibliotekę na mocy niniejszej Licencji, może zabronić rozpowszechniania Biblioteki w tych krajach. Jeśli występuje taka okoliczność, ograniczenie to należy traktować jak część niniejszej Licencji.

 13. Organizacja Free Software Foundation może okresowo publikować poprawione i/lub nowe wersje Pomniejszej Powszechnej Licencji Publicznej. Takie nowe wersje pozostaną w duchu wcześniejszych wersji, mogą się jednak różnić szczegółami uwzględniającymi nowe kwestie lub problemy.

Każda wersja jest oznaczona unikatowym numerem. Jeśli w informacjach o Bibliotece określono, iż podlega on postanowieniom tej wersji Licencji oraz "wszelkich nowszych wersji", Użytkownik może wybrać stosowanie się do zapisów tej wersji lub którejkolwiek nowszej wersji opublikowanej przez organizację Free Software Foundation. Gdy obowiązująca wersja Licencji nie jest określona, Użytkownik może wybrać dowolną wersję opublikowaną kiedykolwiek przez Free Software Foundation.

 14. Jeśli Użytkownik chce włączyć części Biblioteki do innych wolnych aplikacji, których warunki rozpowszechniania różnią się od opisywanych tutaj, musi napisać do autora z prośbą o wyrażenie zgody. W przypadku oprogramowania, wobec którego prawa autorskie przysługują organizacji Free Software Foundation, należy pisać do siedziby organizacji. Czasami udzielamy odstępstw od ogólnych zasad. Ewentualna pozytywna decyzja zależy przede wszystkim od spełnienia dwóch podstawowych wymogów: zachowania wolnego statusu wszelkich dzieł pochodnych opartych na oprogramowaniu

oraz ogólnego promowania koncepcji udostępniania programów komputerowych.

### BRAK GWARANCJI

 15. PONIEWAŻ BIBLIOTEKA JEST LICENCJONOWANA BEZPŁATNIE, W ZAKRESIE DOZWOLONYM PRZEZ PRAWO NIE JEST UDZIELANA NA NIĄ ŻADNA GWARANCJA. Z WYJĄTKIEM PRZYPADKÓW WYMIENIONYCH JEDNOZNACZNIE NA PIŚMIE POSIADACZE PRAW AUTORSKICH I/LUB INNE STRONY UDOSTĘPNIAJĄ BIBLIOTEKĘ W JEJ AKTUALNIE WIDOCZNEJ FORMIE, BEZ JAKICHKOLWIEK GWARANCJI WYRAŹNYCH BĄDŹ DOMNIEMANYCH, W TYM BEZ DOMNIEMANYCH GWARANCJI WARTOŚCI HANDLOWEJ I PRZYDATNOŚCI DO OKREŚLONEGO CELU. CAŁKOWITE RYZYKO ZWIĄZANE Z JAKOŚCIĄ I DZIAŁANIEM BIBLIOTEKI PONOSI UŻYTKOWNIK. W RAZIE UJAWNIENIA SIĘ WAD BIBLIOTEKI UŻYTKOWNIK PONOSI WSZELKIE KOSZTY SERWISU, NAPRAW I POPRAWEK.

 16. O ILE NIE WYMAGAJĄ TEGO PRZEPISY PRAWA LUB PISEMNA UMOWA ZAWARTA MIĘDZY STRONAMI, ŻADEN POSIADACZ PRAW AUTORSKICH ANI ŻADNA INNA OSOBA, KTÓRA MODYFIKUJE BIBLIOTEKĘ I/LUB ROZPOWSZECHNIA JĄ NA MOCY POWYŻSZYCH ZAPISÓW, NIE PONOSI WOBEC UŻYTKOWNIKA ŻADNEJ ODPOWIEDZIALNOŚCI ZA POWSTAŁE U NIEGO SZKODY, W TYM SZKODY OGÓLNE, SZCZEGÓLNE, UBOCZNE ANI WTÓRNE, WYNIKŁE Z KORZYSTANIA LUB NIEMOŻNOŚCI KORZYSTANIA Z BIBLIOTEKI (W TYM POLEGAJĄCE NA UTRACIE DANYCH, NIEDOKŁADNYM PREZENTOWANIU DANYCH, BRAKU WSPÓŁDZIAŁANIA BIBLIOTEKI Z INNYM OPROGRAMOWANIEM LUB WYSTĄPIENIU STRAT U UŻYTKOWNIKA ALBO OSÓB TRZECICH), NAWET JEŚLI ÓW POSIADACZ LUB INNA OSOBA ZOSTALI POWIADOMIENI O MOŻLIWOŚCI WYSTĄPIENIA TAKICH SZKÓD.

### KONIEC WARUNKÓW I POSTANOWIEŃ

Jak w praktyce wdrożyć te warunki w swoich nowych bibliotekach

 Jeśli Użytkownik tworzy nową bibliotekę i chce, aby była ona jak najszerzej dostępna, zalecamy nadanie jej statusu wolnego oprogramowania, które wszyscy mogą rozpowszechniać i modyfikować. Można to zrobić przez zezwolenie na rozpowszechnianie jej na mocy niniejszych warunków lub standardowej Powszechnej Licencji Publicznej.

 W celu zastosowania niniejszych warunków do biblioteki należy dołączyć do niej deklaracje przedstawione poniżej. Najbezpieczniej umieścić je na początku każdego pliku źródłowego, co pozwoli najskuteczniej zakomunikować brak gwarancji. Każdy plik powinien też zawierać co najmniej jeden wiersz dotyczący praw autorskich oraz odsyłacz do pełnej treści odnośnej deklaracji.

 <jeden wiersz z nazwą biblioteki i podsumowaniem jej przeznaczenia> Copyright (C) <rok> <imię i nazwisko autora>

Niniejsza biblioteka jest wolnym oprogramowaniem. Można ją rozpowszechniać i/lub modyfikować na warunkach Pomniejszej Powszechnej Licencji Publicznej GNU w wersji 2.1 lub nowszej (według uznania Użytkownika) opublikowanych przez organizację Free Software Foundation.

Biblioteka jest rozpowszechniana w nadziei, iż okaże się przydatna, jednak BEZ JAKIEJKOLWIEK GWARANCJI, w tym domniemanej gwarancji WARTOSCI HANDLOWEJ i PRZYDATNOSCI DO OKRESLONEGO CELU. Dokładniejsze informacje można znaleźć w treści Pomniejszej Powszechnej Licencji Publicznej GNU.

Użytkownik powinien otrzymać kopię treści Pomniejszej Powszechnej Licencji Publicznej GNU razem z tą biblioteką. Jeśli tak się nie stało, można uzyskać ją pod adresem: Free Software Foundation, Inc., 51 Franklin Street, Fifth Floor, Boston, MA 02110-1301 USA.

W korespondencji należy podać adres e-mail i adres pocztowy do kontaktu.

W razie potrzeby należy też poprosić pracodawcę (jeśli użytkownik pracuje jako programista) lub władze szkoły o podpisanie "deklaracji zrzeczenia się praw autorskich" do biblioteki. Oto przykład (z hipotetycznymi nazwami i imionami/nazwiskami):

Yoyodyne, Inc., niniejszym zrzeka się wszelkich uprawnień z tytułu praw autorskich do biblioteki "Frob" (służącej do korygowania wartości) napisanej przez Jamesa Hackera.

<podpis Ty'a Coona>, 1 kwietnia 1990 r. Ty Coon, wiceprezes

# **PUBLICZNA LICENCJA MOZILLI**

Wersia 1.1

### 1. Definicje.

1.0.1. "Komercyjne użycie" oznacza rozpowszechnianie lub inną formę udostępniania Przedmiotowego kodu osobom trzecim.

1.1. "Współtwórca" to każdy podmiot będący autorem lub współautorem Modyfikacji.

---------------

1.2. "Wersja Współtwórcy" to połączenie Oryginalnego kodu, wcześniejszych Modyfikacji użytych przez Współtwórcę oraz Modyfikacji dokonanych przez tegoż Współtwórcę.

 1.3. "Przedmiotowy kod" oznacza Oryginalny kod, Modyfikacje lub połączenie Oryginalnego kodu i Modyfikacji, lub też ich części.

1.4. "Mechanizm dystrybucji elektronicznej" to powszechnie akceptowany w społeczności programistów mechanizm służący do elektronicznego przesyłania danych.

1.5. "Plik wykonywalny" oznacza Przedmiotowy kod w jakiejkolwiek postaci innej niż Kod źródłowy.

 1.6. "Pierwotny programista" to osoba fizyczna lub prawna wskazana jako Pierwotny programista w deklaracji dołączonej do Kodu źródłowego zgodnie z treścią Załącznika A.

1.7. "Większe dzieło" to dzieło łączące Przedmiotowy kod lub jego części z kodem niepodlegającym warunkom niniejszej Licencji.

1.8. "Licencja" oznacza ten dokument.

1.8.1. "Może udzielać licencji" oznacza prawo do przyznawania w maksymalnym możliwym zakresie wszelkich praw opisywanych w niniejszym dokumencie, z chwilą pierwotnego pozyskania kodu/produktu przez beneficjenta lub w późniejszym terminie.

1.9. "Modyfikacje" to wszelkie elementy dodane lub usunięte z treści albo struktury Oryginalnego kodu lub wcześniejszych Modyfikacji. Jeśli Przedmiotowy kod jest publikowany w formie zbioru plików, za Modyfikację uważa się: A. wszelkie elementy dodane lub usunięte z treści pliku zawierającego Oryginalny kod lub wcześniejsze Modyfikacje,

B. wszelkie nowe pliki zawierające jakąkolwiek część Oryginalnego kodu lub wcześniejszych Modyfikacji.

1.10. "Oryginalny kod" to Kod źródłowy oprogramowania komputerowego opisany w deklaracji o Kodzie źródłowym wymaganej na mocy Załącznika A jako Oryginalny kod, który w chwili jego opublikowania na mocy niniejszej Licencji nie jest jeszcze Przedmiotowym kodem podlegającym tej Licencji.

1.10.1. "Prawa patentowe" to wszelkie prawa patentowe będące obecnie w posiadaniu lub nabyte w przyszłości, w tym dotyczące metod, procesów i urządzeń, na które posiadacz może udzielać Licencji.

1.11. "Kod źródłowy" oznacza preferowaną formę Przedmiotowego kodu, w której będą wprowadzane modyfikacje. Definicja ta rozciąga się na wszystkie moduły zawarte w kodzie, wszelkie powiązane pliki definicji interfejsów, wszystkie skrypty służące do sterowania kompilowaniem i instalowaniem kodu wykonywalnego oraz wszystkie różnicowe porównania kodu źródłowego z Oryginalnym kodem lub innym dobrze znanym, dostępnym Przedmiotowym kodem wskazanym przez Współtwórcę. Kod źródłowy może występować w postaci skompresowanej lub archiwalnej, pod warunkiem, iż na rynku jest powszechnie dostępny odpowiedni bezpłatny mechanizm dekompresji lub dearchiwizacji.

1.12. "Użytkownik" to osoba fizyczna lub prawna korzystająca z praw należnych jej z mocy niniejszej Licencji oraz przestrzegająca wszystkich zapisów niniejszej Licencji albo jej przyszłej wersji opublikowanej zgodnie z podpunktem 6.1. W przypadku osób prawnych termin "Użytkownik" obejmuje każdy podmiot, który kontroluje Użytkownika, jest przez niego kontrolowany albo podlega kontroli tej samej osoby prawnej co Użytkownik. Dla celów niniejszej definicji pojęcie "kontrola" oznacza (a) bezpośrednią lub pośrednią władzę do wyznaczania kierunków działalności podmiotu albo zarządzania nim na mocy umowy lub innej podstawy prawnej; albo (b) posiadanie ponad 50% akcji podmiotu pozostających w obrocie lub statusu faktycznego właściciela.

### 2. Licencja na Kod źródłowy.

### 2.1. Przyznanie praw przez Pierwotnego programistę.

Pierwotny programista niniejszym przyznaje Użytkownikowi globalną, bezpłatną i niewyłączną licencję, pod warunkiem przestrzegania praw patentowych osób trzecich:

(a) na mocy praw własności intelektualnej (innych niż prawa patentowe i prawa do znaków towarowych), na które Pierwotny programista może udzielać Licencji — do wykorzystywania, powielania, modyfikowania, wyświetlania, wykonywania, sublicencjonowania i rozpowszechniania Oryginalnego kodu (lub jego części) autonomicznie, w połączeniu z Modyfikacjami i/lub i/lub jako części Większych dzieł;

(b) na mocy Praw patentowych naruszanych przez tworzenie, wykorzystywanie lub sprzedaż Oryginalnego kodu — do wytwarzania, wykorzystywania, sprzedaży, oferowania do sprzedaży i/lub w inny sposób dysponowania Oryginalnym kodem (lub jego częściami);

(c) licencje przyznane na mocy podpunktów 2.1(a) i (b) wchodzą w życie w dniu, w którym Pierwotny programista po raz pierwszy dokona rozpowszechnienia Oryginalnego kodu na warunkach niniejszej Licencji;

(d) Bez względu na postanowienia podpunktu 2.1(b) nie są przyznawane żadne licencje patentowe: 1) na kod usunięty przez Użytkownika z Oryginalnego kodu; 2) niedotyczące Oryginalnego kodu; ani 3) w przypadku naruszeń spowodowanych przez: i) modyfikację Oryginalnego kodu lub ii) połączenie Oryginalnego kodu z innym oprogramowaniem albo urządzeniami.

#### 2.2. Przyznanie praw przez Współtwórcę.

Z zastrzeżeniem praw własności intelektualnej przynależnych osobom trzecim, każdy Współtwórca niniejszym przyznaje Użytkownikowi globalną, bezpłatną, niewyłączną licencie

(a) na mocy praw własności intelektualnej (innych niż prawa patentowe i prawa do znaków towarowych), na które Współtwórca może udzielać Licencji — do wykorzystywania, powielania, modyfikowania, wyświetlania, wykonywania, sublicencjonowania i rozpowszechniania Modyfikacji (lub ich części) stworzonych przez Współtwórcę w postaci niezmienionej, w połączeniu z innymi Modyfikacjami, jako Przedmiotowego kodu i/lub jako części Większych dzieł;

(b) na mocy Praw patentowych naruszanych przez tworzenie, wykorzystywanie lub sprzedaż dokonanych przez tego Współtwórcę Modyfikacji autonomicznych albo połączonych z innymi Wersjami Współtwórcy (lub częściami takich połączeń) — do wytwarzania, wykorzystywania, sprzedaży, oferowania do sprzedaży i/lub w inny sposób dysponowania: 1) Modyfikacjami (lub ich częściami) stworzonymi przez Współtwórcę; oraz 2) połączeniami Modyfikacji stworzonymi przez Współtwórcę z jego Wersjami Współtwórcy (lub częściami tych połączeń);

(c) licencje przyznane na podstawie podpunktów 2.2(a) i 2.2(b) wchodzą w życie w dniu, w którym Współtwórca po raz pierwszy dokona Komercyjnego użycia Przedmiotowego kodu;

(d) Bez względu na treść podpunktu 2.2(b) nie są przyznawane żadne licencje patentowe: 1) na jakikolwiek kod usunięty przez Współtwórcę z Wersji Współtwórcy; 2) niedotyczące Wersji Współtwórcy; 3) w przypadku naruszeń spowodowanych przez: i) modyfikacje Wersji Współtwórcy dokonane przez osoby trzecie lub ii) połączenie Modyfikacji dokonanych przez tego Współtwórcę z innym oprogramowaniem (z wyjątkiem oprogramowania wchodzącego w skład Wersji Współtwórcy) lub innymi urządzeniami; 4) na podstawie Prawa patentowego naruszanego przez Przedmiotowy kod, w którym Współtwórca nie wprowadził żadnych Modyfikacji.

#### 3. Zobowiązania w zakresie rozpowszechniania.

#### 3.1. Stosowalność Licencji.

 Modyfikacje, których Użytkownik jest autorem lub współautorem, podlegają warunkom niniejszej Licencji, w tym bez wyjątków podpunktu 2.2. Przedmiotowy kod w postaci Kodu źródłowego można rozpowszechniać wyłącznie na podstawie warunków niniejszej Licencji lub jej przyszłych wersji publikowanych zgodnie z treścią podpunktu 6.1. Do każdej rozpowszechnianej kopii Kodu źródłowego należy dołączyć kopię niniejszej Licencji. Dla żadnej wersji Kodu źródłowego Użytkownik nie może oferować ani narzucać jakichkolwiek warunków, które powodują zmianę lub ograniczenie właściwej wersji tej Licencji albo wynikających z niej praw beneficjentów. Można jednak dołączyć dokumenty oferujące dodatkowe prawa opisane w podpunkcie 3.5.

#### 3.2. Dostępność Kodu źródłowego.

 Wszelkie Modyfikacje, których Użytkownik jest autorem lub współautorem, muszą być udostępnione w postaci Kodu źródłowego na mocy postanowień niniejszej Licencji na tym samym nośniku, co wersja w postaci Pliku wykonywalnego, lub przez zatwierdzony Mechanizm dystrybucji elektronicznej wszystkim osobom, którym udostępniono wersję w postaci Pliku wykonywalnego. W przypadku rozpowszechniania przez Mechanizm dystrybucji elektronicznej Modyfikacje muszą pozostawać dostępne przez okres co najmniej 12 (słownie: dwunastu) miesięcy od dnia pierwotnego udostępnienia lub co najmniej 6 (słownie: sześciu) miesięcy od dnia udostępnienia takim osobom nowszej wersji Modyfikacji. Użytkownik ma obowiązek zapewnienia dostępności wersji w postaci Kodu źródłowego, nawet jeśli operatorem Mechanizmu dystrybucji elektronicznej jest zewnętrzny podmiot.

#### 3.3. Opis Modyfikacji.

 Każdy Przedmiotowy kod, którego Użytkownik jest autorem lub współautorem, musi zawierać plik dokumentujący zmiany wprowadzone przez Użytkownika w celu wytworzenia tego Przedmiotowego kodu oraz daty wprowadzenia tych zmian. Należy dołączyć wyraźne oświadczenie, że Modyfikacje są bezpośrednią lub pośrednią pochodną Oryginalnego kodu dostarczonego przez Pierwotnego programistę, wraz z podaniem imienia i nazwiska Pierwotnego programisty. Deklaracja musi być umieszczona (a) w Kodzie źródłowym oraz (b) w każdej innej deklaracji dołączonej do wersji w postaci Pliku wykonywalnego lub w innej powiązanej dokumentacji, gdzie Użytkownik opisuje pochodzenie albo prawa własności do Przedmiotowego kodu.

#### 3.4. Kwestie dotyczące własności intelektualnej

#### (a) Roszczenia osób trzecich.

Jeśli Współtwórca wie, iż w celu korzystania z praw przyznawanych przez niego na mocy podpunktów 2.1 lub 2.2 jest potrzebna licencja wynikająca z posiadania praw własności intelektualnej przez osobę trzecią, do rozpowszechnianego Kodu źródłowego musi dołączyć plik tekstowy zatytułowany "INFORMACJE PRAWNE", w którym szczegółowo opisze te prawa osoby trzeciej oraz poda dane ich posiadacza, tak aby beneficjent mógł się z nim skontaktować. Jeśli Współtwórca uzyska tę wiedzę po udostępnieniu Modyfikacji zgodnie z treścią podpunktu 3.2, bezzwłocznie zmieni treść pliku UWAGI PRAWNE we wszystkich udostępnianych odtąd kopiach, a także podejmie inne uzasadnione kroki (np. powiadomienie za pośrednictwem odpowiednich list wysyłkowych i grup dyskusyjnych) w celu poinformowania dotychczasowych posiadaczy Przedmiotowego kodu o pozyskaniu tej wiedzy.

### (b) Interfejsy API Współtwórcy.

 Jeśli Modyfikacje Współtwórcy obejmują interfejs programowania aplikacji (API), a Współtwórca wie o istnieniu licencji patentowych wymaganych do zaimplementowania tego interfejsu, musi podać te informacje w pliku INFORMACJE PRAWNE.

### (c) Oświadczenia.

Współtwórca oświadcza według swojej najlepszej wiedzy, że z wyjątkiem informacji ujawnionych na mocy podpunktu 3.4(a) powyżej wprowadzone przez niego Modyfikacje są jego oryginalnymi wytworami i/lub posiada uprawnienia pozwalające przyznawać prawa opisane w niniejszej Licencji.

#### 3.5. Wymagane deklaracje.

Deklarację z Załącznika A należy umieścić w każdym pliku Kodu źródłowego. Jeśli z powodu struktury konkretnego pliku Kodu źródłowego nie można w nim zamieścić deklaracji, powinna się ona znaleźć w miejscu, w którym beneficjent najprawdopodobniej będzie jej szukał (na przykład w odpowiednim katalogu). Jeśli Użytkownik dokonał jednej lub więcej Modyfikacji, może dodać swoje imię i nazwisko jako dane Współtwórcy do deklaracji opisanej w Załączniku A. Kopię Licencji należy również umieścić w każdej dokumentacji dotyczącej Kodu źródłowego, w której są opisywane prawa beneficjenta lub prawa własności wobec Przedmiotowego kodu. Użytkownik może według własnego uznania odpłatnie oferować gwarancję, pomoc techniczną, przejęcie na siebie odpowiedzialności za roszczenia osób trzecich oraz różne inne formy własnej odpowiedzialności wybranym lub wszystkim beneficjentom Przedmiotowego kodu. W takim przypadku czyni to wyłącznie w imieniu własnym, a nie Pierwotnego programisty lub jakiegokolwiek Współtwórcy. Użytkownik musi jednoznacznie wskazać, iż wszelkie takie gwarancje, pomoc techniczną, przejęcie na siebie odpowiedzialności za roszczenia osób trzecich oraz wszelkie inne formy własnej odpowiedzialności oferuje wyłącznie on sam. Musi też stwierdzić, że zapewni Pierwotnemu programiście i każdemu Współtwórcy ochronę przed wszelkimi roszczeniami osób trzecich wynikłymi z warunków wprowadzonej przez siebie gwarancji, pomocy technicznej, deklaracji przejęcia odpowiedzialności za roszczenia osób trzecich czy innej formy własnej odpowiedzialności.

### 3.6. Rozpowszechnianie wersji pliku wykonywalnego.

Użytkownik może rozpowszechniać Przedmiotowy kod w postaci Pliku wykonywalnego wyłącznie pod warunkiem spełnienia wymogów określonych w podpunktach 3.1-3.5 w odniesieniu do tego kodu oraz dołączenia deklaracji stwierdzającej, że Przedmiotowy kod w postaci Kodu źródłowego jest dostępny na mocy postanowień niniejszej Licencji (łącznie z informacją o sposobie wypełnienia wymogów określonych w podpunkcie 3.2). Deklaracja musi być wyeksponowana w każdej sekcji deklaracji w Pliku wykonywalnym, powiązanej dokumentacji lub innych towarzyszących dokumentach, w których opisano prawa beneficjentów w zakresie Przedmiotowego kodu. Użytkownik może rozpowszechniać Przedmiotowy kod w postaci Pliku wykonywalnego oraz prawa własności na podstawie wybranej przez siebie licencji zawierającej warunki inne niż opisane w tej Licencji, pod warunkiem, iż w swoich działaniach przestrzega zapisów tej Licencji, a licencja na Plik wykonywalny nie próbuje ograniczać ani zmieniać praw beneficjenta do Kodu źródłowego wynikających z treści niniejszej Licencji. Jeśli Użytkownik rozpowszechnia wersję w Postaci pliku wykonywalnego na mocy innej licencji, musi jednoznacznie stwierdzić, że wszelkie warunki odmienne od zawartych w Licencji są oferowane wyłącznie przez niego, a nie przez Pierwotnego programistę czy któregokolwiek Współtwórcę. Niniejszym Użytkownik zobowiązuje się zapewnić Pierwotnemu programiście i każdemu Współtwórcy ochronę przed wszelkimi roszczeniami osób trzecich wynikłymi z oferowanych przez Użytkownika warunków.

#### 3.7. Większe dzieła.

Użytkownik może tworzyć Większe dzieła przez połączenie Przedmiotowego kodu z kodem niepodlegającym warunkom niniejszej Licencji, a następnie rozpowszechniać Większe dzieło jako jeden produkt. W takim przypadku Użytkownik ma obowiązek dopilnować, by wymogi niniejszej Licencji były spełnione w przypadku Przedmiotowego kodu.

4. Niemożność spełnienia warunków Licencji z powodu sprzeczności z obowiązującym prawem.

Jeśli Użytkownik nie jest w stanie przestrzegać któregokolwiek zapisu Licencji w odniesieniu do części lub całości Przedmiotowego kodu z powodów ustawowych, w wyniku wyroku sądu lub na skutek obowiązujących przepisów, ma obowiązek: (a) stosować się do postanowień Licencji w maksymalnym możliwym zakresie, oraz (b) opisać ograniczenia i fragmenty kodu, którego dotyczą. Opis taki musi być umieszczony w pliku INFORMACJE PRAWNE opisanym w podpunkcie 3.4 i dołączany do wszystkich rozpowszechnianych kopii Kodu źródłowego. Z wyjątkiem zakresu

zabronionego ustawowo lub przepisami, opis powinien być na tyle szczegółowy, aby zrozumiał go przeciętny docelowy użytkownik.

5. Stosowalność tej Licencji.

Niniejsza Licencja dotyczy kodu, do którego Pierwotny programista dołączył deklarację opisaną w Załączniku A oraz powiązanego z nim Przedmiotowego kodu.

6. Wersje tej Licencji.

#### 6.1. Nowe wersje.

Firma Netscape Communications Corporation ("Netscape") może okresowo publikować poprawione i/lub nowe wersje niniejszej Licencji. Każda wersja będzie oznaczona unikatowym numerem.

#### 6.2. Ważność nowych wersji.

Po opublikowaniu Przedmiotowego kodu na mocy określonej wersji Licencji Użytkownik może bezterminowo korzystać z niego w oparciu o tę Licencję. Alternatywnie Użytkownik może zdecydować się na korzystanie z tego Przedmiotowego kodu według postanowień którejkolwiek nowszej wersji Licencji opublikowanej przez firmę Netscape. Warunki określające sposób użytkowania Przedmiotowego kodu wytworzonego zgodnie z Licencją mogą być zmieniane wyłącznie przez firmę Netscape.

### 6.3. Dzieła pochodne.

Jeśli Użytkownik wytworzy zmienioną wersję tej Licencji lub użyje zmienionej wersji (co może zrobić wyłącznie w celu jej zastosowania do kodu, który nie jest jeszcze Przedmiotowym kodem podlegającym tej Licencji), musi (a) zmienić tytuł i treść licencji, tak aby nie występowały w nich pojęcia "Mozilla", "MOZILLAPL", "MOZPL", "Netscape", "MPL", "NPL" ani inne podobne, mylące wyrażenia (z wyjątkiem użycia w celu zaakcentowania, że licencja różni się od tej Licencji) oraz (b) w inny sposób jednoznacznie stwierdzić, że jego wersja licencji zawiera warunki różniące się od zawartych w Publicznej Licencji Mozilli i Publicznej Licencji Netscape. Podanie imienia i nazwiska Pierwotnego programisty, nazwy Oryginalnego kodu lub imienia i nazwiska Twórcy w deklaracji opisanej w Załączniku A nie jest traktowane jako modyfikacja niniejszej Licencji.

### 7. WYŁĄCZENIE ODPOWIEDZIALNOŚCI.

 PRZEDMIOTOWY KOD JEST DOSTARCZANY NA MOCY NINIEJSZEJ LICENCJI W AKTUALNIE WIDOCZNEJ FORMIE, BEZ ŻADNYCH GWARANCJI WYRAŹNYCH BĄDŹ DOROZUMIANYCH, W TYM BEZ GWARANCJI BRAKU WAD, WARTOŚCI HANDLOWEJ, PRZYDATNOŚCI DO OKREŚLONEGO CELU I NIENARUSZANIA PRAW OSÓB TRZECICH. CAŁKOWITE RYZYKO ZWIĄZANE Z JAKOŚCIĄ I DZIAŁANIEM PRZEDMIOTOWEGO KODU PONOSI UŻYTKOWNIK. JEŚLI JAKIKOLWIEK PRZEDMIOTOWY KOD OKAŻE SIĘ W JAKIKOLWIEK SPOSÓB WADLIWY, UŻYTKOWNIK (A NIE PIERWOTNY PROGRAMISTA ANI INNY WSPÓŁTWÓRCA) PONOSI KOSZTY NIEZBĘDNEGO SERWISU, NAPRAW I POPRAWEK. NINIEJSZE WYŁĄCZENIE ODPOWIEDZIALNOŚCI STANOWI INTEGRALNY SKŁADNIK LICENCJI. KORZYSTANIE Z PRZEDMIOTOWEGO KODU BEZ RESPEKTOWANIA TREŚCI NINIEJSZEGO WYŁĄCZENIA ODPOWIEDZIALNOŚCI JEST ZABRONIONE.

### 8. WYPOWIEDZENIE.

8.1. Niniejsza Licencja i wynikające z niej prawa ulegają automatycznemu wypowiedzeniu, jeśli Użytkownik postąpi wbrew postanowieniom opisanym w tym dokumencie i nie usunie skutków tych zabronionych działań w ciągu 30 dni od uświadomienia sobie tego naruszenia. Wypowiedzenie nie obejmie żadnych poprawnie udzielonych podlicencji na Przedmiotowy kod. Postanowienia, które ze swojej natury powinny obowiązywać mimo wypowiedzenia Licencji, pozostają skuteczne.

8.2. Jeśli Użytkownik wystąpi na drogę sądową w oparciu o zarzut naruszenia praw patentowych (z wyjątkiem powództwa o ustalenie prawa) przez Pierwotnego programistę lub Współtwórcę (zwanego odtąd "Uczestnikiem"), twierdząc, że:

(a) Wersja Współtwórcy takiego Uczestnika bezpośrednio lub pośrednio narusza jakiekolwiek prawa patentowe, wszelkie prawa przyznane przez Uczestnika Użytkownikowi na mocy podpunktów 2.1 i/lub 2.2 tej Licencji wygasają w ciągu 60 dni od powiadomienia przez Uczestnika, chyba że w ciągu 60 dni od otrzymania zawiadomienia Użytkownik: (i) zgodzi się na piśmie zapłacić Uczestnikowi uzgodnione rozsądne honoraria za przeszłe i przyszłe wykorzystywanie Modyfikacji dokonanych przez Uczestnika lub (ii) wycofa pozew przeciwko Uczestnikowi w zakresie Wersji Współtwórcy. Jeśli w ciągu 60 dni od daty zawiadomienia strony nie uzgodnią pisemnie rozsądnych honorariów i warunków zapłaty oraz nie dojdzie do wycofania pozwu, prawa przyznane Użytkownikowi przez Uczestnika na podstawie podpunktów 2.1 i/lub 2.2 automatycznie wygasają w dniu upływu tego 60-dniowego okresu.

 (b) jakiekolwiek oprogramowanie, sprzęt lub urządzenie inne niż Wersja Współtwórcy Uczestnika bezpośrednio lub pośrednio narusza jakiekolwiek prawa patentowe, wszelkie prawa przyznane Użytkownikowi przez Uczestnika na podstawie podpunktów 2.1(b) i 2.2(b) ulegają cofnięciu z dniem, w którym Użytkownik po raz pierwszy wykonał, użył, sprzedał lub rozpowszechnił Modyfikacje dokonane przez Uczestnika.

8.3. Jeśli Użytkownik wysunie wobec Uczestnika zarzut o bezpośrednie lub pośrednie naruszanie praw patentowych przez jego Wersję Współtwórcy, w przypadku rozstrzygnięcia takiego sporu (przez zawarcie umowy licencyjnej lub porozumienia) przed wszczęciem oficjalnej procedury sądowej należna kwota lub wartość wszelkich płatności albo licencji zostanie ustalona na podstawie rozsądnej wartości licencji przyznanych przez Uczestnika na mocy podpunktów 2.1 i/lub 2.2.

8.4. Jeśli dojdzie do wypowiedzenia na podstawie podpunktu 8.1 lub 8.2, wszelkie umowy licencyjne z użytkownikami końcowymi (z wyjątkiem dystrybutorów i pośredników) zawarte prawidłowo przez Użytkownika lub innego dystrybutora przed złożeniem wypowiedzenia pozostają w mocy.

### 9. OGRANICZENIE ODPOWIEDZIALNOŚCI.

 POD ŻADNYM POZOREM ANI NA POSTAWIE ŻADNEJ NORMY PRAWNEJ, W TYM DOTYCZĄCEJ ODPOWIEDZIALNOŚCI DELIKTOWEJ (W TYM ZANIEDBAŃ), UMOWNEJ LUB INNEJ, UŻYTKOWNIK, PIERWOTNY PROGRAMISTA, WSPÓŁTWÓRCY, DYSTRYBUTORZY PRZEDMIOTOWEGO KODU ANI DOSTAWCY KTÓREJKOLWIEK Z TYCH STRON NIE PONOSZĄ WOBEC JAKIEJKOLWIEK OSOBY ŻADNEJ ODPOWIEDZIALNOŚCI ZA ŻADNE SZKODY POŚREDNIE, SZCZEGÓLNE, UBOCZNE LUB WTÓRNE O JAKIMKOLWIEK CHARAKTERZE, W TYM POLEGAJĄCE NA UTRACIE REPUTACJI FIRMY, WYMUSZENIU PRZERWY W PRACY, AWARII LUB NIEWŁAŚCIWYM DZIAŁANIU KOMPUTERÓW, ANI OGÓLNIE ZA JAKIEKOLWIEK INNE SZKODY LUB STRATY KOMERCYJNE, NAWET JEŚLI STRONY TE ZOSTAŁY POWIADOMIONE O MOŻLIWOŚCI WYSTĄPIENIA TAKICH SZKÓD. NINIEJSZE OGRANICZENIE ODPOWIEDZIALNOŚCI NIE OBOWIĄZUJE W PRZYPADKU OBRAŻEŃ LUB ŚMIERCI SPOWODOWANEJ ZANIEDBANIAMI TAKIEJ STRONY W ZAKRESIE, W JAKIM PRZEPISY PRAWA ZABRANIAJĄ STOSOWANIA TEGO OGRANICZENIA. USTAWODAWSTWO NIEKTÓRYCH KRAJÓW/REGIONÓW NIE ZEZWALA NA WYŁĄCZANIE ANI OGRANICZANIE ODPOWIEDZIALNOŚCI ZA SZKODY UBOCZNE ANI WTÓRNE, W ZWIĄZKU Z CZYM NINIEJSZE OGRANICZENIE I WYŁĄCZENIE MOŻE NIE DOTYCZYĆ UŻYTKOWNIKA.

### 10. PODMIOTY AMERYKAŃSKIE Z SEKTORA BUDŻETOWEGO.

Przedmiotowy kod jest "towarem komercyjnym" w rozumieniu przepisu 48 C.F.R. 2.101 (z października 1995 r.), składającym się z "komercyjnego oprogramowania komputerowego" i "dokumentacji komputerowego oprogramowania komercyjnego" w rozumieniu przepisu 48 C.F.R. 12.212 (z września 1995 r). Zgodnie z przepisami 48 C.F.R. 12.212 i 48 C.F.R. od 227.7202-1 do 227.7202- 4 (z czerwca 1995 r.), wszyscy użytkownicy końcowi będący amerykańskimi podmiotami z sektora budżetowego mogą nabywać Przedmiotowy kod wyłącznie na mocy praw wynikających z niniejszego dokumentu.

### 11. POZOSTAŁE ZAGADNIENIA.

 Niniejsza Licencja stanowi całościowe porozumienie w zakresie swojego przedmiotu. Jeśli którekolwiek zapisy tej Licencji są niemożliwe do zrealizowania, należy je zmienić tylko w zakresie niezbędnym do zapewnienia ich egzekwowalności. Licencja podlega ustawodawstwu stanu Kalifornia (z wyjątkiem zakresu, w jakim odpowiednie przepisy prawa wymagają inaczej), wyłączając zawarte w nim zapisy dotyczące sprzeczności przepisów prawa. W przypadku sporów, w których co najmniej jedna strona jest obywatelem Stanów Zjednoczonych Ameryki lub podmiotem gospodarczym zarejestrowanym w tym kraju, wszelkie postępowania sądowe dotyczące tej Licencji będą prowadzone przez sądy federalne północnego dystryktu stanu Kalifornia z siedzibą w hrabstwie Santa Clara. Strona przegrywająca poniesie wszelkie koszty, w tym wszelkie koszty sądowe oraz uzasadnione koszty i wydatki związane z pomocą prawną. Jednoznacznie wyklucza się zastosowanie Konwencji Narodów Zjednoczonych o umowach międzynarodowej sprzedaży towarów. Do Licencji nie mają też zastosowanie żadne przepisy prawa ani regulacje stanowiące, iż niejasności w treści licencji rozstrzyga się na niekorzyść autora tej treści.

### 12. ODPOWIEDZIALNOŚĆ Z TYTUŁU ROSZCZEŃ.

 W stosunkach między Pierwotnym programistą i Współtwórcami każda strona ponosi odpowiedzialność za roszczenia i szkody wynikłe bezpośrednio lub pośrednio z wykorzystywania praw wynikających z tej Licencji. Użytkownik zgadza się współpracować z Pierwotnym programistą i Współtwórcami w kierunku sprawiedliwego podziału tej odpowiedzialności. Punktu tego nie należy pod żadnym pozorem interpretować jako przyjęcia jakiejkolwiek odpowiedzialności odszkodowawczej.

### 13. KOD WIELOKROTNIE LICENCJONOWANY.

Pierwotny programista może oznaczyć wybrane fragmenty Przedmiotowego kodu jako "Kod wielokrotnie licencjonowany". Pojęcie "wielokrotnie licencjonowany" oznacza, iż Pierwotny programista pozwala Użytkownikowi na wykorzystywanie fragmentów Przedmiotowego kodu zgodnie z licencją NPL lub na podstawie innych licencji wskazanych przez Pierwotnego programistę w pliku opisanym w Załączniku A. W takim przypadku wybór należy do Użytkownika.

### ZAŁĄCZNIK A — Publiczna Licencja Mozilli.

"Zawartość tego pliku podlega Publicznej Licencji Mozilli w wersji 1.1 ("Licencji"). Korzystanie z pliku jest dozwolone wyłącznie pod warunkiem przestrzegania zapisów tej Licencji. Treść Licencji znajduje się na stronie http://www.mozilla.org/MPL/.

 Oprogramowanie rozpowszechniane na mocy Licencji jest oferowane w aktualnie widocznej postaci, BEZ JAKIEJKOLWIEK GWARANCJI wyraźnej czy dorozumianej. Szczegółowe brzmienie zapisów określających prawa i ograniczenia wynikające z Licencji można znaleźć w jej treści.

Oryginalnym kodem jest \_\_\_

Pierwotnym programistą Oryginalnego kodu jest \_\_\_\_\_\_\_\_\_\_\_\_\_\_\_\_\_\_\_\_\_\_\_\_\_\_\_\_\_\_\_\_\_\_.<br>Prawa autorskie do fragmentów utworzonych przez Prawa autorskie do fragmentów utworzonych przez \_\_\_\_\_\_\_\_\_\_\_\_\_\_\_\_\_\_\_\_\_\_\_. Wszelkie prawa zastrzeżone.

Współtwórcy:

Alternatywnie zawartość tego pliku może być wykorzystywana na podstawie licencji \_\_\_\_\_ ("Licencji [\_\_\_]"). W takim przypadku postanowienia Licencji [\_\_\_\_\_\_] obowiązują zamiast postanowień przedstawionych tutaj. Jeśli Użytkownik chce pozwolić na wykorzystywanie swojej wersji tego pliku wyłącznie w oparciu o warunki Licencji [\_\_\_\_], blokując możliwość korzystania z niego na mocy licencji MPL, powinien usunąć postanowienia widoczne powyżej i zastąpić je deklaracją i pozostałymi postanowieniami wymaganymi przez Licencję [\_\_\_]. W razie nieusunięcia powyższych postanowień beneficjenci mogą korzystać z wersji pliku Użytkownika według licencji MPL lub Licencji [ \_\_ ]".

 [UWAGA: Treść tego Załącznika A może się nieco różnić od treści deklaracji zawartych w plikach Kodu źródłowego Oryginalnego kodu. Dla swoich Modyfikacji Użytkownik powinien używać tekstu z Załącznika A, a nie z plików Kodu źródłowego.]

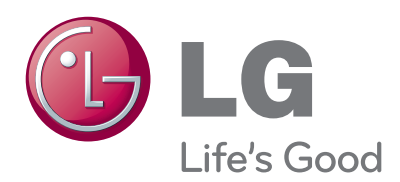

Tutaj należy zapisać numer modelu i numer se- ryjny telewizora.

W przypadku korzystania z obsługi serwisowej należy podać pracownikom sprzedawcy te infor- macje (są one też dostępne na etykiecie, na tyl- nej pokrywie urządzenia).

Model:

Numer seryjny :